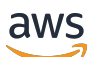

Guide de l'utilisateur

# Application Auto Scaling

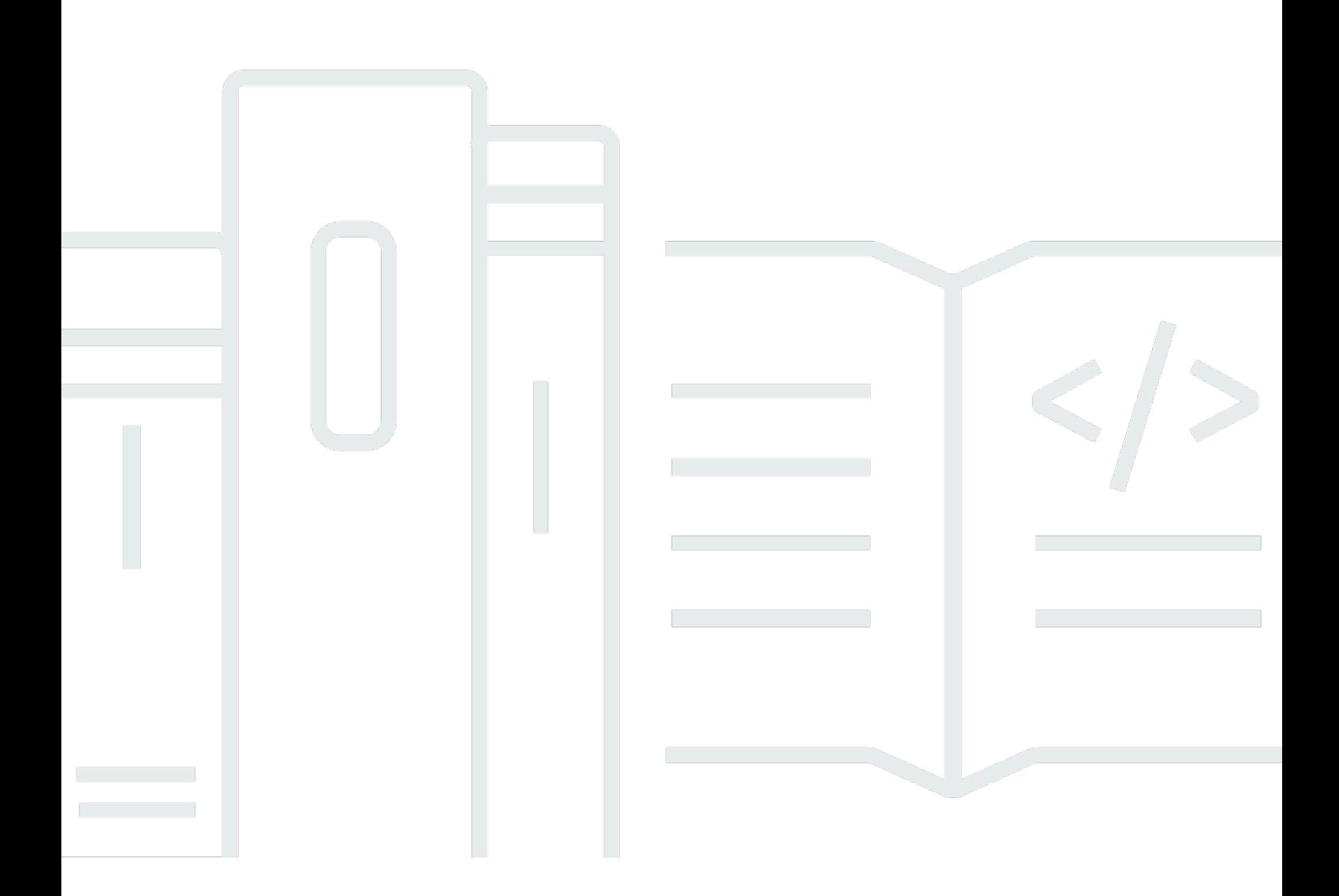

Copyright © 2024 Amazon Web Services, Inc. and/or its affiliates. All rights reserved.

## Application Auto Scaling: Guide de l'utilisateur

Copyright © 2024 Amazon Web Services, Inc. and/or its affiliates. All rights reserved.

Les marques et la présentation commerciale d'Amazon ne peuvent être utilisées en relation avec un produit ou un service qui n'est pas d'Amazon, d'une manière susceptible de créer une confusion parmi les clients, ou d'une manière qui dénigre ou discrédite Amazon. Toutes les autres marques commerciales qui ne sont pas la propriété d'Amazon sont la propriété de leurs propriétaires respectifs qui peuvent ou non être affiliés ou connectés à Amazon, ou sponsorisés par Amazon.

# **Table of Contents**

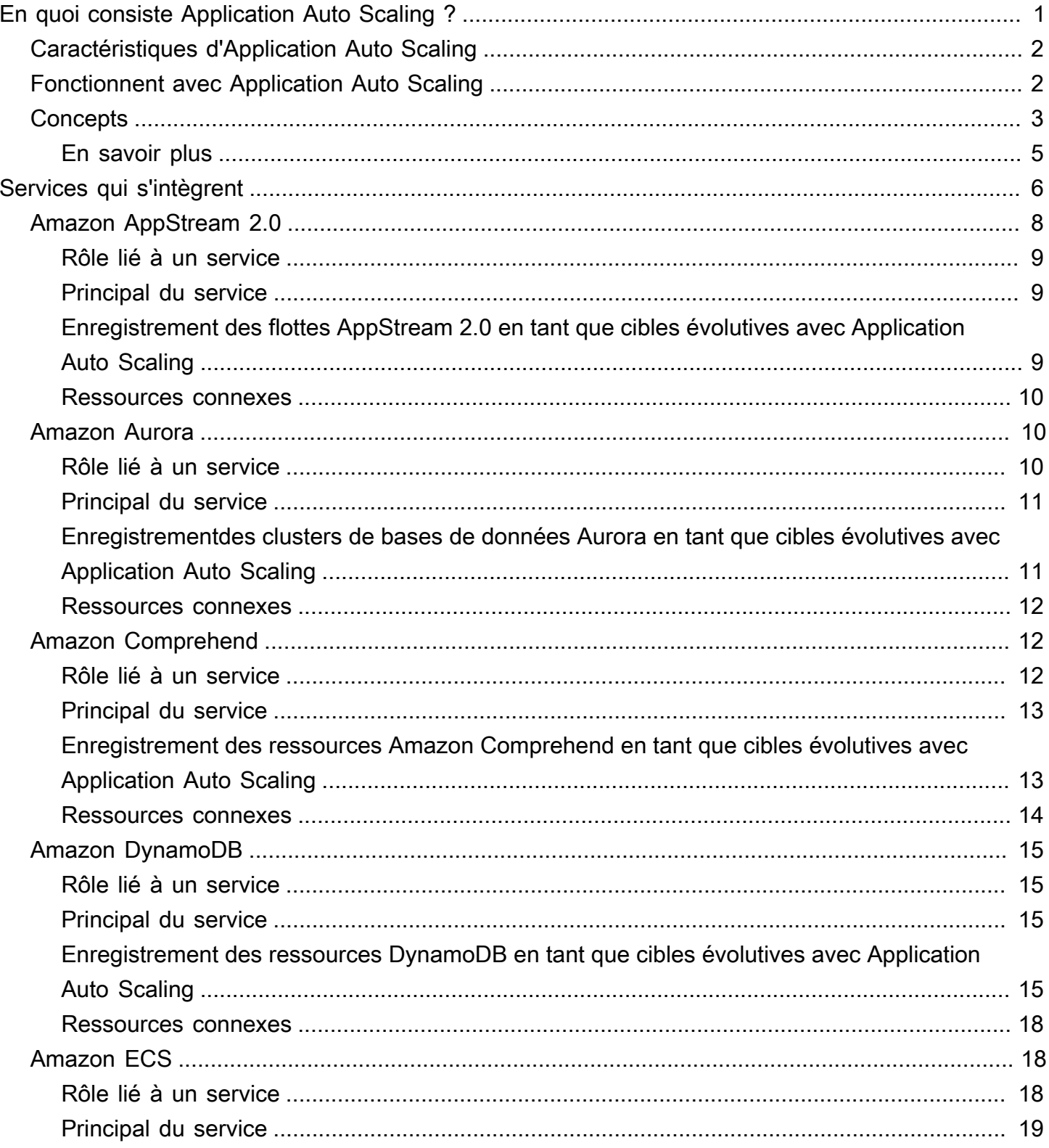

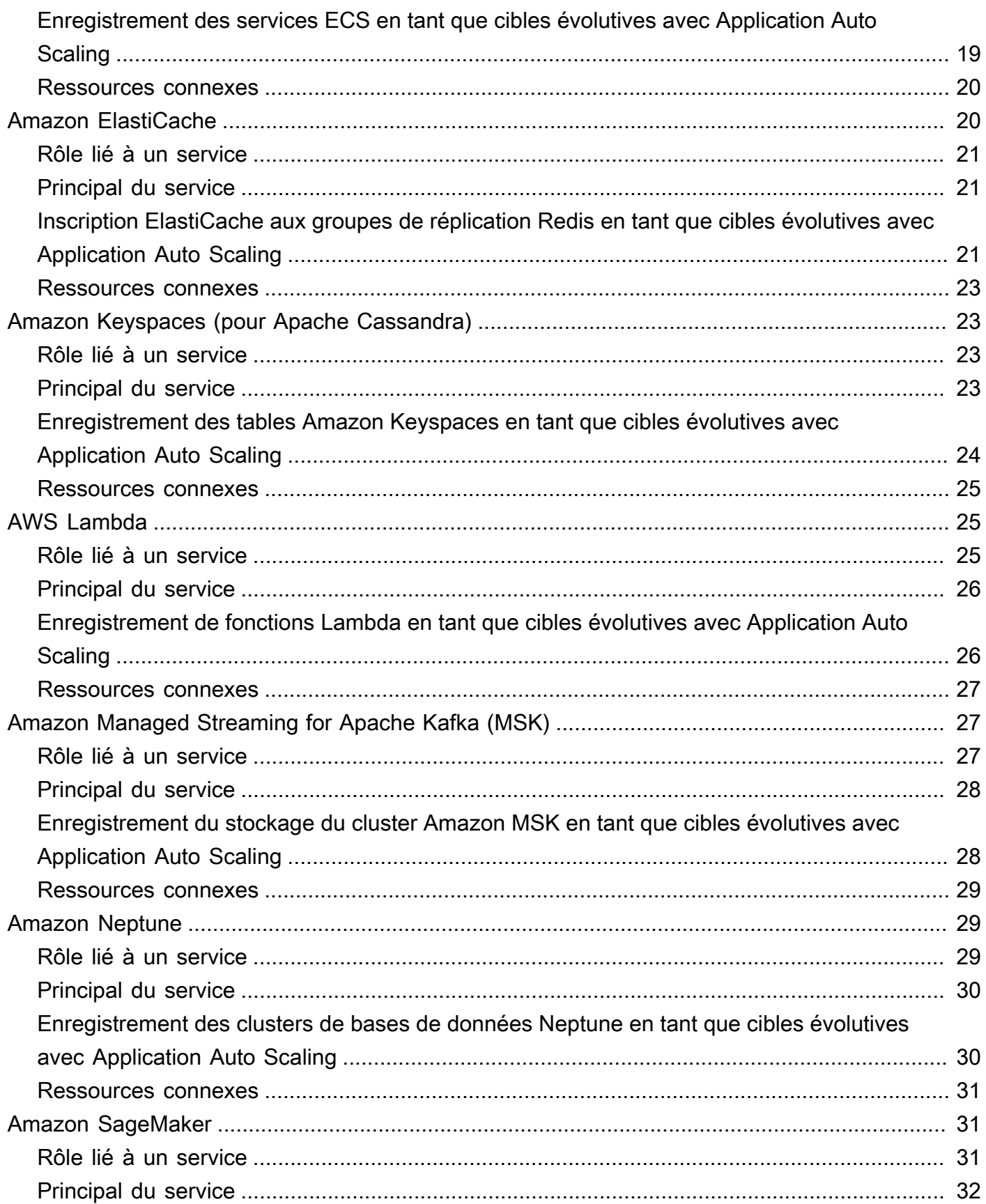

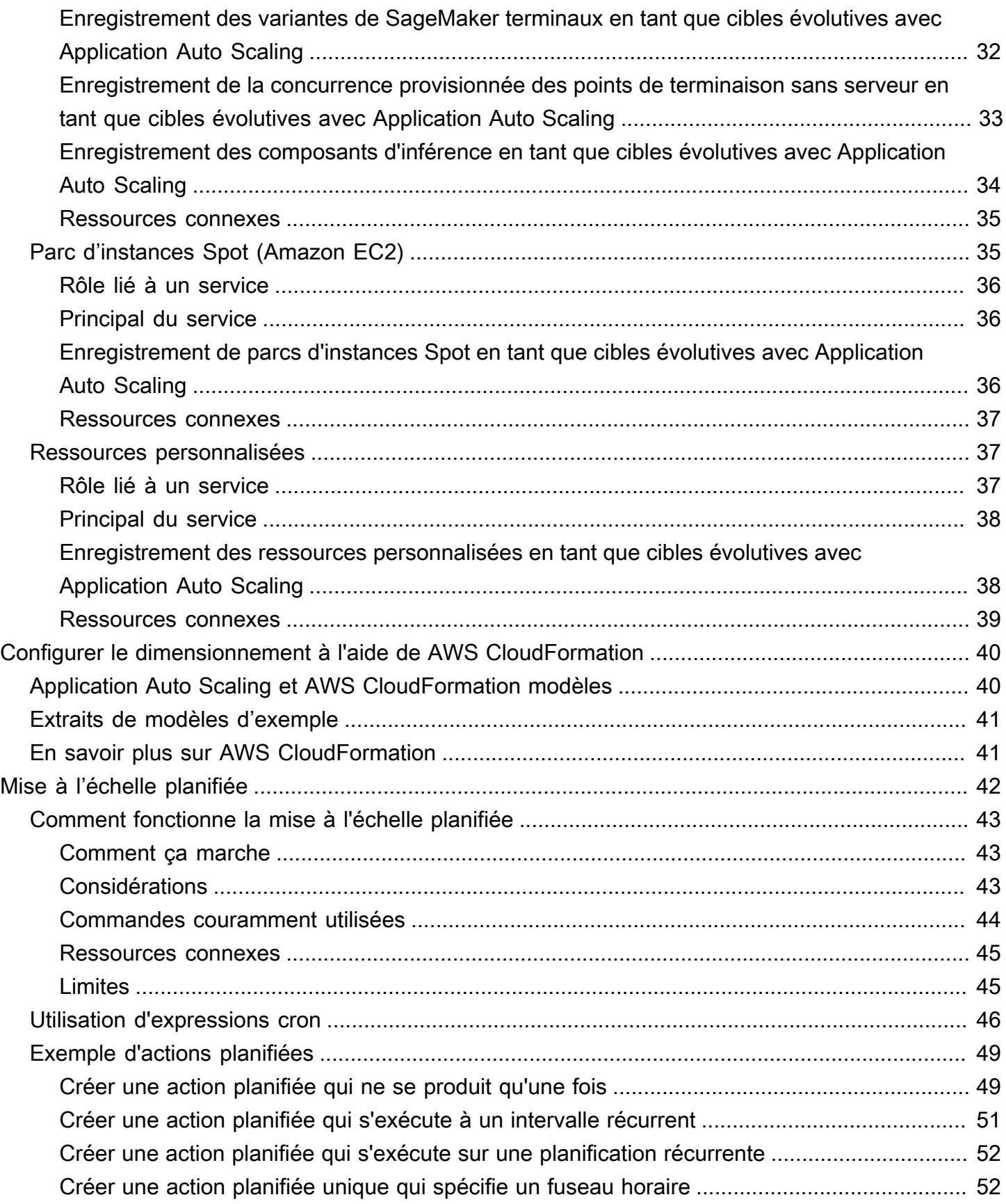

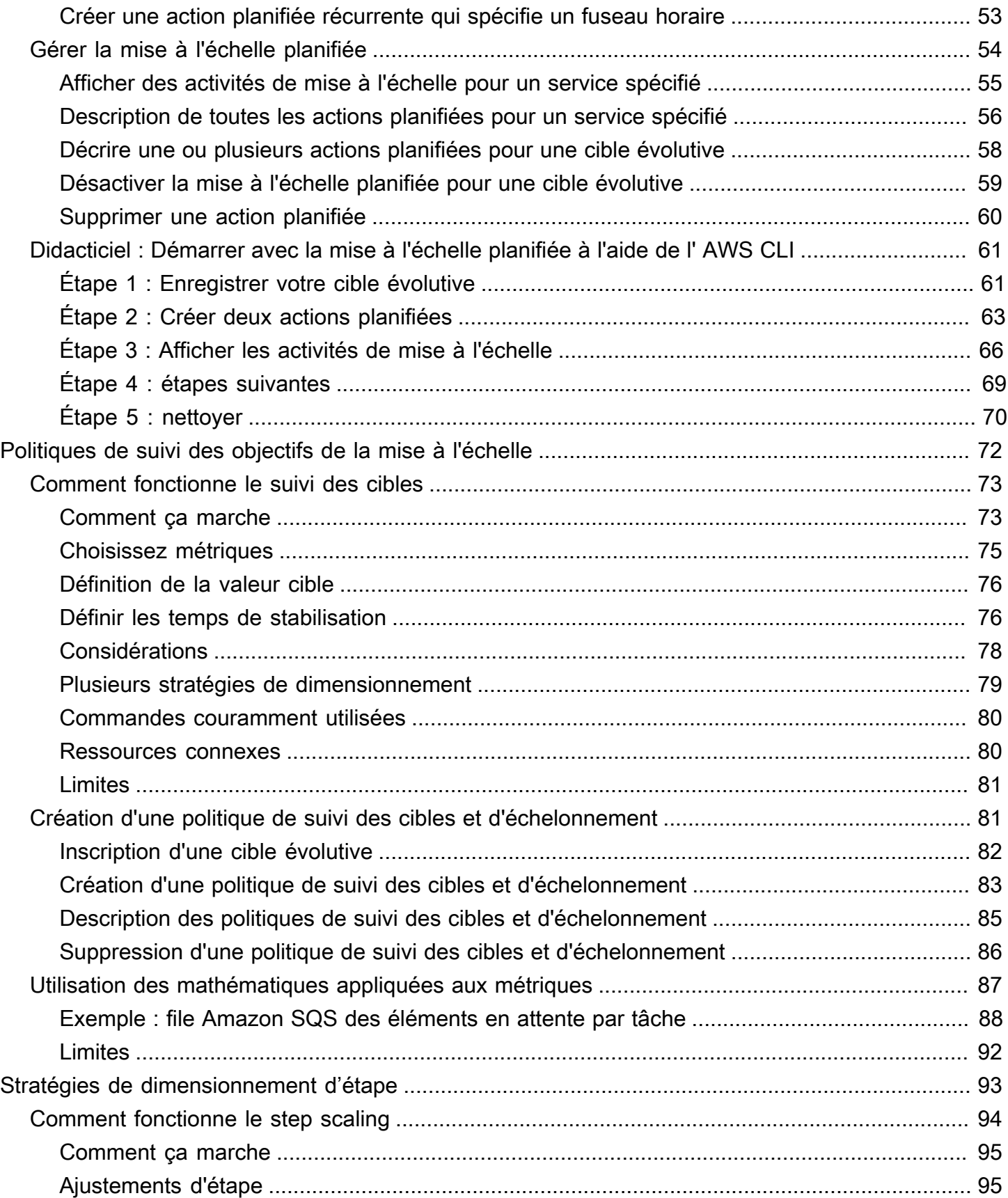

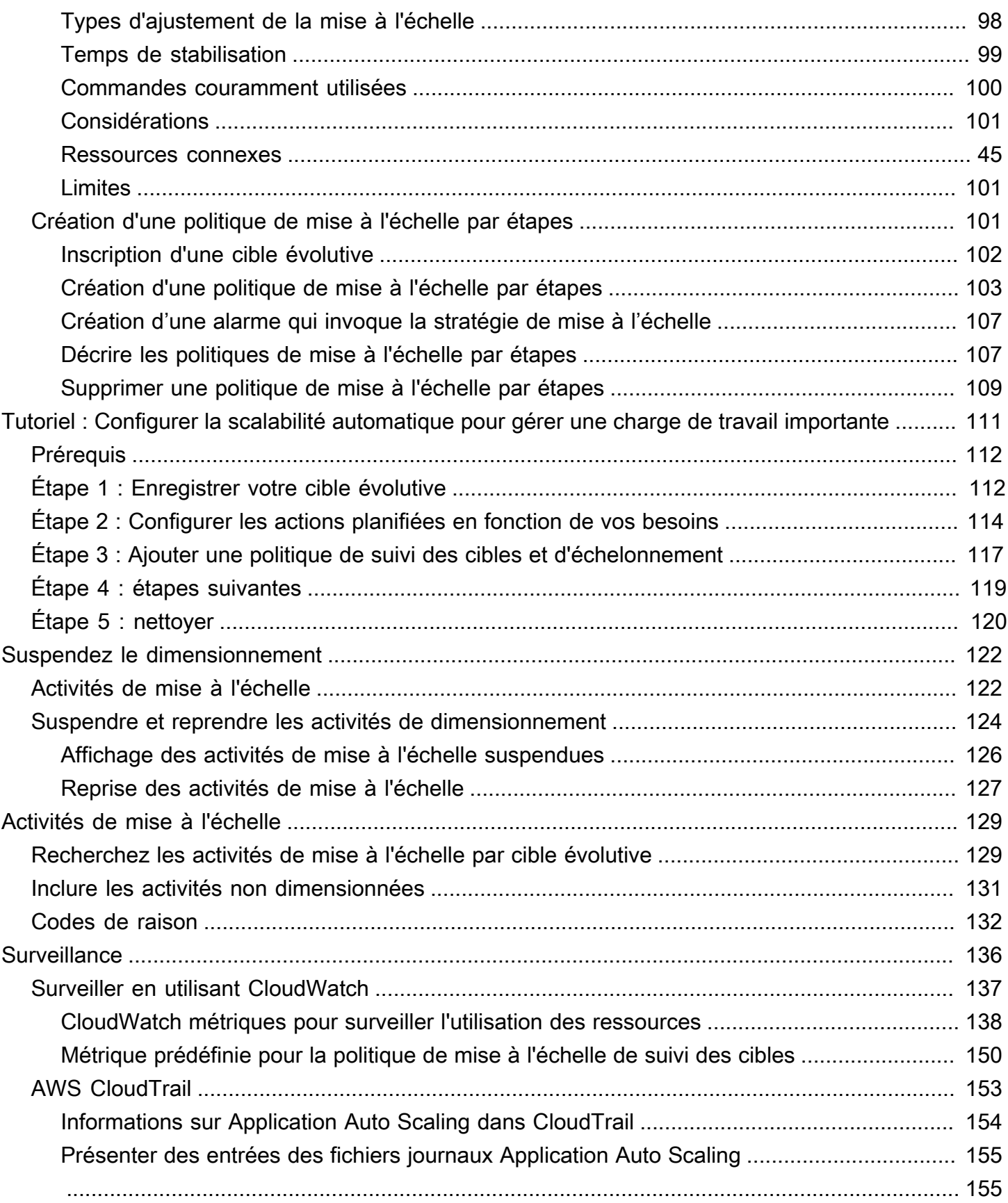

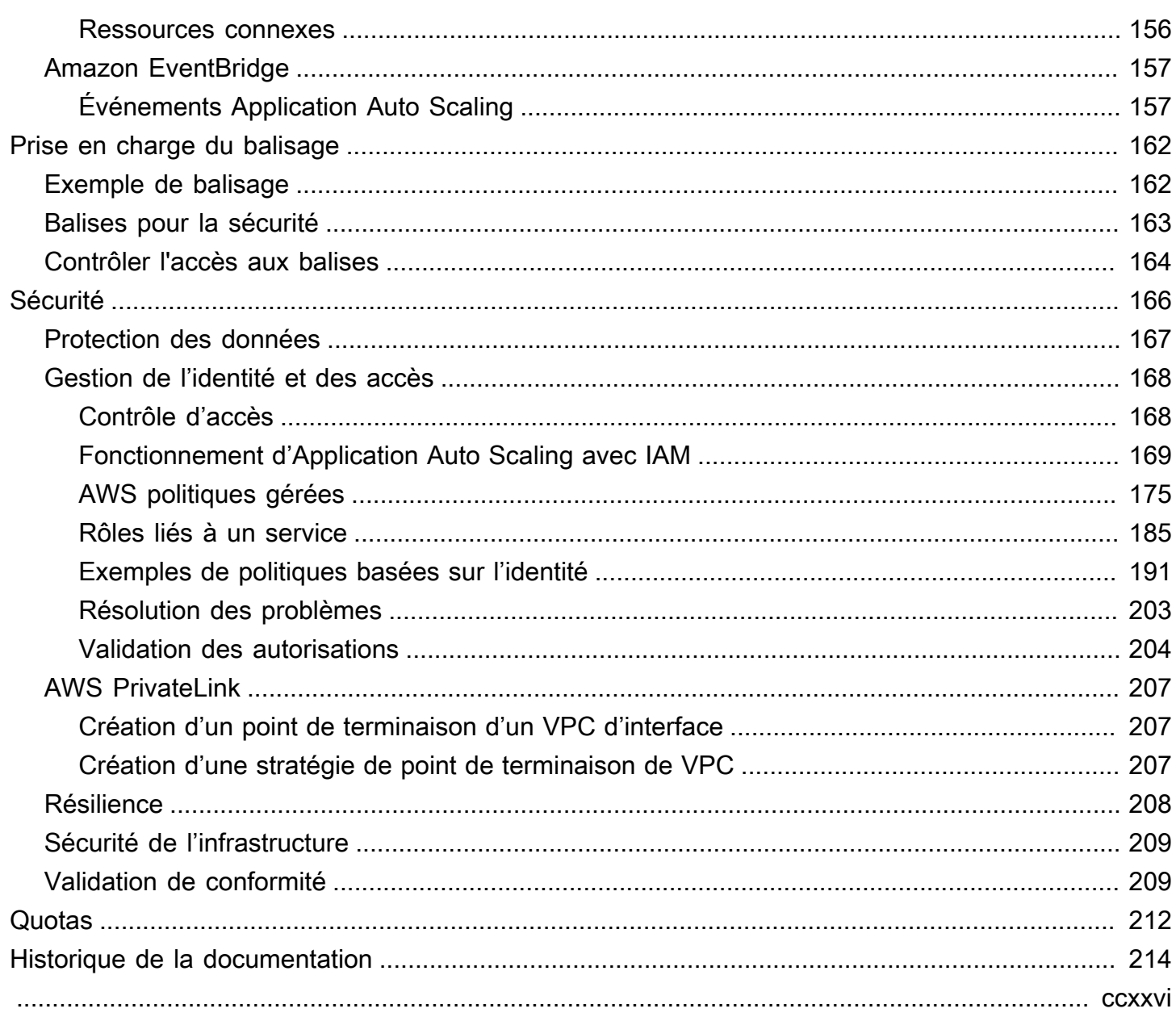

# <span id="page-8-0"></span>En quoi consiste Application Auto Scaling ?

Application Auto Scaling est un service Web destiné aux développeurs et aux administrateurs système qui ont besoin d'une solution permettant de dimensionner automatiquement leurs ressources évolutives pour des AWS services individuels autres qu'Amazon EC2. Avec Application Auto Scaling, vous pouvez configurer le dimensionnement automatique pour les ressources suivantes :

- AppStream Flottes 2.0
- Réplicas Aurora
- Classification de documents et points de terminaison de module de reconnaissance d'entité Amazon Comprehend
- Tables DynamoDB et index secondaires globaux
- Services Amazon ECS
- ElastiCache pour les clusters Redis (groupes de réplication)
- Clusters Amazon EMR
- Tables Amazon Keyspaces (for Apache Cassandra)
- Simultanéité allouée pour la fonction Lambda
- Stockage de l'agent Amazon Managed Streaming for Apache Kafka (MSK)
- Clusters Amazon Neptune
- SageMaker variantes du terminal
- SageMaker composants d'inférence
- SageMaker Concurrence provisionnée sans serveur
- Demandes de parc d'instances Spot
- Ressources personnalisées fournies par vos propres applications ou services. Pour plus d'informations, consultez le [GitHubréférentiel](https://github.com/aws/aws-auto-scaling-custom-resource).

Pour connaître la disponibilité régionale de l'un des AWS services énumérés ci-dessus, consultez le [tableau](https://aws.amazon.com/about-aws/global-infrastructure/regional-product-services/) des .

Pour plus d'informations sur la mise à l'échelle de votre parc d'instances Amazon EC2 à l'aide de groupes Auto Scaling, consultez le [Guide de l'utilisateur Amazon EC2 Auto Scaling](https://docs.aws.amazon.com/autoscaling/ec2/userguide/).

# <span id="page-9-0"></span>Caractéristiques d'Application Auto Scaling

Application Auto Scaling vous permet de mettre automatiquement à l'échelle vos ressources évolutives en fonction des conditions que vous définissez.

- Mise à l'échelle du suivi des cibles : redimensionnez une ressource en fonction de la valeur cible d'une CloudWatch métrique spécifique.
- Mise à l'échelle par étapes Met à l'échelle une ressource en fonction d'un ensemble d'ajustements de mise à l'échelle qui varient en fonction de la valeur du niveau de l'alarme.
- Mise à l'échelle planifiée Met à l'échelle une ressource une seule fois ou selon un calendrier récurrent.

# <span id="page-9-1"></span>Fonctionnent avec Application Auto Scaling

Vous pouvez configurer la mise à l'échelle à l'aide des interfaces suivantes en fonction de la ressource pour laquelle vous effectuez une mise à l'échelle :

• AWS Management Console - offre une interface Web que vous pouvez utiliser pour configurer la mise à l'échelle. Si vous avez créé un AWS compte, accédez à Application Auto Scaling en vous connectant au AWS Management Console. Ensuite, ouvrez la console du service pour l'une des ressources répertoriées dans l'introduction. Assurez-vous d'ouvrir la console au même endroit Région AWS que la ressource avec laquelle vous souhaitez travailler.

#### **a** Note

L'accès par la console n'est pas disponible pour toutes les ressources. Pour plus d'informations, consultez [Services AWS que vous pouvez utiliser avec Application Auto](#page-13-0)  [Scaling](#page-13-0).

- AWS Command Line Interface (AWS CLI) Fournit des commandes pour un large éventail de Services AWS, et est compatible avec Windows, macOS et Linux. Consultez [AWS Command Line](https://docs.aws.amazon.com/cli/)  [Interface](https://docs.aws.amazon.com/cli/) pour démarrer. Pour obtenir la liste des commandes, consultez la section [application](https://docs.aws.amazon.com/cli/latest/reference/application-autoscaling/)[autoscaling](https://docs.aws.amazon.com/cli/latest/reference/application-autoscaling/) dans le AWS CLI manuel Command Reference.
- AWS Tools for Windows PowerShell— Fournit des commandes pour un large éventail de AWS produits pour ceux qui écrivent des scripts dans l' PowerShell environnement. Consultez le [Guide](https://docs.aws.amazon.com/powershell/latest/userguide/) [de l'utilisateur AWS Tools for Windows PowerShell](https://docs.aws.amazon.com/powershell/latest/userguide/) pour démarrer. Pour plus d'informations, consultez le [Guide de référence des cmdlets AWS Tools for PowerShell](https://docs.aws.amazon.com/powershell/latest/reference/Index.html).
- AWS SDK Fournit des opérations d'API spécifiques au langage et prend en charge de nombreux détails de connexion, tels que le calcul des signatures, la gestion des nouvelles tentatives de demande et la gestion des erreurs. Pour plus d'informations, consultez la section [Outils sur lesquels vous pouvez vous appuyer AWS.](https://aws.amazon.com/developer/tools/)
- API HTTPS : Fournit des actions d'API de bas niveau appelées à l'aide de demandes HTTPS. Pour plus d'informations, consultez la [Référence de l'API Application Auto Scaling](https://docs.aws.amazon.com/autoscaling/application/APIReference/).
- AWS CloudFormation— Permet de configurer le dimensionnement à l'aide d'un CloudFormation modèle. Pour plus d'informations, consultez [Configurez les ressources Application Auto Scaling à](#page-47-0)  [l'aide de AWS CloudFormation.](#page-47-0)

Pour vous connecter par programmation à un Service AWS, vous utilisez un point de terminaison. Pour plus d'informations sur les points de terminaison pour les appels à Application Auto Scaling, consultez [Application Auto Scaling endpoints and quotas](https://docs.aws.amazon.com/general/latest/gr/as-app.html) in the Références générales AWS .

# <span id="page-10-0"></span>Concepts d'Application Auto Scaling

Cette rubrique explique les concepts clés qui vous permettront de découvrir Application Auto Scaling et de l'utiliser.

#### Cible évolutive

Une entité que vous créez pour spécifier la ressource que vous souhaitez mettre à l'échelle. Chaque cible évolutive est identifiée de manière unique par un espace de noms de service, un ID de ressource et une dimension évolutive, qui représente une certaine dimension de capacité du service sous-jacent. Par exemple, Amazon ECS service prend en charge la scalabilité automatique de son nombre de tâches, une table DynamoDB prend en charge la scalabilité automatique de la capacité de lecture et d'écriture de la table et de ses index secondaires globaux, et un cluster Aurora prend en charge la mise à l'échelle de son nombre de réplicas.

#### **G** Tip

Chaque cible évolutive possède également une capacité minimale et maximale. Les politiques de mise à l'échelle ne seront jamais supérieures ou inférieures à la plage minimum-maximum. Vous pouvez apporter out-of-band des modifications directement à la ressource sous-jacente qui se situent en dehors de cette plage, ce qu'Application Auto Scaling ne connaît pas. Cependant, chaque fois qu'une politique de mise à l'échelle est invoquée ou que l'API RegisterScalableTarget est appelée, Application Auto Scaling récupère la capacité actuelle et la compare à la capacité minimale et maximale. Si elle se situe en dehors de la plage minimum-maximum, la capacité est mise à jour pour se conformer aux minimums et maximums définis.

#### Mise à l'échelle horizontale

Lorsque l'Application Auto Scaling réduit automatiquement la capacité d'une cible évolutive, la cible évolutive est mise à l'échelle horizontale. Lorsque des politiques de mise à l'échelle sont définies, elles ne peuvent pas mettre à l'échelle horizontale la cible capable d'être mise à l'échelle en dessous de sa capacité minimale.

#### Monter en puissance

Lorsque l'Application Auto Scaling augmente automatiquement la capacité d'une cible évolutive, la cible évolutive subit une montée en puissance. Lorsque des politiques de mise à l'échelle sont définies, elles ne peuvent pas faire monter en puissance la cible capable d'être mise à l'échelle au dessus de sa capacité maximale.

#### Politique de mise à l'échelle

Une politique de dimensionnement indique à Application Auto Scaling de suivre une CloudWatch métrique spécifique. Ensuite, elle détermine l'action de mise à l'échelle à prendre lorsque la métrique est supérieure ou inférieure à une certaine valeur de seuil. Par exemple, vous pourriez vouloir augmenter la capacité de votre cluster si l'utilisation du CPU commence à augmenter, et la diminuer lorsqu'elle retombe.

Les métriques utilisées pour le dimensionnement automatique sont publiées par le service cible, mais vous pouvez également publier votre propre métrique sur, CloudWatch puis l'utiliser avec une politique de dimensionnement.

Un temps de stabilisation entre les activités de mise à l'échelle permet à la ressource de se stabiliser avant le début d'une autre activité de mise à l'échelle. Application Auto Scaling continue à évaluer les métriques pendant le temps de stabilisation. À la fin du temps de stabilisation, la politique de mise à l'échelle lance une autre activité de mise à l'échelle si nécessaire. Pendant le temps de stabilisation, si une plus grande augmentation est nécessaire en fonction de la valeur métrique actuelle, la politique de mise à l'échelle effectue une augmentation immédiatement.

#### Action planifiée

Les actions planifiées mettent automatiquement à l'échelle les ressources à une date et une heure spécifiques. Elles fonctionnent en modifiant la capacité minimale et maximale d'une cible évolutive, et peuvent donc être utilisées pour effectuer une diminution ou une augmentation selon une planification en définissant une capacité minimale élevée ou une capacité maximale faible. Par exemple, vous pouvez utiliser des actions planifiées pour mettre à l'échelle une application qui ne consomme pas de ressources le week-end en diminuant la capacité le vendredi et en l'augmentant le lundi suivant.

Vous pouvez également utiliser des actions planifiées pour optimiser les valeurs minimales et maximales au fil du temps afin de vous adapter à des situations où l'on s'attend à un trafic supérieur à la normale, par exemple des campagnes de marketing ou des fluctuations saisonnières. Cela peut vous aider à améliorer les performances lorsque vous devez augmenter la capacité pour faire face à l'augmentation de l'utilisation, et à réduire les coûts lorsque vous utilisez moins de ressources.

## <span id="page-12-0"></span>En savoir plus

[Services AWS que vous pouvez utiliser avec Application Auto Scaling](#page-13-0) : Cette section vous présente les services que vous pouvez mettre à l'échelle et vous aide à configurer la scalabilité automatique en enregistrant une cible évolutive. Elle décrit également chacun des rôles liés au service IAM que Application Auto Scaling crée pour accéder aux ressources du service cible.

[Politique de suivi des cibles et d'échelonnement pour Application Auto Scaling](#page-79-0) : Les politiques de suivi des cibles et d'échelonnement sont l'une des principales caractéristiques d'Application Auto Scaling. Découvrez comment les politiques de suivi des cibles ajustent automatiquement la capacité souhaitée pour maintenir l'utilisation à un niveau constant en fonction des valeurs de métriques et d'objectifs que vous avez configurées. Par exemple, vous pouvez configurer le suivi de cible pour maintenir l'utilisation moyenne du CPU de votre parc d'instances Spot à 50 %. Application Auto Scaling lance ou met fin aux instances EC2 selon les besoins pour maintenir l'utilisation agrégée du CPU sur tous les serveurs à 50 %.

# <span id="page-13-0"></span>Services AWS que vous pouvez utiliser avec Application Auto Scaling

Application Auto Scaling s'intègre à d'autres AWS services afin que vous puissiez ajouter des fonctionnalités de dimensionnement pour répondre à la demande de votre application. La mise à l'échelle est une fonction facultative du service qui est désactivée par défaut dans presque tous les cas.

Le tableau suivant répertorie les AWS services que vous pouvez utiliser avec Application Auto Scaling, y compris des informations sur les méthodes prises en charge pour configurer le dimensionnement automatique. Vous pouvez également utiliser Application Auto Scaling avec des ressources personnalisées.

- Accès par la console : Vous pouvez configurer un service AWS compatible pour lancer la scalabilité automatique en configurant une politique de mise à l'échelle dans la console du service cible.
- Accès par la CLI : Vous pouvez configurer un service AWS compatible pour lancer la scalabilité automatique à l'aide de l' AWS CLI CLI.
- Accès au SDK : vous pouvez configurer un AWS service compatible pour démarrer le dimensionnement automatique à l'aide des AWS SDK.
- CloudFormation accès Vous pouvez configurer un AWS service compatible pour démarrer le dimensionnement automatique à l'aide d'un modèle de AWS CloudFormation pile. Pour plus d'informations, consultez [Configurez les ressources Application Auto Scaling à l'aide de AWS](#page-47-0)  [CloudFormation](#page-47-0).

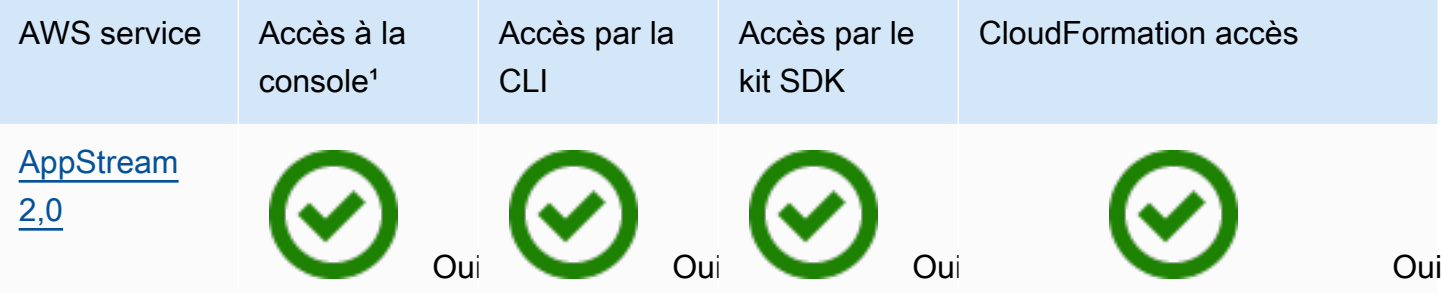

Application Auto Scaling Contraction Auto Scaling Contraction Contraction Auto Scaling Contraction Auto Scaling

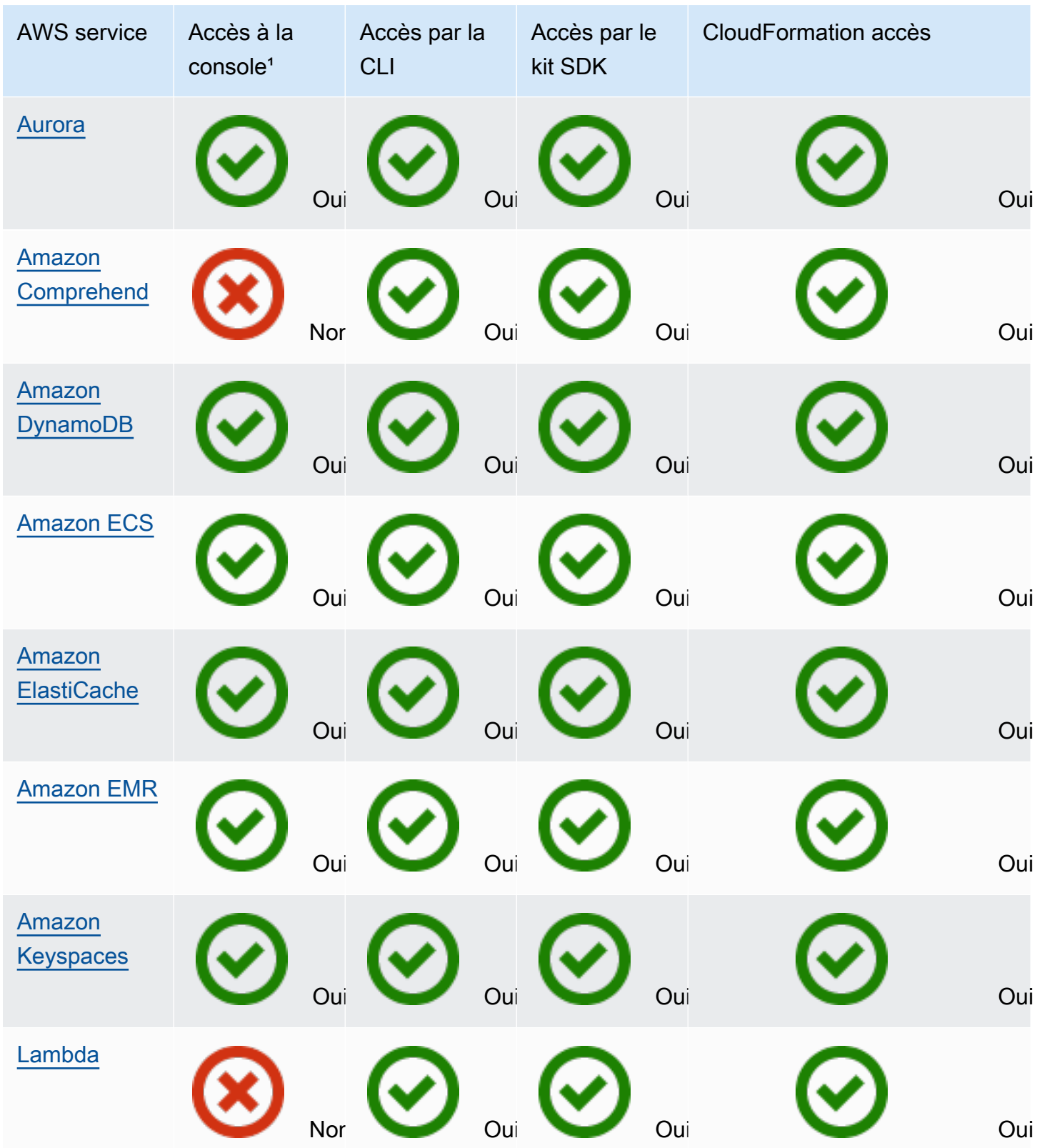

Application Auto Scaling Guide de l'utilisateur

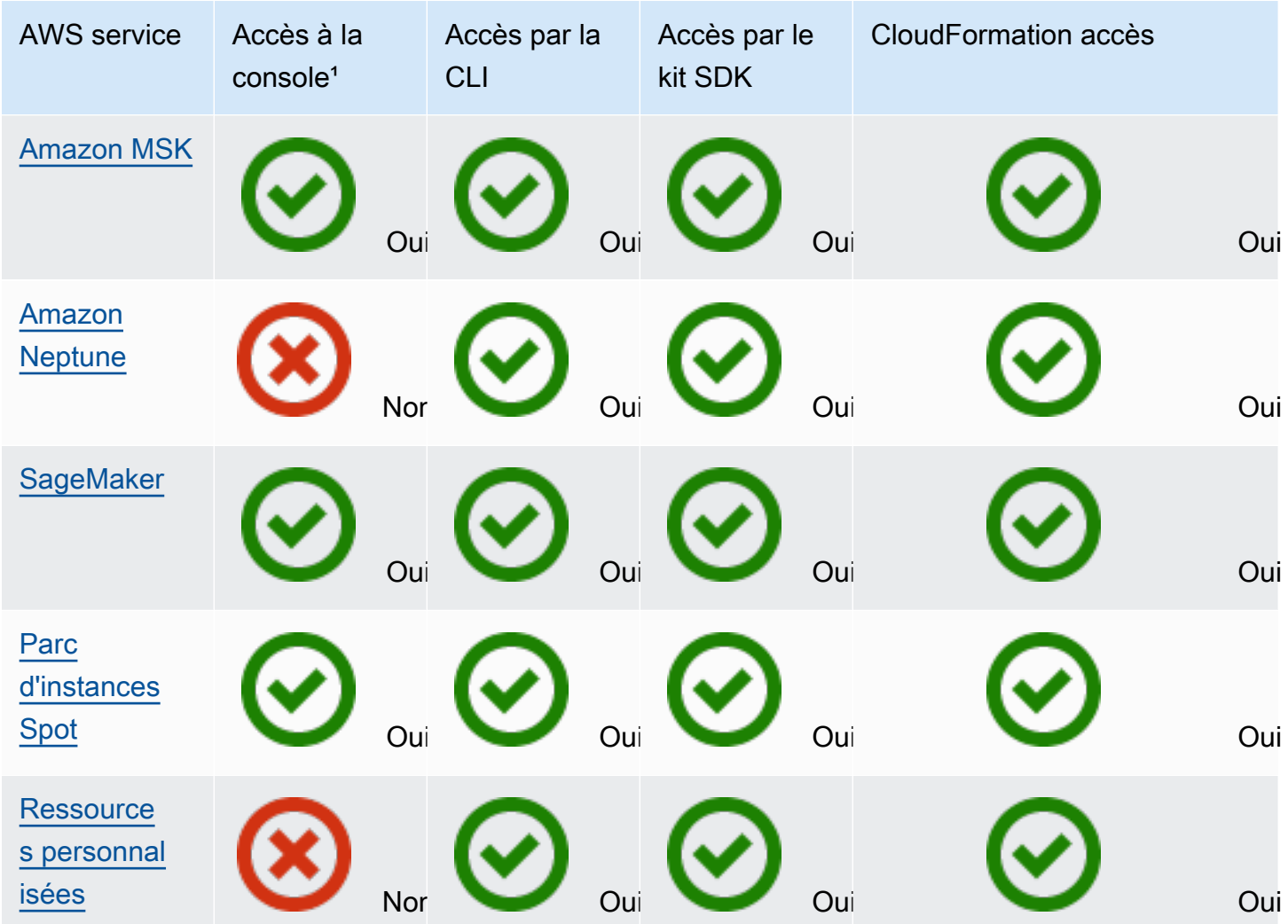

<sup>1</sup> Accès à la console pour configurer les politiques de dimensionnement. La plupart des services ne prennent pas en charge la configuration du dimensionnement planifié depuis la console. Actuellement, seuls Amazon AppStream 2.0 et Spot Fleet fournissent un accès à la console pour un dimensionnement planifié. ElastiCache

# <span id="page-15-0"></span>Amazon AppStream 2.0 et Application Auto Scaling

Vous pouvez faire évoluer les flottes AppStream 2.0 à l'aide des politiques de dimensionnement du suivi des cibles, des politiques de dimensionnement par étapes et du dimensionnement planifié.

Utilisez les informations suivantes pour vous aider à intégrer la AppStream version 2.0 à Application Auto Scaling.

## <span id="page-16-0"></span>Rôle lié à un service créé pour la version 2.0 AppStream

Le [rôle lié au service](https://docs.aws.amazon.com/IAM/latest/UserGuide/using-service-linked-roles.html) suivant est automatiquement créé dans votre ordinateur Compte AWS lorsque vous enregistrez des ressources AppStream 2.0 en tant que cibles évolutives avec Application Auto Scaling. Ce rôle permet à Application Auto Scaling d'effectuer des opérations prises en charge au sein de votre compte. Pour de plus amples informations, veuillez consulter Rôles liés à un service [pour Application Auto Scaling.](#page-192-0)

• AWSServiceRoleForApplicationAutoScaling\_AppStreamFleet

## <span id="page-16-1"></span>Principal du service utilisé par le rôle lié à un service

Le rôle lié à un service dans la section précédente ne peut être assumé que par le principal du service autorisé par les relations d'approbation définies pour le rôle. Le rôle lié à un service utilisé par Application Auto Scaling donne l'accès au principal du service suivant :

• appstream.application-autoscaling.amazonaws.com

# <span id="page-16-2"></span>Enregistrement des flottes AppStream 2.0 en tant que cibles évolutives avec Application Auto Scaling

Application Auto Scaling nécessite une cible évolutive avant de pouvoir créer des politiques de dimensionnement ou des actions planifiées pour un parc AppStream 2.0. Une cible évolutive est une ressource qu'Application Auto Scaling peut augmenter et diminuer. Les cibles évolutives sont identifiées de manière unique par la combinaison de l'ID de ressource, de la dimension évolutive et de l'espace de noms.

Si vous configurez le dimensionnement automatique à l'aide de la console AppStream AppStream 2.0, la version 2.0 enregistre automatiquement une cible évolutive pour vous.

Si vous souhaitez configurer le dimensionnement automatique à l'aide de la AWS CLI ou de l'un AWS des SDK, vous pouvez utiliser les options suivantes :

• AWS CLI:

Appelez la [register-scalable-targetc](https://docs.aws.amazon.com/cli/latest/reference/application-autoscaling/register-scalable-target.html)ommande pour une flotte AppStream 2.0. L'exemple suivant enregistre la capacité souhaitée d'un parc appelé sample-fleet, avec une capacité minimale d'une instance de parc et une capacité maximale de cinq instances de parc.

```
aws application-autoscaling register-scalable-target \ 
    --service-namespace appstream \ 
    --scalable-dimension appstream:fleet:DesiredCapacity \ 
    --resource-id fleet/sample-fleet \ 
    --min-capacity 1 \ 
    --max-capacity 5
```
En cas de réussite, cette commande renvoie l'ARN de la cible évolutive.

```
{ 
     "ScalableTargetARN": "arn:aws:application-autoscaling:region:account-id:scalable-
target/1234abcd56ab78cd901ef1234567890ab123"
}
```
• AWS SDK :

Appelez l'opération [RegisterScalableTarget](https://docs.aws.amazon.com/autoscaling/application/APIReference/API_RegisterScalableTarget.html) et fournissez ResourceId, ScalableDimension, ServiceNamespace, MinCapacity et MaxCapacity comme paramètres.

#### <span id="page-17-0"></span>Ressources connexes

Si vous débutez avec Application Auto Scaling, vous trouverez des informations supplémentaires utiles sur le dimensionnement de vos ressources AppStream 2.0 dans la documentation suivante :

<span id="page-17-1"></span>[Fleet Auto Scaling for AppStream 2.0](https://docs.aws.amazon.com/appstream2/latest/developerguide/autoscaling.html) dans le guide d'administration Amazon AppStream 2.0

## Amazon Aurora et Application Auto Scaling

Vous pouvez mettre à l'échelle les clusters de bases de données Aurora à l'aide de politiques de suivi des cibles et d'échelonnement et de mise à l'échelle planifiée.

<span id="page-17-2"></span>Utilisez les informations suivantes pour vous aider à intégrer Aurora avec Application Auto Scaling.

## Rôle lié un service créé pour Aurora

Le [rôle lié au service](https://docs.aws.amazon.com/IAM/latest/UserGuide/using-service-linked-roles.html) suivant est automatiquement créé dans votre ordinateur Compte AWS lors de l'enregistrement des ressources Aurora en tant que cibles évolutives avec Application Auto Scaling. Ce rôle permet à Application Auto Scaling d'effectuer des opérations prises en charge au sein de

votre compte. Pour de plus amples informations, veuillez consulter [Rôles liés à un service pour](#page-192-0) [Application Auto Scaling](#page-192-0).

#### • AWSServiceRoleForApplicationAutoScaling\_RDSCluster

## <span id="page-18-0"></span>Principal du service utilisé par le rôle lié à un service

Le rôle lié à un service dans la section précédente ne peut être assumé que par le principal du service autorisé par les relations d'approbation définies pour le rôle. Le rôle lié à un service utilisé par Application Auto Scaling donne l'accès au principal du service suivant :

• rds.application-autoscaling.amazonaws.com

# <span id="page-18-1"></span>Enregistrementdes clusters de bases de données Aurora en tant que cibles évolutives avec Application Auto Scaling

Application Auto Scaling requiert une cible évolutive avant de pouvoir créer des politiques de mise à l'échelle ou des actions planifiées pour un cluster Aurora. Une cible évolutive est une ressource qu'Application Auto Scaling peut augmenter et diminuer. Les cibles évolutives sont identifiées de manière unique par la combinaison de l'ID de ressource, de la dimension évolutive et de l'espace de noms.

Si vous configurez la scalabilité automatique à l'aide de la console Aurora, Aurora enregistre automatiquement une cible évolutive pour vous.

Si vous souhaitez configurer le dimensionnement automatique à l'aide de la AWS CLI ou de l'un AWS des SDK, vous pouvez utiliser les options suivantes :

• AWS CLI:

Appelez la commande [register-scalable-target](https://docs.aws.amazon.com/cli/latest/reference/application-autoscaling/register-scalable-target.html) pour un cluster Aurora. L'exemple suivant enregistre le nombre de réplicas Aurora dans un cluster appelé my-db-cluster, avec une capacité minimale d'un réplica Aurora et une capacité maximale de huit réplicas Aurora.

```
aws application-autoscaling register-scalable-target \ 
   --service-namespace rds \ 
   --scalable-dimension rds:cluster:ReadReplicaCount \ 
   --resource-id cluster:my-db-cluster \ 
   --min-capacity 1 \
```

```
 --max-capacity 8
```
En cas de réussite, cette commande renvoie l'ARN de la cible évolutive.

```
{ 
     "ScalableTargetARN": "arn:aws:application-autoscaling:region:account-id:scalable-
target/1234abcd56ab78cd901ef1234567890ab123"
}
```
• AWS SDK :

Appelez l'opération [RegisterScalableTarget](https://docs.aws.amazon.com/autoscaling/application/APIReference/API_RegisterScalableTarget.html) et fournissez ResourceId, ScalableDimension, ServiceNamespace, MinCapacity et MaxCapacity comme paramètres.

#### <span id="page-19-0"></span>Ressources connexes

Si vous débutez avec Application Auto Scaling, vous trouverez des informations supplémentaires utiles sur le dimensionnement de vos ressources Aurora dans la documentation suivante :

[Utilisation d'Amazon Aurora Auto Scaling avec des réplicas Aurora](https://docs.aws.amazon.com/AmazonRDS/latest/AuroraUserGuide/Aurora.Integrating.AutoScaling.html) dans le Guide de l'utilisateur Amazon RDS

## <span id="page-19-1"></span>Amazon Comprehend et Application Auto Scaling

Vous pouvez mettre à l'échelle les points de terminaison de classification de documents et de reconnaissance d'entités Amazon Comprehend à l'aide de politiques de suivi des cibles et d'échelonnement et de mise à l'échelle planifiée.

Utilisez les informations suivantes pour vous aider à intégrer Amazon Comprehend avec Application Auto Scaling.

#### <span id="page-19-2"></span>Rôle lié à un service créé pour Amazon Comprehend

Le [rôle lié au service](https://docs.aws.amazon.com/IAM/latest/UserGuide/using-service-linked-roles.html) suivant est automatiquement créé dans votre compte Compte AWS lors de l'enregistrement des ressources Amazon Comprehend en tant que cibles évolutives avec Application Auto Scaling. Ce rôle permet à Application Auto Scaling d'effectuer des opérations prises en charge au sein de votre compte. Pour de plus amples informations, veuillez consulter [Rôles liés à un service](#page-192-0)  [pour Application Auto Scaling.](#page-192-0)

• AWSServiceRoleForApplicationAutoScaling\_ComprehendEndpoint

## <span id="page-20-0"></span>Principal du service utilisé par le rôle lié à un service

Le rôle lié à un service dans la section précédente ne peut être assumé que par le principal du service autorisé par les relations d'approbation définies pour le rôle. Le rôle lié à un service utilisé par Application Auto Scaling donne l'accès au principal du service suivant :

• comprehend.application-autoscaling.amazonaws.com

# <span id="page-20-1"></span>Enregistrement des ressources Amazon Comprehend en tant que cibles évolutives avec Application Auto Scaling

Application Auto Scaling nécessite une cible évolutive avant que vous puissiez créer des politiques de mise à l'échelle ou des actions planifiées pour un point de terminaison de classification de documents ou de reconnaissance d'entités Amazon Comprehend. Une cible évolutive est une ressource qu'Application Auto Scaling peut augmenter et diminuer. Les cibles évolutives sont identifiées de manière unique par la combinaison de l'ID de ressource, de la dimension évolutive et de l'espace de noms.

Pour configurer le dimensionnement automatique à l'aide de la AWS CLI ou de l'un AWS des SDK, vous pouvez utiliser les options suivantes :

• AWS CLI:

Appelez la commande [register-scalable-target](https://docs.aws.amazon.com/cli/latest/reference/application-autoscaling/register-scalable-target.html) pour un point de terminaison de classification de documents. L'exemple suivant enregistre le nombre souhaité d'unités d'inférence à utiliser par le modèle pour un point de terminaison de classification de documents en utilisant l'ARN du point de terminaison, avec une capacité minimale d'une unité d'inférence et une capacité maximale de trois unités d'inférence.

```
aws application-autoscaling register-scalable-target \ 
   --service-namespace comprehend \ 
   --scalable-dimension comprehend:document-classifier-endpoint:DesiredInferenceUnits 
 \setminus --resource-id arn:aws:comprehend:us-west-2:123456789012:document-classifier-
endpoint/EXAMPLE \ 
   --min-capacity 1 \ 
   --max-capacity 3
```
En cas de réussite, cette commande renvoie l'ARN de la cible évolutive.

{

```
 "ScalableTargetARN": "arn:aws:application-autoscaling:region:account-id:scalable-
target/1234abcd56ab78cd901ef1234567890ab123"
}
```
Appelez la commande [register-scalable-target](https://docs.aws.amazon.com/cli/latest/reference/application-autoscaling/register-scalable-target.html) pour un point de terminaison de reconnaissance d'entités. L'exemple suivant enregistre le nombre souhaité d'unités d'inférence à utiliser par le modèle pour une reconnaissance d'entités en utilisant l'ARN du point de terminaison, avec une capacité minimale d'une unité d'inférence et une capacité maximale de trois unités d'inférence.

```
aws application-autoscaling register-scalable-target \ 
   --service-namespace comprehend \ 
  --scalable-dimension comprehend:entity-recognizer-endpoint:DesiredInferenceUnits \
   --resource-id arn:aws:comprehend:us-west-2:123456789012:entity-recognizer-
endpoint/EXAMPLE \ 
   --min-capacity 1 \ 
   --max-capacity 3
```
En cas de réussite, cette commande renvoie l'ARN de la cible évolutive.

```
{ 
     "ScalableTargetARN": "arn:aws:application-autoscaling:region:account-id:scalable-
target/1234abcd56ab78cd901ef1234567890ab123"
}
```
#### • AWS SDK :

Appelez l'opération [RegisterScalableTarget](https://docs.aws.amazon.com/autoscaling/application/APIReference/API_RegisterScalableTarget.html) et fournissez ResourceId, ScalableDimension, ServiceNamespace, MinCapacity et MaxCapacity comme paramètres.

#### <span id="page-21-0"></span>Ressources connexes

Si vous débutez avec Application Auto Scaling, vous trouverez des informations supplémentaires utiles sur le dimensionnement de vos ressources Amazon Comprehend dans la documentation suivante :

[Scalabilité automatique avec les points de terminaison](https://docs.aws.amazon.com/comprehend/latest/dg/comprehend-autoscaling.html) dans le Guide du développeur Amazon Comprehend

# <span id="page-22-0"></span>Amazon DynamoDB et Application Auto Scaling

Vous pouvez mettre à l'échelle les tables et les index secondaires globaux de DynamoDB à l'aide de politiques de suivi des cibles et d'échelonnement et de mise à l'échelle planifiée.

Utilisez les informations suivantes pour vous aider à intégrer DynamoDB avec Application Auto Scaling.

## <span id="page-22-1"></span>Rôle lié un service créé pour DynamoDB

Le [rôle lié au service](https://docs.aws.amazon.com/IAM/latest/UserGuide/using-service-linked-roles.html) suivant est automatiquement créé dans votre ordinateur Compte AWS lorsque vous enregistrez des ressources DynamoDB en tant que cibles évolutives avec Application Auto Scaling. Ce rôle permet à Application Auto Scaling d'effectuer des opérations prises en charge au sein de votre compte. Pour de plus amples informations, veuillez consulter Rôles liés à un service [pour Application Auto Scaling.](#page-192-0)

• AWSServiceRoleForApplicationAutoScaling\_DynamoDBTable

## <span id="page-22-2"></span>Principal du service utilisé par le rôle lié à un service

Le rôle lié à un service dans la section précédente ne peut être assumé que par le principal du service autorisé par les relations d'approbation définies pour le rôle. Le rôle lié à un service utilisé par Application Auto Scaling donne l'accès au principal du service suivant :

• dynamodb.application-autoscaling.amazonaws.com

# <span id="page-22-3"></span>Enregistrement des ressources DynamoDB en tant que cibles évolutives avec Application Auto Scaling

Application Auto Scaling requiert une cible évolutive avant de pouvoir créer des politiques de mise à l'échelle ou des actions planifiées pour une table ou un index secondaire global DynamoDB. Une cible évolutive est une ressource qu'Application Auto Scaling peut augmenter et diminuer. Les cibles évolutives sont identifiées de manière unique par la combinaison de l'ID de ressource, de la dimension évolutive et de l'espace de noms.

Si vous configurez la scalabilité automatique à l'aide de la console DynamoDB, DynamoDB enregistre automatiquement une cible évolutive pour vous.

Si vous souhaitez configurer le dimensionnement automatique à l'aide de la AWS CLI ou de l'un AWS des SDK, vous pouvez utiliser les options suivantes :

• AWS CLI:

Appelez la [register-scalable-targetc](https://docs.aws.amazon.com/cli/latest/reference/application-autoscaling/register-scalable-target.html)ommande pour connaître la capacité d'écriture d'une table. L'exemple suivant enregistre la capacité d'écriture allouée d'une table appelée my-table, avec une capacité minimale de cinq unités de capacité d'écriture et une capacité maximale de 10 unités de capacité d'écriture.

```
aws application-autoscaling register-scalable-target \ 
   --service-namespace dynamodb \ 
   --scalable-dimension dynamodb:table:WriteCapacityUnits \ 
   --resource-id table/my-table \ 
   --min-capacity 5 \ 
   --max-capacity 10
```
En cas de réussite, cette commande renvoie l'ARN de la cible évolutive.

```
{ 
     "ScalableTargetARN": "arn:aws:application-autoscaling:region:account-id:scalable-
target/1234abcd56ab78cd901ef1234567890ab123"
}
```
Appelez la [register-scalable-targetc](https://docs.aws.amazon.com/cli/latest/reference/application-autoscaling/register-scalable-target.html)ommande pour connaître la capacité de lecture d'une table. L'exemple suivant enregistre la capacité de lecture allouée d'une table appelée my-table, avec une capacité minimale de cinq unités de capacité de lecture et une capacité maximale de 10 unités de lecture.

```
aws application-autoscaling register-scalable-target \ 
   --service-namespace dynamodb \ 
   --scalable-dimension dynamodb:table:ReadCapacityUnits \ 
   --resource-id table/my-table \ 
   --min-capacity 5 \ 
   --max-capacity 10
```
En cas de réussite, cette commande renvoie l'ARN de la cible évolutive.

{

```
 "ScalableTargetARN": "arn:aws:application-autoscaling:region:account-id:scalable-
target/1234abcd56ab78cd901ef1234567890ab123"
}
```
Appelez la [register-scalable-targetc](https://docs.aws.amazon.com/cli/latest/reference/application-autoscaling/register-scalable-target.html)ommande pour connaître la capacité d'écriture d'un index secondaire global. L'exemple suivant enregistre la capacité d'écriture allouée d'un index secondaire global appelé my-table-index, avec une capacité minimale de cinq unités de capacité d'écriture et une capacité maximale de 10 unités de capacité d'écriture.

```
aws application-autoscaling register-scalable-target \ 
   --service-namespace dynamodb \ 
   --scalable-dimension dynamodb:index:WriteCapacityUnits \ 
   --resource-id table/my-table/index/my-table-index \ 
   --min-capacity 5 \ 
   --max-capacity 10
```
En cas de réussite, cette commande renvoie l'ARN de la cible évolutive.

```
{ 
     "ScalableTargetARN": "arn:aws:application-autoscaling:region:account-id:scalable-
target/1234abcd56ab78cd901ef1234567890ab123"
}
```
Appelez la [register-scalable-targetc](https://docs.aws.amazon.com/cli/latest/reference/application-autoscaling/register-scalable-target.html)ommande pour connaître la capacité de lecture d'un index secondaire global. L'exemple suivant enregistre la capacité de lecture allouée d'un index secondaire global appelé my-table-index, avec une capacité minimale de cinq unités de capacité de lecture et une capacité maximale de 10 unités de capacité de lecture.

```
aws application-autoscaling register-scalable-target \ 
   --service-namespace dynamodb \ 
   --scalable-dimension dynamodb:index:ReadCapacityUnits \ 
   --resource-id table/my-table/index/my-table-index \ 
   --min-capacity 5 \ 
   --max-capacity 10
```
En cas de réussite, cette commande renvoie l'ARN de la cible évolutive.

```
 "ScalableTargetARN": "arn:aws:application-autoscaling:region:account-id:scalable-
target/1234abcd56ab78cd901ef1234567890ab123"
```
#### }

#### • AWS SDK :

Appelez l'opération [RegisterScalableTarget](https://docs.aws.amazon.com/autoscaling/application/APIReference/API_RegisterScalableTarget.html) et fournissez ResourceId, ScalableDimension, ServiceNamespace, MinCapacity et MaxCapacity comme paramètres.

#### <span id="page-25-0"></span>Ressources connexes

Si vous débutez avec Application Auto Scaling, vous trouverez des informations supplémentaires utiles sur le dimensionnement de vos ressources DynamoDB dans la documentation suivante :

- [Gestion de la capacité de débit avec DynamoDB Auto Scaling](https://docs.aws.amazon.com/amazondynamodb/latest/developerguide/AutoScaling.html) dans le Guide du développeur Amazon DynamoDB
- [Évaluez les paramètres de mise à l'échelle automatique de votre table](https://docs.aws.amazon.com/amazondynamodb/latest/developerguide/CostOptimization_AutoScalingSettings.html) dans le manuel du développeur Amazon DynamoDB
- [Comment l'utiliser AWS CloudFormation pour configurer le dimensionnement automatique pour les](https://aws.amazon.com/blogs/database/how-to-use-aws-cloudformation-to-configure-auto-scaling-for-amazon-dynamodb-tables-and-indexes/) [tables et les index DynamoDB](https://aws.amazon.com/blogs/database/how-to-use-aws-cloudformation-to-configure-auto-scaling-for-amazon-dynamodb-tables-and-indexes/) sur le blog AWS

Vous pouvez également trouver un didacticiel pour le dimensionnement planifi[éDidacticiel : Démarrer](#page-68-0)  [avec la mise à l'échelle planifiée à l'aide de l' AWS CLI](#page-68-0). Dans ce tutoriel, vous serez formé aux étapes de base permettant de configurer la mise à l'échelle afin que votre table DynamoDB soit mise à l'échelle aux heures prévues.

# <span id="page-25-1"></span>Amazon ECS et Application Auto Scaling

Vous pouvez mettre à l'échelle les services ECS à l'aide de politiques de suivi des cibles et d'échelonnement et de mise à l'échelle planifiée.

Utilisez les informations suivantes pour vous aider à intégrer Amazon ECS avec Application Auto Scaling.

## <span id="page-25-2"></span>Rôle lié à un service créé pour Amazon ECS

Le [rôle lié au service](https://docs.aws.amazon.com/IAM/latest/UserGuide/using-service-linked-roles.html) suivant est automatiquement créé dans votre compte Compte AWS lors de l'enregistrement des ressources Amazon ECS en tant que cibles évolutives avec Application Auto Scaling. Ce rôle permet à Application Auto Scaling d'effectuer des opérations prises en charge au sein de votre compte. Pour de plus amples informations, veuillez consulter Rôles liés à un service [pour Application Auto Scaling.](#page-192-0)

• AWSServiceRoleForApplicationAutoScaling\_ECSService

## <span id="page-26-0"></span>Principal du service utilisé par le rôle lié à un service

Le rôle lié à un service dans la section précédente ne peut être assumé que par le principal du service autorisé par les relations d'approbation définies pour le rôle. Le rôle lié à un service utilisé par Application Auto Scaling donne l'accès au principal du service suivant :

• ecs.application-autoscaling.amazonaws.com

# <span id="page-26-1"></span>Enregistrement des services ECS en tant que cibles évolutives avec Application Auto Scaling

Application Auto Scaling requiert une cible évolutive avant de pouvoir créer des politiques de mise à l'échelle ou des actions planifiées pour un Amazon ECS service. Une cible évolutive est une ressource qu'Application Auto Scaling peut augmenter et diminuer. Les cibles évolutives sont identifiées de manière unique par la combinaison de l'ID de ressource, de la dimension évolutive et de l'espace de noms.

Si vous configurez la scalabilité automatique à l'aide de la console Amazon ECS, Amazon ECS enregistre automatiquement une cible évolutive pour vous.

Si vous souhaitez configurer le dimensionnement automatique à l'aide de la AWS CLI ou de l'un AWS des SDK, vous pouvez utiliser les options suivantes :

• AWS CLI:

Appelez la commande [register-scalable-target](https://docs.aws.amazon.com/cli/latest/reference/application-autoscaling/register-scalable-target.html) pour un Amazon ECS service. L'exemple suivant enregistre une cible évolutive pour un service appelé sample-app-service, exécuté sur le cluster default, avec un nombre de tâches minimum d'une tâche et un nombre de tâches maximum de 10 tâches.

```
aws application-autoscaling register-scalable-target \ 
   --service-namespace ecs \
```

```
 --scalable-dimension ecs:service:DesiredCount \
```

```
 --resource-id service/default/sample-app-service \ 
 --min-capacity 1 \ 
 --max-capacity 10
```
En cas de réussite, cette commande renvoie l'ARN de la cible évolutive.

```
{ 
     "ScalableTargetARN": "arn:aws:application-autoscaling:region:account-id:scalable-
target/1234abcd56ab78cd901ef1234567890ab123"
}
```
• AWS SDK :

Appelez l'opération [RegisterScalableTarget](https://docs.aws.amazon.com/autoscaling/application/APIReference/API_RegisterScalableTarget.html) et fournissez ResourceId, ScalableDimension, ServiceNamespace, MinCapacity et MaxCapacity comme paramètres.

#### <span id="page-27-0"></span>Ressources connexes

Si vous débutez avec Application Auto Scaling, vous trouverez des informations supplémentaires utiles sur le dimensionnement de vos ressources Amazon ECS dans la documentation suivante :

- [Mise à l'échelle automatique des services](https://docs.aws.amazon.com/AmazonECS/latest/developerguide/service-auto-scaling.html) dans le guide du développeur Amazon Elastic Container **Service**
- [Configuration du dimensionnement automatique des services](https://docs.aws.amazon.com/AmazonECS/latest/bestpracticesguide/capacity-autoscaling.html) dans le guide des meilleures pratiques d'Amazon Elastic Container Service
	- **a** Note

Pour obtenir des instructions sur la suspension des processus de scale-out pendant les déploiements d'Amazon ECS, consultez la documentation suivante : [Mise à l'échelle et déploiements automatiques des services](https://docs.aws.amazon.com/AmazonECS/latest/developerguide/service-auto-scaling.html#service-auto-scaling-deployments) dans le guide du développeur Amazon Elastic Container Service

## <span id="page-27-1"></span>ElastiCache pour Redis et Application Auto Scaling

Vous pouvez effectuer une mise à l'échelle ElastiCache pour les groupes de réplication Redis à l'aide de politiques de dimensionnement du suivi des cibles et d'un dimensionnement planifié.

Utilisez les informations suivantes pour vous aider à intégrer ElastiCache Application Auto Scaling.

## <span id="page-28-0"></span>Rôle lié à un service créé pour ElastiCache

Le [rôle lié au service](https://docs.aws.amazon.com/IAM/latest/UserGuide/using-service-linked-roles.html) suivant est automatiquement créé dans votre ordinateur Compte AWS lorsque vous enregistrez des ElastiCache ressources en tant que cibles évolutives avec Application Auto Scaling. Ce rôle permet à Application Auto Scaling d'effectuer des opérations prises en charge au sein de votre compte. Pour de plus amples informations, veuillez consulter Rôles liés à un service [pour Application Auto Scaling.](#page-192-0)

• AWSServiceRoleForApplicationAutoScaling\_ElastiCacheRG

## <span id="page-28-1"></span>Principal du service utilisé par le rôle lié à un service

Le rôle lié à un service dans la section précédente ne peut être assumé que par le principal du service autorisé par les relations d'approbation définies pour le rôle. Le rôle lié à un service utilisé par Application Auto Scaling donne l'accès au principal du service suivant :

• elasticache.application-autoscaling.amazonaws.com

# <span id="page-28-2"></span>Inscription ElastiCache aux groupes de réplication Redis en tant que cibles évolutives avec Application Auto Scaling

Application Auto Scaling nécessite une cible évolutive avant de pouvoir créer des politiques de dimensionnement ou des actions planifiées pour un groupe de ElastiCache réplication. Une cible évolutive est une ressource qu'Application Auto Scaling peut augmenter et diminuer. Les cibles évolutives sont identifiées de manière unique par la combinaison de l'ID de ressource, de la dimension évolutive et de l'espace de noms.

Si vous configurez le dimensionnement automatique à l'aide de la ElastiCache console, une cible évolutive est ElastiCache automatiquement enregistrée pour vous.

Si vous souhaitez configurer le dimensionnement automatique à l'aide de la AWS CLI ou de l'un AWS des SDK, vous pouvez utiliser les options suivantes :

• AWS CLI:

Appelez la [register-scalable-targetc](https://docs.aws.amazon.com/cli/latest/reference/application-autoscaling/register-scalable-target.html)ommande correspondant à un groupe ElastiCache de réplication. L'exemple suivant enregistre le nombre souhaité de groupes de nœuds pour un groupe

de réplication appelé mycluster, avec une capacité minimale de un et une capacité maximale de cinq.

```
aws application-autoscaling register-scalable-target \ 
    --service-namespace elasticache \ 
   --scalable-dimension elasticache:replication-group:NodeGroups \
    --resource-id replication-group/mycluster \ 
    --min-capacity 1 \ 
    --max-capacity 5
```
En cas de réussite, cette commande renvoie l'ARN de la cible évolutive.

```
{ 
     "ScalableTargetARN": "arn:aws:application-autoscaling:region:account-id:scalable-
target/1234abcd56ab78cd901ef1234567890ab123"
}
```
L'exemple suivant enregistre le nombre souhaité de réplicas par groupe de noeuds pour un groupe de réplication appelé mycluster, avec une capacité minimale de 1 et une capacité maximale de 5.

```
aws application-autoscaling register-scalable-target \ 
    --service-namespace elasticache \ 
   --scalable-dimension elasticache:replication-group:Replicas \
    --resource-id replication-group/mycluster \ 
    --min-capacity 1 \ 
    --max-capacity 5
```
En cas de réussite, cette commande renvoie l'ARN de la cible évolutive.

```
{ 
     "ScalableTargetARN": "arn:aws:application-autoscaling:region:account-id:scalable-
target/1234abcd56ab78cd901ef1234567890ab123"
}
```
• AWS SDK :

Appelez l'opération [RegisterScalableTarget](https://docs.aws.amazon.com/autoscaling/application/APIReference/API_RegisterScalableTarget.html) et fournissez ResourceId, ScalableDimension, ServiceNamespace, MinCapacity et MaxCapacity comme paramètres.

#### <span id="page-30-0"></span>Ressources connexes

Si vous débutez avec Application Auto Scaling, vous trouverez des informations supplémentaires utiles sur le dimensionnement de vos ElastiCache ressources dans la documentation suivante :

[Auto Scaling ElastiCache pour les clusters Redis](https://docs.aws.amazon.com/AmazonElastiCache/latest/red-ug/AutoScaling.html) dans le guide de l'utilisateur d'Amazon ElastiCache pour Redis

# <span id="page-30-1"></span>Amazon Keyspaces (for Apache Cassandra) et Application Auto **Scaling**

Vous pouvez mettre à l'échelle les tables Amazon Keyspaces à l'aide de politiques de suivi des cibles et d'échelonnement et de mise à l'échelle planifiée.

Utilisez les informations suivantes pour vous aider à intégrer Amazon Keyspaces avec Application Auto Scaling.

## <span id="page-30-2"></span>Rôle lié à un service créé pour Amazon Keyspaces

Le [rôle lié au service](https://docs.aws.amazon.com/IAM/latest/UserGuide/using-service-linked-roles.html) suivant est automatiquement créé dans votre compte Compte AWS lors de l'enregistrement des ressources Amazon Keyspaces en tant que cibles évolutives avec Application Auto Scaling. Ce rôle permet à Application Auto Scaling d'effectuer des opérations prises en charge au sein de votre compte. Pour de plus amples informations, veuillez consulter [Rôles liés à un service](#page-192-0)  [pour Application Auto Scaling.](#page-192-0)

• AWSServiceRoleForApplicationAutoScaling\_CassandraTable

## <span id="page-30-3"></span>Principal du service utilisé par le rôle lié à un service

Le rôle lié à un service dans la section précédente ne peut être assumé que par le principal du service autorisé par les relations d'approbation définies pour le rôle. Le rôle lié à un service utilisé par Application Auto Scaling donne l'accès au principal du service suivant :

• cassandra.application-autoscaling.amazonaws.com

# <span id="page-31-0"></span>Enregistrement des tables Amazon Keyspaces en tant que cibles évolutives avec Application Auto Scaling

Application Auto Scaling requiert une cible évolutive avant de pouvoir créer des politiques de mise à l'échelle ou des actions planifiées pour une table Amazon Keyspaces. Une cible évolutive est une ressource qu'Application Auto Scaling peut augmenter et diminuer. Les cibles évolutives sont identifiées de manière unique par la combinaison de l'ID de ressource, de la dimension évolutive et de l'espace de noms.

Si vous configurez la scalabilité automatique à l'aide de la console Amazon Keyspaces, Amazon Keyspaces enregistre automatiquement une cible évolutive pour vous.

Si vous souhaitez configurer le dimensionnement automatique à l'aide de la AWS CLI ou de l'un AWS des SDK, vous pouvez utiliser les options suivantes :

• AWS CLI:

Appelez la commande [register-scalable-target](https://docs.aws.amazon.com/cli/latest/reference/application-autoscaling/register-scalable-target.html) pour une table Amazon Keyspaces. L'exemple suivant enregistre la capacité d'écriture allouée d'une table appelée mytable, avec une capacité minimale de cinq unités de capacité d'écriture et une capacité maximale de 10 unités de capacité d'écriture.

```
aws application-autoscaling register-scalable-target \ 
   --service-namespace cassandra \ 
   --scalable-dimension cassandra:table:WriteCapacityUnits \ 
   --resource-id keyspace/mykeyspace/table/mytable \ 
   --min-capacity 5 \ 
   --max-capacity 10
```
En cas de réussite, cette commande renvoie l'ARN de la cible évolutive.

```
{ 
     "ScalableTargetARN": "arn:aws:application-autoscaling:region:account-id:scalable-
target/1234abcd56ab78cd901ef1234567890ab123"
}
```
L'exemple suivant enregistre la capacité de lecture allouée d'une table appelée mytable, avec une capacité minimale de cinq unités de capacité de lecture et une capacité maximale de 10 unités de capacité de lecture.

```
aws application-autoscaling register-scalable-target \ 
   --service-namespace cassandra \ 
   --scalable-dimension cassandra:table:ReadCapacityUnits \ 
   --resource-id keyspace/mykeyspace/table/mytable \ 
   --min-capacity 5 \ 
   --max-capacity 10
```
En cas de réussite, cette commande renvoie l'ARN de la cible évolutive.

```
{ 
     "ScalableTargetARN": "arn:aws:application-autoscaling:region:account-id:scalable-
target/1234abcd56ab78cd901ef1234567890ab123"
}
```
• AWS SDK :

Appelez l'opération [RegisterScalableTarget](https://docs.aws.amazon.com/autoscaling/application/APIReference/API_RegisterScalableTarget.html) et fournissez ResourceId, ScalableDimension, ServiceNamespace, MinCapacity et MaxCapacity comme paramètres.

#### <span id="page-32-0"></span>Ressources connexes

Si vous débutez avec Application Auto Scaling, vous trouverez des informations supplémentaires utiles sur le dimensionnement de vos ressources Amazon Keyspaces dans la documentation suivante :

[Gestion de la capacité de débit avec le dimensionnement automatique d'Amazon Keyspaces](https://docs.aws.amazon.com/keyspaces/latest/devguide/autoscaling.html) dans le guide du développeur Amazon Keyspaces (pour Apache Cassandra)

## <span id="page-32-1"></span>AWS Lambda et Application Auto Scaling

Vous pouvez dimensionner la AWS Lambda simultanéité provisionnée à l'aide des politiques de dimensionnement du suivi des cibles et du dimensionnement planifié.

Utilisez les informations suivantes pour vous aider à intégrer Lambda avec Application Auto Scaling.

## <span id="page-32-2"></span>Rôle lié un service créé pour Lambda

Le [rôle lié au service](https://docs.aws.amazon.com/IAM/latest/UserGuide/using-service-linked-roles.html) suivant est automatiquement créé dans votre ordinateur Compte AWS lorsque vous enregistrez des ressources Lambda en tant que cibles évolutives avec Application Auto Scaling. Ce rôle permet à Application Auto Scaling d'effectuer des opérations prises en charge au sein de votre compte. Pour de plus amples informations, veuillez consulter [Rôles liés à un service pour](#page-192-0) [Application Auto Scaling](#page-192-0).

• AWSServiceRoleForApplicationAutoScaling\_LambdaConcurrency

## <span id="page-33-0"></span>Principal du service utilisé par le rôle lié à un service

Le rôle lié à un service dans la section précédente ne peut être assumé que par le principal du service autorisé par les relations d'approbation définies pour le rôle. Le rôle lié à un service utilisé par Application Auto Scaling donne l'accès au principal du service suivant :

• lambda.application-autoscaling.amazonaws.com

# <span id="page-33-1"></span>Enregistrement de fonctions Lambda en tant que cibles évolutives avec Application Auto Scaling

Application Auto Scaling requiert une cible évolutive avant de pouvoir créer des politiques de mise à l'échelle ou des actions planifiées pour une fonction Lambda. Une cible évolutive est une ressource qu'Application Auto Scaling peut augmenter et diminuer. Les cibles évolutives sont identifiées de manière unique par la combinaison de l'ID de ressource, de la dimension évolutive et de l'espace de noms.

Pour configurer le dimensionnement automatique à l'aide de la AWS CLI ou de l'un AWS des SDK, vous pouvez utiliser les options suivantes :

• AWS CLI<sup>.</sup>

Appelez la commande [register-scalable-target](https://docs.aws.amazon.com/cli/latest/reference/application-autoscaling/register-scalable-target.html) pour une fonction Lambda. L'exemple suivant enregistre la simultanéité allouée pour un alias appelé BLUE pour une fonction appelée myfunction, avec une capacité minimale de 0 et une capacité maximale de 100.

```
aws application-autoscaling register-scalable-target \ 
   --service-namespace lambda \ 
   --scalable-dimension lambda:function:ProvisionedConcurrency \ 
   --resource-id function:my-function:BLUE \ 
   --min-capacity 0 \ 
   --max-capacity 100
```
En cas de réussite, cette commande renvoie l'ARN de la cible évolutive.

```
{ 
     "ScalableTargetARN": "arn:aws:application-autoscaling:region:account-id:scalable-
target/1234abcd56ab78cd901ef1234567890ab123"
}
```
• AWS SDK :

Appelez l'opération [RegisterScalableTarget](https://docs.aws.amazon.com/autoscaling/application/APIReference/API_RegisterScalableTarget.html) et fournissez ResourceId, ScalableDimension, ServiceNamespace, MinCapacity et MaxCapacity comme paramètres.

#### <span id="page-34-0"></span>Ressources connexes

Si vous débutez avec Application Auto Scaling, vous trouverez des informations supplémentaires utiles sur le dimensionnement de vos fonctions Lambda dans la documentation suivante :

- [Configuration de la simultanéité provisionnée](https://docs.aws.amazon.com/lambda/latest/dg/provisioned-concurrency.html) dans le guide du développeur AWS Lambda
- [Planification de la simultanéité provisionnée par Lambda en cas de pic d'utilisation récurrent](https://aws.amazon.com/blogs/compute/scheduling-aws-lambda-provisioned-concurrency-for-recurring-peak-usage/) sur le blog AWS

# <span id="page-34-1"></span>Amazon Managed Streaming for Apache Kafka (MSK) et Application Auto Scaling

Vous pouvez monter en puissance le stockage du cluster Amazon MSK à l'aide de politiques de suivi des objectifs et d'échelonnement. Mise à l'échelle horizontale par la politique de suivi de cible est désactivée.

Utilisez les informations suivantes pour vous aider à intégrer Amazon MSK avec Application Auto Scaling.

## <span id="page-34-2"></span>Rôle lié à un service créé pour Amazon MSK

Le [rôle lié au service](https://docs.aws.amazon.com/IAM/latest/UserGuide/using-service-linked-roles.html) suivant est automatiquement créé dans votre compte Compte AWS lors de l'enregistrement des ressources Amazon MSK en tant que cibles évolutives avec Application Auto Scaling. Ce rôle permet à Application Auto Scaling d'effectuer des opérations prises en charge au

sein de votre compte. Pour de plus amples informations, veuillez consulter Rôles liés à un service [pour Application Auto Scaling.](#page-192-0)

#### • AWSServiceRoleForApplicationAutoScaling\_KafkaCluster

## <span id="page-35-0"></span>Principal du service utilisé par le rôle lié à un service

Le rôle lié à un service dans la section précédente ne peut être assumé que par le principal du service autorisé par les relations d'approbation définies pour le rôle. Le rôle lié à un service utilisé par Application Auto Scaling donne l'accès au principal du service suivant :

• kafka.application-autoscaling.amazonaws.com

# <span id="page-35-1"></span>Enregistrement du stockage du cluster Amazon MSK en tant que cibles évolutives avec Application Auto Scaling

Application Auto Scaling nécessite une cible évolutive avant que vous puissiez créer une politique de mise à l'échelle pour la taille du volume de stockage par agent d'un cluster Amazon MSK. Une cible évolutive est une ressource qu'Application Auto Scaling peut mettre à l'échelle. Les cibles évolutives sont identifiées de manière unique par la combinaison de l'ID de ressource, de la dimension évolutive et de l'espace de noms.

Si vous configurez la scalabilité automatique à l'aide de la console Amazon MSK, Amazon MSK enregistre automatiquement une cible évolutive pour vous.

Si vous souhaitez configurer le dimensionnement automatique à l'aide de la AWS CLI ou de l'un AWS des SDK, vous pouvez utiliser les options suivantes :

• AWS CLI:

Appelez la commande [register-scalable-target](https://docs.aws.amazon.com/cli/latest/reference/application-autoscaling/register-scalable-target.html) pour un cluster Amazon MSK. L'exemple suivant enregistre la taille du volume de stockage par agent d'un cluster Amazon MSK, avec une capacité minimale de 100 GiB et une capacité maximale de 800 GiB.

```
aws application-autoscaling register-scalable-target \ 
    --service-namespace kafka \ 
    --scalable-dimension kafka:broker-storage:VolumeSize \ 
    --resource-id arn:aws:kafka:us-east-1:123456789012:cluster/demo-
cluster-1/6357e0b2-0e6a-4b86-a0b4-70df934c2e31-5 \
```
```
 --min-capacity 100 \ 
 --max-capacity 800
```
En cas de réussite, cette commande renvoie l'ARN de la cible évolutive.

```
{ 
     "ScalableTargetARN": "arn:aws:application-autoscaling:region:account-id:scalable-
target/1234abcd56ab78cd901ef1234567890ab123"
}
```
• AWS SDK :

Appelez l'opération [RegisterScalableTarget](https://docs.aws.amazon.com/autoscaling/application/APIReference/API_RegisterScalableTarget.html) et fournissez ResourceId, ScalableDimension, ServiceNamespace, MinCapacity et MaxCapacity comme paramètres.

**a** Note

Lorsqu'un cluster Amazon MSK est la cible évolutive, la diminution de charge est désactivée et ne peut pas être activée.

#### Ressources connexes

Si vous débutez avec Application Auto Scaling, vous trouverez des informations supplémentaires utiles sur le dimensionnement de vos ressources Amazon MSK dans la documentation suivante :

[Mise à l'échelle automatique](https://docs.aws.amazon.com/msk/latest/developerguide/msk-autoexpand.html) dans le guide du développeur Amazon Managed Streaming for Apache Kafka

# Amazon Neptune et Application Auto Scaling

Vous pouvez mettre à l'échelle les clusters Neptune à l'aide de politiques de suivi des objectifs et d'échelonnement et de mise à l'échelle planifiée.

Utilisez les informations suivantes pour vous aider à intégrer Neptune avec Application Auto Scaling.

## Rôle lié un service créé pour Neptune

Le [rôle lié au service](https://docs.aws.amazon.com/IAM/latest/UserGuide/using-service-linked-roles.html) suivant est automatiquement créé dans votre ordinateur Compte AWS lors de l'enregistrement des ressources Neptune en tant que cibles évolutives avec Application Auto

Scaling. Ce rôle permet à Application Auto Scaling d'effectuer des opérations prises en charge au sein de votre compte. Pour de plus amples informations, veuillez consulter [Rôles liés à un service](#page-192-0)  [pour Application Auto Scaling.](#page-192-0)

• AWSServiceRoleForApplicationAutoScaling\_NeptuneCluster

## Principal du service utilisé par le rôle lié à un service

Le rôle lié à un service dans la section précédente ne peut être assumé que par le principal du service autorisé par les relations d'approbation définies pour le rôle. Le rôle lié à un service utilisé par Application Auto Scaling donne l'accès au principal du service suivant :

• neptune.application-autoscaling.amazonaws.com

# Enregistrement des clusters de bases de données Neptune en tant que cibles évolutives avec Application Auto Scaling

Application Auto Scaling requiert une cible évolutive avant de pouvoir créer des politiques de mise à l'échelle ou des actions planifiées pour un cluster Neptune. Une cible évolutive est une ressource qu'Application Auto Scaling peut augmenter et diminuer. Les cibles évolutives sont identifiées de manière unique par la combinaison de l'ID de ressource, de la dimension évolutive et de l'espace de noms.

Pour configurer le dimensionnement automatique à l'aide de la AWS CLI ou de l'un AWS des SDK, vous pouvez utiliser les options suivantes :

• AWS CLI:

Appelez la [register-scalable-targetc](https://docs.aws.amazon.com/cli/latest/reference/application-autoscaling/register-scalable-target.html)ommande correspondant à un cluster Neptune. L'exemple suivant enregistre la capacité souhaitée d'un cluster appelé mycluster, avec une capacité minimale de un et une capacité maximale de huit.

```
aws application-autoscaling register-scalable-target \ 
   --service-namespace neptune \ 
   --scalable-dimension neptune:cluster:ReadReplicaCount \ 
   --resource-id cluster:mycluster \ 
   --min-capacity 1 \ 
   --max-capacity 8
```
En cas de réussite, cette commande renvoie l'ARN de la cible évolutive.

```
{ 
     "ScalableTargetARN": "arn:aws:application-autoscaling:region:account-id:scalable-
target/1234abcd56ab78cd901ef1234567890ab123"
}
```
• AWS SDK :

Appelez l'opération [RegisterScalableTarget](https://docs.aws.amazon.com/autoscaling/application/APIReference/API_RegisterScalableTarget.html) et fournissez ResourceId, ScalableDimension, ServiceNamespace, MinCapacity et MaxCapacity comme paramètres.

#### Ressources connexes

Si vous débutez avec Application Auto Scaling, vous trouverez des informations supplémentaires utiles sur le dimensionnement de vos ressources Neptune dans la documentation suivante :

[Scalabilité automatique du nombre de réplicas dans un cluster de bases de données Amazon](https://docs.aws.amazon.com/neptune/latest/userguide/manage-console-autoscaling.html) [Neptune](https://docs.aws.amazon.com/neptune/latest/userguide/manage-console-autoscaling.html) dans le Guide de l'utilisateur Neptune

# Amazon SageMaker et Application Auto Scaling

Vous pouvez dimensionner les variantes des SageMaker terminaux, configurer la simultanéité pour les points de terminaison sans serveur et inférer des composants à l'aide de politiques de dimensionnement du suivi des cibles, de politiques de dimensionnement par étapes et de dimensionnement planifié.

Utilisez les informations suivantes pour vous aider à intégrer SageMaker Application Auto Scaling.

## Rôle lié à un service créé pour SageMaker

Le [rôle lié au service](https://docs.aws.amazon.com/IAM/latest/UserGuide/using-service-linked-roles.html) suivant est automatiquement créé dans votre ordinateur Compte AWS lorsque vous enregistrez des SageMaker ressources en tant que cibles évolutives avec Application Auto Scaling. Ce rôle permet à Application Auto Scaling d'effectuer des opérations prises en charge au sein de votre compte. Pour de plus amples informations, veuillez consulter [Rôles liés à un service](#page-192-0)  [pour Application Auto Scaling.](#page-192-0)

• AWSServiceRoleForApplicationAutoScaling\_SageMakerEndpoint

# Principal du service utilisé par le rôle lié à un service

Le rôle lié à un service dans la section précédente ne peut être assumé que par le principal du service autorisé par les relations d'approbation définies pour le rôle. Le rôle lié à un service utilisé par Application Auto Scaling donne l'accès au principal du service suivant :

• sagemaker.application-autoscaling.amazonaws.com

# Enregistrement des variantes de SageMaker terminaux en tant que cibles évolutives avec Application Auto Scaling

Application Auto Scaling nécessite une cible évolutive avant de pouvoir créer des politiques de dimensionnement ou des actions planifiées pour un SageMaker modèle (variante). Une cible évolutive est une ressource qu'Application Auto Scaling peut augmenter et diminuer. Les cibles évolutives sont identifiées de manière unique par la combinaison de l'ID de ressource, de la dimension évolutive et de l'espace de noms.

Si vous configurez le dimensionnement automatique à l'aide de la SageMaker console, une cible évolutive est SageMaker automatiquement enregistrée pour vous.

Si vous souhaitez configurer le dimensionnement automatique à l'aide de la AWS CLI ou de l'un AWS des SDK, vous pouvez utiliser les options suivantes :

• AWS CLI:

Appelez la [register-scalable-targetc](https://docs.aws.amazon.com/cli/latest/reference/application-autoscaling/register-scalable-target.html)ommande correspondant à une variante de produit. L'exemple suivant enregistre le nombre d'instances souhaité pour une variante de produit appelée myvariant, exécutée sur le point de terminaison my-endpoint, avec une capacité minimale d'une instance et une capacité maximale de huit instances.

```
aws application-autoscaling register-scalable-target \ 
   --service-namespace sagemaker \ 
   --scalable-dimension sagemaker:variant:DesiredInstanceCount \ 
   --resource-id endpoint/my-endpoint/variant/my-variant \ 
   --min-capacity 1 \ 
   --max-capacity 8
```
En cas de réussite, cette commande renvoie l'ARN de la cible évolutive.

```
{ 
     "ScalableTargetARN": "arn:aws:application-autoscaling:region:account-id:scalable-
target/1234abcd56ab78cd901ef1234567890ab123"
}
```
• AWS SDK :

Appelez l'opération [RegisterScalableTarget](https://docs.aws.amazon.com/autoscaling/application/APIReference/API_RegisterScalableTarget.html) et fournissez ResourceId, ScalableDimension, ServiceNamespace, MinCapacity et MaxCapacity comme paramètres.

# Enregistrement de la concurrence provisionnée des points de terminaison sans serveur en tant que cibles évolutives avec Application Auto Scaling

Application Auto Scaling nécessite également une cible évolutive avant de pouvoir créer des politiques de mise à l'échelle ou des actions planifiées pour la concurrence provisionnée des points de terminaison sans serveur.

Si vous configurez le dimensionnement automatique à l'aide de la SageMaker console, une cible évolutive est SageMaker automatiquement enregistrée pour vous.

Sinon, utilisez l'une des méthodes suivantes pour enregistrer la cible évolutives :

• AWS CLI<sup>-</sup>

Appelez la [register-scalable-targetc](https://docs.aws.amazon.com/cli/latest/reference/application-autoscaling/register-scalable-target.html)ommande correspondant à une variante de produit. L'exemple suivant enregistre la concurrence provisionnée pour une variante de produit appelée my-variant, s'exécutant sur le point de terminaison my-endpoint, avec une capacité minimale de 1 et une capacité maximale de 10.

```
aws application-autoscaling register-scalable-target \ 
   --service-namespace sagemaker \ 
  --scalable-dimension sagemaker:variant:DesiredProvisionedConcurrency \
   --resource-id endpoint/my-endpoint/variant/my-variant \ 
   --min-capacity 1 \ 
   --max-capacity 10
```
En cas de réussite, cette commande renvoie l'ARN de la cible évolutive.

Enregistrement de la concurrence provisionnée des points de terminaison sans serveur en tant que cibles évolutives avec Application Auto Scaling

```
 "ScalableTargetARN": "arn:aws:application-autoscaling:region:account-id:scalable-
target/1234abcd56ab78cd901ef1234567890ab123"
}
```
#### • AWS SDK :

Appelez l'opération [RegisterScalableTarget](https://docs.aws.amazon.com/autoscaling/application/APIReference/API_RegisterScalableTarget.html) et fournissez ResourceId, ScalableDimension, ServiceNamespace, MinCapacity et MaxCapacity comme paramètres.

# Enregistrement des composants d'inférence en tant que cibles évolutives avec Application Auto Scaling

Application Auto Scaling requiert également une cible évolutive avant qu'il soit possible de créer des politiques de mise à l'échelle ou des actions planifiées pour les composants d'inférence.

• AWS CLI:

Appelez la [register-scalable-targetc](https://docs.aws.amazon.com/cli/latest/reference/application-autoscaling/register-scalable-target.html)ommande d'un composant d'inférence. L'exemple suivant enregistre le nombre souhaité de copies pour un composant d'inférence appelé my-inferencecomponent, avec une capacité minimale de zéro copie et une capacité maximale de trois.

```
aws application-autoscaling register-scalable-target \ 
   --service-namespace sagemaker \ 
   --scalable-dimension sagemaker:inference-component:DesiredCopyCount \ 
   --resource-id inference-component/my-inference-component \ 
   --min-capacity 0 \ 
   --max-capacity 3
```
En cas de réussite, cette commande renvoie l'ARN de la cible évolutive.

```
{ 
     "ScalableTargetARN": "arn:aws:application-autoscaling:region:account-id:scalable-
target/1234abcd56ab78cd901ef1234567890ab123"
}
```
#### • AWS SDK :

Appelez l'opération [RegisterScalableTarget](https://docs.aws.amazon.com/autoscaling/application/APIReference/API_RegisterScalableTarget.html) et fournissez ResourceId, ScalableDimension, ServiceNamespace, MinCapacity et MaxCapacity comme paramètres.

### Ressources connexes

Si vous débutez avec Application Auto Scaling, vous trouverez des informations supplémentaires utiles sur le dimensionnement de vos SageMaker ressources dans le manuel Amazon SageMaker Developer Guide :

- [Redimensionnez automatiquement les SageMaker modèles Amazon](https://docs.aws.amazon.com/sagemaker/latest/dg/endpoint-auto-scaling.html)
- [Adaptez automatiquement la simultanéité provisionnée pour un point de terminaison sans serveur](https://docs.aws.amazon.com/sagemaker/latest/dg/serverless-endpoints-autoscale.html)
- [Définissez des politiques de dimensionnement automatique pour les déploiements de terminaux](https://docs.aws.amazon.com/sagemaker/latest/dg/multi-model-endpoints-autoscaling.html) [multimodèles](https://docs.aws.amazon.com/sagemaker/latest/dg/multi-model-endpoints-autoscaling.html)
- [Mise à l'échelle automatique d'un point de terminaison asynchrone](https://docs.aws.amazon.com/sagemaker/latest/dg/async-inference-autoscale.html)

#### **a** Note

En 2023, SageMaker a introduit de nouvelles fonctionnalités d'inférence basées sur des points de terminaison d'inférence en temps réel. Vous créez un SageMaker point de terminaison avec une configuration de point de terminaison qui définit le type d'instance et le nombre initial d'instances pour le point de terminaison. Créez ensuite un composant d'inférence, qui est un objet d' SageMaker hébergement que vous pouvez utiliser pour déployer un modèle sur un point de terminaison. Pour plus d'informations sur le dimensionnement des composants d'inférence, consultez [Amazon SageMaker ajoute](https://aws.amazon.com/blogs/aws/amazon-sagemaker-adds-new-inference-capabilities-to-help-reduce-foundation-model-deployment-costs-and-latency/) [de nouvelles fonctionnalités d'inférence pour aider à réduire les coûts et la latence de](https://aws.amazon.com/blogs/aws/amazon-sagemaker-adds-new-inference-capabilities-to-help-reduce-foundation-model-deployment-costs-and-latency/) [déploiement des modèles de base](https://aws.amazon.com/blogs/aws/amazon-sagemaker-adds-new-inference-capabilities-to-help-reduce-foundation-model-deployment-costs-and-latency/) et à [réduire les coûts de déploiement des modèles de](https://aws.amazon.com/blogs/machine-learning/reduce-model-deployment-costs-by-50-on-average-using-sagemakers-latest-features/)  [50 % en moyenne en utilisant les dernières fonctionnalités d'Amazon SageMaker](https://aws.amazon.com/blogs/machine-learning/reduce-model-deployment-costs-by-50-on-average-using-sagemakers-latest-features/) on the AWS Blog.

# Parc d'instances Spot Amazon EC2 et Application Auto Scaling

Vous pouvez mettre à l'échelle les parcs d'instances Spot à l'aide de politiques de suivi des cibles et d'échelonnement et de mise à l'échelle planifiée.

Utilisez les informations suivantes pour vous aider à intégrer un parc d'instances Spot avec Application Auto Scaling.

# Rôle lié à un service créé pour un parc d'instances Spot

Le [rôle lié au service](https://docs.aws.amazon.com/IAM/latest/UserGuide/using-service-linked-roles.html) suivant est automatiquement créé dans votre compte Compte AWS lorsque vous enregistrez les ressources de Spot Fleet en tant que cibles évolutives avec Application Auto Scaling. Ce rôle permet à Application Auto Scaling d'effectuer des opérations prises en charge au sein de votre compte. Pour de plus amples informations, veuillez consulter [Rôles liés à un service](#page-192-0)  [pour Application Auto Scaling.](#page-192-0)

• AWSServiceRoleForApplicationAutoScaling\_EC2SpotFleetRequest

## Principal du service utilisé par le rôle lié à un service

Le rôle lié à un service dans la section précédente ne peut être assumé que par le principal du service autorisé par les relations d'approbation définies pour le rôle. Le rôle lié à un service utilisé par Application Auto Scaling donne l'accès au principal du service suivant :

• ec2.application-autoscaling.amazonaws.com

# Enregistrement de parcs d'instances Spot en tant que cibles évolutives avec Application Auto Scaling

Application Auto Scaling requiert une cible évolutive avant de pouvoir créer des politiques de mise à l'échelle ou des actions planifiées pour un parc d'instances Spot. Une cible évolutive est une ressource qu'Application Auto Scaling peut augmenter et diminuer. Les cibles évolutives sont identifiées de manière unique par la combinaison de l'ID de ressource, de la dimension évolutive et de l'espace de noms.

Si vous configurez la scalabilité automatique à l'aide de la console du parc d'instances Spot, le parc d'instances Spot enregistre automatiquement une cible évolutive pour vous.

Si vous souhaitez configurer le dimensionnement automatique à l'aide de la AWS CLI ou de l'un AWS des SDK, vous pouvez utiliser les options suivantes :

• AWS CLI:

Appelez la commande [register-scalable-target](https://docs.aws.amazon.com/cli/latest/reference/application-autoscaling/register-scalable-target.html) un parc d'instances Spot. L'exemple suivant enregistre la capacité cible d'un parc d'instances Spot à l'aide de son ID de demande, avec une capacité minimale de deux instances et une capacité maximale de 10 instances.

```
aws application-autoscaling register-scalable-target \ 
   --service-namespace ec2 \ 
   --scalable-dimension ec2:spot-fleet-request:TargetCapacity \ 
   --resource-id spot-fleet-request/sfr-73fbd2ce-aa30-494c-8788-1cee4EXAMPLE \ 
   --min-capacity 2 \ 
   --max-capacity 10
```
En cas de réussite, cette commande renvoie l'ARN de la cible évolutive.

```
{ 
     "ScalableTargetARN": "arn:aws:application-autoscaling:region:account-id:scalable-
target/1234abcd56ab78cd901ef1234567890ab123"
}
```
• AWS SDK :

Appelez l'opération [RegisterScalableTarget](https://docs.aws.amazon.com/autoscaling/application/APIReference/API_RegisterScalableTarget.html) et fournissez ResourceId, ScalableDimension, ServiceNamespace, MinCapacity et MaxCapacity comme paramètres.

#### Ressources connexes

Si vous débutez avec Application Auto Scaling, vous trouverez des informations supplémentaires utiles sur le dimensionnement de votre parc de spots dans la documentation suivante :

[Scalabilité automatique pour le parc d'instances Spot](https://docs.aws.amazon.com/AWSEC2/latest/UserGuide/spot-fleet-automatic-scaling.html) dans le Guide de l'utilisateur Amazon EC2

# Ressources personnalisées et Application Auto Scaling

Vous pouvez mettre à l'échelle les ressources personnalisées à l'aide de politiques de suivi des cibles et d'échelonnement et de mise à l'échelle planifiée.

Utilisez les informations suivantes pour vous aider à intégrer les ressources personnalisées avec Application Auto Scaling.

## Rôle lié à un service créé pour les ressources personnalisés

Le [rôle lié au service](https://docs.aws.amazon.com/IAM/latest/UserGuide/using-service-linked-roles.html) suivant est automatiquement créé dans votre ordinateur Compte AWS lorsque vous enregistrez des ressources personnalisées en tant que cibles évolutives avec Application Auto Scaling. Ce rôle permet à Application Auto Scaling d'effectuer des opérations prises en charge au sein de votre compte. Pour de plus amples informations, veuillez consulter [Rôles liés à un service](#page-192-0)  [pour Application Auto Scaling.](#page-192-0)

• AWSServiceRoleForApplicationAutoScaling\_CustomResource

## Principal du service utilisé par le rôle lié à un service

Le rôle lié à un service dans la section précédente ne peut être assumé que par le principal du service autorisé par les relations d'approbation définies pour le rôle. Le rôle lié à un service utilisé par Application Auto Scaling donne l'accès au principal du service suivant :

• custom-resource.application-autoscaling.amazonaws.com

# Enregistrement des ressources personnalisées en tant que cibles évolutives avec Application Auto Scaling

Application Auto Scaling requiert une cible évolutive avant de pouvoir créer des politiques de mise à l'échelle ou des actions planifiées pour une ressource personnalisée. Une cible évolutive est une ressource qu'Application Auto Scaling peut augmenter et diminuer. Les cibles évolutives sont identifiées de manière unique par la combinaison de l'ID de ressource, de la dimension évolutive et de l'espace de noms.

Pour configurer le dimensionnement automatique à l'aide de la AWS CLI ou de l'un AWS des SDK, vous pouvez utiliser les options suivantes :

• AWS CLI:

Appelez la commande [register-scalable-target](https://docs.aws.amazon.com/cli/latest/reference/application-autoscaling/register-scalable-target.html) pour une ressource personnalisée. L'exemple suivant enregistre une ressource personnalisée en tant que cible évolutive, avec un nombre minimum souhaité d'une unité de capacité et un nombre maximum souhaité de 10 unités de capacité. Le fichier custom-resource-id.txt contient une chaîne qui identifie l'ID de ressource, qui représente le chemin d'accès à la ressource personnalisée via votre point de terminaison Amazon API Gateway.

```
aws application-autoscaling register-scalable-target \ 
   --service-namespace custom-resource \ 
   --scalable-dimension custom-resource:ResourceType:Property \
```

```
 --resource-id file://~/custom-resource-id.txt \ 
 --min-capacity 1 \ 
 --max-capacity 10
```
Contenu de custom-resource-id.txt :

```
https://example.execute-api.us-west-2.amazonaws.com/prod/
scalableTargetDimensions/1-23456789
```
En cas de réussite, cette commande renvoie l'ARN de la cible évolutive.

```
{ 
     "ScalableTargetARN": "arn:aws:application-autoscaling:region:account-id:scalable-
target/1234abcd56ab78cd901ef1234567890ab123"
}
```
• AWS SDK :

Appelez l'opération [RegisterScalableTarget](https://docs.aws.amazon.com/autoscaling/application/APIReference/API_RegisterScalableTarget.html) et fournissez ResourceId, ScalableDimension, ServiceNamespace, MinCapacity et MaxCapacity comme paramètres.

#### Ressources connexes

Si vous débutez avec Application Auto Scaling, vous trouverez des informations supplémentaires utiles sur le dimensionnement de vos ressources personnalisées dans la documentation suivante :

**[GitHubréférentiel](https://github.com/aws/aws-auto-scaling-custom-resource)** 

# Configurez les ressources Application Auto Scaling à l'aide de AWS CloudFormation

Application Auto Scaling est intégré à AWS CloudFormation un service qui vous aide à modéliser et à configurer vos AWS ressources afin que vous puissiez passer moins de temps à créer et à gérer vos ressources et votre infrastructure. Vous créez un modèle qui décrit toutes les AWS ressources que vous souhaitez, et qui AWS CloudFormation fournit et configure ces ressources pour vous.

Lorsque vous l'utilisez AWS CloudFormation, vous pouvez réutiliser votre modèle pour configurer vos ressources Application Auto Scaling de manière cohérente et répétée. Décrivez vos ressources une seule fois, puis fournissez les mêmes ressources encore et encore dans plusieurs Comptes AWS régions.

# Application Auto Scaling et AWS CloudFormation modèles

Pour allouer et configurer les ressources pour Application Auto Scaling et les services associés, vous devez maîtriser les [modèles AWS CloudFormation.](https://docs.aws.amazon.com/AWSCloudFormation/latest/UserGuide/template-guide.html) Les modèles sont des fichiers texte formatés en JSON ou YAML. Ces modèles décrivent les ressources que vous souhaitez mettre à disposition dans vos AWS CloudFormation piles. Si vous n'êtes pas familiarisé avec JSON ou YAML, vous pouvez utiliser AWS CloudFormation Designer pour vous aider à démarrer avec les AWS CloudFormation modèles. Pour plus d'informations, consultez [Qu'est-ce que AWS CloudFormation Designer ?](https://docs.aws.amazon.com/AWSCloudFormation/latest/UserGuide/working-with-templates-cfn-designer.html) dans le AWS CloudFormation Guide de l'utilisateur.

Lorsque vous créez un modèle de pile pour les ressources Application Auto Scaling, vous devez fournir les éléments suivants :

- Un espace de nom pour le service cible (par exemple, **appstream**). Consultez la [AWS::ApplicationAutoScaling::ScalableTargetr](https://docs.aws.amazon.com/AWSCloudFormation/latest/UserGuide/aws-resource-applicationautoscaling-scalabletarget.html)éférence pour obtenir les espaces de noms des services.
- Une dimension évolutive associée à la ressource cible (par exemple, **appstream:fleet:DesiredCapacity**). Consultez la [AWS::ApplicationAutoScaling::ScalableTargetr](https://docs.aws.amazon.com/AWSCloudFormation/latest/UserGuide/aws-resource-applicationautoscaling-scalabletarget.html)éférence pour obtenir des dimensions évolutives.
- Un ID de ressource pour la ressource cible (par exemple, **fleet/sample-fleet**). Consultez la [AWS::ApplicationAutoScaling::ScalableTargetr](https://docs.aws.amazon.com/AWSCloudFormation/latest/UserGuide/aws-resource-applicationautoscaling-scalabletarget.html)éférence pour obtenir des informations sur la syntaxe et des exemples d'ID de ressource spécifiques.

• Un rôle lié au service pour la ressource cible (par exemple, **arn:aws:iam::012345678910:role/aws-service-role/ appstream.application-autoscaling.amazonaws.com/ AWSServiceRoleForApplicationAutoScaling\_AppStreamFleet**). Consultez le tableau [Référence ARN de rôle lié à un service](#page-195-0) pour obtenir les ARN de rôle.

Pour en savoir plus sur les ressources Application Auto Scaling, consultez la référence [Application](https://docs.aws.amazon.com/AWSCloudFormation/latest/UserGuide/AWS_ApplicationAutoScaling.html)  [Auto Scaling](https://docs.aws.amazon.com/AWSCloudFormation/latest/UserGuide/AWS_ApplicationAutoScaling.html) dans le AWS CloudFormation Guide de l'utilisateur.

# Extraits de modèles d'exemple

Vous trouverez des exemples d'extraits à inclure dans les AWS CloudFormation modèles dans les sections suivantes du Guide de l'AWS CloudFormation utilisateur :

- Pour des exemples de politiques de dimensionnement et d'actions planifiées, consultez la section [Configurer les ressources Application Auto Scaling avec AWS CloudFormation](https://docs.aws.amazon.com/AWSCloudFormation/latest/UserGuide/quickref-application-auto-scaling.html).
- Pour plus d'exemples de politiques de dimensionnement, voir [AWS::ApplicationAutoScaling::ScalingPolicy.](https://docs.aws.amazon.com/AWSCloudFormation/latest/UserGuide/aws-resource-applicationautoscaling-scalingpolicy.html)

# En savoir plus sur AWS CloudFormation

Pour en savoir plus AWS CloudFormation, consultez les ressources suivantes :

- [AWS CloudFormation](https://aws.amazon.com/cloudformation/)
- [AWS CloudFormation Guide de l'utilisateur](https://docs.aws.amazon.com/AWSCloudFormation/latest/UserGuide/Welcome.html)
- [AWS CloudFormation API Reference](https://docs.aws.amazon.com/AWSCloudFormation/latest/APIReference/Welcome.html)
- [Guide de l'utilisateur de l'interface de ligne de commande AWS CloudFormation](https://docs.aws.amazon.com/cloudformation-cli/latest/userguide/what-is-cloudformation-cli.html)

# Mise à l'échelle planifiée pour Application Auto Scaling

Avec la mise à l'échelle planifiée, vous pouvez configurer la mise à l'échelle automatique de votre application en fonction des changements de charge prévisibles en créant des actions planifiées qui augmentent ou diminuent la capacité à des moments précis. Cette procédure vous permet de mettre votre application à l'échelle de manière proactive afin qu'elle corresponde aux variations de charge prévisibles.

Supposons, par exemple, que vous ayez un schéma de trafic hebdomadaire régulier dans lequel la charge augmente en milieu de semaine et diminue vers la fin de la semaine. Vous pouvez configurer un calendrier de mise à l'échelle dans Application Auto Scaling qui s'aligne sur ce modèle :

- Mercredi matin, une action planifiée accroît la capacité en augmentant la capacité minimale précédemment définie de la cible évolutive.
- Vendredi soir, une autre action planifiée réduit la capacité en diminuant la capacité maximale précédemment définie de la cible évolutive.

Ces actions de mise à l'échelle planifiées vous permettent d'optimiser les coûts et les performances. Votre application dispose d'une capacité suffisante pour gérer le pic de trafic en milieu de semaine, mais elle ne surprovisionne pas de capacité inutile à d'autres moments.

Vous pouvez utiliser conjointement la mise à l'échelle planifiée et les stratégies de mise à l'échelle pour bénéficier des avantages des approches proactives et réactives de la mise à l'échelle. Après l'exécution d'une action de mise à l'échelle planifiée, la stratégie de mise à l'échelle peut continuer à prendre des décisions sur l'opportunité de poursuivre la mise à l'échelle de la capacité. Cela vous permet de vous assurer que vous avez une capacité suffisante pour gérer la charge de votre application. Bien que votre application soit mise à l'échelle pour répondre à la demande, la capacité actuelle doit se situer dans les limites de la capacité minimale et maximale qui a été fixée par votre action planifiée.

#### Table des matières

- [Comment fonctionne le dimensionnement planifié pour Application Auto Scaling](#page-50-0)
- [Planifier des actions de mise à l'échelle récurrentes à l'aide d'expressions cron](#page-53-0)
- [Exemple d'actions planifiées pour Application Auto Scaling](#page-56-0)
- [Gérer la mise à l'échelle planifiée pour Application Auto Scaling](#page-61-0)
- [Didacticiel : Démarrer avec la mise à l'échelle planifiée à l'aide de l' AWS CLI](#page-68-0)

# <span id="page-50-0"></span>Comment fonctionne le dimensionnement planifié pour Application Auto Scaling

Cette rubrique décrit le fonctionnement du dimensionnement planifié et présente les principaux points à prendre en compte pour l'utiliser efficacement.

Table des matières

- [Comment ça marche](#page-50-1)
- **[Considérations](#page-50-2)**
- [Commandes couramment utilisées pour la création, la gestion et la suppression d'actions planifiées](#page-51-0)
- [Ressources connexes](#page-52-0)
- **[Limites](#page-52-1)**

# <span id="page-50-1"></span>Comment ça marche

Pour utiliser la mise à l'échelle planifiée, créez des actions planifiées, qui indiquent à Application Auto Scaling d'effectuer des activités de mise à l'échelle à des heures spécifiques. Lorsque vous créez une action planifiée, vous spécifiez la cible évolutive, l'heure à laquelle l'activité de mise à l'échelle doit se produire, une capacité minimale et une capacité maximale. Vous pouvez créer des actions planifiées pour une mise à l'échelle unique ou selon une planification récurrente.

À l'heure spécifiée, Application Auto Scaling effectue une mise à l'échelle en fonction des nouvelles valeurs de capacité, en comparant la capacité actuelle à la capacité minimale et maximale spécifiée.

- Si la capacité actuelle est inférieure à la capacité minimale spécifiée, Application Auto Scaling effectue une augmentation puissance (augmente la capacité) jusqu'à la capacité minimale spécifiée.
- Si la capacité actuelle est supérieure à la capacité maximale spécifiée, Application Auto Scaling effectue une mise à l'échelle horizontale (diminue la capacité) jusqu'à la capacité maximale spécifiée.

# <span id="page-50-2"></span>**Considérations**

Lorsque vous créez une action planifiée, gardez les éléments suivants à l'esprit.

- Une action planifiée définit les MinCapacity et MaxCapacity sur ce qui est spécifié par l'action planifiée à la date et à l'heure spécifiées. La demande peut éventuellement inclure une seule de ces tailles. Par exemple, vous pouvez créer une action planifiée avec uniquement la capacité minimale spécifiée. Dans certains cas, cependant, vous devez inclure les deux tailles afin de garantir que la nouvelle capacité minimale ne dépasse pas la capacité maximale ou que la nouvelle capacité maximale n'est pas inférieure à la capacité minimale.
- Par défaut, les planifications récurrentes que vous définissez sont exprimées en heure UTC (temps universel coordonné). Vous pouvez modifier le fuseau horaire afin qu'elle corresponde à votre fuseau horaire local ou à celui d'une autre partie de votre réseau. Lorsque vous spécifiez un fuseau horaire qui observe l'heure d'été, l'action s'ajuste automatiquement pour l'heure d'été (DST). Pour plus d'informations, consultez [Planifier des actions de mise à l'échelle récurrentes à l'aide](#page-53-0) [d'expressions cron.](#page-53-0)
- Vous pouvez désactiver temporairement la mise à l'échelle planifiée pour une cible évolutive. Cela vous permet d'empêcher les actions planifiées d'être actives sans avoir à les supprimer. Vous pouvez ensuite reprendre la mise à l'échelle planifiée lorsque vous souhaitez l'utiliser à nouveau. Pour plus d'informations, consultez [Suspendez et reprenez le dimensionnement pour Application](#page-129-0) [Auto Scaling](#page-129-0).
- L'ordre dans lequel les actions planifiées s'exécutent est garanti pour la même cible évolutive, mais pas pour les actions planifiées entre les cibles évolutives.
- Pour une action planifiée complétée avec succès, la ressource spécifiée doit être dans un état évolutif dans le service cible. Si ce n'est pas le cas, la demande échoue et renvoie un message d'erreur, par exemple, Resource Id [ActualResourceId] is not scalable. Reason: The status of all DB instances must be 'available' or 'incompatibleparameters'.
- En raison de la nature distribuée d'Application Auto Scaling et des services cible, le délai entre le moment où l'action planifiée est déclenchée et celui où le service cible lance l'action de mise à l'échelle peut être de quelques secondes. Dans la mesure où les actions planifiées sont exécutées dans l'ordre dans lequel elles sont spécifiées, celles dont les heures de début planifiées sont trop proches les unes des autres peuvent prendre plus de temps à s'exécuter.

# <span id="page-51-0"></span>Commandes couramment utilisées pour la création, la gestion et la suppression d'actions planifiées

Les commandes couramment utilisées pour travailler avec la mise à l'échelle planifiée comprennent :

- [register-scalable-target](https://docs.aws.amazon.com/cli/latest/reference/application-autoscaling/register-scalable-target.html) pour enregistrer AWS ou personnaliser des ressources en tant que cibles évolutives (une ressource qu'Application Auto Scaling peut redimensionner), et pour suspendre et reprendre le dimensionnement.
- [put-scheduled-action](https://docs.aws.amazon.com/cli/latest/reference/application-autoscaling/put-scheduled-action.html) pour ajouter ou modifier des actions planifiées pour une cible évolutive existante.
- [describe-scaling-activities pour renvoyer des informations sur les activités](https://docs.aws.amazon.com/cli/latest/reference/application-autoscaling/describe-scaling-activities.html) de mise à l'échelle dans une région. AWS
- [describe-scheduled-actions pour renvoyer des informations sur les actions](https://docs.aws.amazon.com/cli/latest/reference/application-autoscaling/describe-scheduled-actions.html) planifiées dans une région. AWS
- [delete-scheduled-action](https://docs.aws.amazon.com/cli/latest/reference/application-autoscaling/delete-scheduled-action.html) pour supprimer une action planifiée.

### <span id="page-52-0"></span>Ressources connexes

Pour un exemple détaillé de l'utilisation du dimensionnement planifié, consultez le billet de blog [Scheduling AWS Lambda Provisioned Concurrency for Recurrent Peak Usage](https://aws.amazon.com/blogs/compute/scheduling-aws-lambda-provisioned-concurrency-for-recurring-peak-usage/) sur le AWS Compute Blog.

Pour un tutoriel expliquant comment créer des actions planifiées à l'aide d'exemples de ressources AWS , consultez [Didacticiel : Démarrer avec la mise à l'échelle planifiée à l'aide de l' AWS CLI](#page-68-0).

Pour en savoir plus sur la création d'actions planifiées pour les groupes Auto Scaling, consultez la [Mise à l'échelle planifiée pour Amazon EC2 Auto Scaling](https://docs.aws.amazon.com/autoscaling/ec2/userguide/ec2-auto-scaling-scheduled-scaling.html) dans le Guide de l'utilisateur Amazon EC2 Auto Scaling.

## <span id="page-52-1"></span>Limites

Les limitations suivantes s'appliquent à l'utilisation de la mise à l'échelle planifiée :

- Les noms des actions planifiées doivent être uniques pour chaque cible évolutive.
- Application Auto Scaling ne fournit pas de précision de deuxième niveau dans les expressions de planification. Le niveau de résolution maximale lors de l'utilisation d'une expression Cron est d'une minute.
- La cible évolutive ne peut pas être un cluster Amazon MSK. La mise à l'échelle planifiée n'est pas prise en charge pour Amazon MSK.
- L'accès à la console pour consulter, ajouter, mettre à jour ou supprimer des actions planifiées sur des ressources évolutives dépend de la ressource que vous utilisez. Pour plus d'informations, consultez [Services AWS que vous pouvez utiliser avec Application Auto Scaling.](#page-13-0)

# <span id="page-53-0"></span>Planifier des actions de mise à l'échelle récurrentes à l'aide d'expressions cron

#### **A** Important

Pour obtenir de l'aide concernant les expressions cron pour Amazon EC2 Auto Scaling, consultez la rubrique [Planifications récurrentes](https://docs.aws.amazon.com/autoscaling/ec2/userguide/ec2-auto-scaling-scheduled-scaling.html#scheduled-scaling-recurring-schedules) du Guide de l'utilisateur Amazon EC2 Auto Scaling. Avec Amazon EC2 Auto Scaling, vous utilisez la syntaxe cron traditionnelle au lieu de la syntaxe cron personnalisée utilisée par Application Auto Scaling.

Vous pouvez créer des actions planifiées selon une planification récurrente à l'aide d'une expression cron.

Pour créer une planification récurrente, spécifiez une expression cron et un fuseau horaire à décrire quand cette action planifiée doit se répéter. Les valeurs de fuseau horaire prises en charge sont les noms canoniques des fuseaux horaires IANA pris en charge par [Joda-Time](https://www.joda.org/joda-time/timezones.html) (tels que Etc/GMT+9 ou Pacific/Tahiti). Vous pouvez éventuellement spécifier une date et une heure pour l'heure de début, l'heure de fin, voire les deux. Pour un exemple de commande qui utilise le AWS CLI pour créer une action planifiée, consultez[Créer une action planifiée récurrente qui spécifie un fuseau horaire](#page-60-0).

L'expression cron prise en charge est constituée de six champs séparés par des espaces blancs : [Minutes] [Heures] [Jour\_du\_Mois] [Mois] [Jour\_de\_la\_semaine] [Année]. Par exemple, l'expression cron 30 6 ? \* MON \* configure une action planifiée qui se répète tous les lundis à 6h30. L'astérisque est utilisé comme caractère générique pour représenter toutes les valeurs d'un champ.

Pour plus d'informations sur la syntaxe cron pour les actions planifiées d'Application Auto Scaling, consultez la [référence des expressions Cron](https://docs.aws.amazon.com/eventbridge/latest/userguide/eb-cron-expressions.html) dans le guide de EventBridge l'utilisateur Amazon.

Lorsque vous créez une planification récurrente, choisissez avec soin vos heures de début et de fin. Gardez à l'esprit les points suivants :

- Si vous spécifiez une heure de début, Application Auto Scaling exécute l'action à ce moment, puis exécute l'action basée sur la planification récurrente.
- Si vous spécifiez une heure de fin, l'action cesse de se répéter après cette heure. Application Auto Scaling ne garde pas la trace des valeurs précédentes et revient à ces valeurs précédentes une fois terminée.

• L'heure de début et l'heure de fin doivent être définies en UTC lorsque vous utilisez le AWS CLI ou les AWS SDK pour créer ou mettre à jour une action planifiée.

#### Exemples

Vous pouvez faire référence au tableau suivant lorsque vous créez une planification récurrente pour une cible scalable Application Auto Scaling. Les exemples suivants sont la syntaxe correcte pour utiliser Application Auto Scaling pour créer ou mettre à jour une action planifiée.

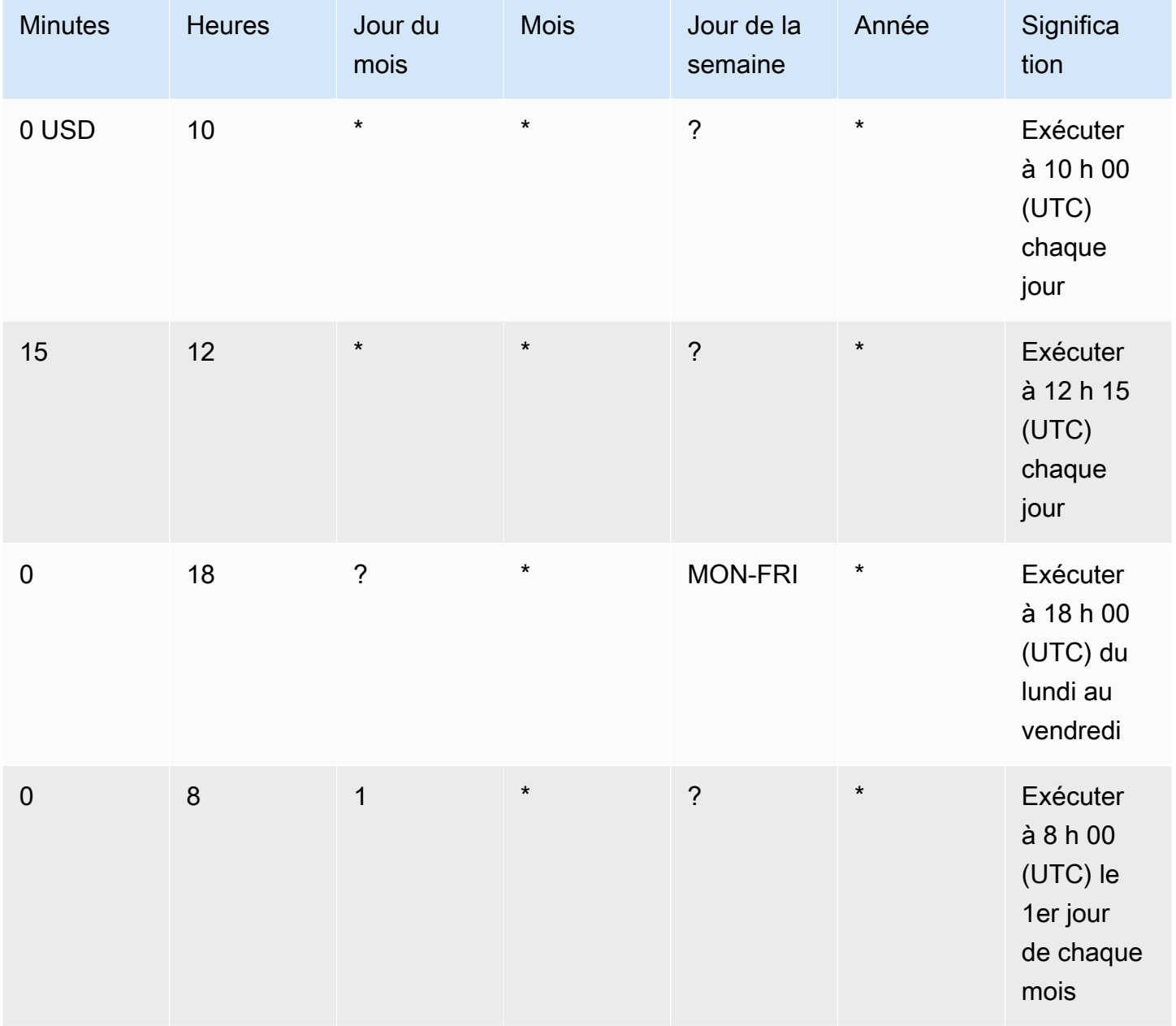

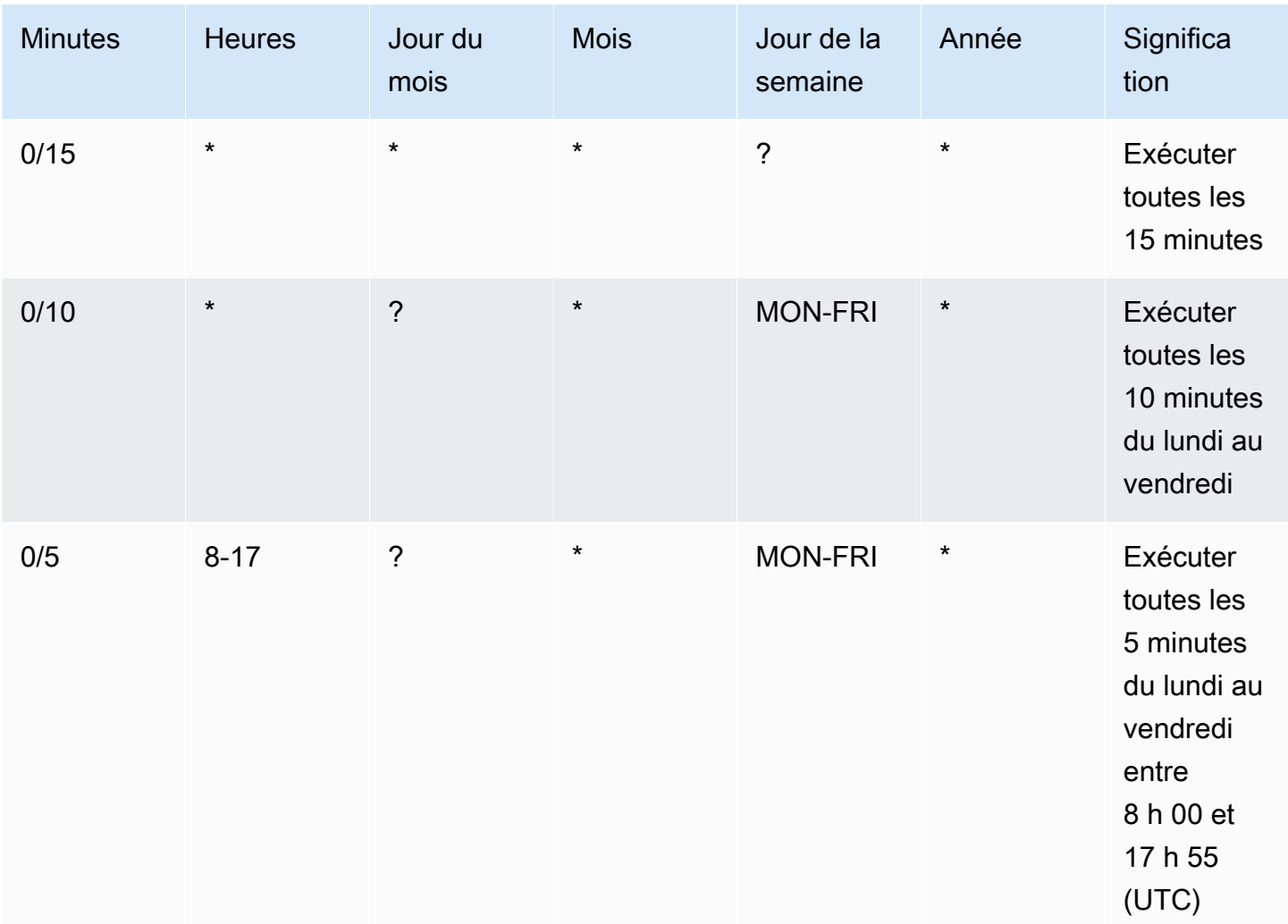

#### **Exception**

Vous pouvez également créer une expression cron avec une valeur de chaîne contenant sept champs. Dans ce cas, vous pouvez utiliser les trois premiers champs pour spécifier l'heure à laquelle une action planifiée doit être exécutée, y compris les secondes. L'expression cron complète est constituée des champs séparés par des espaces suivants : [Secondes] [Minutes] [Heures] [Jour\_du\_Mois] [Mois] [Jour\_du\_la\_semaine] [Année]. Toutefois, cette approche ne garantit pas que l'action planifiée s'exécutera à la seconde précise que vous spécifiez. De plus, certaines consoles de service peuvent ne pas prendre en charge le champ des secondes dans une expression cron.

# <span id="page-56-0"></span>Exemple d'actions planifiées pour Application Auto Scaling

Les exemples suivants montrent comment créer des actions planifiées avec la commande AWS CLI [put-scheduled-action](https://docs.aws.amazon.com/cli/latest/reference/application-autoscaling/put-scheduled-action.html). Lorsque vous indiquez la nouvelle capacité, vous pouvez indiquer une capacité minimum, une capacité maximum ou les deux.

Pour des raisons de brièveté, les exemples de ce cette rubrique illustrent les commandes de la CLI pour quelques-uns des services qui s'intègrent à Application Auto Scaling. Pour spécifier une autre cible évolutive, indiquez son espace de noms dans --service-namespace, sa dimension évolutive dans --scalable-dimension, et son ID de ressource dans --resource-id. Pour plus d'informations et des exemples pour chaque service, consultez les rubriques d'[Services AWS que](#page-13-0)  [vous pouvez utiliser avec Application Auto Scaling.](#page-13-0)

Lorsque vous utilisez le AWS CLI, n'oubliez pas que vos commandes s'exécutent dans la Région AWS configuration adaptée à votre profil. Si vous souhaitez exécuter les commandes dans une autre région, modifiez la région par défaut pour votre profil, ou utilisez le paramètre --region avec la commande.

Table des matières

- [Créer une action planifiée qui ne se produit qu'une fois](#page-56-1)
- [Créer une action planifiée qui s'exécute à un intervalle récurrent](#page-58-0)
- [Créer une action planifiée qui s'exécute sur une planification récurrente](#page-59-0)
- [Créer une action planifiée unique qui spécifie un fuseau horaire](#page-59-1)
- [Créer une action planifiée récurrente qui spécifie un fuseau horaire](#page-60-0)

# <span id="page-56-1"></span>Créer une action planifiée qui ne se produit qu'une fois

Pour mettre à l'échelle automatiquement votre cible évolutive une seule fois, à une date et une heure spécifiées, utilisez l'option --schedule "at(*yyyy-mm-ddThh:mm:ss*)".

Example Exemple : pour effectuer une montée en puissance unique

Voici un exemple de création d'une action planifiée pour augmenter la capacité à une date et une heure spécifiques.

À la date et à l'heure spécifiées pour --schedule (22 h 00 UTC le 31 mars 2021), si la valeur spécifiée pour MinCapacity est supérieure à la capacité actuelle, Application Auto Scaling augmente la capacité jusqu'à MinCapacity.

#### Linux, macOS ou Unix

```
aws application-autoscaling put-scheduled-action --service-namespace custom-resource \ 
   --scalable-dimension custom-resource:ResourceType:Property \ 
   --resource-id file://~/custom-resource-id.txt \ 
   --scheduled-action-name scale-out \ 
  --schedule "at(2021-03-31T22:00:00)" \ 
   --scalable-target-action MinCapacity=3
```
#### Windows

```
aws application-autoscaling put-scheduled-action --service-namespace custom-resource --
scalable-dimension custom-resource:ResourceType:Property --resource-id file://~/custom-
resource-id.txt --scheduled-action-name scale-out --schedule "at(2021-03-31T22:00:00)" 
  --scalable-target-action MinCapacity=3
```
#### **a** Note

Lorsque cette action planifiée est exécutée, si la capacité maximale est inférieure à la valeur spécifiée pour la capacité minimale, vous devez spécifier une nouvelle capacité minimale et maximale, et pas seulement la capacité minimale.

Example Exemple : pour effectuer une mise à l'échelle horizontale unique

Voici un exemple de création d'une action planifiée pour réduire la capacité à une date et une heure spécifiques.

À la date et à l'heure spécifiées pour --schedule (22 h 30 UTC le 31 mars 2021), si la valeur spécifiée pour MaxCapacity est inférieure à la capacité actuelle, Application Auto Scaling réduit la capacité jusqu'à MaxCapacity.

Linux, macOS ou Unix

```
aws application-autoscaling put-scheduled-action --service-namespace custom-resource \ 
   --scalable-dimension custom-resource:ResourceType:Property \ 
  --resource-id file://~/custom-resource-id.txt \ 
   --scheduled-action-name scale-in \ 
   --schedule "at(2021-03-31T22:30:00)" \ 
   --scalable-target-action MinCapacity=0,MaxCapacity=0
```
#### **Windows**

```
aws application-autoscaling put-scheduled-action --service-namespace custom-resource --
scalable-dimension custom-resource:ResourceType:Property --resource-id file://~/custom-
resource-id.txt --scheduled-action-name scale-in --schedule "at(2021-03-31T22:30:00)" 
  --scalable-target-action MinCapacity=0,MaxCapacity=0
```
## <span id="page-58-0"></span>Créer une action planifiée qui s'exécute à un intervalle récurrent

Pour planifier la mise à l'échelle à un intervalle récurrent, utilisez l'option --schedule "rate(*value unit*)". La valeur doit être un nombre entier positif. L'unité peut être minute, minutes, hour, hours, day ou days. Pour plus d'informations, consultez la section [Expressions de](https://docs.aws.amazon.com/eventbridge/latest/userguide/eb-rate-expressions.html) [taux](https://docs.aws.amazon.com/eventbridge/latest/userguide/eb-rate-expressions.html) dans le guide de EventBridge l'utilisateur Amazon.

Voici un exemple d'une action planifiée qui utilise une expression de fréquence.

Selon la planification spécifiée (toutes les 5 heures à partir du 30 janvier 2021 à 12 h 00 UTC et jusqu'au 31 janvier 2021 à 22 h 00 UTC), si la valeur spécifiée pour MinCapacity est supérieure à la capacité actuelle, Application Auto Scaling augmente la capacité jusqu'à MinCapacity. Si la valeur spécifiée pour MaxCapacity est inférieure à la capacité actuelle, Application Auto Scaling réduit la capacité jusqu'à MaxCapacity.

Linux, macOS ou Unix

```
aws application-autoscaling put-scheduled-action --service-namespace ecs \ 
   --scalable-dimension ecs:service:DesiredCount \ 
  --resource-id service/my-cluster/my-service \ 
  --scheduled-action-name my-recurring-action \ 
  --schedule "rate(5 hours)" \ 
   --start-time 2021-01-30T12:00:00 \ 
   --end-time 2021-01-31T22:00:00 \ 
   --scalable-target-action MinCapacity=3,MaxCapacity=10
```
#### Windows

```
aws application-autoscaling put-scheduled-action --service-namespace ecs --scalable-
dimension ecs:service:DesiredCount --resource-id service/my-cluster/my-service
  --scheduled-action-name my-recurring-action --schedule "rate(5 hours)" --start-
time 2021-01-30T12:00:00 --end-time 2021-01-31T22:00:00 --scalable-target-action 
  MinCapacity=3,MaxCapacity=10
```
## <span id="page-59-0"></span>Créer une action planifiée qui s'exécute sur une planification récurrente

Pour planifier la mise à l'échelle selon un calendrier récurrent, utilisez l'option --schedule "cron(*fields*)" Pour plus d'informations, consultez [Planifier des actions de mise à l'échelle](#page-53-0) [récurrentes à l'aide d'expressions cron.](#page-53-0)

Voici un exemple d'une action planifiée qui utilise une expression cron.

Selon la planification spécifiée (toutes les jours à 9 h 00 UTC), si la valeur spécifiée pour MinCapacity est supérieure à la capacité actuelle, Application Auto Scaling augmente la capacité jusqu'à MinCapacity. Si la valeur spécifiée pour MaxCapacity est inférieure à la capacité actuelle, Application Auto Scaling réduit la capacité jusqu'à MaxCapacity.

Linux, macOS ou Unix

```
aws application-autoscaling put-scheduled-action --service-namespace appstream \ 
   --scalable-dimension appstream:fleet:DesiredCapacity \ 
   --resource-id fleet/sample-fleet \ 
  --scheduled-action-name my-recurring-action \ 
   --schedule "cron(0 9 * * ? *)" \ 
   --scalable-target-action MinCapacity=10,MaxCapacity=50
```
Windows

aws application-autoscaling put-scheduled-action --service-namespace *appstream* - scalable-dimension *appstream:fleet:DesiredCapacity* --resource-id *fleet/sample-fleet* - scheduled-action-name *my-recurring-action* --schedule "cron(*0 9 \* \* ? \**)" --scalabletarget-action MinCapacity=*10*,MaxCapacity=*50*

## <span id="page-59-1"></span>Créer une action planifiée unique qui spécifie un fuseau horaire

Les actions planifiées sont définies par défaut sur le fuseau horaire UTC. Pour spécifier un fuseau horaire différent, incluez l'option --timezone et spécifiez le nom canonique du fuseau horaire (America/New\_York, par exemple). Pour plus d'informations, consultez [https://www.joda.org/joda](https://www.joda.org/joda-time/timezones.html)[time/timezones.html,](https://www.joda.org/joda-time/timezones.html) qui fournit des informations sur les fuseaux horaires IANA pris en charge lors de l'appel de [put-scheduled-action.](https://docs.aws.amazon.com/cli/latest/reference/application-autoscaling/put-scheduled-action.html)

Voici un exemple qui utilise l'option --timezone lors de la création d'une action planifiée pour mettre à l'échelle la capacité à une date et une heure spécifiques.

À la date et à l'heure spécifiées pour --schedule (17 h, heure locale, le 31 janvier 2021), si la valeur spécifiée pour MinCapacity est supérieure à la capacité actuelle, Application Auto Scaling augmente la capacité jusqu'à MinCapacity. Si la valeur spécifiée pour MaxCapacity est inférieure à la capacité actuelle, Application Auto Scaling réduit la capacité jusqu'à MaxCapacity.

Linux, macOS ou Unix

```
aws application-autoscaling put-scheduled-action --service-namespace comprehend \ 
   --scalable-dimension comprehend:document-classifier-endpoint:DesiredInferenceUnits \ 
   --resource-id arn:aws:comprehend:us-west-2:123456789012:document-classifier-endpoint/
EXAMPLE \ 
   --scheduled-action-name my-one-time-action \ 
   --schedule "at(2021-01-31T17:00:00)" --timezone "America/New_York" \ 
   --scalable-target-action MinCapacity=1,MaxCapacity=3
```
Windows

```
aws application-autoscaling put-scheduled-action --service-namespace comprehend --
scalable-dimension comprehend:document-classifier-endpoint:DesiredInferenceUnits
  --resource-id arn:aws:comprehend:us-west-2:123456789012:document-classifier-
endpoint/EXAMPLE --scheduled-action-name my-one-time-action --schedule 
  "at(2021-01-31T17:00:00)" --timezone "America/New_York" --scalable-target-action 
  MinCapacity=1,MaxCapacity=3
```
### <span id="page-60-0"></span>Créer une action planifiée récurrente qui spécifie un fuseau horaire

Voici un exemple qui utilise l'option --timezone lors de la création d'une action planifiée récurrente pour mettre à l'échelle la capacité. Pour plus d'informations, consultez [Planifier des actions de mise à](#page-53-0)  [l'échelle récurrentes à l'aide d'expressions cron.](#page-53-0)

Selon la planification spécifiée (du lundi au vendredi à 18 h 00, heure locale), si la valeur spécifiée pour MinCapacity est supérieure à la capacité actuelle, Application Auto Scaling augmente la capacité jusqu'à MinCapacity. Si la valeur spécifiée pour MaxCapacity est inférieure à la capacité actuelle, Application Auto Scaling réduit la capacité jusqu'à MaxCapacity.

Linux, macOS ou Unix

```
aws application-autoscaling put-scheduled-action --service-namespace lambda \ 
   --scalable-dimension lambda:function:ProvisionedConcurrency \
```

```
 --resource-id function:my-function:BLUE \ 
 --scheduled-action-name my-recurring-action \ 
 --schedule "cron(0 18 ? * MON-FRI *)" --timezone "Etc/GMT+9" \ 
 --scalable-target-action MinCapacity=10,MaxCapacity=50
```
Windows

```
aws application-autoscaling put-scheduled-action --service-namespace lambda
  --scalable-dimension lambda:function:ProvisionedConcurrency --resource-
id function:my-function:BLUE --scheduled-action-name my-recurring-action --schedule 
  "cron(0 18 ? * MON-FRI *)" --timezone "Etc/GMT+9" --scalable-target-action 
  MinCapacity=10,MaxCapacity=50
```
# <span id="page-61-0"></span>Gérer la mise à l'échelle planifiée pour Application Auto Scaling

AWS CLI Il inclut plusieurs autres commandes qui vous aident à gérer vos actions planifiées.

Pour des raisons de brièveté, les exemples de ce cette rubrique illustrent les commandes de la CLI pour quelques-uns des services qui s'intègrent à Application Auto Scaling. Pour spécifier une autre cible évolutive, indiquez son espace de noms dans --service-namespace, sa dimension évolutive dans --scalable-dimension, et son ID de ressource dans --resource-id. Pour plus d'informations et des exemples pour chaque service, consultez les rubriques d'[Services AWS que](#page-13-0)  [vous pouvez utiliser avec Application Auto Scaling.](#page-13-0)

Lorsque vous utilisez le AWS CLI, n'oubliez pas que vos commandes s'exécutent dans la Région AWS configuration adaptée à votre profil. Si vous souhaitez exécuter les commandes dans une autre région, modifiez la région par défaut pour votre profil, ou utilisez le paramètre --region avec la commande.

#### Table des matières

- [Afficher des activités de mise à l'échelle pour un service spécifié](#page-62-0)
- [Description de toutes les actions planifiées pour un service spécifié](#page-63-0)
- [Décrire une ou plusieurs actions planifiées pour une cible évolutive](#page-65-0)
- [Désactiver la mise à l'échelle planifiée pour une cible évolutive](#page-66-0)
- [Supprimer une action planifiée](#page-67-0)

## <span id="page-62-0"></span>Afficher des activités de mise à l'échelle pour un service spécifié

Pour afficher les activités de mise à l'échelle de toutes les cibles évolutives dans un espace de noms de service spécifié, utilisez la commande [describe-scaling-activities](https://docs.aws.amazon.com/cli/latest/reference/application-autoscaling/describe-scaling-activities.html).

L'exemple suivant récupère les activités de mise à l'échelle associées à l'espace de nom de service dynamodb.

Linux, macOS ou Unix

aws application-autoscaling describe-scaling-activities --service-namespace *dynamodb*

Windows

```
aws application-autoscaling describe-scaling-activities --service-namespace dynamodb
```
Si la commande aboutit, vous obtenez un résultat similaire à ce qui suit.

```
{ 
     "ScalingActivities": [ 
         { 
             "ScalableDimension": "dynamodb:table:WriteCapacityUnits", 
             "Description": "Setting write capacity units to 10.", 
             "ResourceId": "table/my-table", 
             "ActivityId": "4d1308c0-bbcf-4514-a673-b0220ae38547", 
             "StartTime": 1561574415.086, 
             "ServiceNamespace": "dynamodb", 
             "EndTime": 1561574449.51, 
             "Cause": "maximum capacity was set to 10", 
             "StatusMessage": "Successfully set write capacity units to 10. Change 
 successfully fulfilled by dynamodb.", 
             "StatusCode": "Successful" 
         }, 
         { 
             "ScalableDimension": "dynamodb:table:WriteCapacityUnits", 
             "Description": "Setting min capacity to 5 and max capacity to 10", 
             "ResourceId": "table/my-table", 
              "ActivityId": "f2b7847b-721d-4e01-8ef0-0c8d3bacc1c7", 
             "StartTime": 1561574414.644, 
              "ServiceNamespace": "dynamodb", 
              "Cause": "scheduled action name my-second-scheduled-action was triggered",
```

```
 "StatusMessage": "Successfully set min capacity to 5 and max capacity to 
  10", 
              "StatusCode": "Successful" 
         }, 
        \mathcal{L} "ScalableDimension": "dynamodb:table:WriteCapacityUnits", 
              "Description": "Setting write capacity units to 15.", 
              "ResourceId": "table/my-table", 
              "ActivityId": "d8ea4de6-9eaa-499f-b466-2cc5e681ba8b", 
              "StartTime": 1561574108.904, 
              "ServiceNamespace": "dynamodb", 
              "EndTime": 1561574140.255, 
              "Cause": "minimum capacity was set to 15", 
              "StatusMessage": "Successfully set write capacity units to 15. Change 
  successfully fulfilled by dynamodb.", 
              "StatusCode": "Successful" 
         }, 
         { 
              "ScalableDimension": "dynamodb:table:WriteCapacityUnits", 
              "Description": "Setting min capacity to 15 and max capacity to 20", 
              "ResourceId": "table/my-table", 
              "ActivityId": "3250fd06-6940-4e8e-bb1f-d494db7554d2", 
              "StartTime": 1561574108.512, 
              "ServiceNamespace": "dynamodb", 
              "Cause": "scheduled action name my-first-scheduled-action was triggered", 
              "StatusMessage": "Successfully set min capacity to 15 and max capacity to 
  20", 
              "StatusCode": "Successful" 
         } 
    \mathbf{I}}
```
Pour modifier cette commande afin qu'elle récupère les activités de mise à l'échelle pour une seule de vos cibles évolutives, ajoutez l'option --resource-id.

## <span id="page-63-0"></span>Description de toutes les actions planifiées pour un service spécifié

Pour décrire les actions planifiées pour toutes les cibles évolutives dans un espace de nom de service spécifié, utilisez la commande [describe-scheduled-actions](https://docs.aws.amazon.com/cli/latest/reference/application-autoscaling/describe-scheduled-actions.html).

L'exemple suivant récupère les actions planifiées associées à l'espace de nom du service ec2.

Linux, macOS ou Unix

aws application-autoscaling describe-scheduled-actions --service-namespace *ec2*

#### Windows

aws application-autoscaling describe-scheduled-actions --service-namespace *ec2*

Si elle aboutit, cette commande renvoie un résultat similaire à ce qui suit.

```
{ 
     "ScheduledActions": [ 
        \{ "ScheduledActionName": "my-one-time-action", 
              "ScheduledActionARN": "arn:aws:autoscaling:us-
west-2:123456789012:scheduledAction:493a6261-fbb9-432d-855d-3c302c14bdb9:resource/ec2/
spot-fleet-request/sfr-107dc873-0802-4402-a901-37294EXAMPLE:scheduledActionName/my-one-
time-action", 
              "ServiceNamespace": "ec2", 
             "Schedule": "at(2021-01-31T17:00:00)", 
             "Timezone": "America/New_York", 
             "ResourceId": "spot-fleet-request/sfr-107dc873-0802-4402-
a901-37294EXAMPLE", 
              "ScalableDimension": "ec2:spot-fleet-request:TargetCapacity", 
             "ScalableTargetAction": { 
                  "MaxCapacity": 1 
             }, 
             "CreationTime": 1607454792.331 
         }, 
         { 
             "ScheduledActionName": "my-recurring-action", 
             "ScheduledActionARN": "arn:aws:autoscaling:us-
west-2:123456789012:scheduledAction:493a6261-fbb9-432d-855d-3c302c14bdb9:resource/ec2/
spot-fleet-request/sfr-107dc873-0802-4402-a901-37294EXAMPLE:scheduledActionName/my-
recurring-action", 
              "ServiceNamespace": "ec2", 
             "Schedule": "rate(5 minutes)", 
             "ResourceId": "spot-fleet-request/sfr-107dc873-0802-4402-
a901-37294EXAMPLE", 
              "ScalableDimension": "ec2:spot-fleet-request:TargetCapacity", 
              "StartTime": 1604059200.0, 
             "EndTime": 1612130400.0, 
              "ScalableTargetAction": { 
                  "MinCapacity": 3,
```

```
 "MaxCapacity": 10 
              }, 
              "CreationTime": 1607454949.719 
         }, 
         { 
              "ScheduledActionName": "my-one-time-action", 
              "ScheduledActionARN": "arn:aws:autoscaling:us-
west-2:123456789012:scheduledAction:4bce34c7-bb81-4ecf-b776-5c726efb1567:resource/ec2/
spot-fleet-request/sfr-40edeb7b-9ae7-44be-bef2-5c4c8EXAMPLE:scheduledActionName/my-one-
time-action", 
              "ServiceNamespace": "ec2", 
              "Schedule": "at(2020-12-08T9:36:00)", 
              "Timezone": "America/New_York", 
              "ResourceId": "spot-fleet-request/sfr-40edeb7b-9ae7-44be-
bef2-5c4c8EXAMPLE", 
              "ScalableDimension": "ec2:spot-fleet-request:TargetCapacity", 
              "ScalableTargetAction": { 
                  "MinCapacity": 1, 
                  "MaxCapacity": 3 
              }, 
              "CreationTime": 1607456031.391 
         } 
    \mathbf{I}}
```
# <span id="page-65-0"></span>Décrire une ou plusieurs actions planifiées pour une cible évolutive

Pour récupérer des informations sur les actions planifiées pour une cible évolutive spécifiée, ajoutez l'option --resource-id lors de la description des actions planifiées à l'aide de la commande [describe-scheduled-actions](https://docs.aws.amazon.com/cli/latest/reference/application-autoscaling/describe-scheduled-actions.html).

Si vous incluez l'option --scheduled-action-names et spécifiez le nom d'une action planifiée comme valeur, la commande renvoie uniquement l'action planifiée dont le nom correspond, comme le montre l'exemple suivant.

Linux, macOS ou Unix

```
aws application-autoscaling describe-scheduled-actions --service-namespace ec2 \ 
   --resource-id spot-fleet-request/sfr-40edeb7b-9ae7-44be-bef2-5c4c8EXAMPLE \ 
   --scheduled-action-names my-one-time-action
```
#### Windows

```
aws application-autoscaling describe-scheduled-actions --service-namespace ec2 --
resource-id spot-fleet-request/sfr-40edeb7b-9ae7-44be-bef2-5c4c8EXAMPLE --scheduled-
action-names my-one-time-action
```
Voici un exemple de sortie.

```
{ 
     "ScheduledActions": [ 
         { 
              "ScheduledActionName": "my-one-time-action", 
              "ScheduledActionARN": "arn:aws:autoscaling:us-
west-2:123456789012:scheduledAction:4bce34c7-bb81-4ecf-b776-5c726efb1567:resource/ec2/
spot-fleet-request/sfr-40edeb7b-9ae7-44be-bef2-5c4c8EXAMPLE:scheduledActionName/my-one-
time-action", 
              "ServiceNamespace": "ec2", 
              "Schedule": "at(2020-12-08T9:36:00)", 
              "Timezone": "America/New_York", 
              "ResourceId": "spot-fleet-request/sfr-40edeb7b-9ae7-44be-
bef2-5c4c8EXAMPLE", 
              "ScalableDimension": "ec2:spot-fleet-request:TargetCapacity", 
              "ScalableTargetAction": { 
                  "MinCapacity": 1, 
                  "MaxCapacity": 3 
             }, 
              "CreationTime": 1607456031.391 
         } 
     ]
}
```
Si plus d'une valeur est fournie pour l'option --scheduled-action-names , toutes les actions planifiées dont les noms correspondent sont incluses dans la sortie.

### <span id="page-66-0"></span>Désactiver la mise à l'échelle planifiée pour une cible évolutive

Vous pouvez désactiver temporairement la mise à l'échelle planifiée sans supprimer vos actions planifiées. Pour plus d'informations, consultez [Suspendez et reprenez le dimensionnement pour](#page-129-0)  [Application Auto Scaling](#page-129-0).

Suspendez la mise à l'échelle planifiée sur une cible évolutive en utilisant la commande [register](https://docs.aws.amazon.com/cli/latest/reference/application-autoscaling/register-scalable-target.html)[scalable-target](https://docs.aws.amazon.com/cli/latest/reference/application-autoscaling/register-scalable-target.html) avec l'option --suspended-state et en spécifiant true comme valeur de l'attribut ScheduledScalingSuspended, comme indiqué dans l'exemple suivant.

#### Linux, macOS ou Unix

```
aws application-autoscaling register-scalable-target --service-namespace rds \ 
   --scalable-dimension rds:cluster:ReadReplicaCount --resource-id cluster:my-db-cluster
\setminus --suspended-state '{"ScheduledScalingSuspended": true}'
```
Windows

```
aws application-autoscaling register-scalable-target --service-namespace rds --
scalable-dimension rds:cluster:ReadReplicaCount --resource-id cluster:my-db-cluster --
suspended-state "{\"ScheduledScalingSuspended\": true}"
```
En cas de réussite, cette commande renvoie l'ARN de la cible évolutive.

```
{ 
     "ScalableTargetARN": "arn:aws:application-autoscaling:region:account-id:scalable-
target/1234abcd56ab78cd901ef1234567890ab123"
}
```
Pour reprendre la mise à l'échelle planifiée, exécutez à nouveau cette commande en spécifiant false comme valeur de l'attribut ScheduledScalingSuspended.

### <span id="page-67-0"></span>Supprimer une action planifiée

Lorsque vous avez terminé avec une action planifiée, vous pouvez la supprimer à l'aide de la commande [delete-scheduled-action](https://docs.aws.amazon.com/cli/latest/reference/application-autoscaling/put-scheduled-action.html).

#### Linux, macOS ou Unix

```
aws application-autoscaling delete-scheduled-action --service-namespace ec2 \ 
  --scalable-dimension ec2:spot-fleet-request:TargetCapacity \ 
   --resource-id spot-fleet-request/sfr-73fbd2ce-aa30-494c-8788-37294EXAMPLE \ 
   --scheduled-action-name my-recurring-action
```
#### Windows

```
aws application-autoscaling delete-scheduled-action --service-namespace ec2 --scalable-
dimension ec2:spot-fleet-request:TargetCapacity --resource-id spot-fleet-request/
sfr-73fbd2ce-aa30-494c-8788-37294EXAMPLE --scheduled-action-name my-recurring-action
```
<span id="page-68-0"></span>En cas de succès, cette commande revient à l'invite.

# Didacticiel : Démarrer avec la mise à l'échelle planifiée à l'aide de l' AWS CLI

Le didacticiel suivant explique comment utiliser le AWS CLI pour démarrer avec le dimensionnement planifié en vous aidant à créer des actions planifiées qui redimensionnent un exemple de table DynamoDB appelé. TestTable Si vous n'avez pas encore une table dans DynamoDB TestTable que vous pouvez utiliser à des fins de test, vous pouvez en créer une maintenant en exécutant la commande create-table indiquée à [l'Étape 1 : Création d'une table DynamoDB](https://docs.aws.amazon.com/amazondynamodb/latest/developerguide/AutoScaling.CLI.html#AutoScaling.CLI.CreateTable) dans le Guide du développeur Amazon DynamoDB).

Lorsque vous utilisez le AWS CLI, n'oubliez pas que vos commandes s'exécutent dans la AWS région configurée pour votre profil. Si vous souhaitez exécuter les commandes dans une autre région, modifiez la région par défaut pour votre profil, ou utilisez le paramètre --region avec la commande.

#### **a** Note

Des frais peuvent vous être AWS facturés dans le cadre de ce didacticiel. Veuillez surveiller l'utilisation de votre [Offre gratuite](https://aws.amazon.com/free/) et vous assurer que vous comprenez les coûts associés au nombre d'unités de capacité de lecture et d'écriture utilisées par votre base de données DynamoDB.

#### Table des matières

- [Étape 1 : Enregistrer votre cible évolutive](#page-68-1)
- [Étape 2 : Créer deux actions planifiées](#page-70-0)
- [Étape 3 : Afficher les activités de mise à l'échelle](#page-73-0)
- [Étape 4 : étapes suivantes](#page-76-0)
- [Étape 5 : nettoyer](#page-77-0)

## <span id="page-68-1"></span>Étape 1 : Enregistrer votre cible évolutive

Commencez par enregistrer votre table DynamoDB en tant que cible scalable avec Application Auto Scaling.

Pour enregistrer votre cible évolutive avec Application Auto Scaling

1. Tout d'abord, utilisez la commande [describe-scalable-targets](https://docs.aws.amazon.com/cli/latest/reference/application-autoscaling/describe-scalable-targets.html) pour vérifier si des ressources DynamoDB sont déjà enregistrées. Cela vous permet de vérifier que la table TestTable n'est pas enregistrée, au cas où il ne s'agit pas d'une nouvelle table.

Linux, macOS ou Unix

```
aws application-autoscaling describe-scalable-targets \ 
   --service-namespace dynamodb
```
#### Windows

```
aws application-autoscaling describe-scalable-targets --service-namespace dynamodb
```
S'il n'y a pas de cibles scalables existantes, c'est la réponse.

```
{ 
     "ScalableTargets": []
}
```
2. Utilisez la commande [register-scalable-target](https://docs.aws.amazon.com/cli/latest/reference/application-autoscaling/register-scalable-target.html) suivante pour enregistrer la capacité d'écriture de votre table DynamoDB appelée TestTable. Définissez une capacité minimum souhaitée de 5 unités de capacité d'écriture et une capacité maximum souhaitée de 10 unités de capacité d'écriture.

Linux, macOS ou Unix

```
aws application-autoscaling register-scalable-target \ 
   --service-namespace dynamodb \ 
   --scalable-dimension dynamodb:table:WriteCapacityUnits \ 
   --resource-id table/TestTable \ 
   --min-capacity 5 --max-capacity 10
```
**Windows** 

```
aws application-autoscaling register-scalable-target --service-namespace dynamodb
  --scalable-dimension dynamodb:table:WriteCapacityUnits --resource-id table/
TestTable --min-capacity 5 --max-capacity 10
```
En cas de réussite, cette commande renvoie l'ARN de la cible évolutive.

```
{ 
     "ScalableTargetARN": "arn:aws:application-autoscaling:region:account-
id:scalable-target/1234abcd56ab78cd901ef1234567890ab123"
}
```
## <span id="page-70-0"></span>Étape 2 : Créer deux actions planifiées

Application Auto Scaling vous permet de planifier le moment où une action de mise à l'échelle doit se produire. Vous spécifiez la cible scalable, la planification et les valeurs de capacité minimum et maximum. À l'heure spécifiée, Application Auto Scaling met à jour la valeur minimale et maximale de la cible évolutive. Si sa capacité actuelle se situe en dehors de cette plage, une activité de mise à l'échelle est déclenchée.

La planification des mises à jour de la capacité minimale et maximale est également utile si vous décidez de créer une stratégie de dimensionnement. Une stratégie de dimensionnement permet à vos ressources d'évoluer de manière dynamique en fonction de l'utilisation actuelle des ressources. Il est courant qu'une stratégie de dimensionnement possède des valeurs appropriées pour la capacité maximale et minimale.

Dans le cadre de cet exercice, nous créons deux actions uniques d'augmentation et de diminution de la capacité.

Pour créer et afficher les actions planifiées

1. Pour créer la première action planifiée, utilisez la commande [put-scheduled-action](https://docs.aws.amazon.com/cli/latest/reference/application-autoscaling/put-scheduled-action.html) suivante.

La commande at dans --schedule planifie une seule exécution de l'action à la date et à l'heure spécifiées. Les heures sont au format 24 heures en heure universelle coordonnée (UTC). Planifiez l'action pour qu'elle se produise dans environ 5 minutes à compter de maintenant.

À la date et à l'heure spécifiées, Application Auto Scaling met à jour les valeurs MinCapacity et MaxCapacity. En supposant que la table possède actuellement 5 unités de capacité d'écriture, Application Auto Scaling augmente la valeur de MinCapacity afin qu'elle se retrouve dans la nouvelle plage souhaitée de 15 à 20 unités de capacité d'écriture.

Linux, macOS ou Unix

```
aws application-autoscaling put-scheduled-action \ 
   --service-namespace dynamodb \ 
   --scalable-dimension dynamodb:table:WriteCapacityUnits \ 
   --resource-id table/TestTable \ 
   --scheduled-action-name my-first-scheduled-action \ 
   --schedule "at(2019-05-20T17:05:00)" \ 
   --scalable-target-action MinCapacity=15,MaxCapacity=20
```
Windows

```
aws application-autoscaling put-scheduled-action --service-namespace dynamodb
  --scalable-dimension dynamodb:table:WriteCapacityUnits --resource-id table/
TestTable --scheduled-action-name my-first-scheduled-action --schedule 
  "at(2019-05-20T17:05:00)" --scalable-target-action MinCapacity=15,MaxCapacity=20
```
Cette commande ne renvoie pas de sortie lorsqu'elle aboutit.

2. Pour créer la deuxième action planifiée que Application Auto Scaling utilise pour la mise à l'échelle horizontale, utilisez la commande [put-scheduled-action](https://docs.aws.amazon.com/cli/latest/reference/application-autoscaling/put-scheduled-action.html) suivante.

Planifiez l'action pour qu'elle se produise dans environ 10 minutes à compter de maintenant.

À la date et à l'heure spécifiées, Application Auto Scaling met à jour les valeurs MinCapacity et MaxCapacity de la table et diminue la valeur de MaxCapacity afin que la table revienne à sa capacité d'origine de 5 à 10 unités de capacité d'écriture.

Linux, macOS ou Unix

```
aws application-autoscaling put-scheduled-action \ 
   --service-namespace dynamodb \ 
   --scalable-dimension dynamodb:table:WriteCapacityUnits \ 
   --resource-id table/TestTable \ 
   --scheduled-action-name my-second-scheduled-action \ 
   --schedule "at(2019-05-20T17:10:00)" \ 
   --scalable-target-action MinCapacity=5,MaxCapacity=10
```
#### Windows

aws application-autoscaling put-scheduled-action --service-namespace *dynamodb* --scalable-dimension *dynamodb:table:WriteCapacityUnits* --resource-id *table/*
```
TestTable --scheduled-action-name my-second-scheduled-action --schedule 
  "at(2019-05-20T17:10:00)" --scalable-target-action MinCapacity=5,MaxCapacity=10
```
3. (Facultatif) Vous pouvez obtenir la liste des actions planifiées pour l'espace de noms de service spécifié à l'aide de la commande [describe-scheduled-actions](https://docs.aws.amazon.com/cli/latest/reference/application-autoscaling/describe-scheduled-actions.html) suivante.

Linux, macOS ou Unix

```
aws application-autoscaling describe-scheduled-actions \ 
   --service-namespace dynamodb
```
#### **Windows**

aws application-autoscaling describe-scheduled-actions --service-namespace *dynamodb*

Voici un exemple de sortie.

```
{ 
     "ScheduledActions": [ 
        \{ "ScalableDimension": "dynamodb:table:WriteCapacityUnits", 
             "Schedule": "at(2019-05-20T18:35:00)", 
             "ResourceId": "table/TestTable", 
             "CreationTime": 1561571888.361, 
             "ScheduledActionARN": "arn:aws:autoscaling:us-
east-1:123456789012:scheduledAction:2d36aa3b-cdf9-4565-b290-81db519b227d:resource/
dynamodb/table/TestTable:scheduledActionName/my-first-scheduled-action", 
             "ScalableTargetAction": { 
                  "MinCapacity": 15, 
                  "MaxCapacity": 20 
             }, 
             "ScheduledActionName": "my-first-scheduled-action", 
             "ServiceNamespace": "dynamodb" 
         }, 
         { 
             "ScalableDimension": "dynamodb:table:WriteCapacityUnits", 
             "Schedule": "at(2019-05-20T18:40:00)", 
             "ResourceId": "table/TestTable", 
             "CreationTime": 1561571946.021, 
             "ScheduledActionARN": "arn:aws:autoscaling:us-
east-1:123456789012:scheduledAction:2d36aa3b-cdf9-4565-b290-81db519b227d:resource/
dynamodb/table/TestTable:scheduledActionName/my-second-scheduled-action",
```

```
 "ScalableTargetAction": { 
                   "MinCapacity": 5, 
                   "MaxCapacity": 10 
              }, 
              "ScheduledActionName": "my-second-scheduled-action", 
              "ServiceNamespace": "dynamodb" 
          } 
     ]
}
```
### Étape 3 : Afficher les activités de mise à l'échelle

Au cours de cette étape, vous allez afficher les activités de mise à l'échelle déclenchées par les actions planifiées, puis vérifier que DynamoDB a bien modifié la capacité en écriture de la table.

Pour afficher les activités de mise à l'échelle

1. Attendez que le temps choisi soit écoulé et vérifiez que vos actions planifiées fonctionnent en utilisant la commande [describe-scaling-activities](https://docs.aws.amazon.com/cli/latest/reference/application-autoscaling/describe-scaling-activities.html) suivante.

Linux, macOS ou Unix

```
aws application-autoscaling describe-scaling-activities \ 
   --service-namespace dynamodb
```
#### Windows

```
aws application-autoscaling describe-scaling-activities --service-
namespace dynamodb
```
Voici un exemple de sortie pour la première action planifiée tandis que l'action planifiée est en cours.

Les activités de mise à l'échelle sont classées par date de création, les dernières activités de mise à l'échelle étant renvoyées en premier.

```
{ 
     "ScalingActivities": [ 
          { 
              "ScalableDimension": "dynamodb:table:WriteCapacityUnits",
```

```
 "Description": "Setting write capacity units to 15.", 
              "ResourceId": "table/TestTable", 
              "ActivityId": "d8ea4de6-9eaa-499f-b466-2cc5e681ba8b", 
              "StartTime": 1561574108.904, 
              "ServiceNamespace": "dynamodb", 
              "Cause": "minimum capacity was set to 15", 
              "StatusMessage": "Successfully set write capacity units to 15. Waiting 
  for change to be fulfilled by dynamodb.", 
              "StatusCode": "InProgress" 
         }, 
         { 
              "ScalableDimension": "dynamodb:table:WriteCapacityUnits", 
              "Description": "Setting min capacity to 15 and max capacity to 20", 
              "ResourceId": "table/TestTable", 
              "ActivityId": "3250fd06-6940-4e8e-bb1f-d494db7554d2", 
              "StartTime": 1561574108.512, 
              "ServiceNamespace": "dynamodb", 
              "Cause": "scheduled action name my-first-scheduled-action was 
  triggered", 
              "StatusMessage": "Successfully set min capacity to 15 and max capacity 
  to 20", 
              "StatusCode": "Successful" 
         } 
    \mathbf{I}}
```
Voici un exemple de sortie après l'exécution des deux actions planifiées.

```
{ 
     "ScalingActivities": [ 
         { 
             "ScalableDimension": "dynamodb:table:WriteCapacityUnits", 
             "Description": "Setting write capacity units to 10.", 
             "ResourceId": "table/TestTable", 
             "ActivityId": "4d1308c0-bbcf-4514-a673-b0220ae38547", 
             "StartTime": 1561574415.086, 
             "ServiceNamespace": "dynamodb", 
             "EndTime": 1561574449.51, 
             "Cause": "maximum capacity was set to 10", 
             "StatusMessage": "Successfully set write capacity units to 10. Change 
  successfully fulfilled by dynamodb.", 
             "StatusCode": "Successful" 
         },
```

```
Application Auto Scaling Guide de l'utilisateur
```

```
 { 
              "ScalableDimension": "dynamodb:table:WriteCapacityUnits", 
              "Description": "Setting min capacity to 5 and max capacity to 10", 
              "ResourceId": "table/TestTable", 
              "ActivityId": "f2b7847b-721d-4e01-8ef0-0c8d3bacc1c7", 
              "StartTime": 1561574414.644, 
              "ServiceNamespace": "dynamodb", 
              "Cause": "scheduled action name my-second-scheduled-action was 
  triggered", 
              "StatusMessage": "Successfully set min capacity to 5 and max capacity 
  to 10", 
              "StatusCode": "Successful" 
         }, 
         { 
              "ScalableDimension": "dynamodb:table:WriteCapacityUnits", 
              "Description": "Setting write capacity units to 15.", 
              "ResourceId": "table/TestTable", 
              "ActivityId": "d8ea4de6-9eaa-499f-b466-2cc5e681ba8b", 
              "StartTime": 1561574108.904, 
              "ServiceNamespace": "dynamodb", 
              "EndTime": 1561574140.255, 
              "Cause": "minimum capacity was set to 15", 
              "StatusMessage": "Successfully set write capacity units to 15. Change 
  successfully fulfilled by dynamodb.", 
              "StatusCode": "Successful" 
         }, 
         { 
              "ScalableDimension": "dynamodb:table:WriteCapacityUnits", 
              "Description": "Setting min capacity to 15 and max capacity to 20", 
              "ResourceId": "table/TestTable", 
              "ActivityId": "3250fd06-6940-4e8e-bb1f-d494db7554d2", 
              "StartTime": 1561574108.512, 
              "ServiceNamespace": "dynamodb", 
              "Cause": "scheduled action name my-first-scheduled-action was 
  triggered", 
              "StatusMessage": "Successfully set min capacity to 15 and max capacity 
  to 20", 
              "StatusCode": "Successful" 
         } 
    \mathbf{I}}
```
2. Une fois l'exécution des actions planifiées exécutée, ouvrez à la console DynamoDB et choisissez la table avec laquelle vous souhaitez travailler. Affichez les Unités de capacité d'écriture sous l'onglet Capacité. Une fois la deuxième action de mise à l'échelle exécutée, les unités de capacité d'écriture doivent être passées de 15 à 10.

Vous pouvez également vérifier la capacité d'écriture en cours de la table à l'aide de la commande [describe-table](https://docs.aws.amazon.com/cli/latest/reference/dynamodb/describe-table.html) suivante. Incluez l'option --query pour filtrer la sortie. Pour plus d'informations sur les fonctionnalités de filtrage de sortie du AWS CLI, consultez la section [Contrôle de la sortie des commandes AWS CLI dans le](https://docs.aws.amazon.com/cli/latest/userguide/cli-usage-output.html) guide de AWS Command Line Interface l'utilisateur.

Linux, macOS ou Unix

```
aws dynamodb describe-table --table-name TestTable \ 
   --query 'Table.[TableName,TableStatus,ProvisionedThroughput]'
```
Windows

```
aws dynamodb describe-table --table-name TestTable --query "Table.
[TableName,TableStatus,ProvisionedThroughput]"
```
Voici un exemple de sortie.

```
\Gamma "TestTable", 
     "ACTIVE", 
     { 
          "NumberOfDecreasesToday": 1, 
          "WriteCapacityUnits": 10, 
          "LastIncreaseDateTime": 1561574133.264, 
          "ReadCapacityUnits": 5, 
          "LastDecreaseDateTime": 1561574435.607 
     }
\mathbf{I}
```
### Étape 4 : étapes suivantes

Si vous souhaitez effectuer une mise à l'échelle avec une stratégie de mise à l'échelle planifiée et une stratégie de mise à l'échelle, suivez les étapes de la section [Tutoriel : Configurer la scalabilité](#page-118-0) [automatique pour gérer une charge de travail importante](#page-118-0).

## Étape 5 : nettoyer

Une fois que vous avez terminé les exercices de mise en route, vous pouvez nettoyer les ressources associées, comme suit.

Pour supprimer les actions planifiées

La commande [delete-scheduled-action](https://docs.aws.amazon.com/cli/latest/reference/application-autoscaling/delete-scheduled-action.html) suivante supprime une action planifiée spécifiée. Vous pouvez omettre cette étape si vous souhaitez conserver l'action planifiée pour une utilisation ultérieure.

Linux, macOS ou Unix

```
aws application-autoscaling delete-scheduled-action \ 
   --service-namespace dynamodb \ 
  --scalable-dimension dynamodb:table:WriteCapacityUnits \ 
   --resource-id table/TestTable \ 
   --scheduled-action-name my-second-scheduled-action
```
#### Windows

aws application-autoscaling delete-scheduled-action --service-namespace *dynamodb* - scalable-dimension *dynamodb:table:WriteCapacityUnits* --resource-id *table/TestTable* - scheduled-action-name *my-second-scheduled-action*

Pour annuler l'inscription d'une cible évolutive

Utilisez la commande [deregister-scalable-target](https://docs.aws.amazon.com/cli/latest/reference/application-autoscaling/deregister-scalable-target.html) suivante pour annuler l'enregistrement de la cible évolutive. Si vous avez créé des stratégies de dimensionnement ou si vous avez des actions planifiées qui n'ont pas encore été supprimées, cette commande les supprime. Vous pouvez omettre cette étape si vous souhaitez conserver la cible scalable enregistrée pour une utilisation ultérieure.

Linux, macOS ou Unix

```
aws application-autoscaling deregister-scalable-target \ 
   --service-namespace dynamodb \ 
   --scalable-dimension dynamodb:table:WriteCapacityUnits \ 
   --resource-id table/TestTable
```
#### Windows

aws application-autoscaling deregister-scalable-target --service-namespace *dynamodb* - scalable-dimension *dynamodb:table:WriteCapacityUnits* --resource-id *table/TestTable*

Pour supprimer la table DynamoDB

Utilisez la commande [delete-table](https://docs.aws.amazon.com/cli/latest/reference/dynamodb/delete-table.html) suivante pour supprimer la table que vous avez utilisée dans ce tutoriel. Vous pouvez ignorer cette étape si vous souhaitez conserver la table pour une utilisation ultérieure.

Linux, macOS ou Unix

aws dynamodb delete-table --table-name *TestTable*

#### Windows

```
aws dynamodb delete-table --table-name TestTable
```
# Politique de suivi des cibles et d'échelonnement pour Application Auto Scaling

Une stratégie de mise à l'échelle par suivi des cibles permet de mettre automatiquement à l'échelle votre application sur la base d'une valeur métrique cible. Cela permet à votre application de maintenir des performances et une rentabilité optimales sans intervention manuelle.

Avec le suivi des cibles, vous sélectionnez une métrique et une valeur cible pour représenter le niveau d'utilisation ou de débit moyen idéal pour votre application. Application Auto Scaling crée et gère les CloudWatch alarmes qui déclenchent des événements de dimensionnement lorsque la métrique s'écarte de la cible. Cela est similaire à la façon dont un thermostat maintient une température cible.

Supposons par exemple que vous avez une application Web qui s'exécute actuellement sur un parc d'instances Spot et vous souhaitez que l'utilisation de l'UC de la flotte reste à environ 50 % lorsque la charge sur l'application change. Vous disposez ainsi d'une plus grande capacité pour gérer les pics de trafic sans avoir à maintenir une quantité excessive des ressources inutilisées.

Vous pouvez répondre à ce besoin en créant une stratégie de suivi des objectifs et d'échelonnement qui cible une utilisation moyenne du CPU de 50 pour cent. Application Auto Scaling monte ensuite en puissance (augmente la capacité) lorsque le processeur dépasse 50 % pour faire face à une charge accrue. Il effectuera une mise à l'échelle horizontale (diminution de la capacité) lorsque la capacité du processeur sera inférieure à 50 %, afin d'optimiser les coûts pendant les périodes de faible utilisation.

Les politiques de suivi des cibles éliminent le besoin de définir manuellement les CloudWatch alarmes et les ajustements de dimensionnement. Application Auto Scaling gère cela automatiquement en fonction de la cible que vous avez définie.

Vous pouvez établir des stratégies de suivi des cibles en fonction d'indicateurs prédéfinis ou personnalisés :

- Métriques prédéfinies : métriques fournies par Application Auto Scaling, telles que l'utilisation moyenne du processeur ou le nombre moyen de requêtes par cible.
- Mesures personnalisées : vous pouvez utiliser les mathématiques des métriques pour combiner des métriques, tirer parti des métriques existantes ou utiliser vos propres métriques personnalisées publiées sur. CloudWatch

Choisissez une métrique qui change de manière inversement proportionnelle à un changement dans la capacité de votre cible évolutive. Donc, si vous doublez la capacité, la métrique diminue de 50 %. Cela permet aux données métriques de déclencher avec précision des événements de mise à l'échelle proportionnelle.

#### Table des matières

- [Comment fonctionne le dimensionnement du suivi des cibles pour Application Auto Scaling](#page-80-0)
- [Créez une politique de dimensionnement du suivi des cibles pour Application Auto Scaling à l'aide](#page-88-0)  [du AWS CLI](#page-88-0)
- [Créer une stratégie de mise à l'échelle du suivi des cibles pour Application Auto Scaling à l'aide](#page-94-0)  [des mathématiques appliquées aux métriques.](#page-94-0)

# <span id="page-80-0"></span>Comment fonctionne le dimensionnement du suivi des cibles pour Application Auto Scaling

Cette rubrique décrit le fonctionnement du dimensionnement du suivi des cibles et présente les éléments clés d'une politique de dimensionnement du suivi des cibles.

#### Table des matières

- [Comment ça marche](#page-80-1)
- [Choisissez métriques](#page-82-0)
- [Définition de la valeur cible](#page-83-0)
- [Définir les temps de stabilisation](#page-83-1)
- [Considérations](#page-85-0)
- [Plusieurs stratégies de dimensionnement](#page-86-0)
- [Commandes couramment utilisées pour la création, la gestion et la suppression des politiques de](#page-87-0)  [mise à l'échelle](#page-87-0)
- [Ressources connexes](#page-87-1)
- [Limites](#page-88-1)

## <span id="page-80-1"></span>Comment ça marche

Pour utiliser le dimensionnement du suivi des cibles, vous devez créer une politique de dimensionnement du suivi des cibles et spécifier les éléments suivants :

- Métrique : CloudWatch métrique à suivre, telle que l'utilisation moyenne du processeur ou le nombre moyen de demandes par cible.
- Valeur cible : la valeur cible de la métrique, telle que 50 % d'utilisation du processeur ou 1 000 demandes par cible et par minute.

Application Auto Scaling crée et gère les CloudWatch alarmes qui invoquent la politique de dimensionnement et calcule l'ajustement de dimensionnement en fonction de la métrique et de la valeur cible. Il ajoute et supprime de la capacité en fonction des besoins pour maintenir la métrique à la valeur cible spécifiée ou à une valeur proche de celle-ci.

Lorsque la métrique est supérieure à la valeur cible, Application Auto Scaling monte en puissance en ajoutant de la capacité afin de réduire la différence entre la valeur de la métrique et celle cible. Lorsque la métrique est inférieure à la valeur cible, Application Auto Scaling met à l'échelle de façon horizontale en supprimant de la capacité.

Les activités de mise à l'échelle sont effectuées avec des temps de stabilisation entre eux afin d'éviter des fluctuations rapides de capacité. Vous pouvez éventuellement configurer les temps de stabilisation de votre stratégie de mise à l'échelle.

Le diagramme suivant montre un aperçu du fonctionnement d'une politique de mise à l'échelle du suivi de cible lorsque la configuration est terminée.

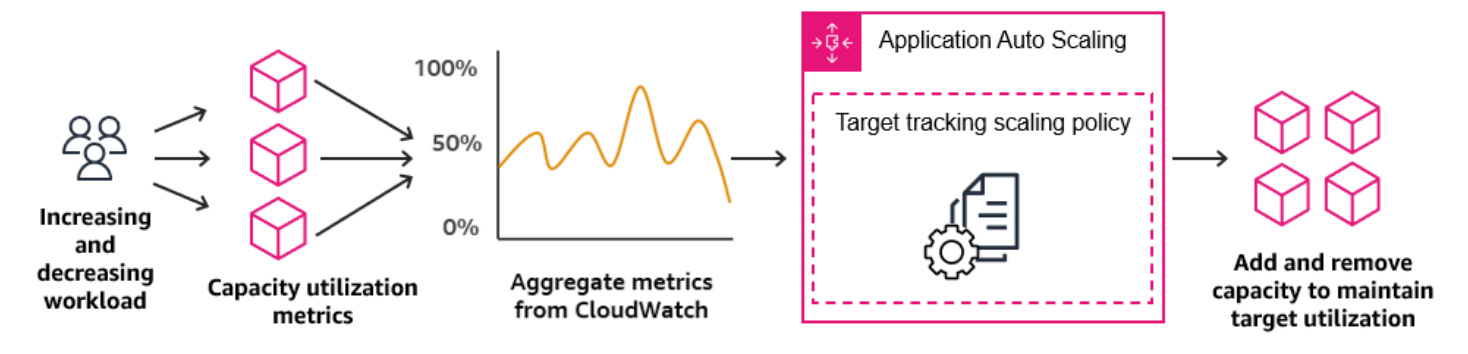

Il convient de noter qu'une stratégie de mise à l'échelle de suivi des cibles est plus agressive pour ajouter de la capacité lorsque l'utilisation augmente que pour supprimer de la capacité lorsque l'utilisation diminue. Par exemple, si la métrique spécifiée de la politique atteint sa valeur cible, la politique suppose que votre application est déjà massivement chargée. Elle répond en ajoutant une capacité proportionnelle à la valeur de la métrique aussi vite que possible. Plus la métrique est élevée, plus il y a de capacité ajoutée.

Lorsque la métrique tombe en dessous de la valeur cible, la stratégie s'attend à ce que l'utilisation finisse par augmenter à nouveau. Dans ce cas, elle ralentit donc la mise à l'échelle en supprimant la capacité uniquement lorsque l'utilisation dépasse un seuil suffisamment inférieur à la valeur cible (généralement plus de 10 % de moins) pour que l'utilisation soit considérée comme ayant ralenti. L'intention de ce comportement plus conservateur est de s'assurer que la suppression de la capacité ne se produit que lorsque l'application ne connaît plus une demande au même niveau élevé qu'auparavant.

### <span id="page-82-0"></span>Choisissez métriques

Vous pouvez créer des stratégies de suivi des objectifs de la mise à l'échelle avec des métriques prédéfinies ou des métriques personnalisées.

Lorsque vous créez une politique de mise à l'échelle de suivi des cibles avec une métrique prédéfinie, vous choisissez une métrique dans la liste de métriques prédéfinies dans [Métrique prédéfinie pour la](#page-157-0)  [politique de mise à l'échelle de suivi des cibles.](#page-157-0)

Gardez les points suivants à l'esprit lorsque vous choisissez une métrique :

- Toutes les métriques personnalisées ne fonctionnent pas pour le suivi des cibles. La métrique doit être une métrique d'utilisation valide et décrire le degré d'occupation d'une cible évolutive. La valeur de la métrique doit augmenter et diminuer proportionnellement à la capacité de la cible évolutive pour que les données de la métrique puissent être utilisées afin d'augmenter ou réduire proportionnellement la cible évolutive.
- Pour utiliser la métrique ALBRequestCountPerTarget, vous devez spécifier le paramètre ResourceLabel permettant d'identifier le groupe cible associé à la métrique.
- Lorsqu'une métrique émet des valeurs réelles de 0 à CloudWatch (par exemple,ALBRequestCountPerTarget), Application Auto Scaling peut passer à 0 lorsqu'aucun trafic n'est acheminé vers votre application pendant une période prolongée. Pour que la capacité de votre cible évolutive diminue jusqu'à 0 lorsqu'aucune demande ne lui est acheminée, la capacité minimale de la cible évolutive doit être définie sur 0.
- Au lieu de publier de nouvelles métriques à utiliser dans votre politique de mise à l'échelle, vous pouvez utiliser les calculs de métriques pour combiner des métriques existantes. Pour plus d'informations, consultez [Créer une stratégie de mise à l'échelle du suivi des cibles pour](#page-94-0)  [Application Auto Scaling à l'aide des mathématiques appliquées aux métriques..](#page-94-0)
- Pour savoir si le service que vous utilisez prend en charge la spécification d'une métrique personnalisée dans la console du service, consultez la documentation de ce service.
- Nous vous recommandons d'utiliser des mesures disponibles à des intervalles d'une minute pour vous aider à évoluer plus rapidement en fonction des changements d'utilisation. Le suivi

des cibles évaluera les métriques agrégées avec une granularité d'une minute pour toutes les métriques prédéfinies et les métriques personnalisées, mais la métrique sous-jacente peut publier des données moins fréquemment. Par exemple, toutes les métriques Amazon EC2 sont envoyées toutes les cinq minutes par défaut, mais elles sont configurables à une minute (ce que l'on appelle la surveillance détaillée). Ce choix appartient à chaque service. La plupart essaient d'utiliser le plus petit intervalle possible.

### <span id="page-83-0"></span>Définition de la valeur cible

Lorsque vous créez une politique de suivi de la cible, vous devez spécifier une valeur cible. La valeur cible représente l'utilisation ou le débit moyen optimal pour votre application. Afin d'utiliser les ressources de manière efficiente, définissez une valeur cible aussi élevée que possible avec un tampon raisonnable en cas d'augmentation inattendue du trafic. Lorsque votre application est mise à l'échelle de manière optimale pour un flux de trafic normal, la valeur de métrique réelle doit être égale ou sensiblement inférieure à la valeur cible.

Lorsqu'une stratégie de dimensionnement est basée sur le débit, tel que le nombre de demandes par cible pour un Application Load Balancer, les I/O réseau ou d'autres métriques de nombre, la valeur cible représente le débit moyen optimal depuis une seule entité (comme une seule cible de votre groupe cible Application Load Balancer), pendant une période d'une minute.

### <span id="page-83-1"></span>Définir les temps de stabilisation

Vous pouvez éventuellement définir des temps de stabilisation dans votre politique de mise à l'échelle de suivi des cibles.

Le temps de stabilisation spécifie la durée pendant laquelle la politique de mise à l'échelle attend qu'une activité de mise à l'échelle précédente prenne effet.

Il existe deux types de temps de stabilisation :

• Avec le temps de stabilisation de montée en charge, l'intention est de monter continuellement en charge (mais sans excès). Une fois qu'Application Auto Scaling a réussi une montée en puissance à l'aide d'une politique de mise à l'échelle par étape, l'application commence à calculer le temps de stabilisation. La politique de mise à l'échelle n'augmente pas à nouveau la capacité souhaitée, sauf si une plus grande montée en puissance parallèle est déclenchée ou si le temps de stabilisation est écoulé. Tandis que le temps de stabilisation de la montée en puissance s'applique, la capacité ajoutée par l'activité de mise à l'échelle initiale est calculée dans le cadre de la capacité souhaitée pour la prochaine activité de montée en puissance.

• Avec le temps de stabilisation de mise à l'échelle horizontale, l'intention est de procéder à une mise à l'échelle horizontale de façon conservatrice pour protéger la disponibilité de votre application, de sorte que les activités de mise à l'échelle horizontale sont bloquées jusqu'à ce que le temps de stabilisation de la mise à l'échelle horizontale ait expiré. Toutefois, si une autre alarme déclenche une activité de montée en charge au cours du temps de stabilisation de la diminution de charge, Application Auto Scaling monte immédiatement en charge la cible. Dans ce cas, le temps de stabilisation de la mise à l'échelle horizontale s'arrête et ne se termine pas.

Chaque temps de stabilisation est mesuré en secondes et s'applique uniquement aux activités de mise à l'échelle liées à la stratégie de mise à l'échelle . Pendant un temps de stabilisation, lorsqu'une action planifiée démarre à l'heure prévue, elle peut déclencher une activité de mise à l'échelle immédiatement sans attendre l'expiration du temps de stabilisation.

Vous pouvez commencer par les valeurs par défaut, qui peuvent être affinées ultérieurement. Par exemple, vous devrez peut-être augmenter un temps de stabilisation pour éviter que votre stratégie de mise à l'échelle Suivi de la cible ne soit pas trop agressive face aux modifications survenant sur de courtes périodes.

#### Valeurs par défaut

Application Auto Scaling fournit une valeur par défaut de 600 pour les groupes de ElastiCache réplication et une valeur par défaut de 300 pour les cibles évolutives suivantes :

- AppStream Flottes 2.0
- Clusters DB Aurora
- Services ECS
- Clusters Neptune
- SageMaker variantes du terminal
- SageMaker composants d'inférence
- SageMaker Concurrence provisionnée sans serveur
- Spot Fleets
- Ressources personnalisées

Pour toutes les autres cibles évolutives, la valeur par défaut est 0 ou nulle :

- Classification de documents et points de terminaison de module de reconnaissance d'entité Amazon Comprehend
- Tables DynamoDB et index secondaires globaux
- Tables Amazon Keyspaces
- Simultanéité allouée Lambda
- Stockage Amazon MSK Broker

Les valeurs nulles sont traitées de la même manière que les valeurs 0 lorsqu'Application Auto Scaling évalue le temps de stabilisation.

Vous pouvez mettre à jour toutes les valeurs par défaut, y compris les valeurs nulles, pour définir vos propres temps de stabilisation.

### <span id="page-85-0"></span>Considérations

Les points suivants s'appliquent lors de l'utilisation des politiques de suivi des objectifs et d'échelonnement

- Ne créez, ne modifiez ni ne supprimez les CloudWatch alarmes utilisées avec une politique de dimensionnement du suivi des cibles. Application Auto Scaling crée et gère les CloudWatch alarmes associées à vos politiques de dimensionnement du suivi des cibles et les supprime lorsqu'elles ne sont plus nécessaires.
- S'il manque des points de données à la métrique, l'état de l' CloudWatch alarme passe àINSUFFICIENT\_DATA. Dans ce cas, Application Auto Scaling ne peut pas mettre à l'échelle votre cible capable d'être mise à l'échelle tant que de nouveaux points de données ne sont pas trouvés. Pour plus d'informations, consultez la [section Configuration de la façon dont les CloudWatch](https://docs.aws.amazon.com/AmazonCloudWatch/latest/monitoring/AlarmThatSendsEmail.html#alarms-and-missing-data) [alarmes traitent les données manquantes](https://docs.aws.amazon.com/AmazonCloudWatch/latest/monitoring/AlarmThatSendsEmail.html#alarms-and-missing-data) dans le guide de CloudWatch l'utilisateur Amazon.
- Si la métrique est rarement rapportée, les calculs de métriques peuvent s'avérer utiles. Par exemple, pour utiliser les valeurs les plus récentes, utilisez la fonction FILL(m1,REPEAT) là où m1 est la métrique.
- Vous pouvez constater des écarts entre la valeur cible et les points de données de métrique réels. Ceci est dû au fait qu'Application Auto Scaling agit toujours avec prudence en effectuant un arrondi vers le haut ou vers le bas quand il détermine la capacité à ajouter ou à enlever. Cela l'empêche d'ajouter une capacité insuffisante ou de retirer trop de capacité. Toutefois, pour une cible scalable avec une faible capacité, les points de données de métrique réels peuvent sembler éloignés de la valeur cible.

Pour une cible scalable avec une plus grande capacité, l'ajout ou le retrait de capacité entraîne moins d'écarts entre la valeur cible et les points de données de métrique réels.

• Une politique de suivi des objectifs et d'échelonnement suppose qu'elle doit effectuer une montée en puissance ; lorsque la métrique spécifiée est au-dessus de la valeur cible. Vous ne pouvez pas utiliser une politique de suivi des objectifs et d'échelonnement pour effectuer une montée en puissance lorsque la métrique spécifiée est en dessous de la valeur cible.

### <span id="page-86-0"></span>Plusieurs stratégies de dimensionnement

Vous pouvez avoir plusieurs stratégies de dimensionnement Suivi de la cible pour une cible évolutive, dans la mesure où chacune d'elles utilise une métrique différente. L'objectif d'Application Auto Scaling est de toujours donner la priorité à la disponibilité, afin que son comportement diffère selon que les politiques de suivi des cibles et d'échelonnement sont prêtes pour une augmentation ou une diminution de la capacité. Il augmentera la taille de la cible scalable si une des stratégies Suivi de la cible est prête pour une augmentation de taille, mais la diminuera uniquement si toutes les stratégies Suivi de la cible (avec la portion de diminution en charge activée) sont prêtes pour une diminution de taille.

Si plusieurs stratégies de mise à l'échelle indiquent simultanément à la cible capable d'être mise à l'échelle de procéder à une montée en puissance ou à une mise à l'échelle horizontale, Application Auto Scaling effectue la mise à l'échelle en fonction de la stratégie qui fournit la plus grande capacité à la fois pour la mise à l'échelle horizontale et la montée en puissance. Cela vous offre une plus grande flexibilité pour couvrir plusieurs scénarios et pouvoir toujours disposer d'une capacité suffisante pour traiter vos charges de travail.

Vous pouvez désactiver la portion de mise à l'échelle horizontale d'une politique de mise à l'échelle de suivi des cibles pour utiliser une méthode différente de mise à l'échelle horizontale par rapport à la montée en puissance. Vous pouvez, par exemple, utiliser une stratégie de mise à l'échelle par étapes pour effectuer une diminution en charge tout en utilisant une stratégie de dimensionnement Suivi de la cible pour effectuer une montée en charge.

Toutefois, nous vous recommandons d'être prudent lorsque vous utilisez des politiques de suivi des objectifs et d'échelonnement avec des politiques de mise à l'échelle par étapes, car les conflits entre ces politiques peuvent entraîner un comportement indésirable. Par exemple, si la politique de mise à l'échelle par étapes lance une activité de mise à l'échelle horizontale avant que la politique de suivi des objectifs et d'échelonnement ne soit prête pour la mise à l'échelle horizontale, l'activité de mise à l'échelle horizontale ne sera pas bloquée. Une fois l'activité de diminution en charge terminée, la

stratégie de dimensionnement Suivi de la cible peut demander à la cible évolutive d'effectuer une montée en charge.

Pour les charges de travail de nature cyclique, vous avez également la possibilité d'automatiser les modifications de capacité sur une planification à l'aide d'une mise à l'échelle planifiée. Pour chaque action planifiée, une nouvelle valeur de capacité minimale et une nouvelle valeur de capacité maximale peuvent être définies. Ces valeurs constituent les limites de la stratégie de mise à l'échelle. La combinaison de la mise à l'échelle planifiée et de la mise à l'échelle Suivi des cibles peut aider à réduire l'impact d'une forte augmentation des niveaux d'utilisation, lorsque la capacité est nécessaire immédiatement.

## <span id="page-87-0"></span>Commandes couramment utilisées pour la création, la gestion et la suppression des politiques de mise à l'échelle

Les commandes couramment utilisées pour travailler avec les politiques de mise à l'échelle sont les suivantes :

- [register-scalable-target](https://docs.aws.amazon.com/cli/latest/reference/application-autoscaling/register-scalable-target.html) pour enregistrer AWS ou personnaliser des ressources en tant que cibles évolutives (une ressource qu'Application Auto Scaling peut redimensionner), et pour suspendre et reprendre le dimensionnement.
- [put-scaling-policy](https://docs.aws.amazon.com/cli/latest/reference/application-autoscaling/put-scaling-policy.html) pour ajouter ou modifier des politiques de mise à l'échelle pour une cible évolutive existante.
- [describe-scaling-activities pour renvoyer des informations sur les activités](https://docs.aws.amazon.com/cli/latest/reference/application-autoscaling/describe-scaling-activities.html) de mise à l'échelle dans une région. AWS
- [describe-scaling-policies](https://docs.aws.amazon.com/cli/latest/reference/application-autoscaling/describe-scaling-policies.html) pour renvoyer des informations sur les politiques de mise à l'échelle dans une région AWS .
- [delete-scaling-policy](https://docs.aws.amazon.com/cli/latest/reference/application-autoscaling/delete-scaling-policy.html) pour supprimer une politique de mise à l'échelle.

### <span id="page-87-1"></span>Ressources connexes

Pour en savoir plus sur la création de politiques de suivi des cibles et de mise à l'échelle pour les groupes Auto Scaling, consultez les [Politiques de suivi des cibles et de mise à l'échelle pour Amazon](https://docs.aws.amazon.com/autoscaling/ec2/userguide/as-scaling-target-tracking.html)  [EC2 Auto Scaling](https://docs.aws.amazon.com/autoscaling/ec2/userguide/as-scaling-target-tracking.html) dans le Guide de l'utilisateur Amazon EC2 Auto Scaling.

### <span id="page-88-1"></span>Limites

Les limitations sont les suivantes lors de l'utilisation des politiques de suivi des cibles et d'échelonnement :

- La cible évolutive ne peut pas être un cluster Amazon EMR. Les politiques de suivi des cibles et d'échelonnement ne sont pas prises en charge pour Amazon EMR.
- Lorsqu'un cluster Amazon MSK est la cible évolutive, la diminution de charge est désactivée et ne peut pas être activée.
- Vous ne pouvez pas utiliser les opérations de PutScalingPolicy l'API RegisterScalableTarget or pour mettre à jour un plan de AWS Auto Scaling dimensionnement.
- L'accès à la console pour consulter, ajouter, mettre à jour ou supprimer les politiques de suivi des cibles et de mise à l'échelle des ressources évolutives dépend de la ressource que vous utilisez. Pour plus d'informations, consultez [Services AWS que vous pouvez utiliser avec Application Auto](#page-13-0)  [Scaling](#page-13-0).

# <span id="page-88-0"></span>Créez une politique de dimensionnement du suivi des cibles pour Application Auto Scaling à l'aide du AWS CLI

Vous pouvez créer une politique de dimensionnement du suivi des cibles pour Application Auto Scaling en utilisant le AWS CLI pour les tâches de configuration suivantes.

- 1. Inscription d'une cible évolutive.
- 2. Ajoutez une politique de suivi des cibles et de mise à l'échelle sur la cible évolutive.

Par souci de concision, les exemples de cette rubrique illustrent les commandes de la CLI pour un parc d'instances Spot Amazon EC2. Pour spécifier une autre cible évolutive, indiquez son espace de noms dans --service-namespace, sa dimension évolutive dans --scalable-dimension, et son ID de ressource dans --resource-id. Pour plus d'informations et des exemples pour chaque service, consultez les rubriques d'Services AWS que vous pouvez utiliser avec Application Auto [Scaling](#page-13-0).

Lorsque vous utilisez le AWS CLI, n'oubliez pas que vos commandes s'exécutent dans la Région AWS configuration adaptée à votre profil. Si vous souhaitez exécuter les commandes dans une autre région, modifiez la région par défaut pour votre profil, ou utilisez le paramètre --region avec la commande.

Table des matières

- [Inscription d'une cible évolutive](#page-89-0)
- [Création d'une politique de suivi des cibles et d'échelonnement](#page-90-0)
- [Description des politiques de suivi des cibles et d'échelonnement](#page-92-0)
- [Suppression d'une politique de suivi des cibles et d'échelonnement](#page-93-0)

### <span id="page-89-0"></span>Inscription d'une cible évolutive

Si vous ne l'avez pas encore fait, enregistrez la cible évolutive. Utilisez la commande [register](https://docs.aws.amazon.com/cli/latest/reference/application-autoscaling/register-scalable-target.html)[scalable-target](https://docs.aws.amazon.com/cli/latest/reference/application-autoscaling/register-scalable-target.html) pour enregistrer une ressource spécifique dans le service cible comme cible évolutive. L'exemple suivant enregistre une demande de parc d'instances Spot avec Application Auto Scaling. Application Auto Scaling peut mettre à l'échelle le nombre d'instances dans le parc d'instances Spot à un minimum de 2 instances et un maximum de 10. Remplacez chaque *espace réservé à la saisie de l'utilisateur* par vos propres informations.

Linux, macOS ou Unix

```
aws application-autoscaling register-scalable-target --service-namespace ec2 \ 
   --scalable-dimension ec2:spot-fleet-request:TargetCapacity \ 
   --resource-id spot-fleet-request/sfr-73fbd2ce-aa30-494c-8788-1cee4EXAMPLE \ 
   --min-capacity 2 --max-capacity 10
```
#### Windows

```
aws application-autoscaling register-scalable-target --service-namespace ec2 --
scalable-dimension ec2:spot-fleet-request:TargetCapacity --resource-id spot-fleet-
request/sfr-73fbd2ce-aa30-494c-8788-1cee4EXAMPLE --min-capacity 2 --max-capacity 10
```
En cas de réussite, cette commande renvoie l'ARN de la cible évolutive.

```
{ 
     "ScalableTargetARN": "arn:aws:application-autoscaling:region:account-id:scalable-
target/1234abcd56ab78cd901ef1234567890ab123"
}
```
### <span id="page-90-0"></span>Création d'une politique de suivi des cibles et d'échelonnement

Pour créer une politique de dimensionnement du suivi des cibles, vous pouvez utiliser les exemples suivants pour vous aider à démarrer.

Pour créer une politique de suivi des objectifs et d'échelonnement

1. Utilisez la cat commande suivante pour stocker une valeur cible pour votre politique de dimensionnement et une spécification de métrique prédéfinie dans un fichier JSON nommé config. json dans votre répertoire de base. Voici un exemple de configuration de suivi des cibles qui maintient l'utilisation moyenne du processeur à 50 %.

```
$ cat ~/config.json
{ 
   "TargetValue": 50.0, 
   "PredefinedMetricSpecification": 
    \{ "PredefinedMetricType": "EC2SpotFleetRequestAverageCPUUtilization" 
     }
}
```
Pour plus d'informations, consultez la section [PredefinedMetricSpécification](https://docs.aws.amazon.com/autoscaling/application/APIReference/API_PredefinedMetricSpecification.html) dans le manuel Application Auto Scaling API Reference.

Vous pouvez également utiliser une métrique personnalisée pour la mise à l'échelle en créant une spécification de métrique personnalisée et en ajoutant des valeurs pour chaque paramètre à partir de CloudWatch. Voici un exemple de configuration de suivi des cibles qui maintient l'utilisation moyenne de la métrique spécifiée à 100.

```
$ cat ~/config.json
{ 
    "TargetValue": 100.0, 
    "CustomizedMetricSpecification":{ 
       "MetricName": "MyUtilizationMetric", 
       "Namespace": "MyNamespace", 
       "Dimensions": [ 
           { 
              "Name": "MyOptionalMetricDimensionName", 
              "Value": "MyOptionalMetricDimensionValue" 
           } 
       ],
```
#### Création d'une politique de suivi des cibles et d'échelonnement 83

```
 "Statistic": "Average", 
        "Unit": "Percent" 
    }
}
```
Pour plus d'informations, consultez la section [CustomizedMetricSpécification](https://docs.aws.amazon.com/autoscaling/application/APIReference/API_CustomizedMetricSpecification.html) dans le manuel Application Auto Scaling API Reference.

2. Utilisez la commande [put-scaling-policy](https://docs.aws.amazon.com/cli/latest/reference/application-autoscaling/put-scaling-policy.html) suivante, avec le fichier config.json que vous avez créé, pour créer une politique de mise à l'échelle nommée cpu50-target-trackingscaling-policy.

Linux, macOS ou Unix

```
aws application-autoscaling put-scaling-policy --service-namespace ec2 \ 
   --scalable-dimension ec2:spot-fleet-request:TargetCapacity \ 
   --resource-id spot-fleet-request/sfr-73fbd2ce-aa30-494c-8788-1cee4EXAMPLE \ 
   --policy-name cpu50-target-tracking-scaling-policy --policy-type 
 TargetTrackingScaling \ 
   --target-tracking-scaling-policy-configuration file://config.json
```
**Windows** 

```
aws application-autoscaling put-scaling-policy --service-namespace ec2 --scalable-
dimension ec2:spot-fleet-request:TargetCapacity --resource-id spot-fleet-request/
sfr-73fbd2ce-aa30-494c-8788-1cee4EXAMPLE --policy-name cpu50-target-tracking-
scaling-policy --policy-type TargetTrackingScaling --target-tracking-scaling-
policy-configuration file://config.json
```
En cas de succès, cette commande renvoie les ARN et les noms des deux CloudWatch alarmes créées en votre nom.

```
{ 
     "PolicyARN": "arn:aws:autoscaling:region:account-
id:scalingPolicy:policy-id:resource/ec2/spot-fleet-request/sfr-73fbd2ce-
aa30-494c-8788-1cee4EXAMPLE:policyName/cpu50-target-tracking-scaling-policy", 
     "Alarms": [ 
 { 
             "AlarmARN": "arn:aws:cloudwatch:region:account-id:alarm:TargetTracking-
spot-fleet-request/sfr-73fbd2ce-aa30-494c-8788-1cee4EXAMPLE-AlarmHigh-d4f0770c-
b46e-434a-a60f-3b36d653feca",
```

```
 "AlarmName": "TargetTracking-spot-fleet-request/sfr-73fbd2ce-
aa30-494c-8788-1cee4EXAMPLE-AlarmHigh-d4f0770c-b46e-434a-a60f-3b36d653feca" 
         }, 
         { 
             "AlarmARN": "arn:aws:cloudwatch:region:account-id:alarm:TargetTracking-
spot-fleet-request/sfr-73fbd2ce-aa30-494c-8788-1cee4EXAMPLE-AlarmLow-1b437334-
d19b-4a63-a812-6c67aaf2910d", 
             "AlarmName": "TargetTracking-spot-fleet-request/sfr-73fbd2ce-
aa30-494c-8788-1cee4EXAMPLE-AlarmLow-1b437334-d19b-4a63-a812-6c67aaf2910d" 
         } 
    \mathbf{I}}
```
### <span id="page-92-0"></span>Description des politiques de suivi des cibles et d'échelonnement

Vous pouvez décrire toutes les politiques de mise à l'échelle pour l'espace de noms de service spécifié à l'aide de la commande [describe-scaling-policies](https://docs.aws.amazon.com/cli/latest/reference/application-autoscaling/describe-scaling-policies.html) suivante.

aws application-autoscaling describe-scaling-policies --service-namespace *ec2*

Vous pouvez filtrer les résultats pour découvrir uniquement les stratégies de dimensionnement Suivi de la cible à l'aide du paramètre --query. Pour plus d'informations sur la syntaxe de query, consultez [Contrôle de la sortie de commande de AWS CLI](https://docs.aws.amazon.com/cli/latest/userguide/cli-usage-output.html) dans le Guide de l'utilisateur de la AWS Command Line Interface .

Linux, macOS ou Unix

```
aws application-autoscaling describe-scaling-policies --service-namespace ec2 \ 
   --query 'ScalingPolicies[?PolicyType==`TargetTrackingScaling`]'
```
#### **Windows**

```
aws application-autoscaling describe-scaling-policies --service-namespace ec2 --query 
  "ScalingPolicies[?PolicyType==`TargetTrackingScaling`]"
```
Voici un exemple de sortie.

```
\Gamma { 
            "PolicyARN": "PolicyARN",
```

```
 "TargetTrackingScalingPolicyConfiguration": { 
             "PredefinedMetricSpecification": { 
                 "PredefinedMetricType": "EC2SpotFleetRequestAverageCPUUtilization" 
             }, 
             "TargetValue": 50.0 
         }, 
         "PolicyName": "cpu50-target-tracking-scaling-policy", 
         "ScalableDimension": "ec2:spot-fleet-request:TargetCapacity", 
         "ServiceNamespace": "ec2", 
         "PolicyType": "TargetTrackingScaling", 
         "ResourceId": "spot-fleet-request/sfr-73fbd2ce-aa30-494c-8788-1cee4EXAMPLE", 
         "Alarms": [ 
\{\hspace{.1cm} \} "AlarmARN": "arn:aws:cloudwatch:region:account-id:alarm:TargetTracking-
spot-fleet-request/sfr-73fbd2ce-aa30-494c-8788-1cee4EXAMPLE-AlarmHigh-d4f0770c-
b46e-434a-a60f-3b36d653feca", 
                 "AlarmName": "TargetTracking-spot-fleet-request/sfr-73fbd2ce-
aa30-494c-8788-1cee4EXAMPLE-AlarmHigh-d4f0770c-b46e-434a-a60f-3b36d653feca" 
             }, 
\{\hspace{.1cm} \} "AlarmARN": "arn:aws:cloudwatch:region:account-id:alarm:TargetTracking-
spot-fleet-request/sfr-73fbd2ce-aa30-494c-8788-1cee4EXAMPLE-AlarmLow-1b437334-
d19b-4a63-a812-6c67aaf2910d", 
                 "AlarmName": "TargetTracking-spot-fleet-request/sfr-73fbd2ce-
aa30-494c-8788-1cee4EXAMPLE-AlarmLow-1b437334-d19b-4a63-a812-6c67aaf2910d" 
 } 
         ], 
         "CreationTime": 1515021724.807 
     }
]
```
### <span id="page-93-0"></span>Suppression d'une politique de suivi des cibles et d'échelonnement

Lorsque vous avez terminé avec une politique de suivi des cibles et d'échelonnement, vous pouvez la supprimer à l'aide de la commande [delete-scaling-policy](https://docs.aws.amazon.com/cli/latest/reference/application-autoscaling/delete-scaling-policy.html).

La commande suivante supprime la stratégie de dimensionnement Suivi de la cible indiquée pour la demande de parc d'instances Spot. Il supprime également les CloudWatch alarmes créées en votre nom par Application Auto Scaling.

Linux, macOS ou Unix

```
aws application-autoscaling delete-scaling-policy --service-namespace ec2 \
```

```
 --scalable-dimension ec2:spot-fleet-request:TargetCapacity \ 
 --resource-id spot-fleet-request/sfr-73fbd2ce-aa30-494c-8788-1cee4EXAMPLE \ 
 --policy-name cpu50-target-tracking-scaling-policy
```
#### Windows

```
aws application-autoscaling delete-scaling-policy --service-namespace ec2 --scalable-
dimension ec2:spot-fleet-request:TargetCapacity --resource-id spot-fleet-request/
sfr-73fbd2ce-aa30-494c-8788-1cee4EXAMPLE --policy-name cpu50-target-tracking-scaling-
policy
```
# <span id="page-94-0"></span>Créer une stratégie de mise à l'échelle du suivi des cibles pour Application Auto Scaling à l'aide des mathématiques appliquées aux métriques.

À l'aide des mathématiques métriques, vous pouvez interroger plusieurs CloudWatch métriques et utiliser des expressions mathématiques pour créer de nouvelles séries chronologiques basées sur ces métriques. Vous pouvez visualiser les séries chronologiques obtenues dans la CloudWatch console et les ajouter aux tableaux de bord. Pour plus d'informations sur les mathématiques métriques, consultez la section [Utilisation des mathématiques métriques](https://docs.aws.amazon.com/AmazonCloudWatch/latest/monitoring/using-metric-math.html) dans le guide de CloudWatch l'utilisateur Amazon.

Les considérations suivantes s'appliquent aux expressions mathématiques appliquées aux métriques :

- Vous pouvez interroger n'importe quelle CloudWatch métrique disponible. Chaque métrique est une combinaison unique du nom de la métrique, de l'espace de noms et de zéro dimension ou plus.
- Vous pouvez utiliser n'importe quel opérateur arithmétique (+ \*/^), fonction statistique (telle que AVG ou SUM) ou toute autre fonction compatible. CloudWatch
- Vous pouvez utiliser à la fois des métriques et les résultats d'autres expressions mathématiques dans les formules de l'expression mathématique.
- Toutes les expressions utilisées dans une spécification de métrique doivent finalement retourner une seule séries temporelles.
- Vous pouvez vérifier la validité d'une expression mathématique métrique à l'aide de la CloudWatch console ou de l'API CloudWatch [GetMetricData.](https://docs.aws.amazon.com/AmazonCloudWatch/latest/APIReference/API_GetMetricData.html)

#### **Rubriques**

- [Exemple : file Amazon SQS des éléments en attente par tâche](#page-95-0)
- [Limites](#page-99-0)

### <span id="page-95-0"></span>Exemple : file Amazon SQS des éléments en attente par tâche

Pour calculer la file Amazon SQS des éléments en attente par tâche, prenez le nombre approximatif de messages disponibles à la récupération dans la file d'attente et divisez ce nombre par le nombre de tâches Amazon ECS en cours d'exécution dans le service. Pour plus d'informations, consultez [Amazon Elastic Container Service \(ECS\) Auto Scaling using custom metrics](https://aws.amazon.com/blogs/containers/amazon-elastic-container-service-ecs-auto-scaling-using-custom-metrics/) sur le AWS Compute Blog.

La logique de l'expression est la suivante :

sum of (number of messages in the queue)/(number of tasks that are currently in the RUNNING state)

Vos informations CloudWatch métriques sont alors les suivantes.

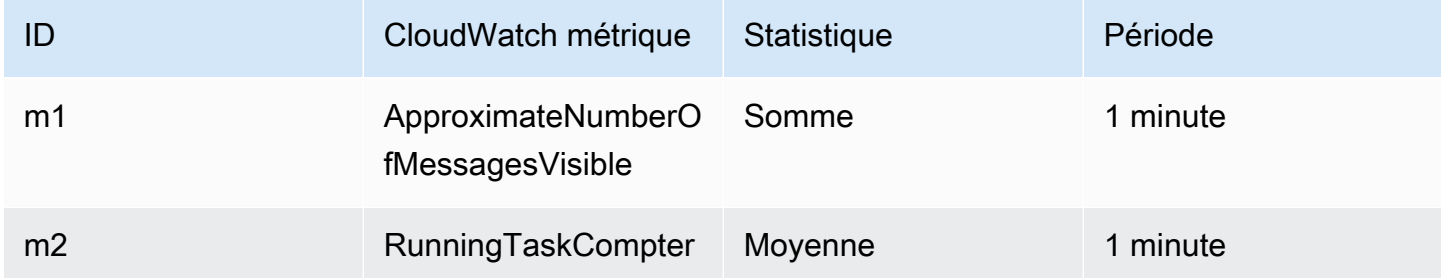

Votre ID de mathématiques appliquées aux métriques et votre expression sont les suivantes :

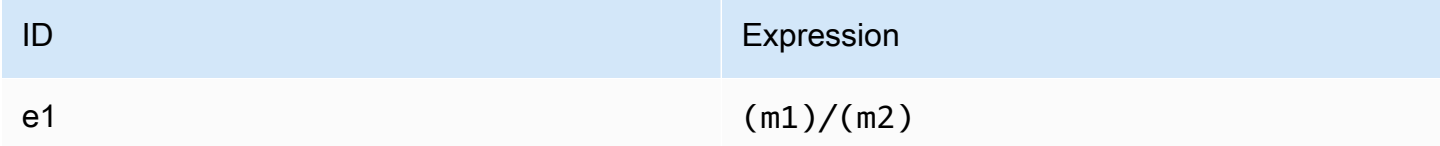

Le schéma suivant illustre l'architecture de cette métrique :

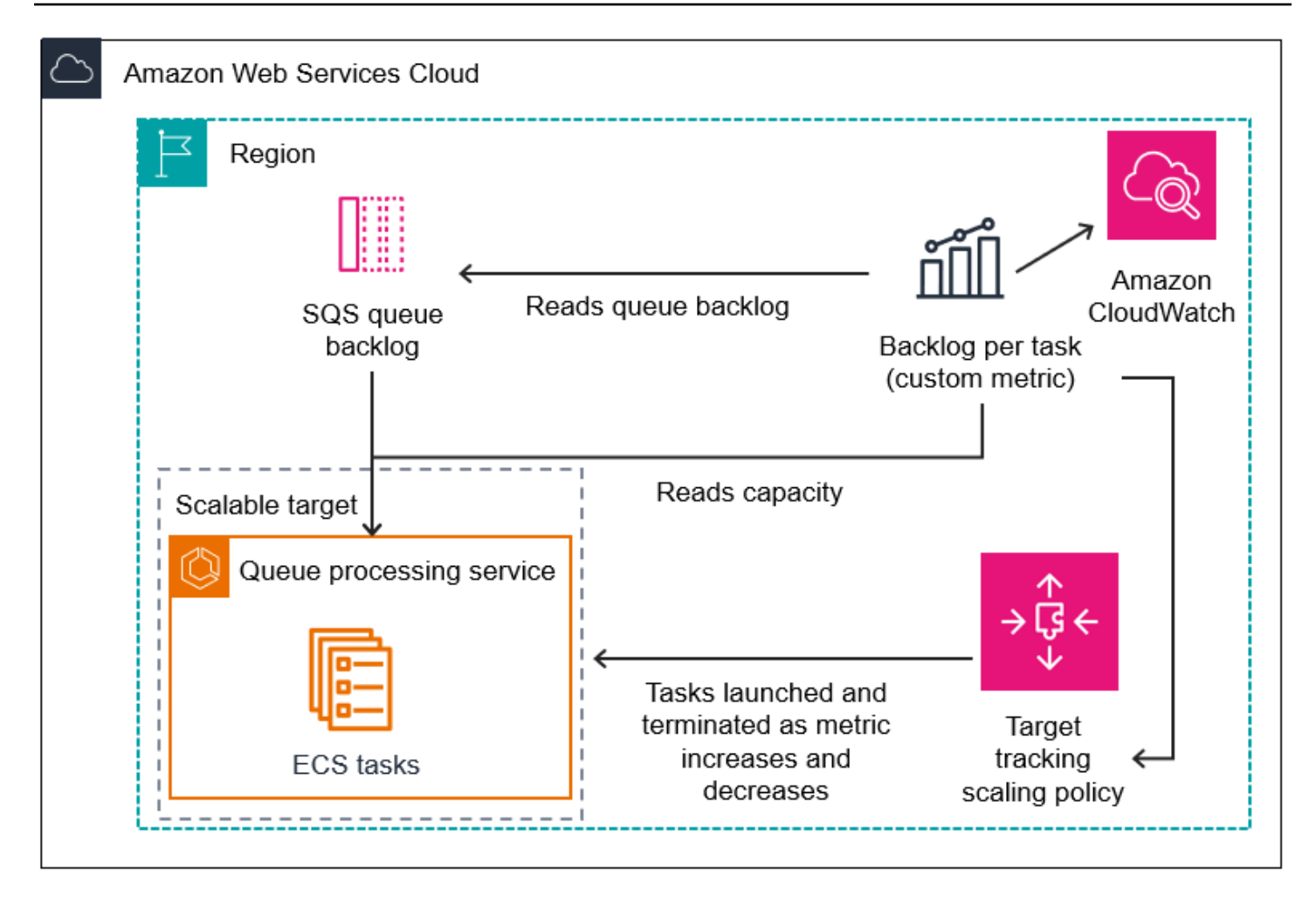

Pour utiliser cette expression mathématique appliquée à une métrique pour créer une politique de suivi des cibles (AWS CLI)

1. Stockez l'expression mathématique appliquée aux métriques dans le cadre d'une spécification métrique personnalisée dans un fichier JSON nommé config.json.

Utilisez l'exemple suivant pour vous aider à démarrer. Remplacez chaque *espace réservé à la saisie de l'utilisateur* par vos propres informations.

```
{ 
     "CustomizedMetricSpecification": { 
          "Metrics": [ 
\{\hspace{.1cm} \} "Label": "Get the queue size (the number of messages waiting to be 
  processed)", 
                   "Id": "m1", 
                   "MetricStat": {
```

```
 "Metric": { 
                     "MetricName": "ApproximateNumberOfMessagesVisible", 
                     "Namespace": "AWS/SQS", 
                     "Dimensions": [ 
\{ "Name": "QueueName", 
                           "Value": "my-queue" 
 } 
\blacksquare\}, \{ "Stat": "Sum" 
              }, 
              "ReturnData": false 
          }, 
\{\hspace{.1cm} \} "Label": "Get the ECS running task count (the number of currently 
 running tasks)", 
              "Id": "m2", 
              "MetricStat": { 
                 "Metric": { 
                     "MetricName": "RunningTaskCount", 
                     "Namespace": "ECS/ContainerInsights", 
                     "Dimensions": [ 
\{ "Name": "ClusterName", 
                           "Value": "my-cluster" 
 }, 
\{ "Name": "ServiceName", 
                           "Value": "my-service" 
 } 
\blacksquare\}, \{ "Stat": "Average" 
              }, 
              "ReturnData": false 
          }, 
          { 
              "Label": "Calculate the backlog per instance", 
              "Id": "e1", 
              "Expression": "m1 / m2", 
              "ReturnData": true 
 } 
       ]
```
}

```
 }, 
 "TargetValue": 100
```
Pour plus d'informations, consultez la section [TargetTrackingScalingPolicyConfiguration](https://docs.aws.amazon.com/autoscaling/application/APIReference/API_TargetTrackingScalingPolicyConfiguration.html) dans le manuel Application Auto Scaling API Reference.

#### **a** Note

Voici quelques ressources supplémentaires qui peuvent vous aider à trouver des noms de métriques, des espaces de noms, des dimensions et des statistiques pour les CloudWatch métriques :

- Pour plus d'informations sur les métriques disponibles pour les AWS services, consultez les [AWS services qui publient CloudWatch des métriques](https://docs.aws.amazon.com/AmazonCloudWatch/latest/monitoring/aws-services-cloudwatch-metrics.html) dans le guide de CloudWatch l'utilisateur Amazon.
- Pour obtenir le nom, l'espace de noms et les dimensions exacts (le cas échéant) d'une CloudWatch métrique avec le AWS CLI, consultez [list-metrics](https://docs.aws.amazon.com/cli/latest/reference/cloudwatch/list-metrics.html).
- 2. Pour créer cette politique, exécutez la commande [put-scaling-policy](https://docs.aws.amazon.com/cli/latest/reference/application-autoscaling/put-scaling-policy.html) avec le fichier JSON comme entrée, tel qu'illustré dans l'exemple suivant.

```
aws application-autoscaling put-scaling-policy --policy-name sqs-backlog-target-
tracking-scaling-policy \ 
   --service-namespace ecs --scalable-dimension ecs:service:DesiredCount --resource-
id service/my-cluster/my-service \ 
   --policy-type TargetTrackingScaling --target-tracking-scaling-policy-
configuration file://config.json
```
En cas de succès, cette commande renvoie le nom de ressource Amazon (ARN) de la politique et les ARN des deux CloudWatch alarmes créées en votre nom.

```
{ 
     "PolicyARN": "arn:aws:autoscaling:us-west-2:012345678910:scalingPolicy: 
 8784a896-b2ba-47a1-b08c-27301cc499a1:resource/ecs/service/my-cluster/my-
service:policyName/sqs-backlog-target-tracking-scaling-policy", 
     "Alarms": [ 
\overline{\mathcal{L}}
```

```
 "AlarmARN": "arn:aws:cloudwatch:us-
west-2:012345678910:alarm:TargetTracking-service/my-cluster/my-service-
AlarmHigh-9bc77b56-0571-4276-ba0f-d4178882e0a0", 
             "AlarmName": "TargetTracking-service/my-cluster/my-service-
AlarmHigh-9bc77b56-0571-4276-ba0f-d4178882e0a0" 
         }, 
         { 
             "AlarmARN": "arn:aws:cloudwatch:us-
west-2:012345678910:alarm:TargetTracking-service/my-cluster/my-service-
AlarmLow-9b6ad934-6d37-438e-9e05-02836ddcbdc4", 
             "AlarmName": "TargetTracking-service/my-cluster/my-service-
AlarmLow-9b6ad934-6d37-438e-9e05-02836ddcbdc4" 
         } 
    \mathbf{I}}
```
#### **a** Note

Si cette commande génère une erreur, assurez-vous d'avoir mis à jour AWS CLI localement la dernière version.

### <span id="page-99-0"></span>Limites

- La taille maximum d'une requête est 50 Ko. Il s'agit de la taille totale de la charge utile pour la demande d'API [PutScalingPolicy](https://docs.aws.amazon.com/autoscaling/application/APIReference/API_PutScalingPolicy.html) lorsque vous utilisez des mathématiques métriques dans la définition de la politique. Si vous dépassez cette limite, Application Auto Scaling rejette la demande.
- Les services suivants ne sont pas pris en charge lors de l'utilisation des mathématiques appliquées aux métriques avec de politiques de suivi des objectifs de la mise à l'échelle :
	- Amazon Keyspaces (pour Apache Cassandra)
	- DynamoDB
	- Amazon EMR
	- Amazon MSK
	- Amazon Neptune

# Politiques de mise à l'échelle par étapes pour Application Auto Scaling

Une politique de dimensionnement par étapes permet d'ajuster la capacité de votre application par incréments prédéfinis en fonction des CloudWatch alarmes. Vous pouvez définir des stratégies de mise à l'échelle distinctes pour gérer la montée en puissance (augmentation de la capacité) et la mise à l'échelle horizontale (diminution de la capacité) en cas de dépassement d'un seuil d'alarme.

Les politiques de dimensionnement par étapes vous permettent de créer et de gérer les CloudWatch alarmes qui déclenchent le processus de dimensionnement. Lorsqu'une alarme est déclenchée, Application Auto Scaling initie la stratégie de mise à l'échelle associée à cette alarme.

La stratégie de mise à l'échelle par étapes permet d'ajuster la capacité à l'aide d'un ensemble d'ajustements, appelés ajustements par étapes. La taille de l'ajustement varie en fonction de l'ampleur du déclenchement de l'alarme.

- Si le déclenchement dépasse le premier seuil, Application Auto Scaling appliquera le premier ajustement par étapes.
- Si le déclenchement dépasse le second seuil, Application Auto Scaling appliquera le deuxième ajustement par étapes, et ainsi de suite.

Cette procédure permet à la statégie de mise à l'échelle de répondre de manière appropriée aux modifications mineures et majeures de la métrique d'alarme.

La stratégie continuera à répondre à d'autres déclenchements d'alarme, même lorsqu'une activité de mise à l'échelle est en cours. Ce qui signifie qu'Application Auto Scaling évaluera tous les déclenchements d'alarme au fur et à mesure qu'ils se produiront. Un temps de stabilisation est utilisé pour éviter une mise à l'échelle démesurée dûe à de multiples déclenchements d'alarme se succèdant rapidement.

Tout comme le suivi des cibles, la mise à l'échelle par étapes peut aider à mettre automatiquement à l'échelle la capacité de votre application en fonction des modifications du trafic. Cependant, les stratégies de suivi des cibles tendent à être plus faciles à mettre en œuvre et à gérer pour des besoins de mise à l'échelle constante.

Vous pouvez utiliser des stratégies de mise à l'échelle par étapes avec les cibles évolutives suivantes :

- AppStream Flottes 2.0
- Clusters DB Aurora
- Services ECS
- Clusters EMR
- SageMaker variantes du terminal
- SageMaker composants d'inférence
- SageMaker Concurrence provisionnée sans serveur
- Spot Fleets
- Ressources personnalisées

Table des matières

- [Comment fonctionne le step scaling pour Application Auto Scaling](#page-101-0)
- [Créez une politique de dimensionnement par étapes pour Application Auto Scaling à l'aide du AWS](#page-108-0) [CLI](#page-108-0)

## <span id="page-101-0"></span>Comment fonctionne le step scaling pour Application Auto Scaling

Cette rubrique décrit le fonctionnement de la mise à l'échelle des étapes et présente les éléments clés d'une politique de mise à l'échelle des étapes.

Table des matières

- [Comment ça marche](#page-102-0)
- [Ajustements d'étape](#page-102-1)
- [Types d'ajustement de la mise à l'échelle](#page-105-0)
- [Temps de stabilisation](#page-106-0)
- [Commandes couramment utilisées pour la création, la gestion et la suppression des politiques de](#page-107-0)  [mise à l'échelle](#page-107-0)
- [Considérations](#page-108-1)
- [Ressources connexes](#page-52-0)
- **[Limites](#page-108-2)**

### <span id="page-102-0"></span>Comment ça marche

Pour utiliser le dimensionnement par étapes, vous devez créer une CloudWatch alarme qui surveille une métrique pour votre cible évolutive. Définissez la métrique, la valeur de seuil et le nombre de périodes d'évaluation qui déterminent le déclenchement d'une alarme. Vous créez également une stratégie de mise à l'échelle par étapes qui définit comment mettre à l'échelle la capacité lorsque le seuil de déclenchement de l'alarme est dépassé, et vous l'associez à votre cible évolutive.

Ajoutez les ajustements par étapes dans la stratégie. Vous pouvez définir différents ajustements par étapes en fonction de la taille du déclenchement de l'alarme. Par exemple :

- Monter en puissance par 10 unités de capacité si la métrique d'alarme atteint 60 %
- Monter en puissance par 30 unités de capacité si la métrique d'alarme atteint 75 %
- Monter en puissance par 40 unités de capacité si la métrique d'alarme atteint 85 %

Lorsque le seuil d'alarme est dépassé pendant le nombre de périodes d'évaluation spécifié, Application Auto Scaling applique les ajustements par étapes définis dans la stratégie. Les ajustements peuvent se poursuivre pour d'autres déclenchements d'alarme jusqu'à ce que l'état de l'alarme revienne à OK.

Les activités de mise à l'échelle sont effectuées avec des temps de stabilisation entre eux afin d'éviter des fluctuations rapides de capacité. Vous pouvez éventuellement configurer les temps de stabilisation de votre stratégie de mise à l'échelle.

### <span id="page-102-1"></span>Ajustements d'étape

Lorsque vous créez une politique de mise à l'échelle par étapes, vous spécifiez un ou plusieurs ajustements par étapes qui redimensionnent automatiquement la capacité de la cible de manière dynamique en fonction de la taille du seuil de l'alarme. Chaque ajustement par étapes précise ce qui suit :

- Une limite inférieure pour la valeur de la métrique
- Une limite supérieure pour la valeur de la métrique
- L'ampleur de la mise à l'échelle, en fonction du type d'ajustement de la mise à l'échelle

CloudWatch agrège les points de données métriques en fonction de la statistique de la métrique associée à votre CloudWatch alarme. En cas de violation de l'alarme, la stratégie de mise à

l'échelle appropriée est appelée. Application Auto Scaling applique le type d'agrégation que vous avez spécifié aux points de données métriques les plus récents CloudWatch (par opposition aux données métriques brutes). Il compare cette valeur de métrique regroupée aux limites supérieures et inférieures définies par les ajustements d'étape afin de déterminer l'ajustement d'étape à réaliser.

Vous spécifiez les limites supérieure et inférieure par rapport au seuil d'une utilisation hors limites. Supposons, par exemple, que vous ayez défini une CloudWatch alarme et une politique de scale-out lorsque la métrique est supérieure à 50 %. Vous avez ensuite défini une deuxième alarme et une stratégie de mise à l'échelle horizontale pour les cas où la métrique est inférieure à 50 %. Vous avez effectué une série d'ajustements par étapes avec un type d'ajustement de PercentChangeInCapacity pour chaque stratégie :

Exemple : ajustements par étapes pour la politique d'évolutivité horizontale

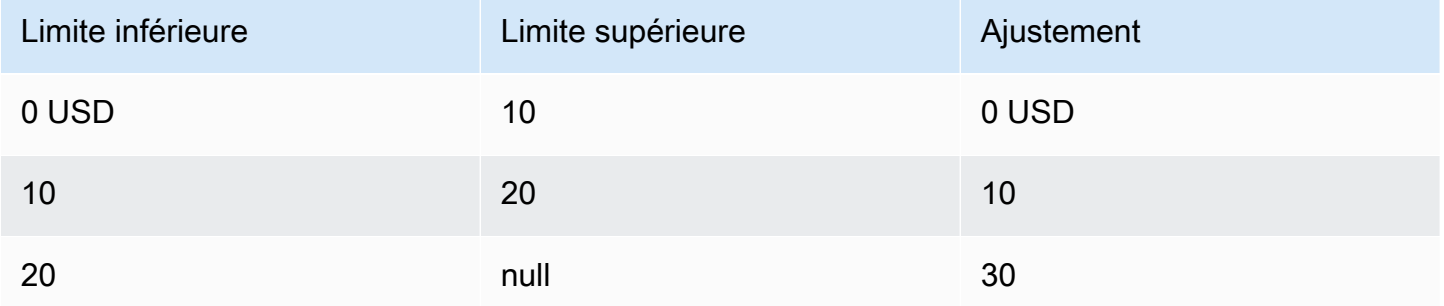

Exemple : ajustements par étapes pour la politique de mise à l'échelle horizontale

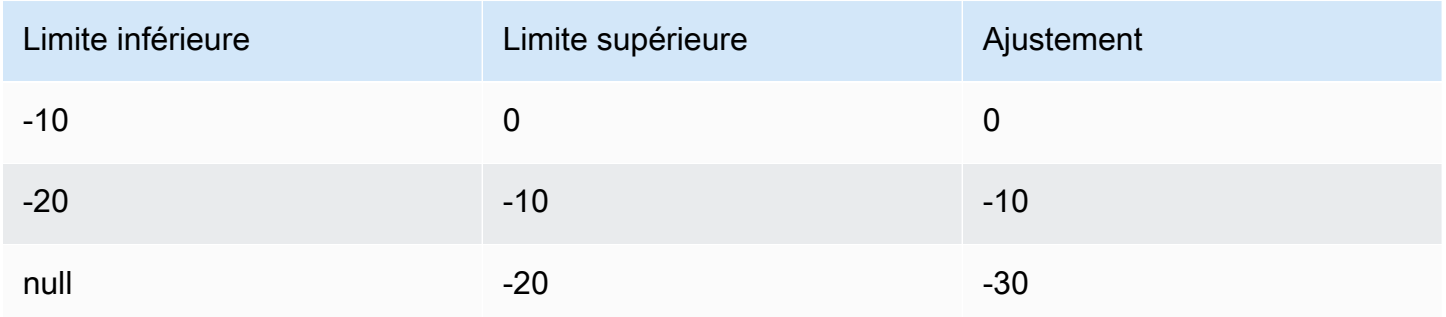

La configuration de mise à l'échelle suivante est ainsi créée.

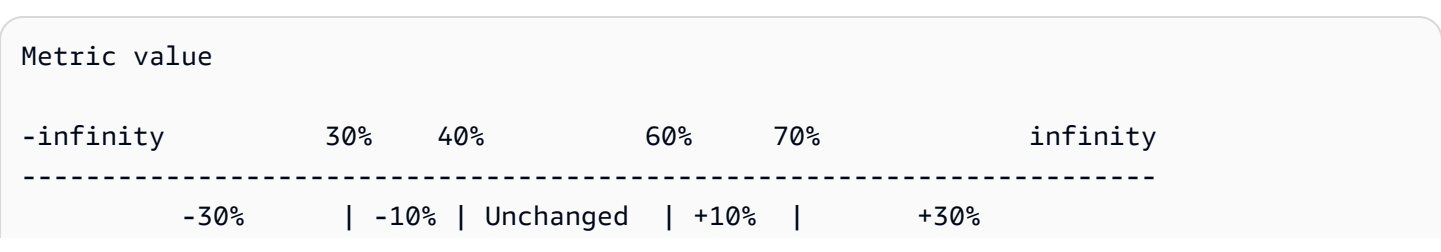

Supposons maintenant que vous utilisiez cette configuration de mise à l'échelle sur une cible évolutive ayant une capacité de 10. Les points suivants résument le comportement de la configuration de mise à l'échelle par rapport à la capacité de la cible évolutive :

-----------------------------------------------------------------------

- La capacité d'origine est conservée, tandis que la valeur métrique cumulée est supérieure à 40 et inférieure à 60.
- Si la valeur métrique atteint 60, Application Auto Scaling augmente la capacité de la cible évolutive de 1, pour la porter à 11. Cette opération est effectuée en fonction du deuxième ajustement d'étape de la stratégie d'augmentation de la taille des instances (ajouter 10 % de 10). Une fois la nouvelle capacité ajoutée, Application Auto Scaling augment la capacité actuelle à 11. Si la valeur de la métrique atteint 70 même après cette augmentation de capacité, Application Auto Scaling augmente la capacité cible de 3, pour la porter à 14. Cette opération est effectuée en fonction du troisième ajustement d'étape de la stratégie d'augmentation de la taille des instances (ajouter 30 % de 11, 3,3, arrondis à 3).
- Si la valeur métrique atteint 40, Application Auto Scaling diminue la capacité de la cible évolutive de 1, pour la porter à 13, en fonction du deuxième ajustement d'étape de la politique de mise à l'échelle horizontale (enlevez 10 pour cent de 14, soit 1,4, arrondi à 1). Si la valeur métrique tombe à 30 même après sa baisse de capacité, Application Auto Scaling diminue la capacité cible de 3 pour atteindre 10, en fonction du troisième ajustement d'étape de la politique de mise à l'échelle horizontale des instances (supprimez 30 pour cent de 13, 3.9 arrondis à 3).

Lorsque vous spécifiez les ajustements d'étape pour votre politique de mise à l'échelle, notez les points suivants :

- Les plages d'ajustements d'étape peuvent se chevaucher ou avoir un écart.
- Un seul ajustement d'étape peut avoir une limite inférieure null (infini négatif). Si un seul ajustement d'étape possède une limite inférieure négative, un ajustement d'étape avec une limite inférieure null doit donc exister.
- Un seul ajustement d'étape peut avoir une limite supérieure null (infini positif). Si un seul ajustement d'étape possède une limite supérieure positive, un ajustement d'étape avec une limite supérieure null doit donc exister.
- Les limites supérieure et inférieure ne peuvent pas être null dans le même ajustement d'étape.

• Si la valeur métrique dépasse le seuil, la limite inférieure est inclusive et la limite supérieure est exclusive. Si la valeur métrique n'atteint pas le seuil, la limite inférieure est exclusive et la limite supérieure est inclusive.

### <span id="page-105-0"></span>Types d'ajustement de la mise à l'échelle

Vous pouvez définir une politique de mise à l'échelle qui exécute l'action de mise à l'échelle optimale, en fonction du type d'ajustement de mise à l'échelle que vous choisissez. Vous pouvez spécifier le type d'ajustement sous la forme d'un pourcentage de la capacité actuelle de votre cible évolutive ou en tant que nombres absolus.

Application Auto Scaling prend en charge les types d'ajustement suivants pour les politiques de mise à l'échelle par étapes :

- ChangeInCapacité : augmentez ou diminuez la capacité actuelle de la cible évolutive selon la valeur spécifiée. Une valeur positive augmente la capacité et une valeur négative la réduit. Par exemple : si la capacité actuelle est de 3 et l'ajustement de 5, Application Auto Scaling ajoute 5 à la capacité pour un total de 8.
- ExactCapacity—Remplacez la capacité actuelle de la cible évolutive par la valeur spécifiée. Spécifiez une valeur non négative avec ce type d'ajustement. Par exemple : si la capacité actuelle est de 3 et l'ajustement de 5, Application Auto Scaling fait passer la capacité à 5.
- PercentChangeInCapacity: augmente ou diminue la capacité actuelle de la cible évolutive du pourcentage spécifié. Une valeur positive augmente la capacité et une valeur négative la réduit. Par exemple : si la capacité actuelle est de 10 et l'ajustement de 10 pour cent, Application Auto Scaling ajoute 1 à la capacité pour un total de 11.

#### **a** Note

Si la valeur générée n'est pas un nombre entier, Application Auto Scaling l'arrondit comme suit :

- Les valeurs supérieures à 1 sont arrondies à l'unité inférieure. Par exemple, 12.7 est arrondi à 12.
- Les valeurs comprises entre 0 et 1 sont arrondies à 1. Par exemple, .67 est arrondi à 1.
- Les valeurs comprises entre 0 et -1 sont arrondies à -1. Par exemple, . 58 est arrondi à -1.

• Les valeurs inférieures à -1 sont arrondies à l'unité supérieure. Par exemple, -6.67 est arrondi à -6.

Avec PercentChangeInCapacity, vous pouvez également spécifier le montant minimum à redimensionner à l'aide du MinAdjustmentMagnitude paramètre. Par exemple, imaginons que vous ayez créé une stratégie qui ajoute 25 % et que vous spécifiiez montant minimum de 2. Si la cible évolutive a une capacité de 4 et que la stratégie de dimensionnement est réalisée, 25 pour cent de 4 est égal à 1. Cependant, comme vous avez spécifié un incrément minimal de 2, Application Auto Scaling ajoute 2.

### <span id="page-106-0"></span>Temps de stabilisation

Vous pouvez éventuellement définir un temps de stabilisation dans votre politique de mise à l'échelle par étape.

Le temps de stabilisation spécifie la durée pendant laquelle la politique de mise à l'échelle attend qu'une activité de mise à l'échelle précédente prenne effet.

Il existe deux manières de planifier l'utilisation de temps de stabilisation pour une configuration de mise à l'échelle par étape :

- Avec le temps de stabilisation pour les politiques de montée en puissance parallèle, l'intention est de monter continuellement en puissance (mais sans excès). Une fois qu'Application Auto Scaling a réussi une montée en puissance à l'aide d'une politique de mise à l'échelle par étape, l'application commence à calculer le temps de stabilisation. La politique de mise à l'échelle n'augmente pas à nouveau la capacité souhaitée, sauf si une plus grande montée en puissance parallèle est déclenchée ou si le temps de stabilisation est écoulé. Tandis que le temps de stabilisation de la montée en puissance s'applique, la capacité ajoutée par l'activité de mise à l'échelle initiale est calculée dans le cadre de la capacité souhaitée pour la prochaine activité de montée en puissance.
- Avec le temps de stabilisation pour les politiques de mise à l'échelle horizontale, l'intention est de procéder à une mise à l'échelle horizontale de façon conservatrice pour protéger la disponibilité de votre application, de sorte que les activités de mise à l'échelle horizontale sont bloquées jusqu'à ce que le temps de stabilisation de la mise à l'échelle horizontale ait expiré. Toutefois, si une autre alarme déclenche une activité de montée en charge au cours du temps de stabilisation de la diminution de charge, Application Auto Scaling monte immédiatement en charge la cible. Dans ce cas, le temps de stabilisation de la mise à l'échelle horizontale s'arrête et ne se termine pas.

Par exemple, lorsqu'un pic de trafic se produit, une alarme est déclenchée et Application Auto Scaling ajoute automatiquement de la capacité pour aider à gérer la charge accrue. Si vous définissez un temps de stabilisation pour votre politique de montée en puissance parallèle, lorsque l'alarme déclenche la politique pour augmenter la capacité de 2, l'activité de mise à l'échelle s'achève avec succès et le temps de stabilisation de montée en puissance parallèle démarre. Si l'alarme se déclenche encore pendant le temps de stabilisation mais à un ajustement d'étape plus agressif de 3, l'augmentation précédente de 2 est considérée comme intégrée à la capacité actuelle. Ainsi, uniquement 1 est ajouté à la capacité. Cela permet une mise à l'échelle plus rapide par rapport à l'attente de l'expiration du temps de stabilisation, sans pour autant augmenter la capacité nécessaire.

Le temps de stabilisation est mesuré en secondes et s'applique uniquement aux activités de mise à l'échelle liées à la stratégie de mise à l'échelle. Pendant un temps de stabilisation, lorsqu'une action planifiée démarre à l'heure prévue, elle peut déclencher une activité de mise à l'échelle immédiatement sans attendre l'expiration du temps de stabilisation.

<span id="page-107-0"></span>La valeur par défaut est 300 si aucune valeur n'est spécifiée.

## Commandes couramment utilisées pour la création, la gestion et la suppression des politiques de mise à l'échelle

Les commandes couramment utilisées pour travailler avec les politiques de mise à l'échelle sont les suivantes :

- [register-scalable-target](https://docs.aws.amazon.com/cli/latest/reference/application-autoscaling/register-scalable-target.html) pour enregistrer AWS ou personnaliser des ressources en tant que cibles évolutives (une ressource qu'Application Auto Scaling peut redimensionner), et pour suspendre et reprendre le dimensionnement.
- [put-scaling-policy](https://docs.aws.amazon.com/cli/latest/reference/application-autoscaling/put-scaling-policy.html) pour ajouter ou modifier des politiques de mise à l'échelle pour une cible évolutive existante.
- [describe-scaling-activities](https://docs.aws.amazon.com/cli/latest/reference/application-autoscaling/describe-scaling-activities.html) pour renvoyer des informations sur les activités de mise à l'échelle dans une région AWS .
- [describe-scaling-policies](https://docs.aws.amazon.com/cli/latest/reference/application-autoscaling/describe-scaling-policies.html) pour renvoyer des informations sur les politiques de mise à l'échelle dans une région AWS .
- [delete-scaling-policy](https://docs.aws.amazon.com/cli/latest/reference/application-autoscaling/delete-scaling-policy.html) pour supprimer une politique de mise à l'échelle.
## **Considérations**

Les considérations suivantes s'appliquent lors de l'utilisation de politiques de mise à l'échelle par étapes :

- Déterminez si vous pouvez prédire les ajustements d'étape sur l'application avec suffisamment de précision pour utiliser la mise à l'échelle par étapes. Si votre métrique de mise à l'échelle augmente ou diminue proportionnellement à la capacité de la cible évolutive, nous vous recommandons d'utiliser plutôt une politique de suivi des cibles et de mise à l'échelle. Vous avez toujours la possibilité d'utiliser la mise à l'échelle par étapes comme politique supplémentaire pour une configuration plus avancée. Par exemple, si vous le souhaitez, vous pouvez configurer une réponse plus agressive lorsque l'utilisation atteint un certain niveau.
- Assurez-vous de choisir une marge adéquate entre les seuils de mise à l'échelle horizontale et de mise à l'échelle avec montée en puissance parallèle, afin d'éviter tout battement. Le battement est une boucle infinie de mise à l'échelle horizontale et de montage en puissance. En d'autres termes, si une action de mise à l'échelle est effectuée, la valeur de la métrique changera et déclenchera une autre action de mise à l'échelle dans le sens inverse.

### Ressources connexes

Pour en savoir plus sur la création de politiques de mise à l'échelle par étapes pour les groupes Auto Scaling, consultez les [Politiques de mise à l'échelle par étapes et simples pour Amazon EC2 Auto](https://docs.aws.amazon.com/autoscaling/ec2/userguide/as-scaling-simple-step.html)  [Scaling](https://docs.aws.amazon.com/autoscaling/ec2/userguide/as-scaling-simple-step.html) dans le Guide de l'utilisateur Amazon EC2 Auto Scaling.

### Limites

• L'accès à la console pour consulter, ajouter, mettre à jour ou supprimer les politiques de mise à l'échelle par étapes sur les ressources évolutives dépend de la ressource que vous utilisez. Pour plus d'informations, consultez [Services AWS que vous pouvez utiliser avec Application Auto](#page-13-0)  [Scaling](#page-13-0).

# Créez une politique de dimensionnement par étapes pour Application Auto Scaling à l'aide du AWS CLI

Vous pouvez créer une politique de dimensionnement par étapes pour Application Auto Scaling en utilisant le AWS CLI pour les tâches de configuration suivantes.

- 1. Inscription d'une cible évolutive.
- 2. Ajoutez une politique de mise à l'échelle par étapes sur la cible évolutive.
- 3. Créez une CloudWatch alarme pour la politique.

Par souci de concision, les exemples de cette rubrique illustrent les commandes de la CLI pour un service Amazon ECS. Pour spécifier une autre cible évolutive, indiquez son espace de noms dans --service-namespace, sa dimension évolutive dans --scalable-dimension, et son ID de ressource dans --resource-id. Pour plus d'informations et des exemples pour chaque service, consultez les rubriques d'[Services AWS que vous pouvez utiliser avec Application Auto Scaling.](#page-13-0)

Lorsque vous utilisez le AWS CLI, n'oubliez pas que vos commandes s'exécutent dans la Région AWS configuration adaptée à votre profil. Si vous souhaitez exécuter les commandes dans une autre région, modifiez la région par défaut pour votre profil, ou utilisez le paramètre --region avec la commande.

Table des matières

- [Inscription d'une cible évolutive](#page-109-0)
- [Création d'une politique de mise à l'échelle par étapes](#page-110-0)
- [Création d'une alarme qui invoque la stratégie de mise à l'échelle](#page-114-0)
- [Décrire les politiques de mise à l'échelle par étapes](#page-114-1)
- [Supprimer une politique de mise à l'échelle par étapes](#page-116-0)

### <span id="page-109-0"></span>Inscription d'une cible évolutive

Si vous ne l'avez pas encore fait, enregistrez la cible évolutive. Utilisez la commande [register](https://docs.aws.amazon.com/cli/latest/reference/application-autoscaling/register-scalable-target.html)[scalable-target](https://docs.aws.amazon.com/cli/latest/reference/application-autoscaling/register-scalable-target.html) pour enregistrer une ressource spécifique dans le service cible comme cible évolutive. L'exemple suivant enregistre un service Amazon ECS avec Application Auto Scaling. Application Auto Scaling peut ajuster le nombre de tâches avec un minimum de 2 tâches et un maximum de 10 tâches. Remplacez chaque *espace réservé à la saisie de l'utilisateur* par vos propres informations.

Linux, macOS ou Unix

```
aws application-autoscaling register-scalable-target --service-namespace ecs \ 
   --scalable-dimension ecs:service:DesiredCount \ 
   --resource-id service/my-cluster/my-service \
```

```
 --min-capacity 2 --max-capacity 10
```
#### Windows

```
aws application-autoscaling register-scalable-target --service-namespace ecs --
scalable-dimension ecs:service:DesiredCount --resource-id service/my-cluster/my-service
  --min-capacity 2 --max-capacity 10
```
En cas de réussite, cette commande renvoie l'ARN de la cible évolutive.

```
{ 
     "ScalableTargetARN": "arn:aws:application-autoscaling:region:account-id:scalable-
target/1234abcd56ab78cd901ef1234567890ab123"
}
```
### <span id="page-110-0"></span>Création d'une politique de mise à l'échelle par étapes

Pour créer une politique d'échelonnement pour votre cible évolutive, vous pouvez utiliser les exemples suivants pour vous aider à démarrer.

#### Scale out

Pour créer une politique de dimensionnement par étapes pour le scalage (augmentation de la capacité)

- 1. Utilisez la cat commande suivante pour enregistrer une configuration de politique de dimensionnement par étapes dans un fichier JSON nommé config.json dans votre répertoire de base. Voici un exemple de configuration avec un type de réglage PercentChangeInCapacity qui augmente la capacité de la cible évolutive en fonction des ajustements par étapes suivants (en supposant un seuil CloudWatch d'alarme de 70) :
	- Augmenter la capacité de 10 % lorsque la valeur de la métrique est supérieure ou égale à 70 mais inférieure à 85
	- Augmenter la capacité de 20 % lorsque la valeur de la métrique est supérieure ou égale à 85 mais inférieure à 95
	- Augmenter la capacité de 30 % lorsque la valeur de la métrique est supérieure ou égale à 95

```
$ cat ~/config.json
{ 
   "AdjustmentType": "PercentChangeInCapacity", 
   "MetricAggregationType": "Average", 
   "Cooldown": 60, 
   "MinAdjustmentMagnitude": 1, 
   "StepAdjustments": [ 
    \mathcal{L} "MetricIntervalLowerBound": 0.0, 
        "MetricIntervalUpperBound": 15.0, 
       "ScalingAdjustment": 10
     }, 
     { 
        "MetricIntervalLowerBound": 15.0, 
        "MetricIntervalUpperBound": 25.0, 
        "ScalingAdjustment": 20
     }, 
     { 
        "MetricIntervalLowerBound": 25.0, 
        "ScalingAdjustment": 30
     } 
   ]
}
```
Pour plus d'informations, reportez-vous [StepScalingPolicyConfigurationà](https://docs.aws.amazon.com/autoscaling/application/APIReference/API_StepScalingPolicyConfiguration.html) la section Application Auto Scaling API Reference.

2. Utilisez la commande [put-scaling-policy](https://docs.aws.amazon.com/cli/latest/reference/application-autoscaling/put-scaling-policy.html) suivante, ainsi que le fichier config.json que vous avez créé, pour créer une politique de mise à l'échelle nommée my-step-scalingpolicy.

Linux, macOS ou Unix

```
aws application-autoscaling put-scaling-policy --service-namespace ecs \ 
   --scalable-dimension ecs:service:DesiredCount \ 
   --resource-id service/my-cluster/my-service \ 
   --policy-name my-step-scaling-policy --policy-type StepScaling \ 
   --step-scaling-policy-configuration file://config.json
```
Windows

```
aws application-autoscaling put-scaling-policy --service-namespace ecs --
scalable-dimension ecs:service:DesiredCount --resource-id service/my-cluster/my-
service --policy-name my-step-scaling-policy --policy-type StepScaling --step-
scaling-policy-configuration file://config.json
```
Le résultat comprend l'ARN qui sert de nom unique pour la stratégie. Vous en avez besoin pour créer une CloudWatch alarme pour votre police.

```
{ 
     "PolicyARN": 
  "arn:aws:autoscaling:region:123456789012:scalingPolicy:ac542982-cbeb-4294-891c-
a5a941dfa787:resource/ecs/service/my-cluster/my-service:policyName/my-step-
scaling-policy"
}
```
#### Scale in

Pour créer une politique d'échelonnement à des fins d'évolutivité (diminution de la capacité)

- 1. Utilisez la cat commande suivante pour enregistrer une configuration de politique de dimensionnement par étapes dans un fichier JSON nommé config.json dans votre répertoire de base. Voici un exemple de configuration avec un type de réglage ChangeInCapacity qui réduit la capacité de la cible évolutive en fonction des ajustements par étapes suivants (en supposant un seuil CloudWatch d'alarme de 50) :
	- Diminuez la capacité de 1 lorsque la valeur de la métrique est inférieure ou égale à 50 mais supérieure à 40
	- Diminuez la capacité de 2 lorsque la valeur de la métrique est inférieure ou égale à 40 mais supérieure à 30
	- Diminuez la capacité de 3 lorsque la valeur de la métrique est inférieure ou égale à 30

```
$ cat ~/config.json
\{ "AdjustmentType": "ChangeInCapacity", 
   "MetricAggregationType": "Average", 
   "Cooldown": 60, 
   "StepAdjustments": [
```

```
 { 
        "MetricIntervalUpperBound": 0.0, 
        "MetricIntervalLowerBound": -10.0, 
        "ScalingAdjustment": -1
     }, 
    \mathcal{L} "MetricIntervalUpperBound": -10.0, 
        "MetricIntervalLowerBound": -20.0, 
        "ScalingAdjustment": -2
     }, 
     { 
        "MetricIntervalUpperBound": -20.0, 
        "ScalingAdjustment": -3
     } 
   ]
}
```
Pour plus d'informations, reportez-vous [StepScalingPolicyConfigurationà](https://docs.aws.amazon.com/autoscaling/application/APIReference/API_StepScalingPolicyConfiguration.html) la section Application Auto Scaling API Reference.

2. Utilisez la commande [put-scaling-policy](https://docs.aws.amazon.com/cli/latest/reference/application-autoscaling/put-scaling-policy.html) suivante, ainsi que le fichier config.json que vous avez créé, pour créer une politique de mise à l'échelle nommée my-step-scalingpolicy.

Linux, macOS ou Unix

```
aws application-autoscaling put-scaling-policy --service-namespace ecs \ 
   --scalable-dimension ecs:service:DesiredCount \ 
   --resource-id service/my-cluster/my-service \ 
   --policy-name my-step-scaling-policy --policy-type StepScaling \ 
   --step-scaling-policy-configuration file://config.json
```
Windows

```
aws application-autoscaling put-scaling-policy --service-namespace ecs --
scalable-dimension ecs:service:DesiredCount --resource-id service/my-cluster/my-
service --policy-name my-step-scaling-policy --policy-type StepScaling --step-
scaling-policy-configuration file://config.json
```
Le résultat comprend l'ARN qui sert de nom unique pour la stratégie. Vous en avez besoin pour créer une CloudWatch alarme pour votre police.

```
{ 
     "PolicyARN": 
  "arn:aws:autoscaling:region:123456789012:scalingPolicy:ac542982-cbeb-4294-891c-
a5a941dfa787:resource/ecs/service/my-cluster/my-service:policyName/my-step-
scaling-policy"
}
```
### <span id="page-114-0"></span>Création d'une alarme qui invoque la stratégie de mise à l'échelle

Enfin, utilisez la commande CloudWatch [put-metric-alarm suivante pour créer une alarme](https://docs.aws.amazon.com/cli/latest/reference/cloudwatch/put-metric-alarm.html) à utiliser avec votre politique d'échelonnement des étapes. Dans cet exemple, nous utilisons une alarme basée sur l'utilisation moyenne de l'UC. L'alarme est configurée pour être dans un état ALARM si elle atteint un seuil de 70 % pendant au moins deux périodes d'évaluation consécutives de 60 secondes. Pour spécifier une autre CloudWatch métrique ou utiliser votre propre métrique personnalisée, spécifiez son nom dans --metric-name et son espace de noms dans--namespace.

Linux, macOS ou Unix

```
aws cloudwatch put-metric-alarm --alarm-name Step-Scaling-AlarmHigh-ECS:service/my-
cluster/my-service \ 
   --metric-name CPUUtilization --namespace AWS/ECS --statistic Average \ 
   --period 60 --evaluation-periods 2 --threshold 70 \ 
   --comparison-operator GreaterThanOrEqualToThreshold \ 
   --dimensions Name=ClusterName,Value=default Name=ServiceName,Value=sample-app-service
 \setminus --alarm-actions PolicyARN
```
#### Windows

```
aws cloudwatch put-metric-alarm --alarm-name Step-Scaling-AlarmHigh-ECS:service/
my-cluster/my-service --metric-name CPUUtilization --namespace AWS/ECS --statistic 
  Average --period 60 --evaluation-periods 2 --threshold 70 --comparison-operator 
  GreaterThanOrEqualToThreshold --dimensions Name=ClusterName,Value=default
  Name=ServiceName,Value=sample-app-service --alarm-actions PolicyARN
```
### <span id="page-114-1"></span>Décrire les politiques de mise à l'échelle par étapes

Vous pouvez décrire toutes les politiques de mise à l'échelle pour l'espace de noms de service spécifié à l'aide de la commande [describe-scaling-policies](https://docs.aws.amazon.com/cli/latest/reference/application-autoscaling/describe-scaling-policies.html) suivante.

```
Application Auto Scaling Guide de l'utilisateur
```
aws application-autoscaling describe-scaling-policies --service-namespace *ecs*

Vous pouvez filtrer les résultats pour découvrir uniquement les stratégies de dimensionnement d'étape à l'aide du paramètre --query. Pour plus d'informations sur la syntaxe de query, consultez [Contrôle de la sortie de commande de AWS CLI](https://docs.aws.amazon.com/cli/latest/userguide/cli-usage-output.html) dans le Guide de l'utilisateur de la AWS Command Line Interface .

Linux, macOS ou Unix

```
aws application-autoscaling describe-scaling-policies --service-namespace ecs \ 
   --query 'ScalingPolicies[?PolicyType==`StepScaling`]'
```
**Windows** 

```
aws application-autoscaling describe-scaling-policies --service-namespace ecs --query 
  "ScalingPolicies[?PolicyType==`StepScaling`]"
```
Voici un exemple de sortie.

```
\Gamma { 
          "PolicyARN": "PolicyARN", 
          "StepScalingPolicyConfiguration": { 
              "MetricAggregationType": "Average", 
              "Cooldown": 60, 
              "StepAdjustments": [ 
\overline{\mathcal{L}} "MetricIntervalLowerBound": 0.0, 
                       "MetricIntervalUpperBound": 15.0, 
                       "ScalingAdjustment": 1 
                  }, 
\overline{\mathcal{L}} "MetricIntervalLowerBound": 15.0, 
                       "MetricIntervalUpperBound": 25.0, 
                       "ScalingAdjustment": 2 
                  }, 
\overline{\mathcal{L}} "MetricIntervalLowerBound": 25.0, 
                       "ScalingAdjustment": 3 
 } 
              ],
```

```
 "AdjustmentType": "ChangeInCapacity" 
         }, 
         "PolicyType": "StepScaling", 
         "ResourceId": "service/my-cluster/my-service", 
         "ServiceNamespace": "ecs", 
         "Alarms": [ 
\{\hspace{.1cm} \} "AlarmName": "Step-Scaling-AlarmHigh-ECS:service/my-cluster/my-
service", 
                  "AlarmARN": "arn:aws:cloudwatch:region:012345678910:alarm:Step-Scaling-
AlarmHigh-ECS:service/my-cluster/my-service" 
 } 
         ], 
         "PolicyName": "my-step-scaling-policy", 
         "ScalableDimension": "ecs:service:DesiredCount", 
         "CreationTime": 1515024099.901 
     }
]
```
### <span id="page-116-0"></span>Supprimer une politique de mise à l'échelle par étapes

Lorsque vous n'avez plus besoin d'une stratégie de dimensionnement d'étape, vous pouvez la supprimer. Pour supprimer à la fois la politique de dimensionnement et l' CloudWatch alarme, effectuez les tâches suivantes.

Pour supprimer une stratégie de dimensionnement

Utilisez la commande [delete-scaling-policy](https://docs.aws.amazon.com/cli/latest/reference/application-autoscaling/delete-scaling-policy.html) suivante.

Linux, macOS ou Unix

```
aws application-autoscaling delete-scaling-policy --service-namespace ecs \ 
   --scalable-dimension ecs:service:DesiredCount \ 
  --resource-id service/my-cluster/my-service \ 
   --policy-name my-step-scaling-policy
```
#### Windows

```
aws application-autoscaling delete-scaling-policy --service-namespace ecs --scalable-
dimension ecs:service:DesiredCount --resource-id service/my-cluster/my-service --
policy-name my-step-scaling-policy
```
Pour supprimer l' CloudWatch alarme

Utilisez la commande [delete-alarms](https://docs.aws.amazon.com/cli/latest/reference/cloudwatch/delete-alarms.html) suivante. Vous pouvez supprimer une ou plusieurs alarmes en même temps. Par exemple, utilisez la commande suivante pour supprimer les alarmes Step-Scaling-AlarmHigh-ECS:service/my-cluster/my-service et Step-Scaling-AlarmLow-ECS:service/my-cluster/my-service.

aws cloudwatch delete-alarms --alarm-name *Step-Scaling-AlarmHigh-ECS:service/mycluster/my-service Step-Scaling-AlarmLow-ECS:service/my-cluster/my-service*

# Tutoriel : Configurer la scalabilité automatique pour gérer une charge de travail importante

#### **A** Important

Avant d'accéder à ce didacticiel, nous vous recommandons tout d'abord de découvrir le didacticiel de présentation suivant : [Didacticiel : Démarrer avec la mise à l'échelle planifiée à](#page-68-0)  [l'aide de l' AWS CLI](#page-68-0).

Dans ce tutoriel, vous apprendrez comment effectuer une mise à l'échelle horizontale en fonction des fenêtres de temps où votre application aura une charge de travail plus importante que la normale. Ceci est utile lorsque vous avez une application qui peut soudainement avoir un grand nombre de visiteurs sur une base régulière ou saisonnière.

Vous pouvez utiliser une politique de suivi des cibles et d'échelonnement avec la mise à l'échelle planifiée pour gérer la charge supplémentaire. La mise à l'échelle planifiée initie automatiquement les changements de votre MinCapacity et MaxCapacity en votre nom, en fonction d'une planification que vous spécifiez. Lorsqu'une politique de suivi des cibles et d'échelonnement est active sur la ressource, elle peut être mise à l'échelle de façon dynamique en fonction de l'utilisation actuelle de la ressource, dans la nouvelle plage de capacité minimale et maximale.

Après avoir terminé ce tutoriel, vous saurez comment :

- Utiliser la mise à l'échelle planifiée pour ajouter une capacité supplémentaire afin de répondre à une charge importante avant qu'elle n'arrive, puis retirer la capacité supplémentaire lorsqu'elle n'est plus nécessaire.
- Utilisez une politique de suivi des cibles et d'échelonnement pour mettre à l'échelle votre application en fonction de l'utilisation actuelle des ressources.

#### Table des matières

- [Prérequis](#page-119-0)
- [Étape 1 : Enregistrer votre cible évolutive](#page-119-1)
- [Étape 2 : Configurer les actions planifiées en fonction de vos besoins](#page-121-0)
- [Étape 3 : Ajouter une politique de suivi des cibles et d'échelonnement](#page-124-0)
- [Étape 4 : étapes suivantes](#page-126-0)
- [Étape 5 : nettoyer](#page-127-0)

# <span id="page-119-0"></span>**Prérequis**

Le didacticiel présume que vous avez déjà effectué les étapes suivantes :

- A créé un Compte AWS.
- A installé et configuré le AWS CLI.
- Vous avez obtenu les autorisations nécessaires pour enregistrer et désenregistrer les ressources en tant que cibles évolutives avec Application Auto Scaling. En outre, a accordé les autorisations nécessaires pour créer des politiques de dimensionnement et des actions planifiées. Pour plus d'informations, consultez [Gestion des identités et des accès pour Application Auto Scaling.](#page-175-0)
- Création d'une ressource prise en charge dans un environnement hors production disponible pour ce didacticiel. Si vous n'en avez pas déjà, créez-en un dès maintenant. Pour obtenir des informations sur les services et ressources AWS qui fonctionnent avec Application Auto Scaling, consultez la section [Services AWS que vous pouvez utiliser avec Application Auto Scaling.](#page-13-0)

#### **a** Note

Au cours de ce tutoriel, il y a deux étapes dans lesquelles vous définissez les valeurs de capacité minimale et maximale de votre ressource sur 0 pour réinitialiser la capacité actuelle à 0. Selon la ressource que vous utilisez avec Application Auto Scaling, il se peut que vous ne puissiez pas réinitialiser la capacité actuelle à 0 pendant ces étapes. Pour vous aider à résoudre le problème, un message dans la sortie indiquera que la capacité minimale ne peut pas être inférieure à la valeur spécifiée et fournira la valeur de capacité minimale que la AWS ressource peut accepter.

# <span id="page-119-1"></span>Étape 1 : Enregistrer votre cible évolutive

Commencez par enregistrer votre ressource en tant que cible évolutive avec Application Auto Scaling. Une cible évolutive est une ressource qu'Application Auto Scaling peut augmenter et diminuer.

#### Pour enregistrer votre cible évolutive avec Application Auto Scaling

Utilisez la commande [register-scalable-target](https://docs.aws.amazon.com/cli/latest/reference/application-autoscaling/register-scalable-target.html) suivante pour enregistrer une nouvelle cible évolutive. Définissez les valeurs --min-capacity et --max-capacity à 0 pour réinitialiser la capacité actuelle à 0.

Remplacer l'exemple de texte pour --service-namespace avec l'espace de nom du service AWS que vous utilisez avec Application Auto Scaling, --scalable-dimension avec la dimension évolutive associée à la ressource que vous enregistrez et --resource-id avec un identifiant pour la ressource. Ces valeurs varient en fonction de la ressource utilisée et de la manière dont l'ID de ressource est construit. Consultez les rubriques dans la section [Services](#page-13-0)  [AWS que vous pouvez utiliser avec Application Auto Scaling](#page-13-0) pour plus d'informations. Ces rubriques incluent des exemples de commandes qui vous montrent comment enregistrer des cibles évolutives avec Application Auto Scaling.

Linux, macOS ou Unix

```
aws application-autoscaling register-scalable-target \ 
   --service-namespace namespace \ 
   --scalable-dimension dimension \ 
   --resource-id identifier \ 
   --min-capacity 0 --max-capacity 0
```
#### **Windows**

```
aws application-autoscaling register-scalable-target --service-namespace namespace
  --scalable-dimension dimension --resource-id identifier --min-capacity 0 --max-
capacity 0
```
En cas de réussite, cette commande renvoie l'ARN de la cible évolutive.

```
\{ "ScalableTargetARN": "arn:aws:application-autoscaling:region:account-
id:scalable-target/1234abcd56ab78cd901ef1234567890ab123"
}
```
# <span id="page-121-0"></span>Étape 2 : Configurer les actions planifiées en fonction de vos besoins

Vous pouvez utiliser la commande [put-scheduled-action](https://docs.aws.amazon.com/cli/latest/reference/application-autoscaling/put-scheduled-action.html) pour créer des actions planifiées qui sont configurées pour répondre aux besoins de votre entreprise. Dans ce tutoriel, nous nous concentrons sur une configuration qui arrête la consommation des ressources en dehors des heures de travail en réduisant la capacité à 0.

Pour créer une action planifiée augmente la capacité le matin

1. Pour augmenter la capacité de la cible évolutive, utilisez la commande [put-scheduled-action](https://docs.aws.amazon.com/cli/latest/reference/application-autoscaling/put-scheduled-action.html) suivante. Incluez le paramètre --schedule avec une planification récurrente, en UTC, en utilisant une expression cron.

Selon la planification spécifiée (tous les jours à 9 h 00 UTC), Application Auto Scaling met à jour les valeurs MinCapacity et MaxCapacity dans la plage souhaitée de 1 à 5 unités de capacité.

Linux, macOS ou Unix

```
aws application-autoscaling put-scheduled-action \ 
   --service-namespace namespace \ 
   --scalable-dimension dimension \ 
   --resource-id identifier \ 
   --scheduled-action-name my-first-scheduled-action \ 
   --schedule "cron(0 9 * * ? *)" \ 
   --scalable-target-action MinCapacity=1,MaxCapacity=5
```
#### Windows

```
aws application-autoscaling put-scheduled-action --service-namespace namespace --
scalable-dimension dimension --resource-id identifier --scheduled-action-name my-
first-scheduled-action --schedule "cron(0 9 * * ? *)" --scalable-target-action 
 MinCapacity=1,MaxCapacity=5
```
Cette commande ne renvoie pas de sortie lorsqu'elle aboutit.

2. Pour confirmer que votre action planifiée existe, utilisez la commande [describe-scheduled](https://docs.aws.amazon.com/cli/latest/reference/application-autoscaling/describe-scheduled-actions.html)[actions](https://docs.aws.amazon.com/cli/latest/reference/application-autoscaling/describe-scheduled-actions.html) suivante.

Linux, macOS ou Unix

Étape 2 : Configurer les actions planifiées en fonction de vos besoins 114

```
aws application-autoscaling describe-scheduled-actions \ 
   --service-namespace namespace \ 
   --query 'ScheduledActions[?ResourceId==`identifier`]'
```
Windows

```
aws application-autoscaling describe-scheduled-actions --service-
namespace namespace --query "ScheduledActions[?ResourceId==`identifier`]"
```
Voici un exemple de sortie.

```
\Gamma { 
          "ScheduledActionName": "my-first-scheduled-action", 
          "ScheduledActionARN": "arn", 
          "Schedule": "cron(0 9 * * ? *)", 
          "ScalableTargetAction": { 
               "MinCapacity": 1, 
               "MaxCapacity": 5 
          }, 
          ... 
     }
]
```
Pour créer une action planifiée qui diminue la capacité la nuit

1. Répétez la procédure précédente pour créer une autre action planifiée que Application Auto Scaling utilise pour effectuer une diminution de capacité en fin de journée.

Selon la planification spécifiée (tous les jours à 20 h 00 UTC), Application Auto Scaling met à jour MinCapacity et MaxCapacity de la cible à 0, comme indiqué par la commande [put](https://docs.aws.amazon.com/cli/latest/reference/application-autoscaling/put-scheduled-action.html)[scheduled-action](https://docs.aws.amazon.com/cli/latest/reference/application-autoscaling/put-scheduled-action.html) suivante.

Linux, macOS ou Unix

```
aws application-autoscaling put-scheduled-action \ 
   --service-namespace namespace \ 
   --scalable-dimension dimension \ 
   --resource-id identifier \
```

```
 --scheduled-action-name my-second-scheduled-action \ 
 --schedule "cron(0 20 * * ? *)" \ 
 --scalable-target-action MinCapacity=0,MaxCapacity=0
```
#### Windows

```
aws application-autoscaling put-scheduled-action --service-namespace namespace --
scalable-dimension dimension --resource-id identifier --scheduled-action-name my-
second-scheduled-action --schedule "cron(0 20 * * ? *)" --scalable-target-action 
  MinCapacity=0,MaxCapacity=0
```
2. Pour confirmer que votre action planifiée existe, utilisez la commande [describe-scheduled](https://docs.aws.amazon.com/cli/latest/reference/application-autoscaling/describe-scheduled-actions.html)[actions](https://docs.aws.amazon.com/cli/latest/reference/application-autoscaling/describe-scheduled-actions.html) suivante.

Linux, macOS ou Unix

```
aws application-autoscaling describe-scheduled-actions \ 
   --service-namespace namespace \ 
   --query 'ScheduledActions[?ResourceId==`identifier`]'
```
Windows

```
aws application-autoscaling describe-scheduled-actions --service-
namespace namespace --query "ScheduledActions[?ResourceId==`identifier`]"
```
Voici un exemple de sortie.

```
\Gamma { 
          "ScheduledActionName": "my-first-scheduled-action", 
          "ScheduledActionARN": "arn", 
         "Schedule": "cron(0 9 * * ? *)",
          "ScalableTargetAction": { 
              "MinCapacity": 1, 
              "MaxCapacity": 5 
          }, 
          ... 
     }, 
     { 
          "ScheduledActionName": "my-second-scheduled-action", 
          "ScheduledActionARN": "arn",
```

```
 "Schedule": "cron(0 20 * * ? *)", 
          "ScalableTargetAction": { 
              "MinCapacity": 0,
               "MaxCapacity": 0 
          }, 
          ... 
     }
]
```
# <span id="page-124-0"></span>Étape 3 : Ajouter une politique de suivi des cibles et d'échelonnement

Maintenant que vous avez mis en place la planification de base, ajoutez une politique de suivi des cibles et d'échelonnement afin de mettre à l'échelle en fonction de l'utilisation actuelle des ressources.

Avec le suivi de cible, Application Auto Scaling compare la valeur cible de la politique à la valeur actuelle de la métrique spécifiée. Lorsqu'elles sont inégales pendant un certain temps, Application Auto Scaling ajoute ou retire de la capacité pour maintenir des performances stables. Lorsque la charge de votre application et la valeur métrique augmentent, Application Auto Scaling ajoute de la capacité aussi vite que possible sans dépasser MaxCapacity. Lorsque Application Auto Scaling supprime de la capacité parce que la charge est minimale, elle le fait sans dépasser MinCapacity. En ajustant la capacité en fonction de l'utilisation, vous ne payez que ce dont votre application a besoin.

Si la métrique ne contient pas suffisamment de données parce que votre application n'a pas de charge, Application Auto Scaling n'ajoute ni ne supprime de capacité. Autrement dit, Application Auto Scaling donne la priorité à la disponibilité dans les situations où il n'y a pas assez d'informations disponibles.

Vous pouvez ajouter plusieurs politiques de mise à l'échelle, mais veillez à ne pas ajouter des politiques de mise à l'échelle par étapes conflictuelles qui pourraient entraîner un comportement indésirable. Par exemple, si la politique de mise à l'échelle par étapes lance une activité de mise à l'échelle horizontale avant que la politique de suivi des objectifs et d'échelonnement ne soit prête pour la mise à l'échelle horizontale, l'activité de mise à l'échelle horizontale ne sera pas bloquée. Une fois l'activité de diminution de capacité terminée, la politique de suivi de cible peut demander à Application Auto Scaling de procéder de nouveau à une augmentation de capacité.

Pour créer une politique de suivi des objectifs et d'échelonnement

1. Utilisez la commande [put-scaling-policy](https://docs.aws.amazon.com/cli/latest/reference/application-autoscaling/put-scaling-policy.html) suivante pour créer la politique.

Les métriques les plus fréquemment utilisées pour le suivi des cibles sont prédéfinies, et vous pouvez les utiliser sans avoir à fournir la spécification complète de la métrique à partir de CloudWatch. Pour plus d'informations sur les métriques prédéfinies disponibles, consultez [Politique de suivi des cibles et d'échelonnement pour Application Auto Scaling](#page-79-0).

Avant d'exécuter cette commande, assurez-vous que votre métrique prédéfinie attend la valeur cible. Par exemple, pour une montée en puissance lorsque le CPU atteint une utilisation de 50 %, spécifiez une valeur cible de 50,0. Ou, pour augmenter la concurrence allouée à Lambda lorsque l'utilisation atteint 70 %, spécifiez une valeur cible de 0,7. Pour plus d'informations sur les valeurs cibles pour une ressource particulière, reportez-vous à la documentation fournie par le service sur la façon de configurer le suivi de cible. Pour plus d'informations, consultez [Services](#page-13-0) [AWS que vous pouvez utiliser avec Application Auto Scaling.](#page-13-0)

#### Linux, macOS ou Unix

```
aws application-autoscaling put-scaling-policy \ 
   --service-namespace namespace \ 
   --scalable-dimension dimension \ 
   --resource-id identifier \ 
   --policy-name my-scaling-policy --policy-type TargetTrackingScaling \ 
   --target-tracking-scaling-policy-configuration '{ "TargetValue": 50.0, 
  "PredefinedMetricSpecification": { "PredefinedMetricType": "predefinedmetric" }}'
```
#### Windows

```
aws application-autoscaling put-scaling-policy --service-namespace namespace --
scalable-dimension dimension --resource-id identifier --policy-name my-scaling-
policy --policy-type TargetTrackingScaling --target-tracking-scaling-policy-
configuration "{ \"TargetValue\": 50.0, \"PredefinedMetricSpecification\": 
  { \"PredefinedMetricType\": \"predefinedmetric\" }}"
```
En cas de succès, cette commande renvoie les ARN et les noms des deux CloudWatch alarmes créées en votre nom.

2. Pour confirmer que votre action planifiée existe, utilisez la commande [describe-scaling-policies](https://docs.aws.amazon.com/cli/latest/reference/application-autoscaling/describe-scaling-policies.html) suivante.

Linux, macOS ou Unix

```
aws application-autoscaling describe-scaling-policies --service-namespace namespace
 \setminus --query 'ScalingPolicies[?ResourceId==`identifier`]'
```
Windows

```
aws application-autoscaling describe-scaling-policies --service-namespace namespace
  --query "ScalingPolicies[?ResourceId==`identifier`]"
```
Voici un exemple de sortie.

```
\Gamma { 
          "PolicyARN": "arn", 
          "TargetTrackingScalingPolicyConfiguration": { 
              "PredefinedMetricSpecification": { 
                   "PredefinedMetricType": "predefinedmetric" 
              }, 
              "TargetValue": 50.0 
          }, 
          "PolicyName": "my-scaling-policy", 
          "PolicyType": "TargetTrackingScaling", 
          "Alarms": [], 
          ... 
     }
]
```
# <span id="page-126-0"></span>Étape 4 : étapes suivantes

Lorsqu'une activité de dimensionnement se produit, vous voyez un enregistrement de celle-ci dans la sortie des activités de dimensionnement de la cible évolutive, par exemple :

Successfully set desired count to 1. Change successfully fulfilled by ecs.

Pour surveiller vos activités de mise à l'échelle avec Application Auto Scaling, vous pouvez utiliser la commande [describe-scaling-activities](https://docs.aws.amazon.com/cli/latest/reference/application-autoscaling/describe-scaling-activities.html) suivante.

#### Linux, macOS ou Unix

```
aws application-autoscaling describe-scaling-activities 
   --service-namespace namespace \ 
   --scalable-dimension dimension \ 
   --resource-id identifier
```
#### Windows

```
aws application-autoscaling describe-scaling-activities --service-namespace namespace
  --scalable-dimension dimension --resource-id identifier
```
# <span id="page-127-0"></span>Étape 5 : nettoyer

Pour empêcher votre compte d'accumuler des frais pour les ressources créées lors de la mise à l'échelle active, vous pouvez nettoyer la configuration de mise à l'échelle associée comme suit.

La suppression de la configuration de dimensionnement ne supprime pas la AWS ressource sousjacente. Elle ne la ramène pas non plus à sa capacité d'origine. Vous pouvez utiliser la console du service où vous avez créé la ressource pour la supprimer ou ajuster sa capacité.

Pour supprimer les actions planifiées

La commande [delete-scheduled-action](https://docs.aws.amazon.com/cli/latest/reference/application-autoscaling/delete-scheduled-action.html) suivante supprime une action planifiée spécifiée. Vous pouvez ignorer cette étape si vous souhaitez conserver les actions planifiées que vous avez créées.

Linux, macOS ou Unix

```
aws application-autoscaling delete-scheduled-action \ 
  --service-namespace namespace \ 
   --scalable-dimension dimension \ 
  --resource-id identifier \ 
   --scheduled-action-name my-second-scheduled-action
```
#### **Windows**

```
aws application-autoscaling delete-scheduled-action --service-namespace namespace
  --scalable-dimension dimension --resource-id identifier --scheduled-action-name my-
second-scheduled-action
```
#### Pour supprimer la politique de mise à l'échelle

La commande [delete-scaling-policy](https://docs.aws.amazon.com/cli/latest/reference/application-autoscaling/delete-scaling-policy.html) suivante supprime une politique de suivi des cibles et d'échelonnement spécifiée. Vous pouvez ignorer cette étape si vous souhaitez conserver la politique de mise à l'échelle que vous avez créée.

Linux, macOS ou Unix

```
aws application-autoscaling delete-scaling-policy \ 
   --service-namespace namespace \ 
   --scalable-dimension dimension \ 
   --resource-id identifier \ 
   --policy-name my-scaling-policy
```
**Windows** 

```
aws application-autoscaling delete-scaling-policy --service-namespace namespace --
scalable-dimension dimension --resource-id identifier --policy-name my-scaling-policy
```
Pour annuler l'inscription d'une cible évolutive

Utilisez la commande [deregister-scalable-target](https://docs.aws.amazon.com/cli/latest/reference/application-autoscaling/deregister-scalable-target.html) suivante pour annuler l'enregistrement de la cible évolutive. Si vous avez créé des stratégies de dimensionnement ou si vous avez des actions planifiées qui n'ont pas encore été supprimées, cette commande les supprime. Vous pouvez omettre cette étape si vous souhaitez conserver la cible scalable enregistrée pour une utilisation ultérieure.

Linux, macOS ou Unix

```
aws application-autoscaling deregister-scalable-target \ 
   --service-namespace namespace \ 
   --scalable-dimension dimension \ 
   --resource-id identifier
```
#### Windows

aws application-autoscaling deregister-scalable-target --service-namespace *namespace* - scalable-dimension *dimension* --resource-id *identifier*

# Suspendez et reprenez le dimensionnement pour Application Auto Scaling

Cette rubrique explique comment suspendre puis reprendre une ou plusieurs activités de mise à l'échelle pour les cibles scalables dans votre application. La fonctionnalité de suspension-reprise est utilisée pour suspendre temporairement les activités de mise à l'échelle déclenchées par vos stratégies de dimensionnement et les actions planifiées. Cette fonction est utile, par exemple lorsque vous ne souhaitez pas que la mise à l'échelle automatique risque d'interférer pendant une modification ou l'examen d'un problème de configuration. Vos stratégies de dimensionnement et les actions planifiées peuvent être mises en suspens, puis, lorsque vous êtes prêt, les activités peuvent reprendre.

Dans les exemples de commandes de la CLI qui suivent, vous passez les paramètres au format JSON dans un fichier config.json. Vous pouvez également transmettre ces paramètres sur la ligne de commande en utilisant des guillemets pour entourer la structure de données JSON. Pour plus d'informations, consultez [Utilisation des guillemets avec les chaînes de caractères dans AWS CLI](https://docs.aws.amazon.com/cli/latest/userguide/cli-usage-parameters-quoting-strings.html) du Guide d'utilisateur de la AWS Command Line Interface .

Table des matières

- [Activités de mise à l'échelle](#page-129-0)
- [Suspendre et reprendre les activités de dimensionnement](#page-131-0)

#### **a** Note

Pour obtenir des instructions sur la suspension des processus de scale-out pendant les déploiements d'Amazon ECS, consultez la documentation suivante : [Mise à l'échelle et déploiements automatiques des services](https://docs.aws.amazon.com/AmazonECS/latest/developerguide/service-auto-scaling.html#service-auto-scaling-deployments) dans le guide du développeur Amazon Elastic Container Service

# <span id="page-129-0"></span>Activités de mise à l'échelle

Application Auto Scaling prend en charge la suspension des activités de mise à l'échelle suivantes :

• Toutes les activités de diminution en charge qui sont déclenchées par une stratégie de mise à l'échelle.

- Toutes les activités de montée en charge qui sont déclenchées par une stratégie de mise à l'échelle.
- Toutes les activités de mise à l'échelle qui impliquent des actions planifiées.

Les descriptions suivantes expliquent ce qui se produit lorsque des activités de mise à l'échelle individuelles sont suspendues. Chaque activité peut être suspendue et reprise de manière indépendante. En fonction de la raison pour laquelle une activité de mise à l'échelle est suspendue, vous pourrez avoir besoin de suspendre plusieurs activités de mise à l'échelle.

#### DynamicScalingInSuspended

• Application Auto Scaling ne supprime pas la capacité lorsqu'une politique de suivi des cibles et d'échelonnement ou une politique de mise à l'échelle par étapes est déclenchée. Cela vous permet de désactiver temporairement les activités de dimensionnement associées aux politiques de dimensionnement sans supprimer les politiques de dimensionnement ou les alarmes associées CloudWatch . Lorsque vous reprenez le processus de diminution en charge, Application Auto Scaling évalue les politiques avec des seuils d'alarme qui sont actuellement hors limites.

#### DynamicScalingOutSuspended

• Application Auto Scaling n'ajoute pas la capacité lorsqu'une politique de suivi des cibles et d'échelonnement ou une politique de mise à l'échelle par étapes est déclenchée. Cela vous permet de désactiver temporairement les activités de scale-out associées aux politiques de dimensionnement sans supprimer les politiques de dimensionnement ou les alarmes associées CloudWatch . Lorsque vous reprenez le processus d'augmentation de capacité, Application Auto Scaling évalue les politiques avec des seuils d'alarme qui sont actuellement hors limites.

#### ScheduledScalingSuspended

• Application Auto Scaling n'initie pas les actions de mise à l'échelle qui sont planifiées pour être exécutées pendant la période de suspension. Lorsque vous reprenez la mise à l'échelle planifiée, Application Auto Scaling évalue uniquement les actions planifiées dont l'heure d'exécution n'est pas encore passée.

## <span id="page-131-0"></span>Suspendre et reprendre les activités de dimensionnement

Vous pouvez suspendre et reprendre des activités de mise à l'échelle individuelles ou toutes les activités de mise à l'échelle pour votre cible évolutive Application Auto Scaling.

#### **a** Note

Par souci de concision, ces exemples illustrent la suspension et la reprise de la mise à l'échelle pour une table DynamoDB. Pour spécifier une autre cible évolutive, indiquez son espace de noms dans --service-namespace, sa dimension évolutive dans --scalabledimension, et son ID de ressource dans --resource-id. Pour plus d'informations et des exemples pour chaque service, consultez les rubriques d'[Services AWS que vous pouvez](#page-13-0)  [utiliser avec Application Auto Scaling.](#page-13-0)

Pour suspendre une activité de mise à l'échelle

Ouvrez une fenêtre de ligne de commande et utilisez la commande [register-scalable-target](https://docs.aws.amazon.com/cli/latest/reference/application-autoscaling/register-scalable-target.html) avec l'option --suspended-state comme suit.

Linux, macOS ou Unix

```
aws application-autoscaling register-scalable-target --service-namespace dynamodb \ 
   --scalable-dimension dynamodb:table:ReadCapacityUnits --resource-id table/my-table \ 
   --suspended-state file://config.json
```
#### Windows

```
aws application-autoscaling register-scalable-target --service-namespace dynamodb --
scalable-dimension dynamodb:table:ReadCapacityUnits --resource-id table/my-table --
suspended-state file://config.json
```
En cas de réussite, cette commande renvoie l'ARN de la cible évolutive.

```
{ 
     "ScalableTargetARN": "arn:aws:application-autoscaling:region:account-id:scalable-
target/1234abcd56ab78cd901ef1234567890ab123"
}
```
Pour suspendre uniquement les activités de diminution en charge qui sont déclenchées par une stratégie de mise à l'échelle, spécifiez les informations suivantes dans le fichier config.json.

{ "DynamicScalingInSuspended":true }

Pour suspendre uniquement les activités de montée en charge qui sont déclenchées par une stratégie de mise à l'échelle, spécifiez les informations suivantes dans le fichier config.json.

```
{ 
     "DynamicScalingOutSuspended":true
}
```
Pour suspendre uniquement les activités de mise à l'échelle qui impliquent des actions planifiées, spécifiez les informations suivantes dans le fichier config.json.

```
{ 
     "ScheduledScalingSuspended":true
}
```
Pour suspendre tous les activités de mise à l'échelle

Utilisez la commande [register-scalable-target](https://docs.aws.amazon.com/cli/latest/reference/application-autoscaling/register-scalable-target.html) avec l'option --suspended-state comme suit.

Linux, macOS ou Unix

```
aws application-autoscaling register-scalable-target --service-namespace dynamodb \ 
   --scalable-dimension dynamodb:table:ReadCapacityUnits --resource-id table/my-table \ 
   --suspended-state file://config.json
```
#### Windows

```
aws application-autoscaling register-scalable-target --service-namespace dynamodb --
scalable-dimension dynamodb:table:ReadCapacityUnits --resource-id table/my-table --
suspended-state file://config.json
```
Cet exemple suppose que le fichier config.json contient les paramètres au format JSON suivants.

}

{

```
 "DynamicScalingInSuspended":true, 
 "DynamicScalingOutSuspended":true, 
 "ScheduledScalingSuspended":true
```
En cas de réussite, cette commande renvoie l'ARN de la cible évolutive.

```
 "ScalableTargetARN": "arn:aws:application-autoscaling:region:account-id:scalable-
target/1234abcd56ab78cd901ef1234567890ab123"
}
```
### Affichage des activités de mise à l'échelle suspendues

Utilisez la commande [describe-scalable-targets](https://docs.aws.amazon.com/cli/latest/reference/application-autoscaling/describe-scalable-targets.html) pour déterminer les activités de mise à l'échelle dont l'état est Suspendu pour une cible évolutive.

Linux, macOS ou Unix

```
aws application-autoscaling describe-scalable-targets --service-namespace dynamodb \ 
   --scalable-dimension dynamodb:table:ReadCapacityUnits --resource-id table/my-table
```
Windows

```
aws application-autoscaling describe-scalable-targets --service-namespace dynamodb --
scalable-dimension dynamodb:table:ReadCapacityUnits --resource-id table/my-table
```
Voici un exemple de sortie.

```
{ 
     "ScalableTargets": [ 
          { 
              "ServiceNamespace": "dynamodb", 
              "ScalableDimension": "dynamodb:table:ReadCapacityUnits", 
              "ResourceId": "table/my-table", 
              "MinCapacity": 1, 
              "MaxCapacity": 20, 
              "SuspendedState": { 
                  "DynamicScalingOutSuspended": true, 
                  "DynamicScalingInSuspended": true, 
                   "ScheduledScalingSuspended": true
```

```
 }, 
              "CreationTime": 1558125758.957, 
              "RoleARN": "arn:aws:iam::123456789012:role/aws-
service-role/dynamodb.application-autoscaling.amazonaws.com/
AWSServiceRoleForApplicationAutoScaling_DynamoDBTable" 
          } 
    \mathbf{I}}
```
### Reprise des activités de mise à l'échelle

Lorsque vous êtes prêt à reprendre l'activité de mise à l'échelle, vous pouvez utiliser la commande [register-scalable-target.](https://docs.aws.amazon.com/cli/latest/reference/application-autoscaling/register-scalable-target.html)

L'exemple de commande suivant reprend toutes les activités de mise à l'échelle pour la cible scalable spécifiée.

Linux, macOS ou Unix

```
aws application-autoscaling register-scalable-target --service-namespace dynamodb \ 
   --scalable-dimension dynamodb:table:ReadCapacityUnits --resource-id table/my-table \ 
   --suspended-state file://config.json
```
Windows

```
aws application-autoscaling register-scalable-target --service-namespace dynamodb --
scalable-dimension dynamodb:table:ReadCapacityUnits --resource-id table/my-table --
suspended-state file://config.json
```
Cet exemple suppose que le fichier config.json contient les paramètres au format JSON suivants.

```
{ 
     "DynamicScalingInSuspended":false, 
     "DynamicScalingOutSuspended":false, 
     "ScheduledScalingSuspended":false
```
}

En cas de réussite, cette commande renvoie l'ARN de la cible évolutive.

 "ScalableTargetARN": "arn:aws:application-autoscaling:*region*:*account-id*:scalabletarget/1234abcd56ab78cd901ef1234567890ab123"

}

# Activités de mise à l'échelle pour Application Auto Scaling

Application Auto Scaling surveille les CloudWatch métriques de votre politique de dimensionnement et lance une activité de dimensionnement lorsque les seuils sont dépassés. Il lance également des activités de mise à l'échelle lorsque vous modifiez la taille maximale ou minimale de la cible évolutive, manuellement ou selon un calendrier.

Lorsqu'une activité de mise à l'échelle se produit, Application Auto Scaling effectue l'une des opérations suivantes :

- Augmente la capacité de la cible évolutive (ce qui est appelé monter en puissance)
- Diminue la capacité de la cible évolutive (ce qui est appelé mise à l'échelle horizontale)

Vous pouvez consulter les activités de mise à l'échelle ayant eu lieu au cours des six dernières semaines.

## Recherchez les activités de mise à l'échelle par cible évolutive

Pour consulter les activités de mise à l'échelle d'une cible évolutive en particulier, utilisez la commande [describe-scaling-activities](https://docs.aws.amazon.com/cli/latest/reference/application-autoscaling/describe-scaling-activities.html).

Linux, macOS ou Unix

```
aws application-autoscaling describe-scaling-activities --service-namespace ecs \ 
   --scalable-dimension ecs:service:DesiredCount --resource-id service/my-cluster/my-
service
```
#### **Windows**

```
aws application-autoscaling describe-scaling-activities --service-namespace ecs --
scalable-dimension ecs:service:DesiredCount --resource-id service/my-cluster/my-service
```
Voici un exemple de réponse, dans lequel StatusCode contient le statut actuel de l'activité et StatusMessage contient des informations sur le statut de l'activité de mise à l'échelle.

```
 "ScalingActivities": [ 
         { 
              "ScalableDimension": "ecs:service:DesiredCount", 
              "Description": "Setting desired count to 1.", 
              "ResourceId": "service/my-cluster/my-service", 
              "ActivityId": "e6c5f7d1-dbbb-4a3f-89b2-51f33e766399", 
              "StartTime": 1462575838.171, 
              "ServiceNamespace": "ecs", 
              "EndTime": 1462575872.111, 
              "Cause": "monitor alarm web-app-cpu-lt-25 in state ALARM triggered policy 
  web-app-cpu-lt-25", 
              "StatusMessage": "Successfully set desired count to 1. Change successfully 
  fulfilled by ecs.", 
              "StatusCode": "Successful" 
         } 
    \mathbf{I}}
```
Pour une description des champs de la réponse, reportez-vous [ScalingActivityà](https://docs.aws.amazon.com/autoscaling/application/APIReference/API_ScalingActivity.html) la section Application Auto Scaling API Reference.

Les codes d'état suivants indiquent quand l'événement de mise à l'échelle à l'origine de l'activité de mise à l'échette atteint un état terminé :

- Successful— La mise à l'échelle s'est terminée avec succès.
- Overridden— La capacité souhaitée a été mise à jour par un nouvel événement de mise à l'échelle.
- Unfulfilled— Le délai de mise à l'échelle a expiré ou le service cible ne peut pas répondre à la demande.
- Failed— La mise à l'échelle a échoué avec une exception.

#### **a** Note

L'activité de mise à l'échelle peut également avoir le statut Pending ou InProgress. Toutes les activités de mise à l'échelle ont un statut Pending avant que le service cible ne réponde. Une fois que la cible a répondu, le statut de l'activité de mise à l'échelle passe à InProgress.

## Inclure les activités non dimensionnées

Par défaut, les activités de mise à l'échelle ne reflètent pas les moments où Application Auto Scaling décide de ne pas procéder à une mise à l'échelle.

Supposons, par exemple, qu'un service Amazon ECS dépasse le seuil maximum d'un indicateur donné, mais que le nombre de tâches atteint déjà le nombre maximum de tâches autorisées. Dans ce cas, Application Auto Scaling ne monte pas en puissance le nombre de tâches souhaité.

Pour inclure des activités qui ne sont pas échelonnées (activités non mises à l'échelle) dans la réponse, ajoutez l'option --include-not-scaled-activities à la commande [describe-scaling](https://docs.aws.amazon.com/cli/latest/reference/application-autoscaling/describe-scaling-activities.html)[activities.](https://docs.aws.amazon.com/cli/latest/reference/application-autoscaling/describe-scaling-activities.html)

Linux, macOS ou Unix

```
aws application-autoscaling describe-scaling-activities --include-not-scaled-activities 
 \backslash --service-namespace ecs --scalable-dimension ecs:service:DesiredCount \ 
   --resource-id service/my-cluster/my-service
```
#### Windows

```
aws application-autoscaling describe-scaling-activities --include-not-scaled-activities 
  --service-namespace ecs --scalable-dimension ecs:service:DesiredCount --resource-
id service/my-cluster/my-service
```
#### **a** Note

Si cette commande génère une erreur, assurez-vous d'avoir mis à jour AWS CLI localement la dernière version.

Pour confirmer que la réponse inclut les activités non échelonnées, l'élément NotScaledReasons est affiché dans la sortie pour certaines, voire toutes, les activités de mise à l'échelle ayant échoué.

```
{ 
     "ScalingActivities": [ 
         { 
              "ScalableDimension": "ecs:service:DesiredCount", 
              "Description": "Attempting to scale due to alarm triggered",
```

```
 "ResourceId": "service/my-cluster/my-service", 
             "ActivityId": "4d759079-a31f-4d0c-8468-504c56e2eecf", 
             "StartTime": 1664928867.915, 
             "ServiceNamespace": "ecs", 
             "Cause": "monitor alarm web-app-cpu-gt-75 in state ALARM triggered policy 
  web-app-cpu-gt-75", 
             "StatusCode": "Failed",
             "NotScaledReasons": [ 
<u> \{ \}</u>
                     "Code": "AlreadyAtMaxCapacity", 
                     "MaxCapacity": 4 
 }
 ] 
         } 
    \mathbf{I}}
```
Pour une description des champs de la réponse, reportez-vous [ScalingActivityà](https://docs.aws.amazon.com/autoscaling/application/APIReference/API_ScalingActivity.html) la section Application Auto Scaling API Reference.

Si une activité non échelonnée est renvoyée, selon la raison, le code répertorié dans Code, des attributs tels que CurrentCapacity, MaxCapacity, et MinCapacity peuvent être présents dans la réponse.

Pour éviter un grand nombre de doublons, seule la première activité non dimensionnée sera enregistrée dans l'historique des activités de dimensionnement. Les activités ultérieures non dimensionnées ne généreront pas de nouvelles entrées, sauf si la raison de la non-mise à l'échelle change.

## Codes de raison

Les codes de motif d'une activité non mise à l'échelle sont les suivants.

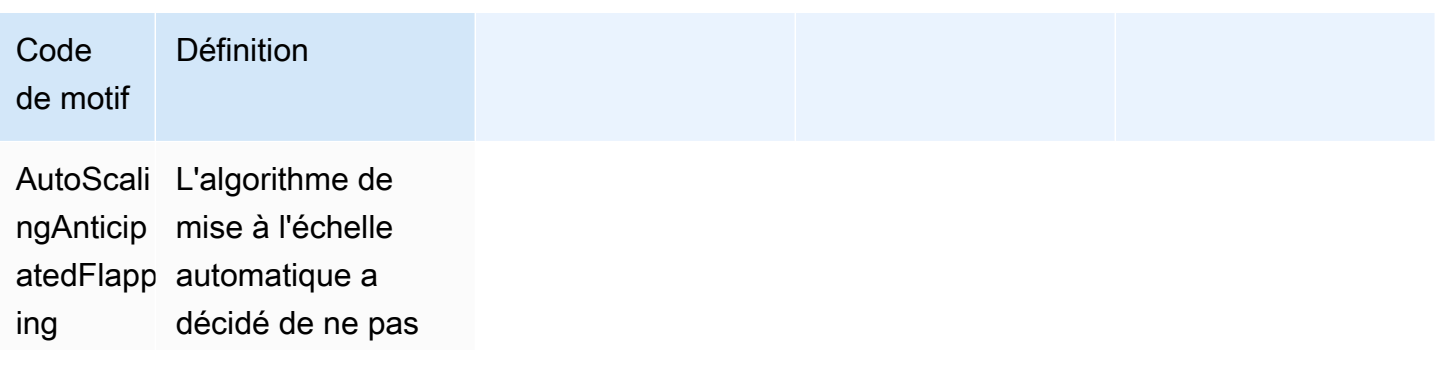

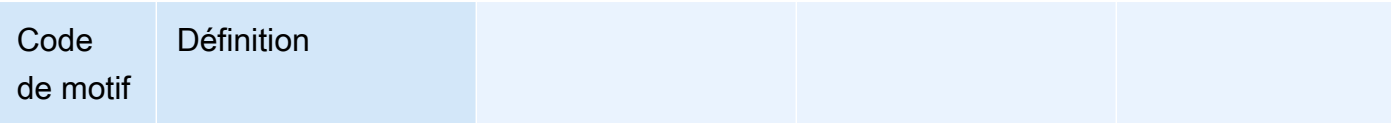

effectuer d'action de mise à l'échelle car cela entraîner ait des battement s. Le battement est une boucle infinie de mise à l'échelle horizonta le et de montage en puissance. En d'autres termes, si une action de mise à l'échelle est effectuée, la valeur de la métrique changera pour lancer une autre action de mise à l'échelle dans l'autre sens.

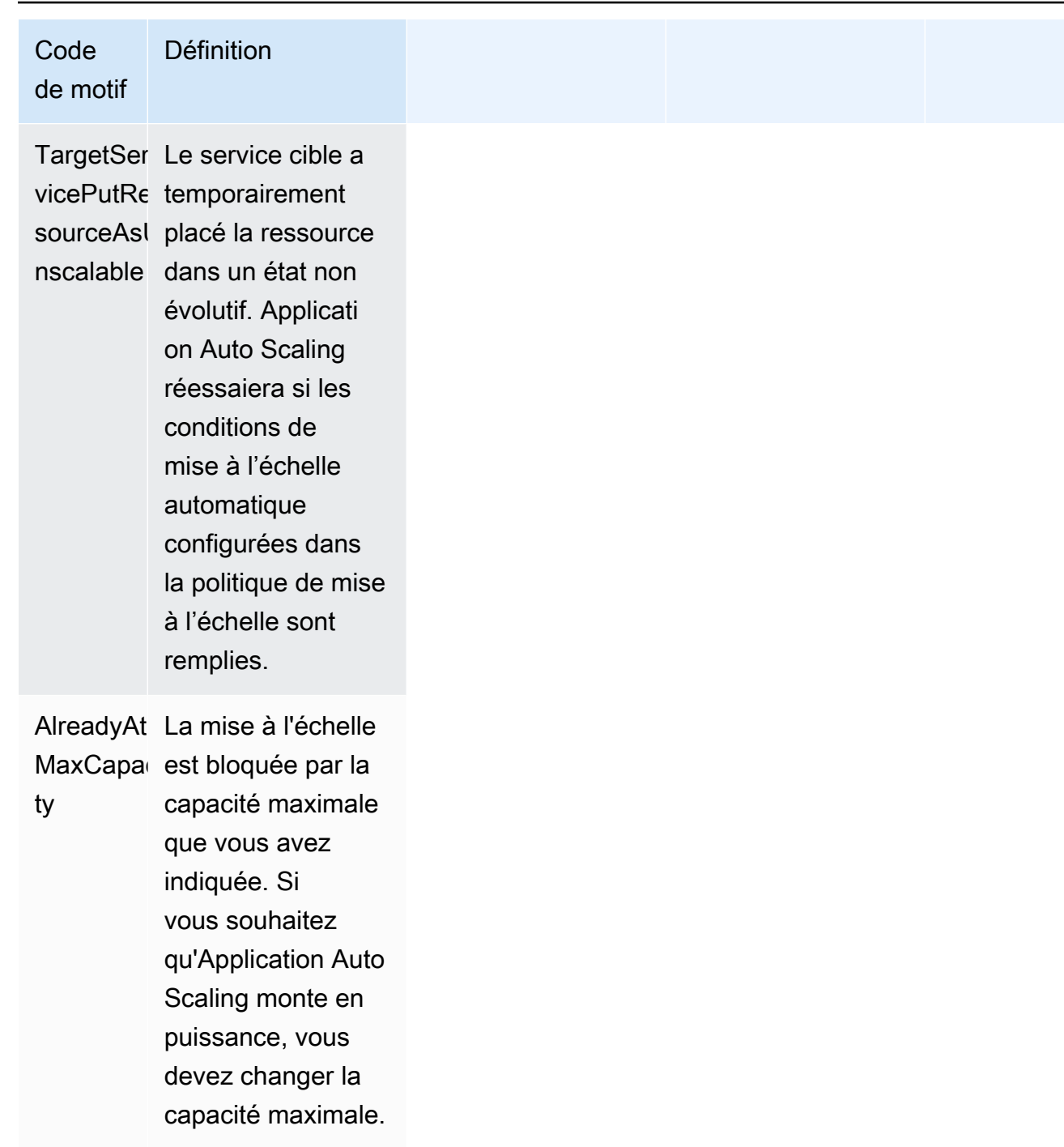

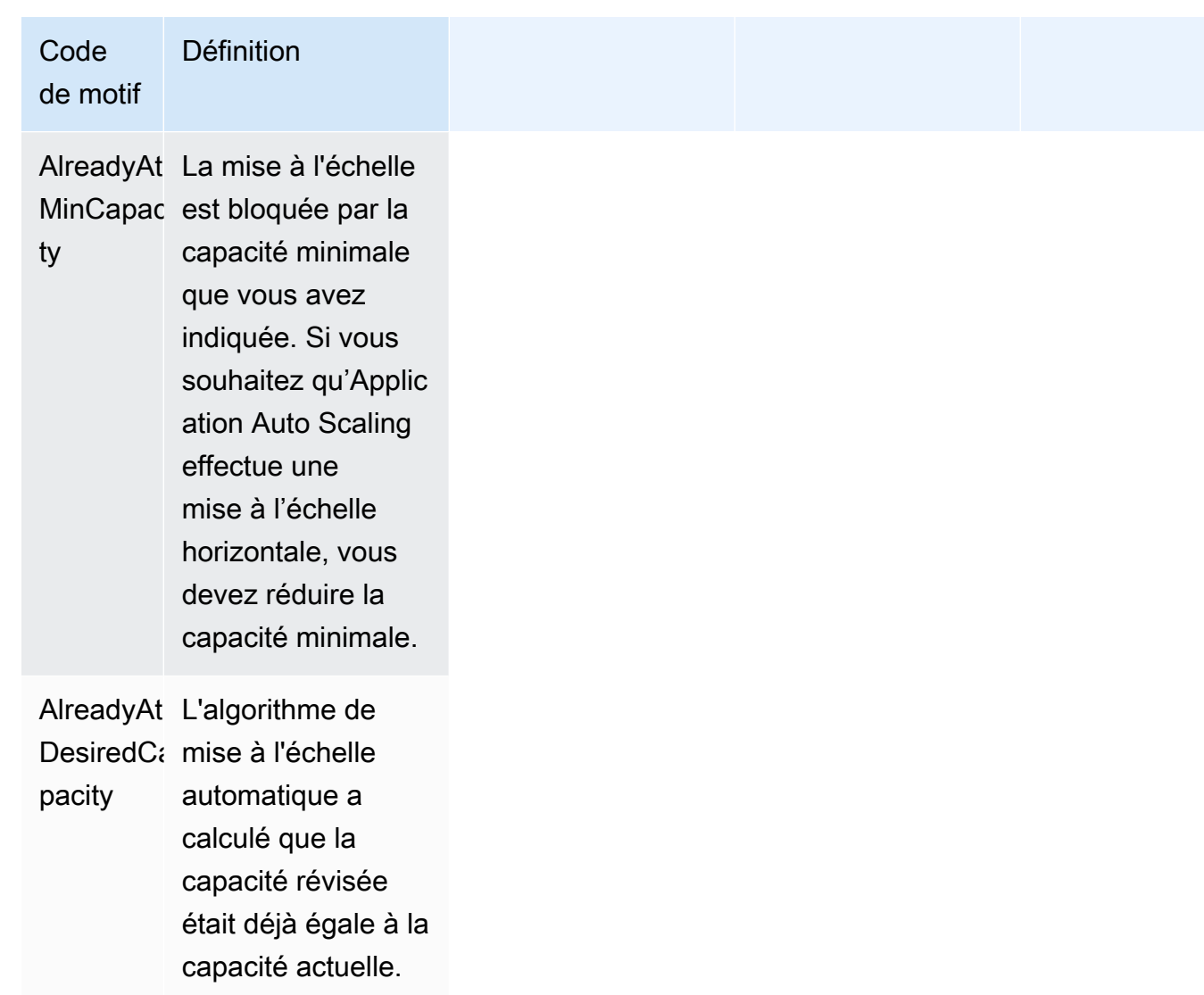

# Surveillance de l'application Auto Scaling

La surveillance joue un rôle important dans le maintien de la fiabilité, de la disponibilité et des performances d'Application Auto Scaling et de vos autres AWS solutions. Vous devez collecter des données de surveillance provenant de toutes les parties de votre AWS solution afin de pouvoir corriger plus facilement une défaillance multipoint, le cas échéant. AWS fournit des outils de surveillance permettant de surveiller Application Auto Scaling, de signaler tout problème et de prendre des mesures automatiques le cas échéant.

Vous pouvez utiliser les fonctionnalités suivantes pour vous aider à gérer vos AWS ressources :

#### AWS CloudTrail

Avec AWS CloudTrail, vous pouvez suivre les appels passés à l'API Application Auto Scaling par ou pour votre compte Compte AWS. CloudTrail stocke les informations dans des fichiers journaux du compartiment Amazon S3 que vous spécifiez. Vous pouvez identifier les utilisateurs et les comptes qui ont appelé l'Application Auto Scaling, l'adresse IP source à partir de laquelle les appels ont été émis, ainsi que le moment où les appels ont eu lieu. Pour plus d'informations, consultez [Enregistrez les appels d'API Application Auto Scaling à l'aide de AWS CloudTrail](#page-160-0).

#### **a** Note

Pour plus d'informations sur les autres AWS services qui peuvent vous aider à enregistrer et à collecter des données relatives à vos charges de travail, consultez le [guide de](https://docs.aws.amazon.com/prescriptive-guidance/latest/logging-monitoring-for-application-owners/introduction.html) [journalisation et de surveillance destiné aux propriétaires d'applications](https://docs.aws.amazon.com/prescriptive-guidance/latest/logging-monitoring-for-application-owners/introduction.html) dans le guide AWS prescriptif.

#### Amazon CloudWatch

Amazon vous CloudWatch aide à analyser les journaux et, en temps réel, à surveiller les indicateurs de vos AWS ressources et de vos applications hébergées. Vous pouvez collecter et suivre les métriques, créer des tableaux de bord personnalisés, et définir des alarmes qui vous informent ou prennent des mesures lorsqu'une métrique spécifique atteint un seuil que vous spécifiez. Par exemple, vous pouvez CloudWatch suivre l'utilisation des ressources et vous avertir lorsque l'utilisation est très élevée ou lorsque l'alarme de la métrique est passée à l'INSUFFICIENT\_DATAétat. Pour plus d'informations, consultez [Surveillez l'utilisation de](#page-144-0) [ressources évolutives à l'aide de CloudWatch.](#page-144-0)
CloudWatch suit également les métriques d'utilisation des AWS API pour Application Auto Scaling. Vous pouvez utiliser ces métriques pour configurer des alarmes qui vous alertent lorsque le volume d'appels de votre API dépasse un seuil que vous avez défini. Pour plus d'informations, consultez les [statistiques AWS d'utilisation](https://docs.aws.amazon.com/AmazonCloudWatch/latest/monitoring/AWS-API-Usage-Metrics.html) dans le guide de CloudWatch l'utilisateur Amazon.

#### Amazon EventBridge

Amazon EventBridge est un service de bus d'événements sans serveur qui permet de connecter facilement vos applications à des données provenant de diverses sources. EventBridge fournit un flux de données en temps réel à partir de vos propres applications, applications SaaS (Softwareas-a-Service) AWS et services et achemine ces données vers des cibles telles que Lambda. Cela vous permet de surveiller les événements qui se produisent dans les services et de créer des architectures basées sur les événements. Pour plus d'informations, consultez [Surveillez les](#page-164-0) [événements d'Application Auto Scaling à l'aide d'Amazon EventBridge.](#page-164-0)

#### AWS Health Dashboard

Le AWS Health Dashboard (PHD) affiche des informations et fournit également des notifications qui sont invoquées en cas de modification de l'état des AWS ressources. Les informations sont présentées de deux manières : sur un tableau de bord qui montre les événements récents et à venir organisés par catégorie, et dans un journal des événements complet qui contient tous les événements des 90 derniers jours. Pour plus d'informations, voir [Commencer avec votre AWS](https://docs.aws.amazon.com/health/latest/ug/getting-started-health-dashboard.html)  [Health Dashboard.](https://docs.aws.amazon.com/health/latest/ug/getting-started-health-dashboard.html)

# Surveillez l'utilisation de ressources évolutives à l'aide de CloudWatch

Avec Amazon CloudWatch, vous bénéficiez d'une visibilité quasi continue de vos applications sur l'ensemble de ressources évolutives. CloudWatch est un service de surveillance des AWS ressources. Vous pouvez l'utiliser CloudWatch pour collecter et suivre les métriques, définir des alarmes et réagir automatiquement aux modifications de vos AWS ressources. Vous pouvez également créer des tableaux de bord pour surveiller les mesures ou les ensembles de mesures spécifiques dont vous avez besoin.

Lorsque vous interagissez avec les services intégrés à Application Auto Scaling, ils envoient les métriques indiquées dans le tableau suivant à CloudWatch. Dans CloudWatch, les métriques sont regroupées d'abord par l'espace de noms du service, puis par les différentes combinaisons de dimensions au sein de chaque espace de noms. Ces mesures peuvent vous aider à surveiller l'utilisation des ressources et à planifier la capacité de vos applications. Si la charge de travail

de votre application n'est pas constante, cela indique que vous devez envisager d'utiliser la mise à l'échelle automatique. Pour obtenir des descriptions détaillées de ces métriques, consultez la documentation relative à la métrique concernée.

Table des matières

- [CloudWatch métriques pour surveiller l'utilisation des ressources](#page-145-0)
- [Métrique prédéfinie pour la politique de mise à l'échelle de suivi des cibles](#page-157-0)

### <span id="page-145-0"></span>CloudWatch métriques pour surveiller l'utilisation des ressources

Le tableau suivant répertorie les CloudWatch mesures disponibles pour prendre en charge le suivi de l'utilisation des ressources. La liste n'est pas exhaustive mais vous donnera un bon point de départ. Si ces mesures ne s'affichent pas dans la CloudWatch console, assurez-vous d'avoir terminé la configuration de la ressource. Pour plus d'informations, consultez le [guide de CloudWatch l'utilisateur](https://docs.aws.amazon.com/AmazonCloudWatch/latest/monitoring/) [Amazon](https://docs.aws.amazon.com/AmazonCloudWatch/latest/monitoring/).

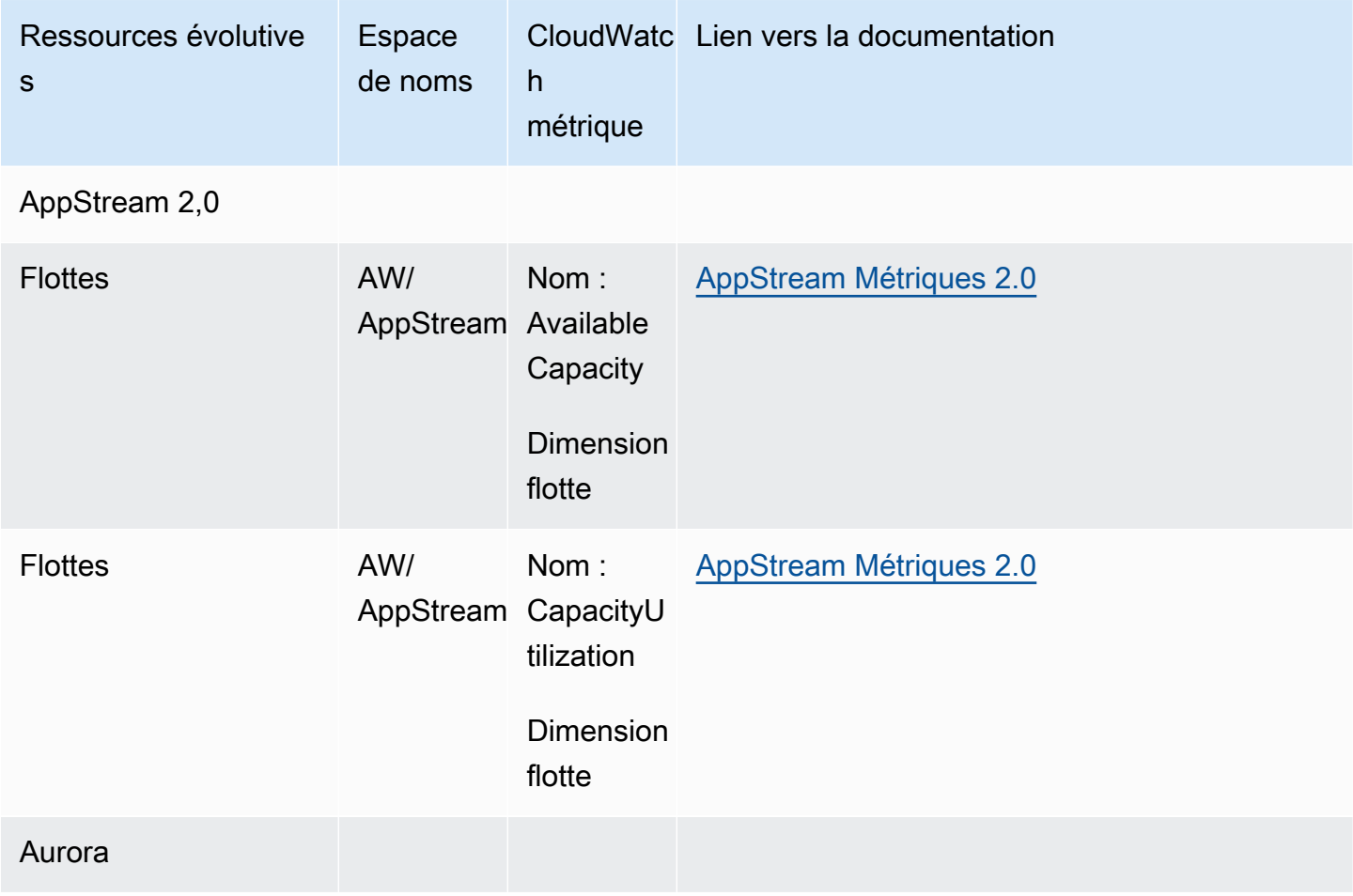

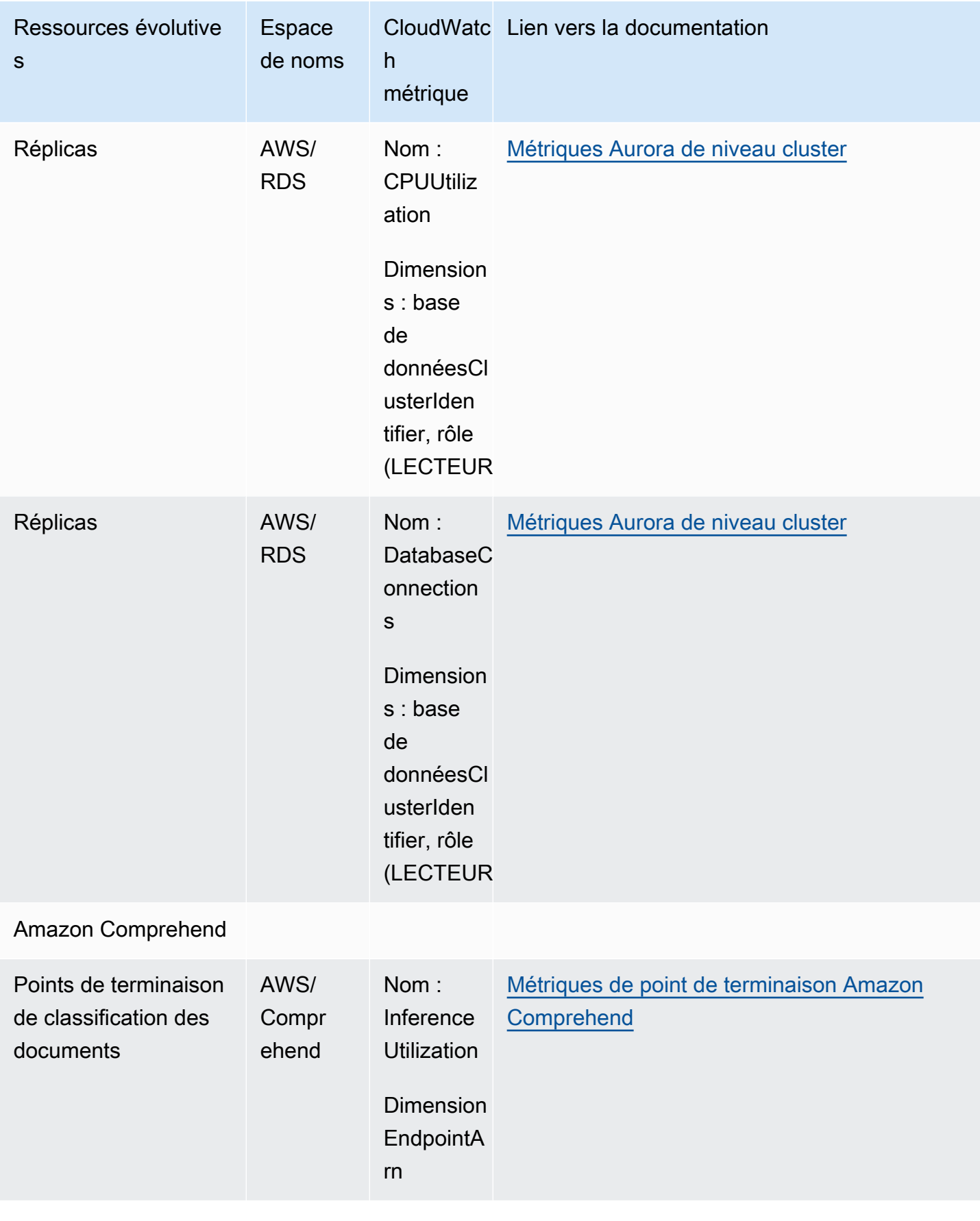

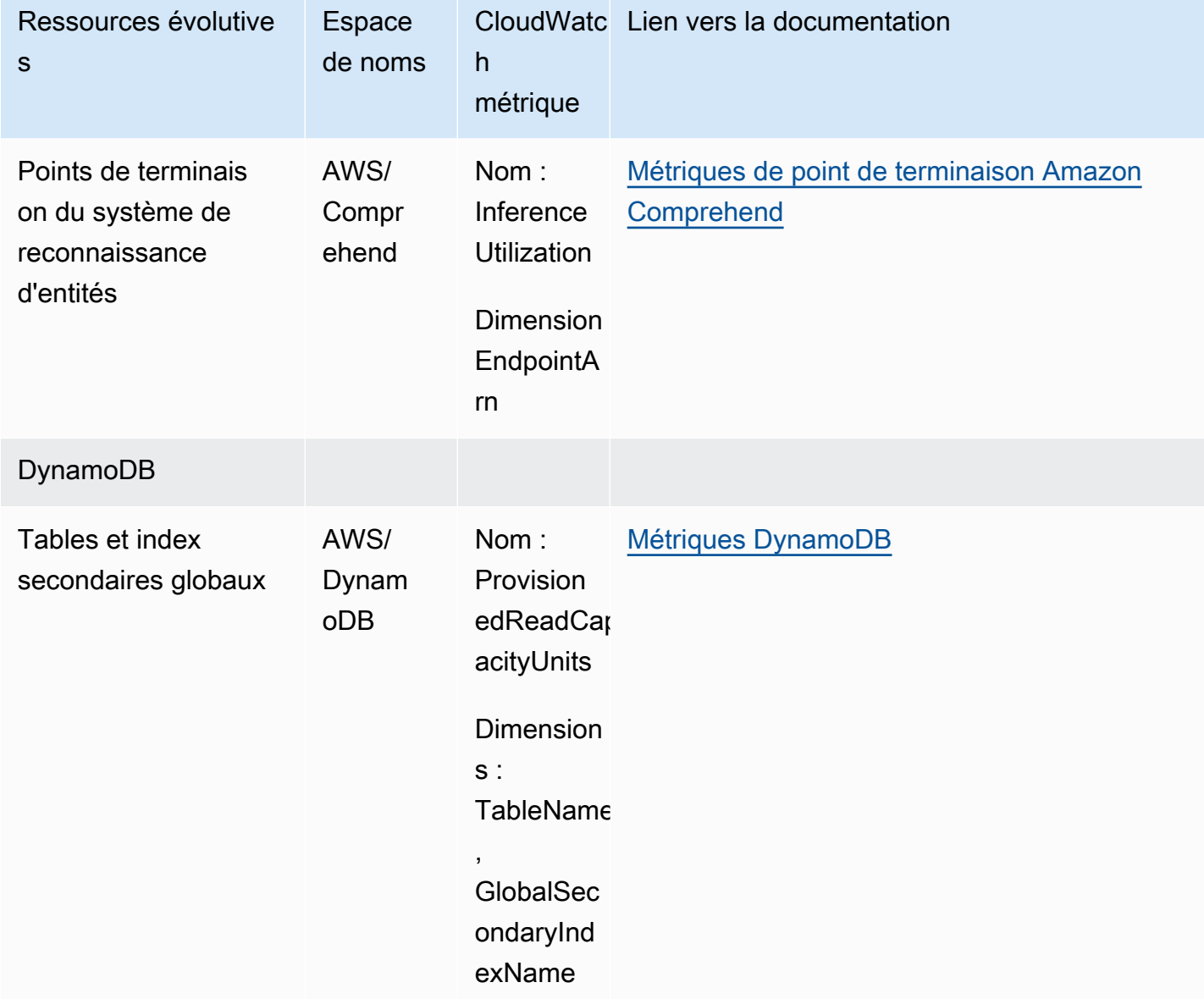

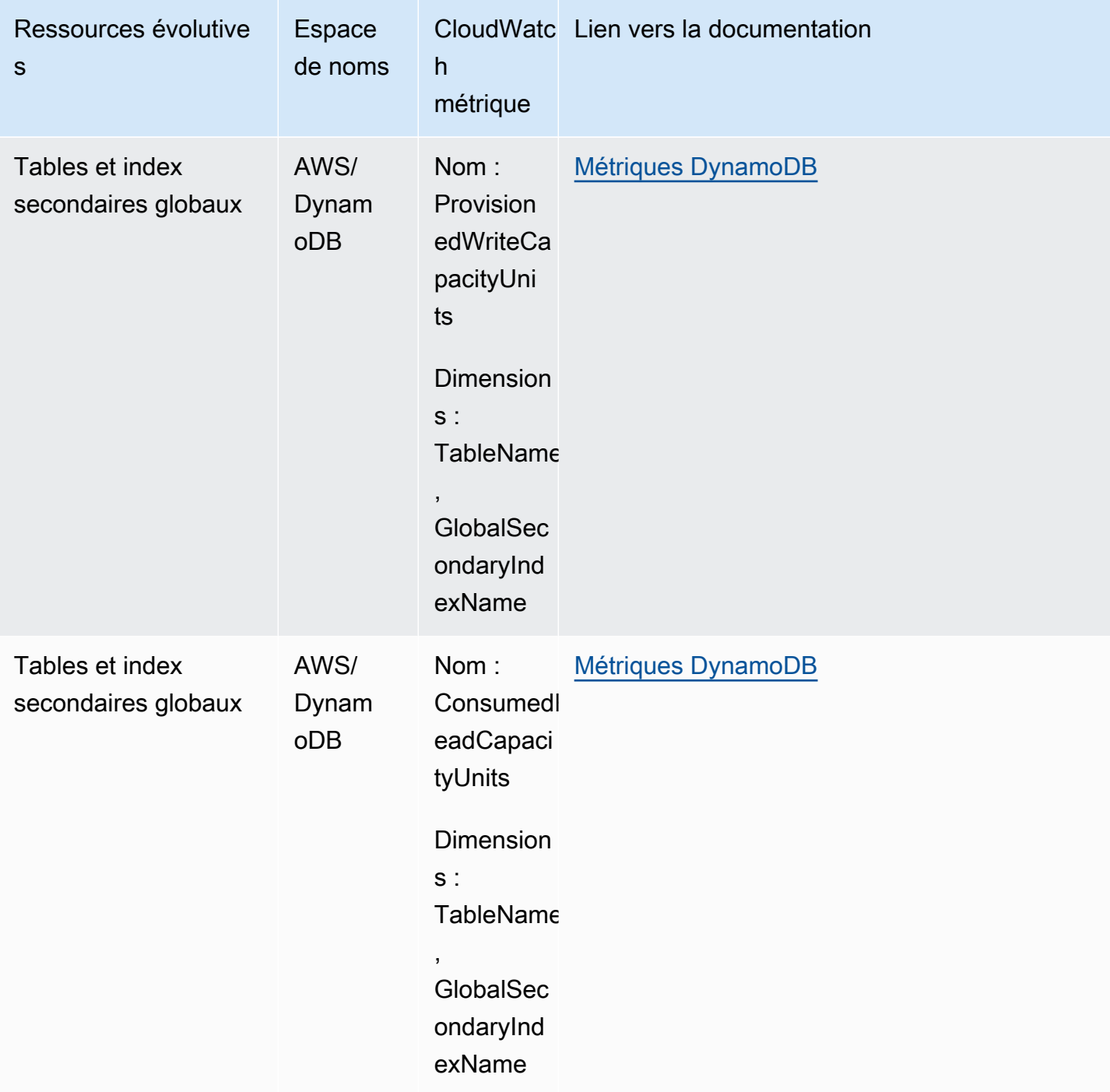

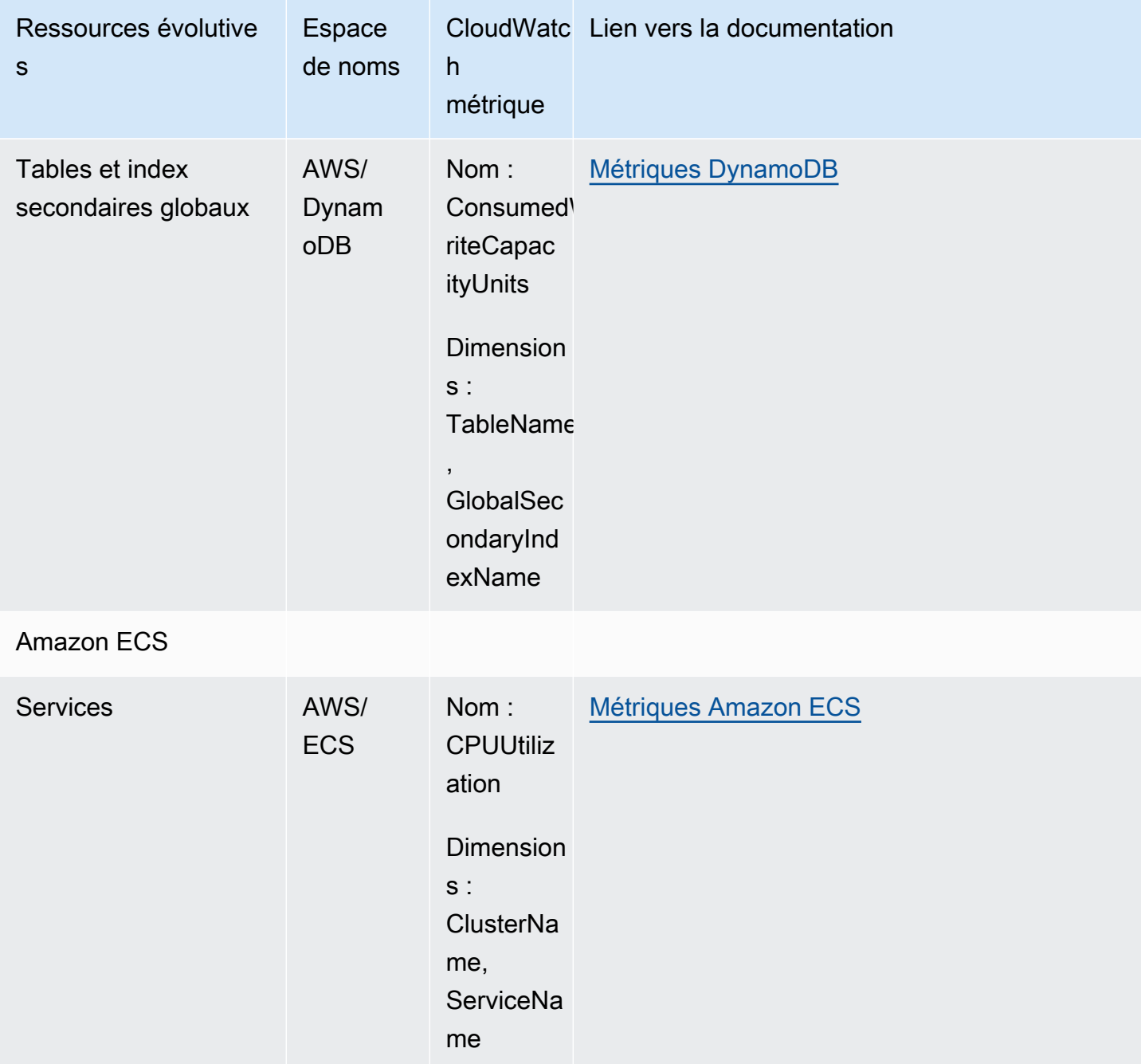

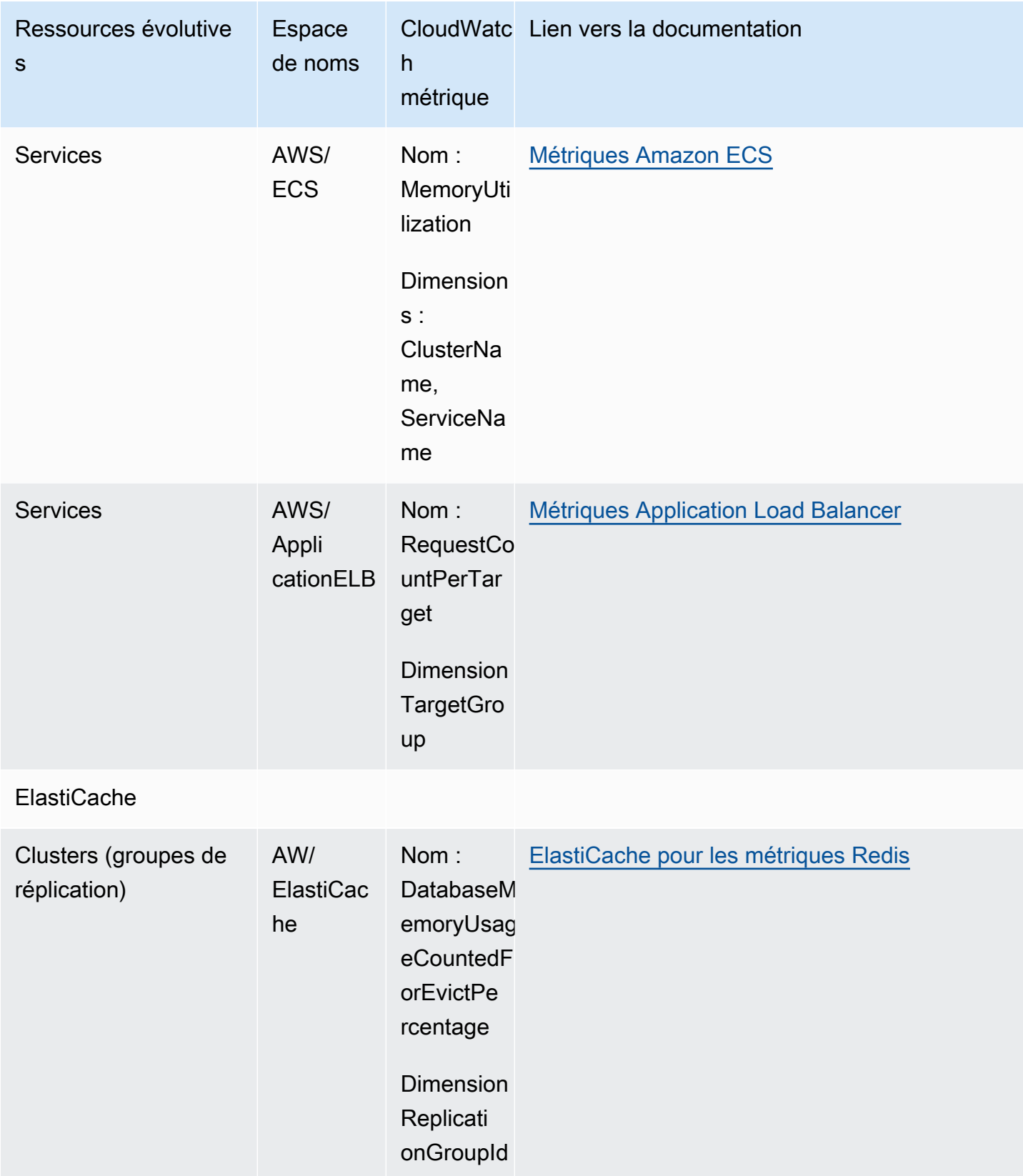

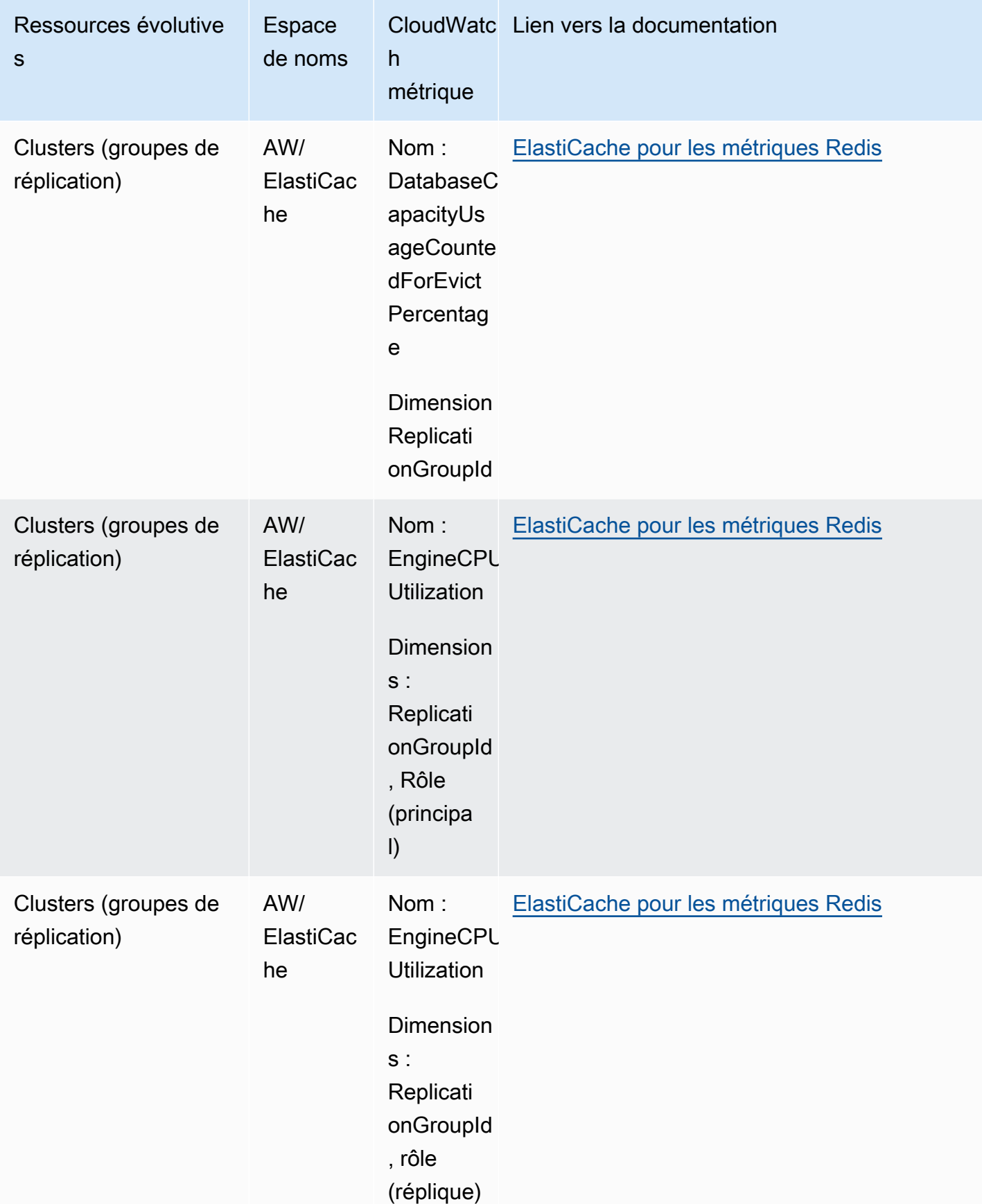

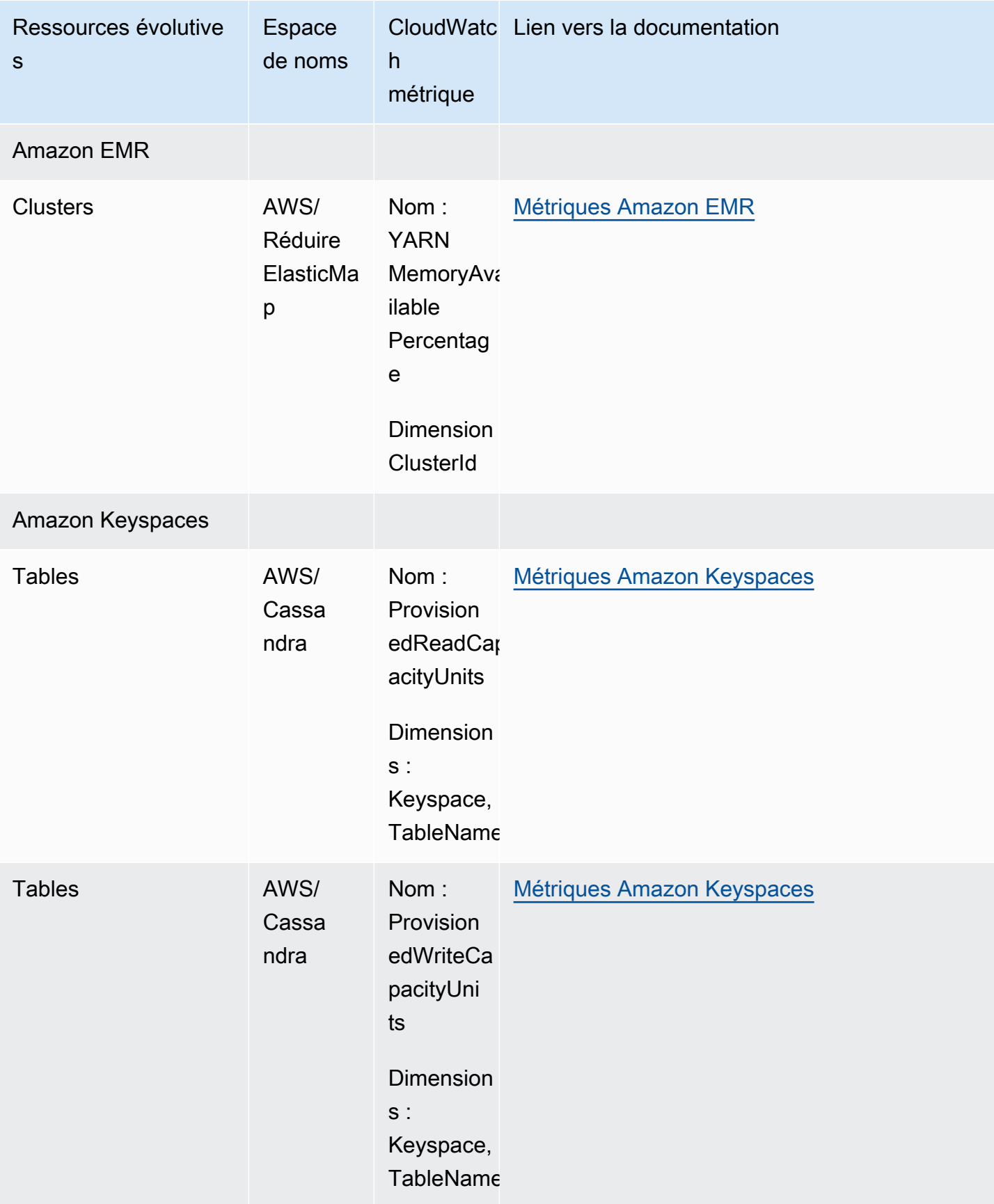

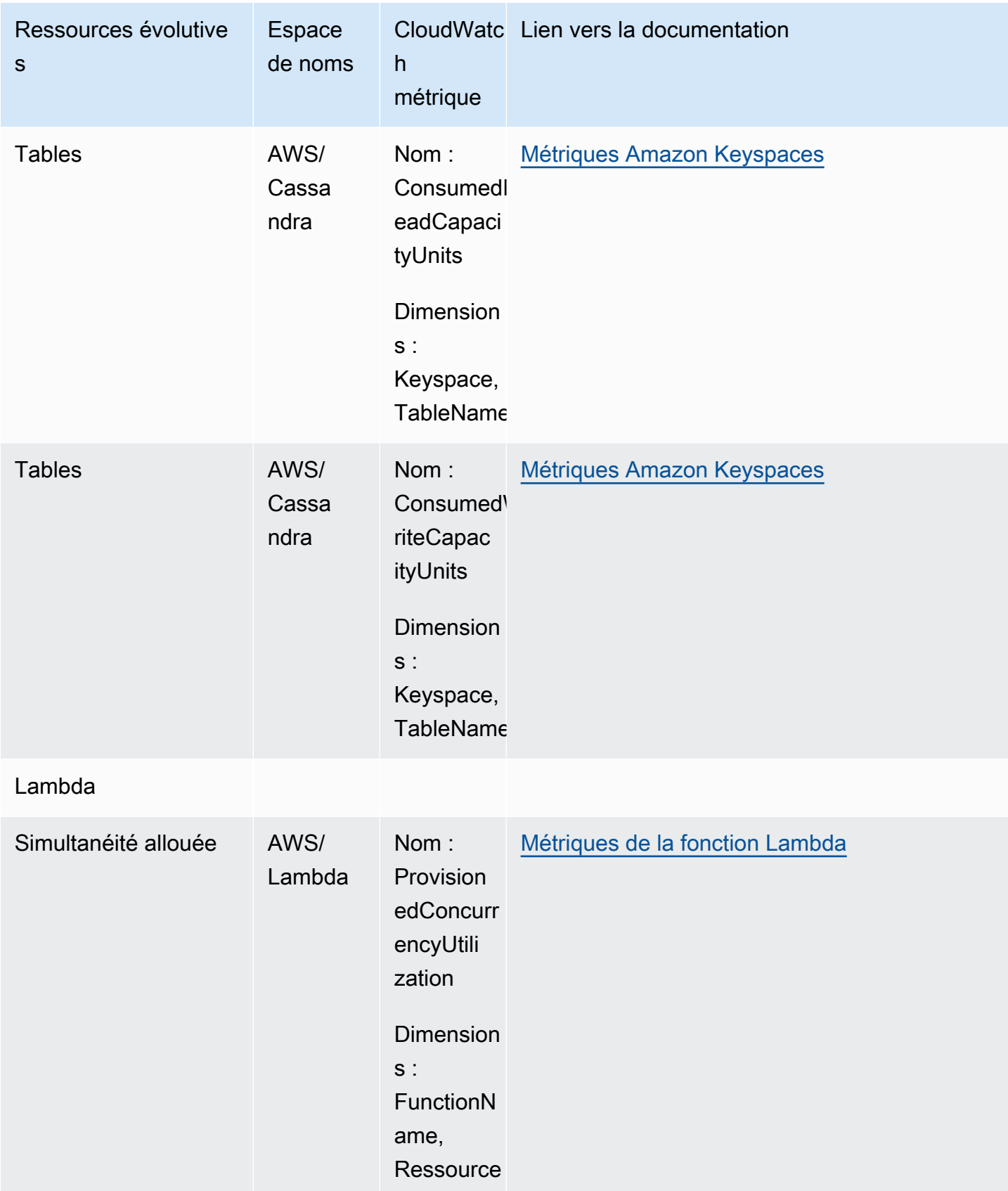

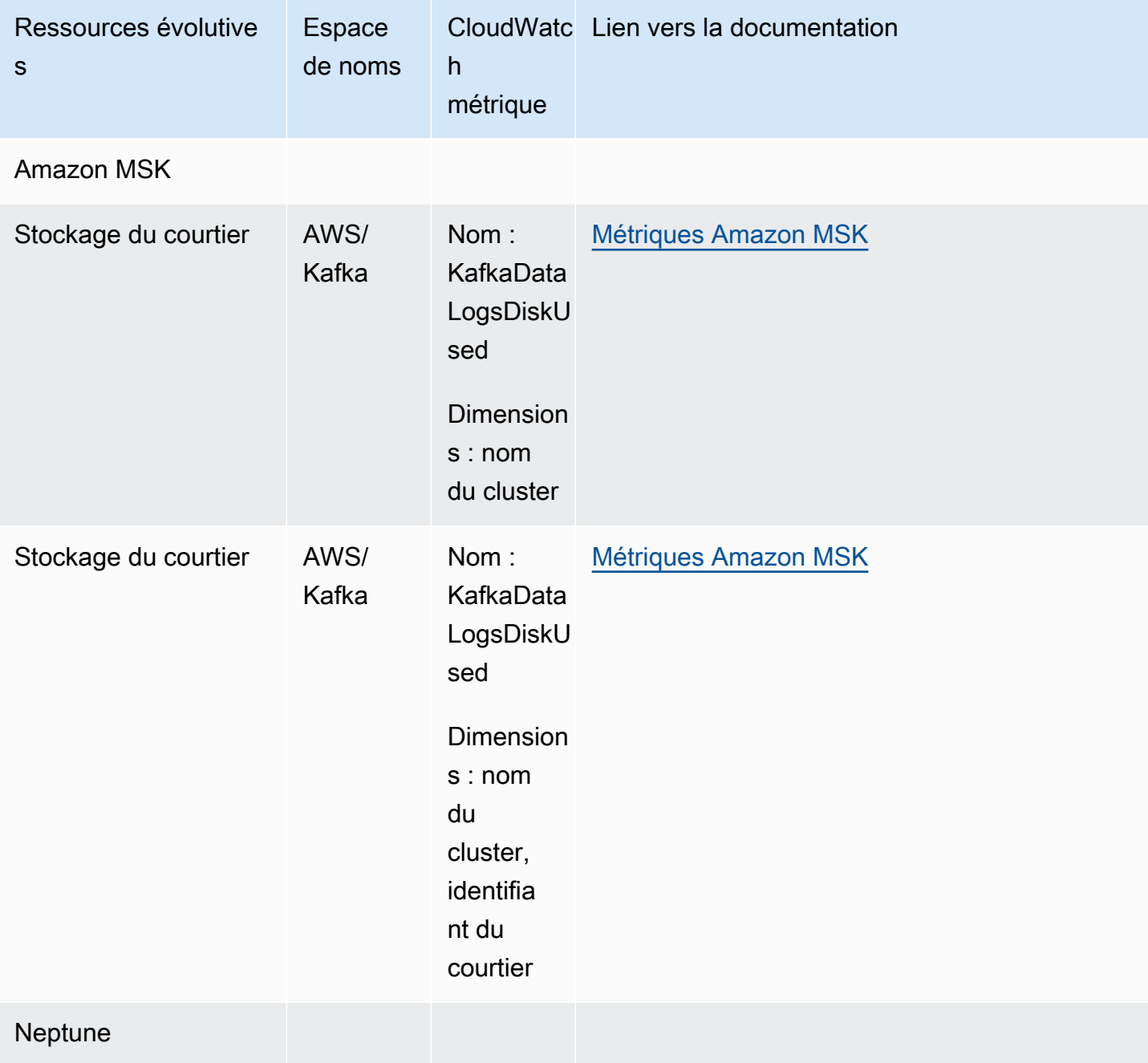

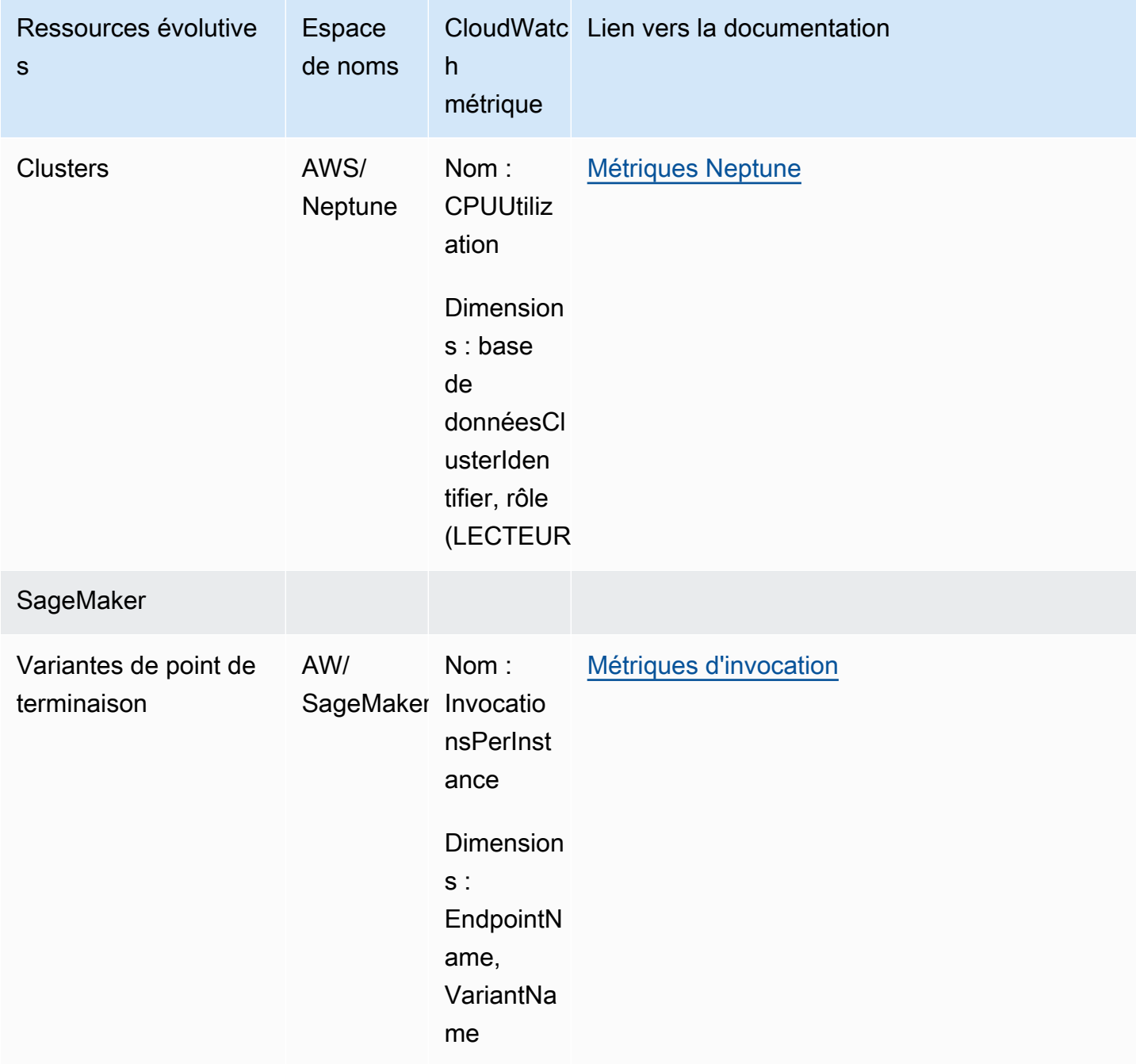

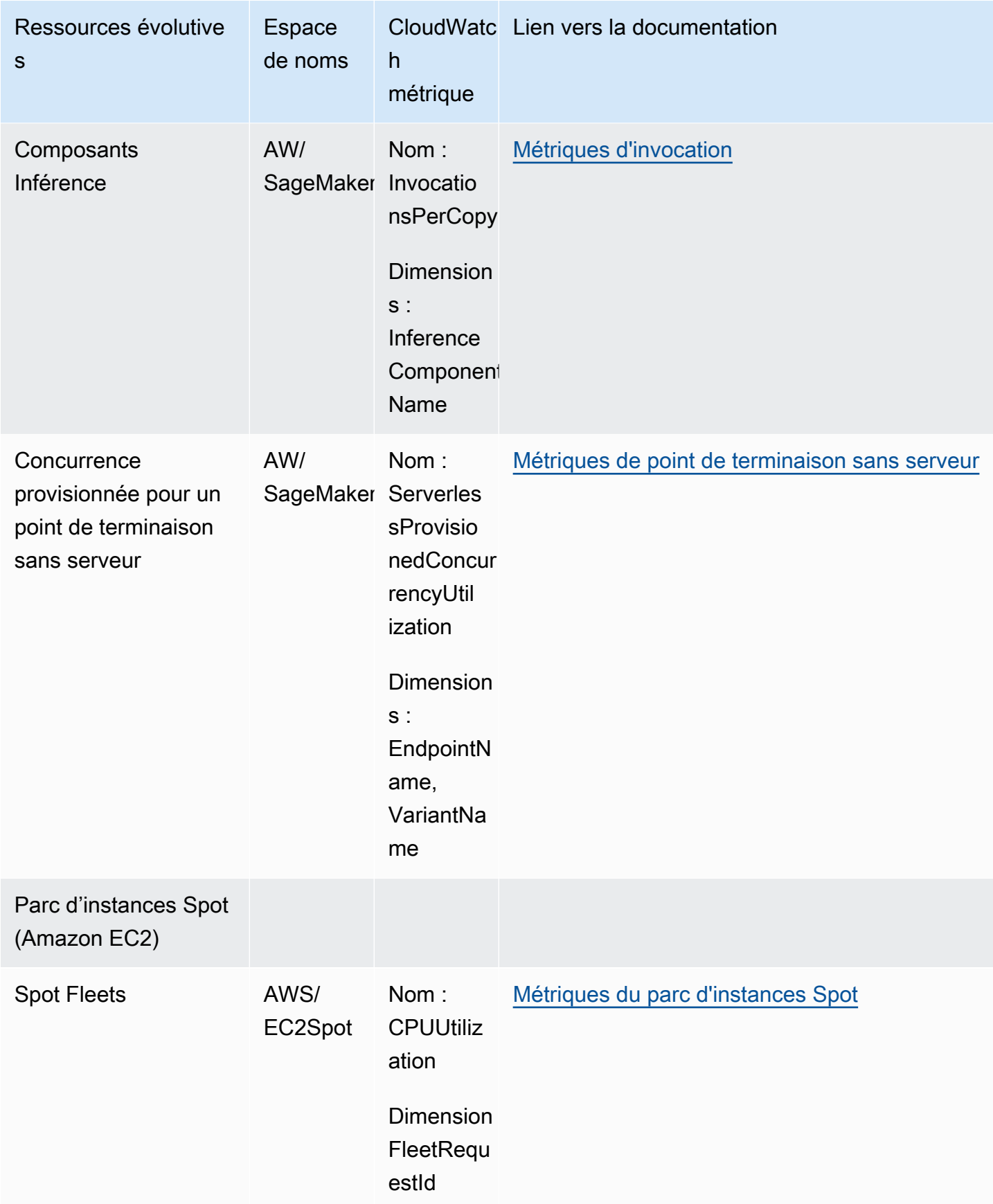

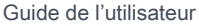

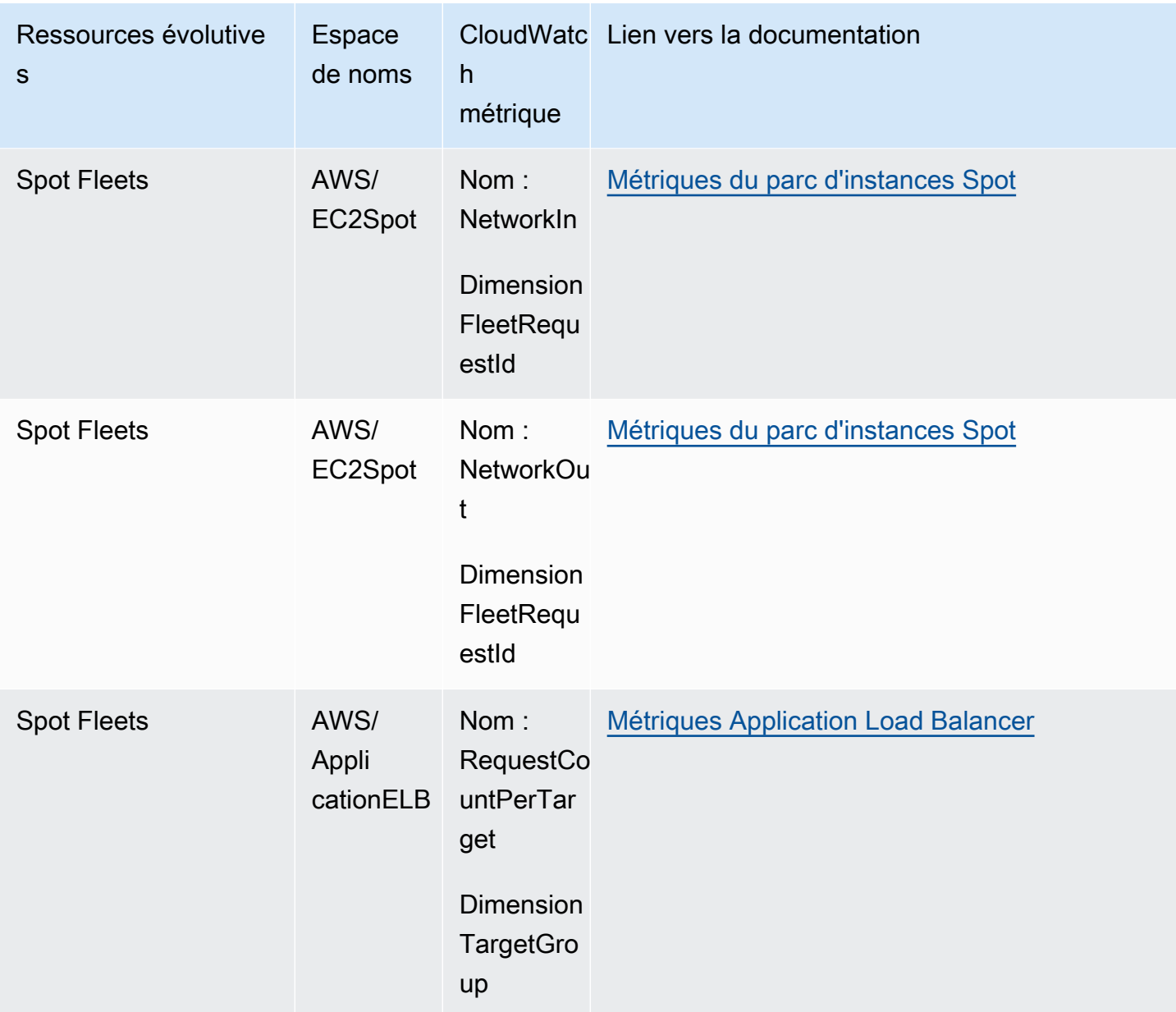

## <span id="page-157-0"></span>Métrique prédéfinie pour la politique de mise à l'échelle de suivi des cibles

Le tableau suivant répertorie les types de mesures prédéfinis issus de l'API [Application Auto Scaling](https://docs.aws.amazon.com/autoscaling/application/APIReference/)  [API Reference](https://docs.aws.amazon.com/autoscaling/application/APIReference/) avec le nom de CloudWatch métrique correspondant. Chaque métrique prédéfinie représente une agrégation des valeurs de la CloudWatch métrique sous-jacente. Le résultat est l'utilisation moyenne des ressources sur une période d'une minute, sur la base d'un pourcentage, sauf indication contraire. Les mesures prédéfinies ne sont utilisées que dans le cadre de la mise en place de politiques de mise à l'échelle de suivi des cibles.

Vous trouverez plus d'informations sur ces mesures dans la documentation du service qui est disponible à partir du tableau dans [CloudWatch métriques pour surveiller l'utilisation des ressources.](#page-145-0)

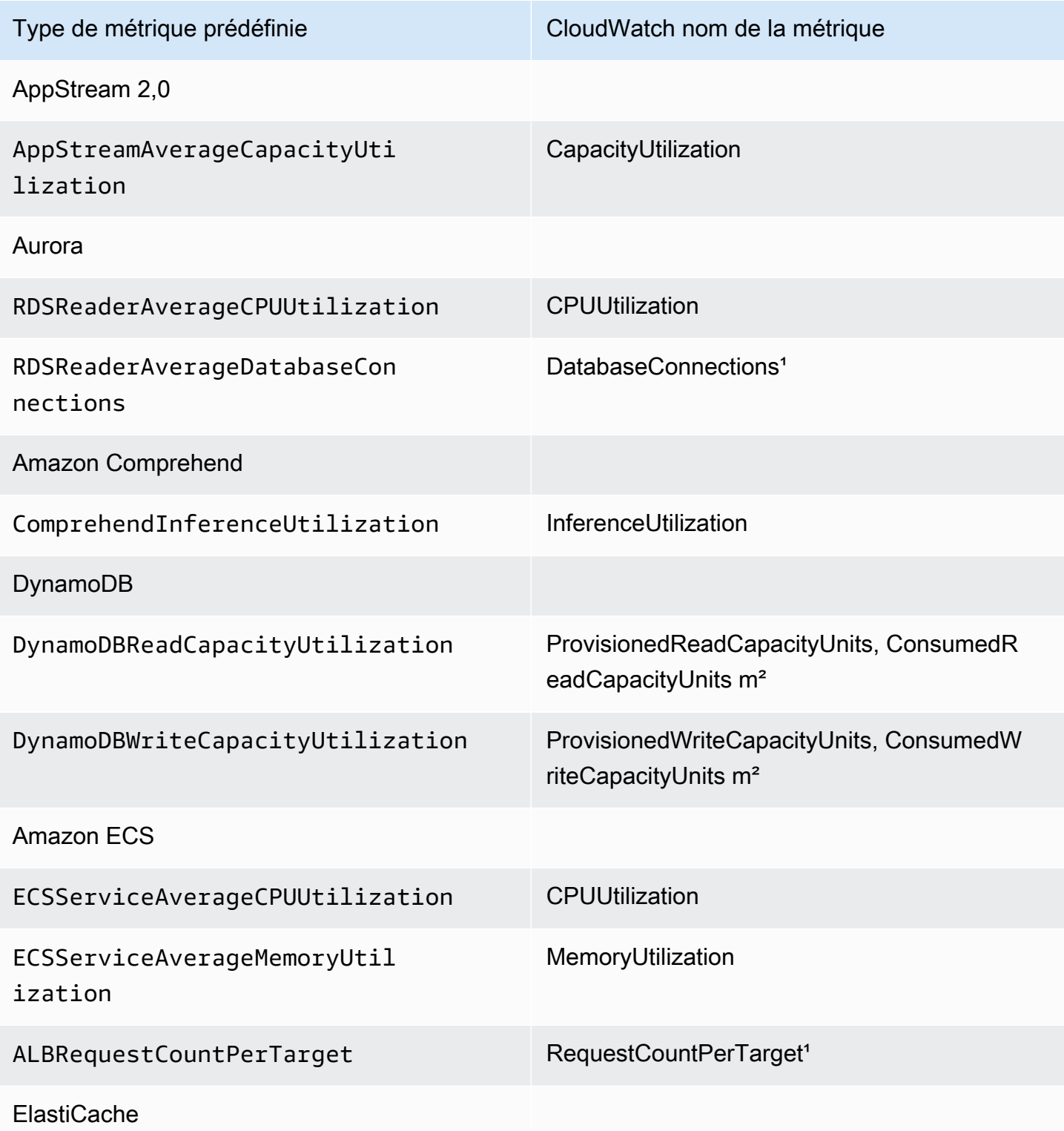

Métrique prédéfinie pour la politique de mise à l'échelle de suivi des cibles 151

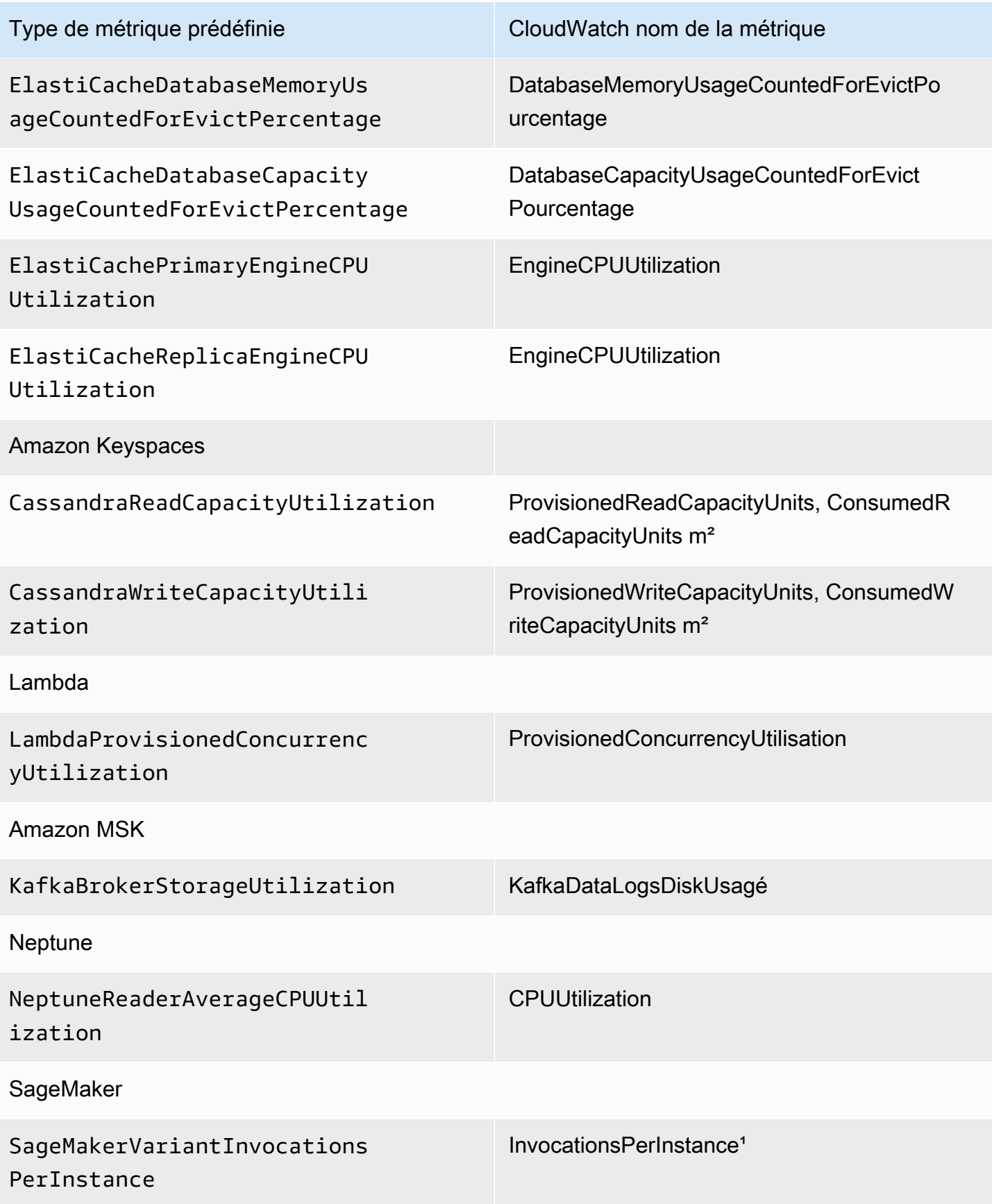

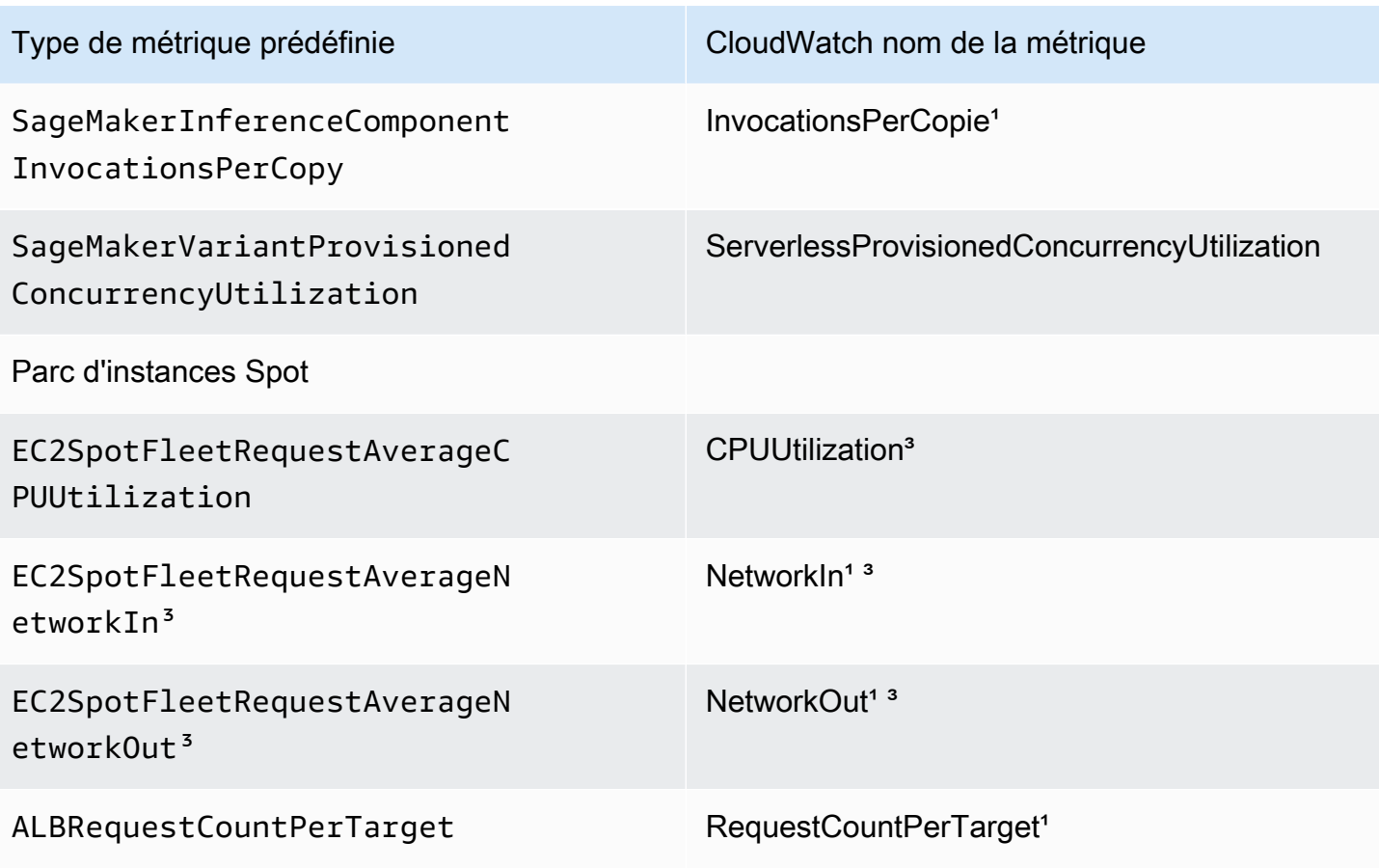

<sup>1</sup> La métrique est basée sur un nombre et non sur un pourcentage.

² Pour DynamoDB et Amazon Keyspaces, les mesures prédéfinies sont une agrégation de deux mesures destinées à faciliter le dimensionnement en fonction CloudWatch de la consommation de débit provisionnée.

<sup>3</sup> Pour des performances de mise à l'échelle optimales, une surveillance détaillée Amazon EC2 doit être utilisée.

# <span id="page-160-0"></span>Enregistrez les appels d'API Application Auto Scaling à l'aide de AWS CloudTrail

Application Auto Scaling est intégré à AWS CloudTrail un service qui fournit un enregistrement des actions entreprises par un utilisateur, un rôle ou un utilisateur Service AWS utilisant l'API Application Auto Scaling. CloudTrail capture tous les appels d'API pour Application Auto Scaling sous forme d'événements. Les appels capturés incluent des appels provenant des appels de code AWS Management Console et adressés à l'API Application Auto Scaling. Si vous créez un suivi, vous pouvez activer la diffusion continue d' CloudTrail événements vers un compartiment Amazon S3, y compris des événements pour Application Auto Scaling. Si vous ne configurez pas de suivi, vous pouvez toujours consulter les événements les plus récents dans la CloudTrail console dans Historique des événements. À l'aide des informations collectées par CloudTrail, vous pouvez déterminer la demande envoyée à Application Auto Scaling, l'adresse IP à partir de laquelle la demande a été faite, l'auteur de la demande, la date à laquelle elle a été faite, ainsi que des informations supplémentaires.

Pour en savoir plus CloudTrail, consultez le [guide de AWS CloudTrail l'utilisateur](https://docs.aws.amazon.com/awscloudtrail/latest/userguide/).

# Informations sur Application Auto Scaling dans CloudTrail

CloudTrail est activé sur votre compte Compte AWS lorsque vous créez le compte. Lorsqu'une activité Application Auto Scaling se produit, cette activité est enregistrée dans un CloudTrail événement avec d'autres événements de AWS service dans l'historique des événements. Vous pouvez consulter, rechercher et télécharger les événements récents dans votre Compte AWS. Pour plus d'informations, consultez la section [Affichage des événements avec l'historique des CloudTrail](https://docs.aws.amazon.com/awscloudtrail/latest/userguide/view-cloudtrail-events.html) [événements](https://docs.aws.amazon.com/awscloudtrail/latest/userguide/view-cloudtrail-events.html).

Pour un enregistrement continu des événements survenus dans votre environnement Compte AWS, y compris les événements relatifs à Application Auto Scaling, créez une trace. Un suivi permet CloudTrail de fournir des fichiers journaux à un compartiment Amazon S3. Par défaut, lorsque vous créez un journal d'activité dans la console, il s'applique à toutes les régions Régions AWS. Le journal enregistre les événements de toutes les régions de la AWS partition et transmet les fichiers journaux au compartiment Amazon S3 que vous spécifiez. En outre, vous pouvez configurer d'autres Amazon Web Services pour analyser plus en détail les données d'événements collectées dans les CloudTrail journaux et agir en conséquence. Pour plus d'informations, consultez les ressources suivantes :

- [Présentation de la création d'un journal de suivi](https://docs.aws.amazon.com/awscloudtrail/latest/userguide/cloudtrail-create-and-update-a-trail.html)
- [CloudTrail services et intégrations pris en charge](https://docs.aws.amazon.com/awscloudtrail/latest/userguide/cloudtrail-aws-service-specific-topics.html#cloudtrail-aws-service-specific-topics-integrations)
- [Configuration des notifications Amazon SNS pour CloudTrail](https://docs.aws.amazon.com/awscloudtrail/latest/userguide/configure-sns-notifications-for-cloudtrail.html)
- [Réception de fichiers CloudTrail journaux de plusieurs régions](https://docs.aws.amazon.com/awscloudtrail/latest/userguide/receive-cloudtrail-log-files-from-multiple-regions.html) et [réception de fichiers CloudTrail](https://docs.aws.amazon.com/awscloudtrail/latest/userguide/cloudtrail-receive-logs-from-multiple-accounts.html)  [journaux de plusieurs comptes](https://docs.aws.amazon.com/awscloudtrail/latest/userguide/cloudtrail-receive-logs-from-multiple-accounts.html)

Toutes les actions d'Application Auto Scaling sont enregistrées CloudTrail et documentées dans le Guide de [référence de l'API Application Auto Scaling.](https://docs.aws.amazon.com/autoscaling/application/APIReference/) Par exemple, les appels aux

PutScalingPolicyDeleteScalingPolicy, et DescribeScalingPolicies les actions génèrent des entrées dans les fichiers CloudTrail journaux.

Chaque événement ou entrée de journal contient des informations sur la personne ayant initié la demande. Les informations relatives à l'identité permettent de déterminer les éléments suivants :

- Si la demande a été faite avec les informations d'identification de l'utilisateur root ou AWS Identity and Access Management (IAM).
- Si la demande a été effectuée avec les informations d'identification de sécurité temporaires d'un rôle ou d'un utilisateur fédéré.
- Si la demande a été faite par un autre AWS service.

Pour plus d'informations, consultez l'élément [CloudTrail UserIdentity.](https://docs.aws.amazon.com/awscloudtrail/latest/userguide/cloudtrail-event-reference-user-identity.html)

## Présenter des entrées des fichiers journaux Application Auto Scaling

Un suivi est une configuration qui permet de transmettre des événements sous forme de fichiers journaux à un compartiment Amazon S3 que vous spécifiez. CloudTrail les fichiers journaux contiennent une ou plusieurs entrées de journal. Un événement représente une demande unique provenant de n'importe quelle source et inclut des informations sur l'action demandée, la date et l'heure de l'action, les paramètres de la demande, etc. CloudTrail les fichiers journaux ne constituent pas une trace ordonnée des appels d'API publics, ils n'apparaissent donc pas dans un ordre spécifique.

L'exemple suivant montre une entrée de CloudTrail journal illustrant l'DescribeScalableTargetsaction.

```
{ 
     "eventVersion": "1.05", 
     "userIdentity": { 
          "type": "Root", 
          "principalId": "123456789012", 
          "arn": "arn:aws:iam::123456789012:root", 
          "accountId": "123456789012", 
          "accessKeyId": "AKIAIOSFODNN7EXAMPLE", 
          "sessionContext": { 
              "attributes": { 
                  "mfaAuthenticated": "false", 
                  "creationDate": "2018-08-21T17:05:42Z"
```

```
 } 
         } 
     }, 
     "eventTime": "2018-08-16T23:20:32Z", 
     "eventSource": "autoscaling.amazonaws.com", 
     "eventName": "DescribeScalableTargets", 
     "awsRegion": "us-west-2", 
     "sourceIPAddress": "72.21.196.68", 
     "userAgent": "EC2 Spot Console", 
     "requestParameters": { 
         "serviceNamespace": "ec2", 
         "scalableDimension": "ec2:spot-fleet-request:TargetCapacity", 
         "resourceIds": [ 
              "spot-fleet-request/sfr-05ceaf79-3ba2-405d-e87b-612857f1357a" 
         ] 
     }, 
     "responseElements": null, 
     "additionalEventData": { 
         "service": "application-autoscaling" 
     }, 
     "requestID": "0737e2ea-fb2d-11e3-bfd8-99133058e7bb", 
     "eventID": "3fcfb182-98f8-4744-bd45-b38835ab61cb", 
     "eventType": "AwsApiCall", 
     "recipientAccountId": "123456789012"
}
```
### Ressources connexes

Avec CloudWatch Logs, vous pouvez surveiller et recevoir des alertes pour des événements spécifiques capturés par CloudTrail. Les événements envoyés à CloudWatch Logs sont ceux configurés pour être enregistrés par votre parcours. Assurez-vous donc d'avoir configuré votre ou vos sentiers pour enregistrer les types d'événements que vous souhaitez surveiller. CloudWatch Les journaux peuvent surveiller les informations contenues dans les fichiers journaux et vous avertir lorsque certains seuils sont atteints. Vous pouvez également archiver vos données de journaux dans une solution de stockage hautement durable. Pour plus d'informations, consultez le [guide de](https://docs.aws.amazon.com/AmazonCloudWatch/latest/logs/)  [l'utilisateur Amazon CloudWatch Logs](https://docs.aws.amazon.com/AmazonCloudWatch/latest/logs/) et la rubrique [Surveillance des fichiers CloudTrail CloudWatch](https://docs.aws.amazon.com/awscloudtrail/latest/userguide/monitor-cloudtrail-log-files-with-cloudwatch-logs.html) [journaux avec Amazon Logs](https://docs.aws.amazon.com/awscloudtrail/latest/userguide/monitor-cloudtrail-log-files-with-cloudwatch-logs.html) du guide de AWS CloudTrail l'utilisateur.

# <span id="page-164-0"></span>Surveillez les événements d'Application Auto Scaling à l'aide d'Amazon EventBridge

Amazon EventBridge, anciennement appelé CloudWatch Events, vous aide à surveiller les événements spécifiques à Application Auto Scaling et à lancer des actions cibles qui en utilisent d'autres Services AWS. Les événements de Services AWS sont transmis à EventBridge en temps quasi réel.

À l'aide de EventBridge, vous pouvez créer des règles qui correspondent aux événements entrants et les acheminer vers des cibles à des fins de traitement.

Pour plus d'informations, consultez [Getting started with Amazon EventBridge](https://docs.aws.amazon.com/eventbridge/latest/userguide/eb-get-started.html) dans le guide de EventBridge l'utilisateur Amazon.

# Événements Application Auto Scaling

Voici des exemples qui montrent des évènements d'Application Auto Scaling. Les événements sont générés sur la base du meilleur effort.

Seuls les événements spécifiques à scaled to max et aux appels d'API via CloudTrail sont actuellement disponibles pour Application Auto Scaling.

Types d'événements

- [Événement de modification d'état : mise à l'échelle à la capacité maximale](#page-164-1)
- [Événements pour les appels d'API via CloudTrail](#page-166-0)

### <span id="page-164-1"></span>Événement de modification d'état : mise à l'échelle à la capacité maximale

L'exemple d'événement suivant montre qu'Application Auto Scaling a augmenté (fait monter en puissance) la capacité de la cible capable d'être mise à l'échelle à sa limite de taille maximale. Si la demande augmente à nouveau, la mise à l'échelle automatique des applications ne pourra pas mettre à l'échelle la cible à une taille plus grande, car elle est déjà mise à l'échelle à sa taille maximale.

Dans l'objet detail, les valeurs des attributs resourceId, serviceNamespace, et scalableDimension identifient la cible capable d'être mise en l'échelle. Les valeurs des attributs newDesiredCapacity et oldDesiredCapacity font référence à la nouvelle capacité après la

montée en puissance de l'événement et à la capacité d'origine avant la montée en puissance de l'événement. La maxCapacity est la limite de taille maximale de la cible capable d'être mise à l'échelle.

```
{ 
   "version": "0", 
   "id": "11112222-3333-4444-5555-666677778888", 
   "detail-type": "Application Auto Scaling Scaling Activity State Change", 
   "source": "aws.application-autoscaling", 
   "account": "123456789012", 
   "time": "2019-06-12T10:23:40Z", 
   "region": "us-west-2", 
   "resources": [], 
   "detail": { 
     "startTime": "2022-06-12T10:20:43Z", 
     "endTime": "2022-06-12T10:23:40Z", 
     "newDesiredCapacity": 8, 
     "oldDesiredCapacity": 5, 
     "minCapacity": 2, 
     "maxCapacity": 8, 
     "resourceId": "table/my-table", 
     "scalableDimension": "dynamodb:table:WriteCapacityUnits", 
     "serviceNamespace": "dynamodb", 
     "statusCode": "Successful", 
     "scaledToMax": true, 
     "direction": "scale-out"
}
```
Pour créer une règle qui capture tous les événements de changement d'état scaledToMax pour toutes les cibles capables d'être mises à l'échelle, utilisez l'exemple de modèle d'événement suivant.

```
{ 
   "source": [ 
      "aws.application-autoscaling" 
  \perp,
   "detail-type": [ 
      "Application Auto Scaling Scaling Activity State Change" 
   ], 
   "detail": { 
      "scaledToMax": [ 
        true 
     \mathbf 1
```
}

}

### <span id="page-166-0"></span>Événements pour les appels d'API via CloudTrail

Un trail est une configuration AWS CloudTrail utilisée pour transmettre des événements sous forme de fichiers journaux à un compartiment Amazon S3. CloudTrail les fichiers journaux contiennent des entrées de journal. Un événement représente une entrée de journal, et il comprend des informations sur l'action demandée, la date et l'heure de l'action et les paramètres de la demande. Pour savoir comment démarrer CloudTrail, consultez la section [Création d'un parcours](https://docs.aws.amazon.com/awscloudtrail/latest/userguide/cloudtrail-create-a-trail-using-the-console-first-time.html) dans le guide de AWS CloudTrail l'utilisateur.

Les événements diffusés via CloudTrail ont AWS API Call via CloudTrail pour valeur dedetail-type.

L'exemple d'événement suivant représente une entrée de fichier CloudTrail journal qui indique qu'un utilisateur de console a appelé l'action Application Auto Scaling [RegisterScalableTarget.](https://docs.aws.amazon.com/autoscaling/application/APIReference/API_RegisterScalableTarget.html)

```
{ 
   "version": "0", 
   "id": "99998888-7777-6666-5555-444433332222", 
   "detail-type": "AWS API Call via CloudTrail", 
   "source": "aws.autoscaling", 
   "account": "123456789012", 
   "time": "2022-07-13T16:50:15Z", 
   "region": "us-west-2", 
   "resources": [], 
   "detail": { 
     "eventVersion": "1.08", 
     "userIdentity": { 
       "type": "IAMUser", 
       "principalId": "123456789012", 
       "arn": "arn:aws:iam::123456789012:user/Bob", 
       "accountId": "123456789012", 
       "accessKeyId": "AKIAIOSFODNN7EXAMPLE", 
       "sessionContext": { 
          "sessionIssuer": { 
            "type": "Role", 
            "principalId": "123456789012", 
            "arn": "arn:aws:iam::123456789012:role/Admin", 
            "accountId": "123456789012", 
            "userName": "Admin"
```

```
 }, 
       "webIdFederationData": {}, 
       "attributes": { 
          "creationDate": "2022-07-13T15:17:08Z", 
         "mfaAuthenticated": "false" 
       } 
     } 
   }, 
   "eventTime": "2022-07-13T16:50:15Z", 
   "eventSource": "autoscaling.amazonaws.com", 
   "eventName": "RegisterScalableTarget", 
   "awsRegion": "us-west-2", 
   "sourceIPAddress": "AWS Internal", 
   "userAgent": "EC2 Spot Console", 
   "requestParameters": { 
     "resourceId": "spot-fleet-request/sfr-73fbd2ce-aa30-494c-8788-1cee4EXAMPLE", 
     "serviceNamespace": "ec2", 
     "scalableDimension": "ec2:spot-fleet-request:TargetCapacity", 
     "minCapacity": 2, 
     "maxCapacity": 10 
   }, 
   "responseElements": null, 
   "additionalEventData": { 
     "service": "application-autoscaling" 
   }, 
   "requestID": "e9caf887-8d88-11e5-a331-3332aa445952", 
   "eventID": "49d14f36-6450-44a5-a501-b0fdcdfaeb98", 
   "readOnly": false, 
   "eventType": "AwsApiCall", 
   "managementEvent": true, 
   "recipientAccountId": "123456789012", 
   "eventCategory": "Management", 
   "sessionCredentialFromConsole": "true" 
 }
```
Pour créer une règle basée sur tous les appels d'API [DeleteScalingPolicy](https://docs.aws.amazon.com/autoscaling/application/APIReference/API_DeleteScalingPolicy.html) et

[DeregisterScalableTarget](https://docs.aws.amazon.com/autoscaling/application/APIReference/API_DeregisterScalableTarget.html) pour toutes les cibles évolutives, utilisez l'exemple de modèle d'événement suivant :

```
{ 
   "source": [ 
     "aws.autoscaling"
```
}

```
 ], 
   "detail-type": [ 
     "AWS API Call via CloudTrail" 
   ], 
   "detail": { 
     "eventSource": [ 
        "autoscaling.amazonaws.com" 
     ], 
     "eventName": [ 
         "DeleteScalingPolicy", 
         "DeregisterScalableTarget" 
     ], 
     "additionalEventData": { 
        "service": [ 
          "application-autoscaling" 
        ] 
     } 
   } 
}
```
Pour plus d'informations sur l'utilisation CloudTrail, consultez[Enregistrez les appels d'API Application](#page-160-0) [Auto Scaling à l'aide de AWS CloudTrail.](#page-160-0)

# Prise en charge du balisage pour Application Auto Scaling

Vous pouvez utiliser le AWS CLI ou un SDK pour baliser les cibles évolutives d'Application Auto Scaling. Les cibles évolutives sont les entités qui représentent les ressources AWS ou les ressources personnalisées qu'Application Auto Scaling peut dimensionner.

Chaque balise est une étiquette composée d'une clé et d'une valeur définies par l'utilisateur à l'aide de l'API Application Auto Scaling. Les balises peuvent vous aider à configurer un accès détaillé à des cibles évolutives spécifiques en fonction des besoins de votre organisation. Pour plus d'informations, consultez [ABAC avec Application Auto Scaling.](#page-180-0)

Vous pouvez ajouter des balises à de nouvelles cibles évolutives lorsque vous les enregistrez, ou les ajouter à des cibles évolutives existantes.

Les commandes couramment utilisées pour gérer les balises sont les suivantes :

- [register-scalable-target](https://docs.aws.amazon.com/cli/latest/reference/application-autoscaling/register-scalable-target.html) pour baliser les nouvelles cibles évolutives lorsque vous les enregistrez.
- [tag-resource](https://docs.aws.amazon.com/cli/latest/reference/application-autoscaling/tag-resource.html) pour ajouter des balises à une cible évolutive existante.
- [list-tags-for-resource](https://docs.aws.amazon.com/cli/latest/reference/application-autoscaling/list-tags-for-resource.html) pour renvoyer les balises sur une cible évolutive.
- [untag-resource](https://docs.aws.amazon.com/cli/latest/reference/application-autoscaling/untag-resource.html) pour supprimer une balise.

## Exemple de balisage

Utilisez la commande suivante [register-scalable-target](https://docs.aws.amazon.com/cli/latest/reference/application-autoscaling/register-scalable-target.html) avec l'option --tags. Cet exemple balise une cible évolutive avec deux balises : une clé de balise nommée **environment** avec la valeur de balise de **production** et une clé de balise nommée **iscontainerbased** avec la valeur de balise de **true**.

Remplacez les exemples de valeurs pour --min-capacity --max-capacity et et de texte pour --service-namespace par l'espace de noms du AWS service que vous utilisez avec Application Auto Scaling, --scalable-dimension par la dimension évolutive associée à la ressource que vous enregistrez et --resource-id par un identifiant pour la ressource. Pour plus d'informations et des exemples pour chaque service, consultez les rubriques d'[Services AWS que vous pouvez utiliser](#page-13-0)  [avec Application Auto Scaling.](#page-13-0)

```
aws application-autoscaling register-scalable-target \ 
   --service-namespace namespace \
```

```
 --scalable-dimension dimension \ 
 --resource-id identifier \ 
 --min-capacity 1 --max-capacity 10 \ 
 --tags environment=production,iscontainerbased=true
```
En cas de réussite, cette commande renvoie l'ARN de la cible évolutive.

```
 "ScalableTargetARN": "arn:aws:application-autoscaling:region:account-id:scalable-
target/1234abcd56ab78cd901ef1234567890ab123"
}
```
#### **G** Note

{

Si cette commande génère une erreur, assurez-vous d'avoir mis à jour AWS CLI localement la dernière version.

## Balises pour la sécurité

Utilisez des balises pour vérifier que le demandeur (tel qu'un utilisateur ou un rôle IAM) est autorisé à effectuer certaines actions. Fournissez des informations de balise dans l'élément de condition d'une politique IAM à l'aide des clés de condition suivantes :

- Utilisez aws:ResourceTag/*tag-key*: *tag-value* pour accorder (ou refuser) aux utilisateurs des actions sur des cibles évolutives avec des balises spécifiques.
- Utilisez aws:RequestTag/*tag-key*: *tag-value* pour exiger qu'une balise spécifique soit présente (ou non) dans une demande.
- Utilisez aws:TagKeys [*tag-key*, ...] pour exiger que des clés de balise spécifiques soient présentes (ou non) dans une demande.

Par exemple, la politique IAM suivante accorde des autorisations à l'utilisateur pour les actions DeregisterScalableTarget, DeleteScalingPolicy et DeleteScheduledAction. Cependant, elle refuse également les actions si le cible évolutive sur lequel porte l'action dispose de la balise **environment**=**production**.

```
 "Version": "2012-10-17",
```
{

```
 "Statement": [ 
         { 
              "Effect": "Allow", 
              "Action": [ 
                  "application-autoscaling:DeregisterScalableTarget", 
                  "application-autoscaling:DeleteScalingPolicy", 
                  "application-autoscaling:DeleteScheduledAction" 
             ], 
              "Resource": "*" 
 } 
         }, 
         { 
              "Effect": "Deny", 
              "Action": [ 
                  "application-autoscaling:DeregisterScalableTarget", 
                  "application-autoscaling:DeleteScalingPolicy", 
                  "application-autoscaling:DeleteScheduledAction" 
              ], 
              "Resource": "*", 
              "Condition": { 
                  "StringEquals": {"aws:ResourceTag/environment": "production"} 
 } 
         } 
    \mathbf{I}}
```
# Contrôler l'accès aux balises

Utilisez des balises pour vérifier que le demandeur (tel qu'un utilisateur ou un rôle IAM) dispose des autorisations d'ajouter, modifier ou supprimer des balises pour des cibles évolutives.

Par exemple, vous pouvez créer une politique IAM qui permet de supprimer uniquement la balise avec la clé **temporary** dans les cibles évolutives.

```
{ 
     "Version": "2012-10-17", 
     "Statement": [ 
          { 
               "Effect": "Allow", 
              "Action": "application-autoscaling:UntagResource", 
               "Resource": "*", 
               "Condition": {
```
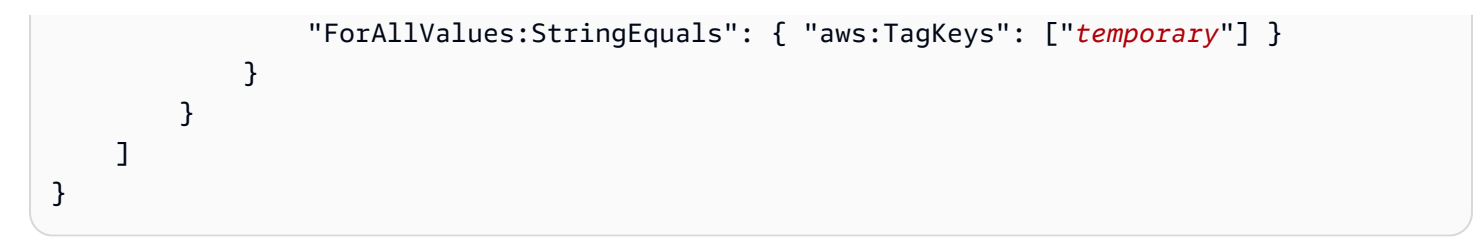

# La sécurité dans Application Auto Scaling

La sécurité du cloud AWS est la priorité absolue. En tant que AWS client, vous bénéficiez d'un centre de données et d'une architecture réseau conçus pour répondre aux exigences des entreprises les plus sensibles en matière de sécurité.

La sécurité est une responsabilité partagée entre vous AWS et vous. Le [modèle de responsabilité](https://aws.amazon.com/compliance/shared-responsibility-model/)  [partagée](https://aws.amazon.com/compliance/shared-responsibility-model/) décrit cela comme la sécurité du cloud et la sécurité dans le cloud :

- Sécurité du cloud : AWS est chargée de protéger l'infrastructure qui exécute les AWS services dans le AWS cloud. AWS vous fournit également des services que vous pouvez utiliser en toute sécurité. Des auditeurs tiers testent et vérifient régulièrement l'efficacité de notre sécurité dans le AWS cadre des [programmes](https://aws.amazon.com/compliance/programs/) de de ). Pour en savoir plus sur les programmes de conformité qui s'appliquent à Application Auto Scaling, consultez la section [AWS services concernés par](https://aws.amazon.com/compliance/services-in-scope/) [programme de conformité](https://aws.amazon.com/compliance/services-in-scope/) et .
- Sécurité dans le cloud Votre responsabilité est déterminée par le AWS service que vous utilisez. Vous êtes également responsable d'autres facteurs, y compris la sensibilité de vos données, les exigences de votre entreprise, ainsi que la législation et la réglementation applicables.

Cette documentation vous aide à comprendre comment appliquer le modèle de responsabilité partagée lors de l'utilisation d'Application Auto Scaling. Les rubriques suivantes vous montrent comment configurer Application Auto Scaling pour répondre à vos objectifs de sécurité et de conformité. Vous apprendrez également à utiliser d'autres AWS services qui vous aident à surveiller et à sécuriser vos ressources Application Auto Scaling.

Table des matières

- [Protection des données dans Application Auto Scaling](#page-174-0)
- [Gestion des identités et des accès pour Application Auto Scaling](#page-175-0)
- [Accédez à Application Auto Scaling à l'aide des points de terminaison VPC de l'interface](#page-214-0)
- [Résilience dans Application Auto Scaling](#page-215-0)
- [Sécurité de l'infrastructure dans Application Auto Scaling](#page-216-0)
- [Validation de la conformité pour Application Auto Scaling](#page-216-1)

# <span id="page-174-0"></span>Protection des données dans Application Auto Scaling

Le [modèle de responsabilité AWS partagée](https://aws.amazon.com/compliance/shared-responsibility-model/) s'applique à la protection des données dans Application Auto Scaling. Comme décrit dans ce modèle, AWS est chargé de protéger l'infrastructure mondiale qui gère tous les AWS Cloud. La gestion du contrôle de votre contenu hébergé sur cette infrastructure relève de votre responsabilité. Vous êtes également responsable des tâches de configuration et de gestion de la sécurité des Services AWS que vous utilisez. Pour plus d'informations sur la confidentialité des données, consultez [Questions fréquentes \(FAQ\) sur la](https://aws.amazon.com/compliance/data-privacy-faq) [confidentialité des données](https://aws.amazon.com/compliance/data-privacy-faq). Pour en savoir plus sur la protection des données en Europe, consultez le billet de blog Modèle de responsabilité partagée [AWS et RGPD \(Règlement général sur la](https://aws.amazon.com/blogs/security/the-aws-shared-responsibility-model-and-gdpr/)  [protection des données\)](https://aws.amazon.com/blogs/security/the-aws-shared-responsibility-model-and-gdpr/) sur le Blog de sécuritéAWS .

À des fins de protection des données, nous vous recommandons de protéger les Compte AWS informations d'identification et de configurer les utilisateurs individuels avec AWS IAM Identity Center ou AWS Identity and Access Management (IAM). Ainsi, chaque utilisateur se voit attribuer uniquement les autorisations nécessaires pour exécuter ses tâches. Nous vous recommandons également de sécuriser vos données comme indiqué ci-dessous :

- Utilisez l'authentification multifactorielle (MFA) avec chaque compte.
- Utilisez le protocole SSL/TLS pour communiquer avec les ressources. AWS Nous exigeons TLS 1.2 et recommandons TLS 1.3.
- Configurez l'API et la journalisation de l'activité des utilisateurs avec AWS CloudTrail.
- Utilisez des solutions de AWS chiffrement, ainsi que tous les contrôles de sécurité par défaut qu'ils contiennent Services AWS.
- Utilisez des services de sécurité gérés avancés tels qu'Amazon Macie, qui contribuent à la découverte et à la sécurisation des données sensibles stockées dans Amazon S3.
- Si vous avez besoin de modules cryptographiques validés par la norme FIPS 140-2 pour accéder AWS via une interface de ligne de commande ou une API, utilisez un point de terminaison FIPS. Pour plus d'informations sur les points de terminaison FIPS (Federal Information Processing Standard) disponibles, consultez [Federal Information Processing Standard \(FIPS\) 140-2](https://aws.amazon.com/compliance/fips/) (Normes de traitement de l'information fédérale).

Nous vous recommandons fortement de ne jamais placer d'informations confidentielles ou sensibles, telles que les adresses e-mail de vos clients, dans des balises ou des champs de texte libre tels que le champ Name (Nom). Cela inclut lorsque vous travaillez avec Application Auto Scaling ou un autre outil Services AWS à l'aide de la console, de l'API ou AWS des SDK. AWS CLI Toutes les données

que vous entrez dans des balises ou des champs de texte de forme libre utilisés pour les noms peuvent être utilisées à des fins de facturation ou dans les journaux de diagnostic. Si vous fournissez une adresse URL à un serveur externe, nous vous recommandons fortement de ne pas inclure d'informations d'identification dans l'adresse URL permettant de valider votre demande adressée à ce serveur.

# <span id="page-175-0"></span>Gestion des identités et des accès pour Application Auto Scaling

AWS Identity and Access Management (IAM) est un outil Service AWS qui permet à un administrateur de contrôler en toute sécurité l'accès aux AWS ressources. Des administrateurs IAM contrôlent les personnes qui peuvent être authentifiées(connectées) et autorisées (disposant d'autorisations) pour utiliser des ressources Application Auto Scaling. IAM est un Service AWS outil que vous pouvez utiliser sans frais supplémentaires.

Pour une documentation IAM complète, consultez le [Guide de l'utilisateur IAM.](https://docs.aws.amazon.com/IAM/latest/UserGuide/)

## Contrôle d'accès

Vous pouvez avoir des informations d'identification valides pour authentifier vos demandes, mais à moins d'avoir les autorisations requises, vous ne pouvez pas créer de ressources Application Auto Scaling ni accéder à de telles ressources. Par exemple, vous devez disposer des autorisations nécessaires pour créer des stratégies de dimensionnement, configurer un dimensionnement programmé, etc.

Les sections suivantes fournissent des détails sur la manière dont un administrateur IAM peut utiliser IAM pour sécuriser vos AWS ressources, en contrôlant qui peut effectuer les actions de l'API Application Auto Scaling.

### Table des matières

- [Fonctionnement d'Application Auto Scaling avec IAM](#page-176-0)
- [AWS politiques gérées pour Application Auto Scaling](#page-182-0)
- [Rôles liés à un service pour Application Auto Scaling](#page-192-0)
- [Exemples de stratégies Application Auto Scaling basées sur une identité](#page-198-0)
- [Résolution des problèmes liés à l'accès à Application Auto Scaling](#page-210-0)
- [Validation des autorisations pour les appels d'API Application Auto Scaling sur les ressources](#page-211-0) [cibles](#page-211-0)

# <span id="page-176-0"></span>Fonctionnement d'Application Auto Scaling avec IAM

#### **a** Note

En décembre 2017, une mise à jour a été publiée pour Application Auto Scaling, permettant d'utiliser plusieurs rôles liés à un service pour les services intégrés à Application Auto Scaling. Des autorisations IAM spécifiques et un rôle Application Auto Scaling lié à un service (ou une fonction du service pour la mise à l'échelle automatique d'Amazon EMR) sont nécessaires pour que les utilisateurs puissent configurer la mise à l'échelle.

Avant d'utiliser IAM pour gérer l'accès à Application Auto Scaling, découvrez quelles sont les fonctions IAM qui peuvent être utilisées avec Application Auto Scaling.

Fonctionnalités IAM que vous pouvez utiliser avec Application Auto Scaling

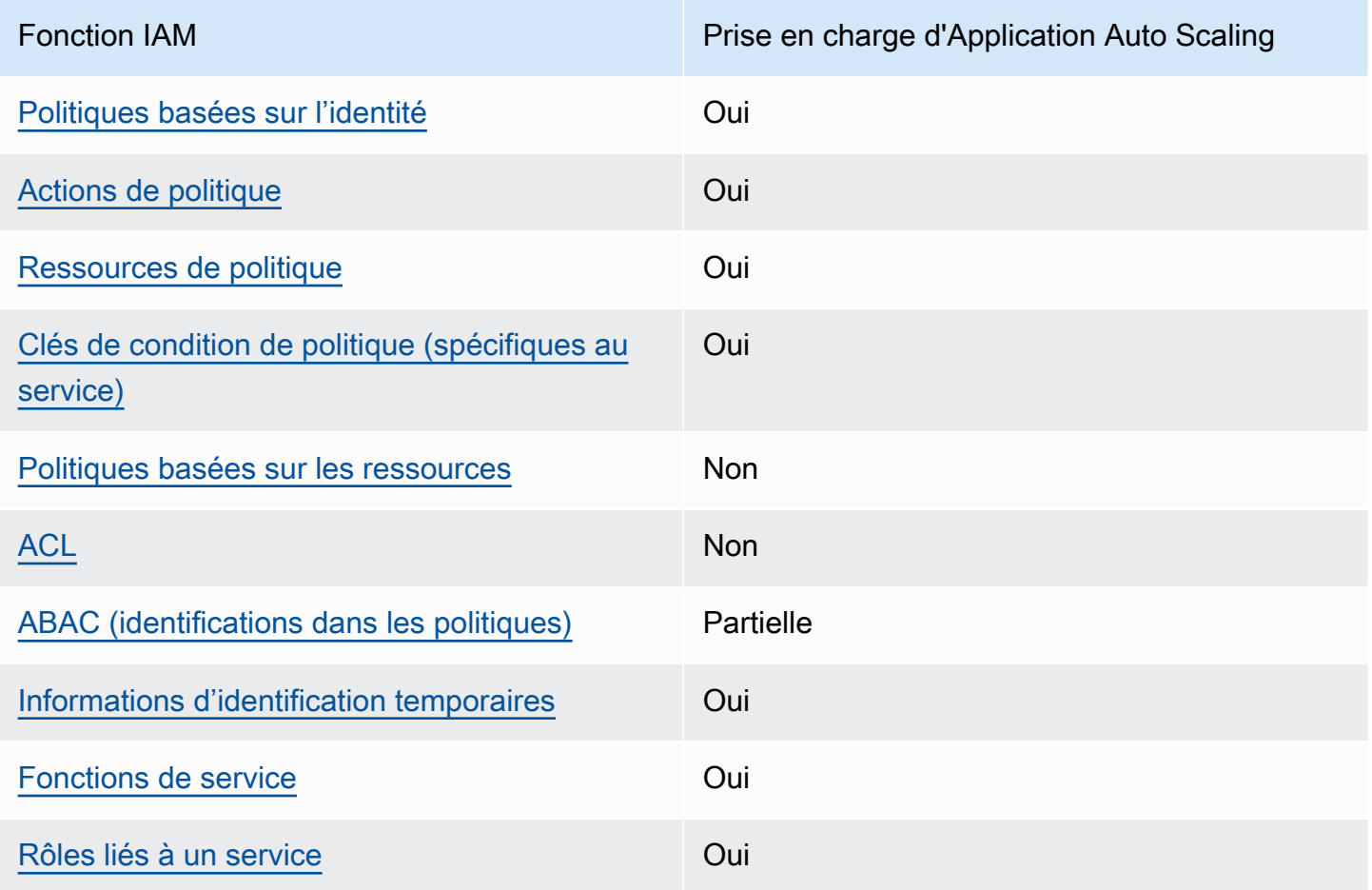

Pour obtenir une vue d'ensemble du fonctionnement d'Application Auto Scaling et d'autres Services AWS fonctionnalités avec la plupart des fonctionnalités IAM, consultez Services AWS le guide de l'utilisateur [IAM consacré à leur fonctionnement avec](https://docs.aws.amazon.com/IAM/latest/UserGuide/reference_aws-services-that-work-with-iam.html) IAM.

<span id="page-177-0"></span>Stratégies Application Auto Scaling basées sur une identité

Prend en charge les politiques basées sur l'identité Oui

Les politiques basées sur l'identité sont des documents de politique d'autorisations JSON que vous pouvez attacher à une identité telle qu'un utilisateur, un groupe d'utilisateurs ou un rôle IAM. Ces politiques contrôlent quel type d'actions des utilisateurs et des rôles peuvent exécuter, sur quelles ressources et dans quelles conditions. Pour découvrir comment créer une politique basée sur l'identité, consultez [Création de politiques IAM](https://docs.aws.amazon.com/IAM/latest/UserGuide/access_policies_create.html) dans le Guide de l'utilisateur IAM.

Avec les politiques IAM basées sur l'identité, vous pouvez spécifier des actions et ressources autorisées ou refusées, ainsi que les conditions dans lesquelles les actions sont autorisées ou refusées. Vous ne pouvez pas spécifier le principal dans une politique basée sur une identité car celle-ci s'applique à l'utilisateur ou au rôle auquel elle est attachée. Pour découvrir tous les éléments que vous utilisez dans une politique JSON, consultez [Références des éléments de politique JSON](https://docs.aws.amazon.com/IAM/latest/UserGuide/reference_policies_elements.html) [IAM](https://docs.aws.amazon.com/IAM/latest/UserGuide/reference_policies_elements.html) dans le Guide de l'utilisateur IAM.

Exemples de stratégies basées sur l'identité pour Application Auto Scaling

Pour voir des exemples de stratégies Application Auto Scaling basées sur l'identité, consultez [Exemples de stratégies Application Auto Scaling basées sur une identité.](#page-198-0)

<span id="page-177-1"></span>Actions

Prend en charge les actions de politique **Oui** 

Dans une déclaration de politique IAM, vous pouvez spécifier une action d'API à partir de n'importe quel service prenant en charge IAM. Pour Application Auto Scaling, utilisez le préfixe suivant avec le nom de l'action d'API : application-autoscaling:. Par exemple : applicationautoscaling:RegisterScalableTarget, application-autoscaling:PutScalingPolicy et application-autoscaling:DeregisterScalableTarget.

Pour préciser plusieurs actions dans une seule déclaration, séparez-les par des virgules comme l'indique l'exemple suivant.

```
"Action": [ 
       "application-autoscaling:DescribeScalingPolicies", 
       "application-autoscaling:DescribeScalingActivities"
```
Vous pouvez aussi préciser plusieurs actions à l'aide de caractères génériques (\*). Par exemple, pour spécifier toutes les actions qui commencent par le mot Describe, incluez l'action suivante.

"Action": "application-autoscaling:Describe\*"

Pour obtenir la liste des actions d'Application Auto Scaling, consultez la section [Actions définies par](https://docs.aws.amazon.com/service-authorization/latest/reference/list_awsapplicationautoscaling.html#awsapplicationautoscaling-actions-as-permissions)  [AWS Application Auto Scaling](https://docs.aws.amazon.com/service-authorization/latest/reference/list_awsapplicationautoscaling.html#awsapplicationautoscaling-actions-as-permissions) dans le Service Authorization Reference.

<span id="page-178-0"></span>Ressources

Prend en charge les ressources de politique Oui

Dans une instruction de politiqe IAM, l'élément Resource spécifie l'objet ou les objets couverts par l'instruction. Pour Application Auto Scaling, chaque instruction de politiqe IAM s'applique aux cibles évolutives que vous spécifiez à l'aide de leur Amazon Resource Names (ARN).

Format de ressource ARN pour les cibles évolutives :

arn:aws:application-autoscaling:*region*:*account-id*:scalable-target/*unique-identifier*

Par exemple, vous pouvez indiquer une cible évolutive spécifique dans votre instruction à l'aide de son ARN, comme suit : L'ID unique (1234abcd56ab78cd901ef1234567890ab123) est une valeur attribuée par Application Auto Scaling à la cible évolutive.

```
"Resource": "arn:aws:application-autoscaling:us-east-1:123456789012:scalable-
target/1234abcd56ab78cd901ef1234567890ab123"
```
Vous pouvez spécifier toutes les instances qui appartiennent à un compte spécifique en remplaçant l'identifiant unique par un caractère générique (\*) comme suit :

"Resource": "arn:aws:application-autoscaling:us-east-1:123456789012:scalable-target/\*"

Pour spécifier toutes les ressources, ou si une action d'API spécifique ne prend pas en charge les ARN, utilisez un caractère générique (\*) comme l'élément Resource comme suit :

"Resource": "\*"

Pour plus d'informations, consultez la section [Types de ressources définis par AWS Application Auto](https://docs.aws.amazon.com/service-authorization/latest/reference/list_awsapplicationautoscaling.html#awsapplicationautoscaling-policy-keys) [Scaling](https://docs.aws.amazon.com/service-authorization/latest/reference/list_awsapplicationautoscaling.html#awsapplicationautoscaling-policy-keys) dans le Service Authorization Reference.

<span id="page-179-0"></span>Clés de condition

Prend en charge les clés de condition de politique spécifiques au service Oui

Vous pouvez spécifier des conditions dans les stratégies IAM qui contrôlent l'accès aux ressources Application Auto Scaling. L'Instruction de politique est en vigueur uniquement lorsque les conditions sont vérifiées.

Application Auto Scaling prend en charge les clés de condition définies par les services suivantes que vous pouvez utiliser dans les stratégies basées sur l'identité pour déterminer qui peut exécuter des actions d'API dans Application Auto Scaling.

- application-autoscaling:scalable-dimension
- application-autoscaling:service-namespace

Pour savoir avec quelles actions de l'API Application Auto Scaling vous pouvez utiliser une clé de condition, consultez la section [Actions définies par AWS Application Auto Scaling](https://docs.aws.amazon.com/service-authorization/latest/reference/list_awsapplicationautoscaling.html#awsapplicationautoscaling-actions-as-permissions) dans le Service Authorization Reference. Pour plus d'informations sur l'utilisation des clés de condition Application Auto Scaling, consultez la section [Clés de condition pour AWS Application Auto Scaling.](https://docs.aws.amazon.com/service-authorization/latest/reference/list_awsapplicationautoscaling.html#awsapplicationautoscaling-policy-keys)

Pour afficher les clés de condition globales disponibles pour tous les services, consultez [Clés de](https://docs.aws.amazon.com/IAM/latest/UserGuide/reference_policies_condition-keys.html) [contexte de condition globales AWS](https://docs.aws.amazon.com/IAM/latest/UserGuide/reference_policies_condition-keys.html) dans le Guide de l'utilisateur IAM.

<span id="page-179-1"></span>Politiques basées sur les ressources

Prend en charge les politiques basées sur les ressources Non

Fonctionnement d'Application Auto Scaling avec IAM 172
D'autres AWS services, tels qu'Amazon Simple Storage Service, prennent en charge les politiques d'autorisation basées sur les ressources. Par exemple, vous pouvez attacher une stratégie d'autorisation à un compartiment S3 pour gérer les autorisations d'accès à ce compartiment.

Application Auto Scaling ne prend pas en charge les stratégies basées sur une ressource.

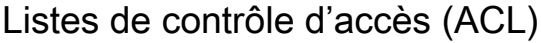

Prend en charge les listes ACL Non

Application Auto Scaling ne prend pas en charge les listes de contrôle d'accès (listes ACL).

ABAC avec Application Auto Scaling

Prise en charge d'ABAC (identifications dans les politiques) Partielle

Le contrôle d'accès basé sur les attributs (ABAC) est une politique d'autorisation qui définit des autorisations en fonction des attributs. Dans AWS, ces attributs sont appelés balises. Vous pouvez associer des balises aux entités IAM (utilisateurs ou rôles) et à de nombreuses AWS ressources. L'étiquetage des entités et des ressources est la première étape d'ABAC. Vous concevez ensuite des politiques ABAC pour autoriser des opérations quand l'identification du principal correspond à celle de la ressource à laquelle il tente d'accéder.

L'ABAC est utile dans les environnements qui connaissent une croissance rapide et pour les cas où la gestion des politiques devient fastidieuse.

Pour contrôler l'accès basé sur des étiquettes, vous devez fournir les informations d'étiquette dans l['élément de condition](https://docs.aws.amazon.com/IAM/latest/UserGuide/reference_policies_elements_condition.html) d'une politique utilisant les clés de condition aws:ResourceTag/*key-name*, aws:RequestTag/*key-name* ou aws:TagKeys.

ABAC est possible pour les ressources qui prennent en charge les balises. Toutefois, toutes les ressources ne prennent pas en charge les balises. Les actions planifiées et les stratégies de mise à l'échelle ne prennent pas en charge les balises, mais les cibles évolutives le font. Pour plus d'informations, consultez [Prise en charge du balisage pour Application Auto Scaling.](#page-169-0)

Pour plus d'informations sur l'ABAC, consultez [Qu'est-ce que le contrôle d'accès basé sur les](https://docs.aws.amazon.com/IAM/latest/UserGuide/introduction_attribute-based-access-control.html)  [attributs \(ABAC\) ?](https://docs.aws.amazon.com/IAM/latest/UserGuide/introduction_attribute-based-access-control.html) dans le Guide de l'utilisateur IAM. Pour accéder à un didacticiel décrivant les

étapes de configuration de l'ABAC, consultez [Utilisation du contrôle d'accès par attributs \(ABAC\)](https://docs.aws.amazon.com/IAM/latest/UserGuide/tutorial_attribute-based-access-control.html) dans le Guide de l'utilisateur IAM.

Utilisation d'informations d'identification temporaires avec Application Auto Scaling

Prend en charge les informations d'identif ication temporaires Oui

Certains Services AWS ne fonctionnent pas lorsque vous vous connectez à l'aide d'informations d'identification temporaires. Pour plus d'informations, y compris celles qui Services AWS fonctionnent avec des informations d'identification temporaires, consultez Services AWS la section relative à l'utilisation [d'IAM](https://docs.aws.amazon.com/IAM/latest/UserGuide/reference_aws-services-that-work-with-iam.html) dans le guide de l'utilisateur d'IAM.

Vous utilisez des informations d'identification temporaires si vous vous connectez à l' AWS Management Console aide d'une méthode autre qu'un nom d'utilisateur et un mot de passe. Par exemple, lorsque vous accédez à AWS l'aide du lien d'authentification unique (SSO) de votre entreprise, ce processus crée automatiquement des informations d'identification temporaires. Vous créez également automatiquement des informations d'identification temporaires lorsque vous vous connectez à la console en tant qu'utilisateur, puis changez de rôle. Pour plus d'informations sur le changement de rôle, consultez [Changement de rôle \(console\)](https://docs.aws.amazon.com/IAM/latest/UserGuide/id_roles_use_switch-role-console.html) dans le Guide de l'utilisateur IAM.

Vous pouvez créer manuellement des informations d'identification temporaires à l'aide de l' AWS API AWS CLI or. Vous pouvez ensuite utiliser ces informations d'identification temporaires pour y accéder AWS. AWS recommande de générer dynamiquement des informations d'identification temporaires au lieu d'utiliser des clés d'accès à long terme. Pour plus d'informations, consultez [Informations](https://docs.aws.amazon.com/IAM/latest/UserGuide/id_credentials_temp.html) [d'identification de sécurité temporaires dans IAM.](https://docs.aws.amazon.com/IAM/latest/UserGuide/id_credentials_temp.html)

# Fonctions du service

Prend en charge les fonctions du service **Oui** 

Si votre cluster Amazon EMR utilise la mise en échelle automatique, cette fonction autorise Application Auto Scaling à endosser une [fonction du service](https://docs.aws.amazon.com/IAM/latest/UserGuide/id_roles_terms-and-concepts.html#iam-term-service-role) en votre nom. Comme pour un rôle lié à un service, une fonction du service permet au service d'accéder à des ressources dans d'autres services pour effectuer une action en votre nom. Les rôles de service s'affichent sur votre compte IAM et sont la propriété du compte. Cela signifie qu'un administrateur IAM peut modifier les

autorisations associées à ce rôle. Toutefois, une telle action peut perturber le bon fonctionnement du service.

Application Auto Scaling prend en charge les rôles de service uniquement pour Amazon EMR. Pour la documentation sur la rôle de service EMR, consultez la section [Utilisation de la mise à l'échelle](https://docs.aws.amazon.com/emr/latest/ManagementGuide/emr-automatic-scaling.html)  [automatique avec une stratégie personnalisée pour les groupes d'instances](https://docs.aws.amazon.com/emr/latest/ManagementGuide/emr-automatic-scaling.html) dans le Guide de gestion Amazon EMR.

**a** Note

Avec l'introduction des rôles liés à un service, plusieurs rôles de service hérités ne sont plus requis, par exemple pour Amazon ECS et Spot Fleet.

Rôles liés à un service

Prend en charge les rôles liés à un service. Oui

Un rôle lié à un service est un type de rôle de service lié à un. Service AWS Le service peut endosser le rôle afin d'effectuer une action en votre nom. Les rôles liés au service apparaissent dans votre Compte AWS fichier et appartiennent au service. Un administrateur IAM peut consulter, mais ne peut pas modifier, les autorisations concernant les rôles liés à un service.

Pour plus d'informations sur les rôles liés à un service pour Application Auto Scaling, veuillez consulter [Rôles liés à un service pour Application Auto Scaling.](#page-192-0)

# <span id="page-182-0"></span>AWS politiques gérées pour Application Auto Scaling

Une politique AWS gérée est une politique autonome créée et administrée par AWS. AWS les politiques gérées sont conçues pour fournir des autorisations pour de nombreux cas d'utilisation courants afin que vous puissiez commencer à attribuer des autorisations aux utilisateurs, aux groupes et aux rôles.

N'oubliez pas que les politiques AWS gérées peuvent ne pas accorder d'autorisations de moindre privilège pour vos cas d'utilisation spécifiques, car elles sont accessibles à tous les AWS clients. Nous vous recommandons de réduire encore les autorisations en définissant des [politiques gérées](https://docs.aws.amazon.com/IAM/latest/UserGuide/access_policies_managed-vs-inline.html#customer-managed-policies) [par le client](https://docs.aws.amazon.com/IAM/latest/UserGuide/access_policies_managed-vs-inline.html#customer-managed-policies) qui sont propres à vos cas d'utilisation.

Vous ne pouvez pas modifier les autorisations définies dans les politiques AWS gérées. Si les autorisations définies dans une politique AWS gérée sont AWS mises à jour, la mise à jour affecte toutes les identités principales (utilisateurs, groupes et rôles) auxquelles la politique est attachée. AWS est le plus susceptible de mettre à jour une politique AWS gérée lorsqu'une nouvelle politique Service AWS est lancée ou lorsque de nouvelles opérations d'API sont disponibles pour les services existants.

Pour plus d'informations, consultez la section [Politiques gérées par AWS](https://docs.aws.amazon.com/IAM/latest/UserGuide/access_policies_managed-vs-inline.html#aws-managed-policies) dans le Guide de l'utilisateur IAM.

# AWS politique gérée : AppStream 2.0 et CloudWatch

Nom de la stratégie : [AWSApplicationAutoscalingAppStreamFleetPolicy](https://docs.aws.amazon.com/aws-managed-policy/latest/reference/AWSApplicationAutoscalingAppStreamFleetPolicy.html)

Cette politique est attachée au rôle lié au service nommé [AWSServiceRoleForApplicationAutoScaling\\_AppStreamFleet](#page-192-0)pour permettre à Application Auto Scaling d'appeler Amazon AppStream CloudWatch et d'effectuer le dimensionnement en votre nom.

Détails de l'autorisation

La politique d'autorisations permet à Application Auto Scaling d'effectuer les actions suivantes sur toutes les ressources associées (« Resource » : « \* ») :

- Action : appstream:DescribeFleets
- Action : appstream:UpdateFleet
- Action : cloudwatch:DescribeAlarms
- Action : cloudwatch:PutMetricAlarm
- Action : cloudwatch:DeleteAlarms

# AWS politique gérée : Aurora et CloudWatch

Nom de la stratégie : [AWSApplicationAutoscalingRDSClusterPolicy](https://docs.aws.amazon.com/aws-managed-policy/latest/reference/AWSApplicationAutoscalingRDSClusterPolicy.html)

Cette politique est attachée au rôle lié au service nommé

[AWSServiceRoleForApplicationAutoScaling\\_RDSClusterp](#page-192-0)our permettre à Application Auto Scaling d'appeler Aurora CloudWatch et d'effectuer le dimensionnement en votre nom.

#### Détails de l'autorisation

La politique d'autorisations permet à Application Auto Scaling d'effectuer les actions suivantes sur toutes les ressources associées (« Resource » : « \* ») :

- Action : rds:AddTagsToResource
- Action : rds:CreateDBInstance
- Action : rds:DeleteDBInstance
- Action : rds:DescribeDBClusters
- Action : rds:DescribeDBInstance
- Action : cloudwatch:DescribeAlarms
- Action : cloudwatch:PutMetricAlarm
- Action : cloudwatch:DeleteAlarms

# AWS politique gérée : Amazon Comprehend et CloudWatch

Nom de la stratégie : [AWSApplicationAutoscalingComprehendEndpointPolicy](https://docs.aws.amazon.com/aws-managed-policy/latest/reference/AWSApplicationAutoscalingComprehendEndpointPolicy.html)

Cette politique est attachée au rôle lié au service nommé pour permettre [AWSServiceRoleForApplicationAutoScaling\\_ComprehendEndpoint](#page-192-0)à Application Auto Scaling d'appeler Amazon Comprehend CloudWatch et d'effectuer le dimensionnement en votre nom.

#### Détails de l'autorisation

La politique d'autorisations permet à Application Auto Scaling d'effectuer les actions suivantes sur toutes les ressources associées (« Resource » : « \* ») :

- Action : comprehend:UpdateEndpoint
- Action : comprehend:DescribeEndpoint
- Action : cloudwatch:DescribeAlarms
- Action : cloudwatch:PutMetricAlarm
- Action : cloudwatch:DeleteAlarms

# AWS stratégie gérée : DynamoDB et CloudWatch

Nom de la stratégie : [AWSApplicationAutoscalingDynamoDBTablePolicy](https://docs.aws.amazon.com/aws-managed-policy/latest/reference/AWSApplicationAutoscalingDynamoDBTablePolicy.html)

Cette politique est attachée au rôle lié au service nommé pour permettre [AWSServiceRoleForApplicationAutoScaling\\_DynamoDBTableà](#page-192-0) Application Auto Scaling d'appeler DynamodBand CloudWatch et d'effectuer le dimensionnement en votre nom.

Détails de l'autorisation

La politique d'autorisations permet à Application Auto Scaling d'effectuer les actions suivantes sur toutes les ressources associées (« Resource » : « \* ») :

- Action : dynamodb:DescribeTable
- Action : dynamodb:UpdateTable
- Action : cloudwatch:DescribeAlarms
- Action : cloudwatch:PutMetricAlarm
- Action : cloudwatch:DeleteAlarms

## AWS politique gérée : Amazon ECS et CloudWatch

Nom de la stratégie : [AWSApplicationAutoscalingECSServicePolicy](https://docs.aws.amazon.com/aws-managed-policy/latest/reference/AWSApplicationAutoscalingECSServicePolicy.html)

Cette politique est attachée au rôle lié au service nommé [AWSServiceRoleForApplicationAutoScaling\\_ECSService](#page-192-0)pour permettre à Application Auto Scaling d'appeler Amazon ECS CloudWatch et d'effectuer le dimensionnement en votre nom.

#### Détails de l'autorisation

La politique d'autorisations permet à Application Auto Scaling d'effectuer les actions suivantes sur toutes les ressources associées (« Resource » : « \* ») :

- Action : ecs:DescribeServices
- Action : ecs:UpdateService
- Action : cloudwatch:DescribeAlarms
- Action : cloudwatch:PutMetricAlarm
- Action : cloudwatch:DeleteAlarms

# AWS politique gérée : ElastiCache et CloudWatch

Nom de la stratégie : [AWSApplicationAutoscalingElastiCacheRGPolicy](https://docs.aws.amazon.com/aws-managed-policy/latest/reference/AWSApplicationAutoscalingElastiCacheRGPolicy.html)

Cette politique est attachée au rôle lié au service nommé

[AWSServiceRoleForApplicationAutoScaling\\_ElastiCacheRGp](#page-192-0)our permettre à Application Auto Scaling d'appeler ElastiCache CloudWatch et d'effectuer le dimensionnement en votre nom.

Détails de l'autorisation

La politique d'autorisations permet à Application Auto Scaling d'effectuer les actions suivantes sur les ressources spécifiées :

- Action : elasticache:DescribeReplicationGroups sur toutes les ressources
- Action : elasticache:ModifyReplicationGroupShardConfiguration sur toutes les ressources
- Action : elasticache:IncreaseReplicaCount sur toutes les ressources
- Action : elasticache:DecreaseReplicaCount sur toutes les ressources
- Action : elasticache:DescribeCacheClusters sur toutes les ressources
- Action : elasticache:DescribeCacheParameters sur toutes les ressources
- Action : cloudwatch:DescribeAlarms sur toutes les ressources
- Action : cloudwatch:PutMetricAlarm sur la ressource arn:aws:cloudwatch:\*:\*:alarm:TargetTracking\*
- Action : cloudwatch:DeleteAlarms sur la ressource arn:aws:cloudwatch:\*:\*:alarm:TargetTracking\*
- Action : cloudwatch:DeleteAlarms

# AWS politique gérée : Amazon Keyspaces et CloudWatch

Nom de la stratégie : [AWSApplicationAutoscalingCassandraTablePolicy](https://docs.aws.amazon.com/aws-managed-policy/latest/reference/AWSApplicationAutoscalingCassandraTablePolicy.html)

Cette politique est attachée au rôle lié au service nommé [AWSServiceRoleForApplicationAutoScaling\\_CassandraTablep](#page-192-0)our permettre à Application Auto Scaling d'appeler Amazon Keyspaces CloudWatch et d'effectuer le dimensionnement en votre nom.

Détails de l'autorisation

La politique d'autorisations permet à Application Auto Scaling d'effectuer les actions suivantes sur les ressources spécifiées :

• Action : cassandra:Select sur les ressources suivantes :

- arn:\*:cassandra:\*:\*:/keyspace/system/table/\*
- arn:\*:cassandra:\*:\*:/keyspace/system\_schema/table/\*
- arn:\*:cassandra:\*:\*:/keyspace/system\_schema\_mcs/table/\*
- Action : cassandra:Alter sur toutes les ressources
- Action : cloudwatch:DescribeAlarms sur toutes les ressources
- Action : cloudwatch:PutMetricAlarm sur toutes les ressources
- Action : cloudwatch:DeleteAlarms sur toutes les ressources

AWS politique gérée : Lambda et CloudWatch

Nom de la stratégie : [AWSApplicationAutoscalingLambdaConcurrencyPolicy](https://docs.aws.amazon.com/aws-managed-policy/latest/reference/AWSApplicationAutoscalingLambdaConcurrencyPolicy.html)

Cette politique est attachée au rôle lié au service nommé

[AWSServiceRoleForApplicationAutoScaling\\_LambdaConcurrencyp](#page-192-0)our permettre à Application Auto Scaling d'appeler Lambda CloudWatch et d'effectuer le dimensionnement en votre nom.

Détails de l'autorisation

La politique d'autorisations permet à Application Auto Scaling d'effectuer les actions suivantes sur toutes les ressources associées (« Resource » : « \* ») :

- Action : lambda:PutProvisionedConcurrencyConfig
- Action : lambda:GetProvisionedConcurrencyConfig
- Action : lambda:DeleteProvisionedConcurrencyConfig
- Action : cloudwatch:DescribeAlarms
- Action : cloudwatch:PutMetricAlarm
- Action : cloudwatch:DeleteAlarms

AWS politique gérée : Amazon MSK et CloudWatch

Nom de la stratégie : [AWSApplicationAutoscalingKafkaClusterPolicy](https://docs.aws.amazon.com/aws-managed-policy/latest/reference/AWSApplicationAutoscalingKafkaClusterPolicy.html)

Cette politique est attachée au rôle lié au service nommé

[AWSServiceRoleForApplicationAutoScaling\\_KafkaCluster](#page-192-0)pour permettre à Application Auto Scaling d'appeler Amazon MSK CloudWatch et d'effectuer le dimensionnement en votre nom.

#### Détails de l'autorisation

La politique d'autorisations permet à Application Auto Scaling d'effectuer les actions suivantes sur toutes les ressources associées (« Resource » : « \* ») :

- Action : kafka:DescribeCluster
- Action : kafka:DescribeClusterOperation
- Action : kafka:UpdateBrokerStorage
- Action : cloudwatch:DescribeAlarms
- Action : cloudwatch:PutMetricAlarm
- Action : cloudwatch:DeleteAlarms

# AWS politique gérée : Neptune et CloudWatch

Nom de la stratégie : [AWSApplicationAutoscalingNeptuneClusterPolicy](https://docs.aws.amazon.com/aws-managed-policy/latest/reference/AWSApplicationAutoscalingNeptuneClusterPolicy.html)

Cette politique est attachée au rôle lié au service nommé

[AWSServiceRoleForApplicationAutoScaling\\_NeptuneClusterp](#page-192-0)our permettre à Application Auto Scaling d'appeler Neptune CloudWatch et d'effectuer le dimensionnement en votre nom.

#### Détails de l'autorisation

La politique d'autorisations permet à Application Auto Scaling d'effectuer les actions suivantes sur les ressources spécifiées :

- Action : rds:ListTagsForResource sur toutes les ressources
- Action : rds:DescribeDBInstances sur toutes les ressources
- Action : rds:DescribeDBClusters sur toutes les ressources
- Action : rds:DescribeDBClusterParameters sur toutes les ressources
- Action : cloudwatch:DescribeAlarms sur toutes les ressources
- Action :rds:AddTagsToResourcesur les ressources avec le préfixeautoscaled-readerdans le moteur de base de données Amazon Neptune ("Condition":{"StringEquals": {"rds:DatabaseEngine":"neptune"})
- Action : rds:CreateDBInstancesur les ressources avec le préfixeautoscaled-readerdans tous les clusters DB ("Resource":"arn:\*:rds:\*:\*:db:autoscaled-reader\*", "arn:aws:rds:\*:\*:cluster:\*") dans le moteur de base de données Amazon Neptune ("Condition":{"StringEquals":{"rds:DatabaseEngine":"neptune"})
- Action : rds:DeleteDBInstance sur la ressource arn:aws:rds:\*:\*:db:autoscaledreader\*
- Action : cloudwatch:PutMetricAlarm sur la ressource arn:aws:cloudwatch:\*:\*:alarm:TargetTracking\*
- Action : cloudwatch:DeleteAlarms sur la ressource arn:aws:cloudwatch:\*:\*:alarm:TargetTracking\*

# AWS politique gérée : SageMaker et CloudWatch

Nom de la stratégie : [AWSApplicationAutoscalingSageMakerEndpointPolicy](https://docs.aws.amazon.com/aws-managed-policy/latest/reference/AWSApplicationAutoscalingSageMakerEndpointPolicy.html)

Cette politique est attachée au rôle lié au service nommé [AWSServiceRoleForApplicationAutoScaling\\_SageMakerEndpoint](#page-192-0)pour permettre à Application Auto Scaling d'appeler SageMaker CloudWatch et d'effectuer le dimensionnement en votre nom.

# Détails de l'autorisation

La politique d'autorisations permet à Application Auto Scaling d'effectuer les actions suivantes sur les ressources spécifiées :

- Action : sagemaker:DescribeEndpoint sur toutes les ressources
- Action : sagemaker:DescribeEndpointConfig sur toutes les ressources
- Action : sagemaker:DescribeInferenceComponent sur toutes les ressources
- Action : sagemaker:UpdateEndpointWeightsAndCapacities sur toutes les ressources
- Action : sagemaker:UpdateInferenceComponentRuntimeConfig sur toutes les ressources
- Action : cloudwatch:DescribeAlarms sur toutes les ressources
- Action : cloudwatch:GetMetricData sur toutes les ressources
- Action : cloudwatch:PutMetricAlarm sur la ressource arn:aws:cloudwatch:\*:\*:alarm:TargetTracking\*
- Action : cloudwatch:DeleteAlarms sur la ressource arn:aws:cloudwatch:\*:\*:alarm:TargetTracking\*

# AWS politique gérée : EC2 Spot Fleet et CloudWatch

Nom de la stratégie : [AWSApplicationAutoscalingEC2SpotFleetRequestPolicy](https://docs.aws.amazon.com/aws-managed-policy/latest/reference/AWSApplicationAutoscalingEC2SpotFleetRequestPolicy.html)

Cette politique est attachée au rôle lié au service nommé

[AWSServiceRoleForApplicationAutoScaling\\_EC2 SpotFleet Request](#page-192-0) pour permettre à Application Auto Scaling d'appeler Amazon EC2 CloudWatch et d'effectuer le dimensionnement en votre nom.

Détails de l'autorisation

La politique d'autorisations permet à Application Auto Scaling d'effectuer les actions suivantes sur toutes les ressources associées (« Resource » : « \* ») :

- Action : ec2:DescribeSpotFleetRequests
- Action : ec2:ModifySpotFleetRequest
- Action : cloudwatch:DescribeAlarms
- Action : cloudwatch:PutMetricAlarm
- Action : cloudwatch:DeleteAlarms

## AWS politique gérée : ressources personnalisées et CloudWatch

Nom de la stratégie : [AWSApplicationAutoScalingCustomResourcePolicy](https://docs.aws.amazon.com/aws-managed-policy/latest/reference/AWSApplicationAutoScalingCustomResourcePolicy.html)

Cette politique est attachée au rôle lié au service nommé

[AWSServiceRoleForApplicationAutoScaling\\_CustomResource](#page-192-0)pour permettre à Application Auto Scaling d'appeler vos ressources personnalisées disponibles via API Gateway CloudWatch et d'effectuer le dimensionnement en votre nom.

#### Détails de l'autorisation

La politique d'autorisations permet à Application Auto Scaling d'effectuer les actions suivantes sur toutes les ressources associées (« Resource » : « \* ») :

- Action : execute-api:Invoke
- Action : cloudwatch:DescribeAlarms
- Action : cloudwatch:PutMetricAlarm
- Action : cloudwatch:DeleteAlarms

# Application Auto Scaling met à jour les politiques AWS gérées

Consultez les détails des mises à jour apportées aux politiques AWS gérées pour Application Auto Scaling depuis que ce service a commencé à suivre ces modifications. Pour obtenir des alertes

automatiques concernant les modifications apportées à cette page, abonnez-vous au flux RSS de la page Historique du document d'Application Auto Scaling.

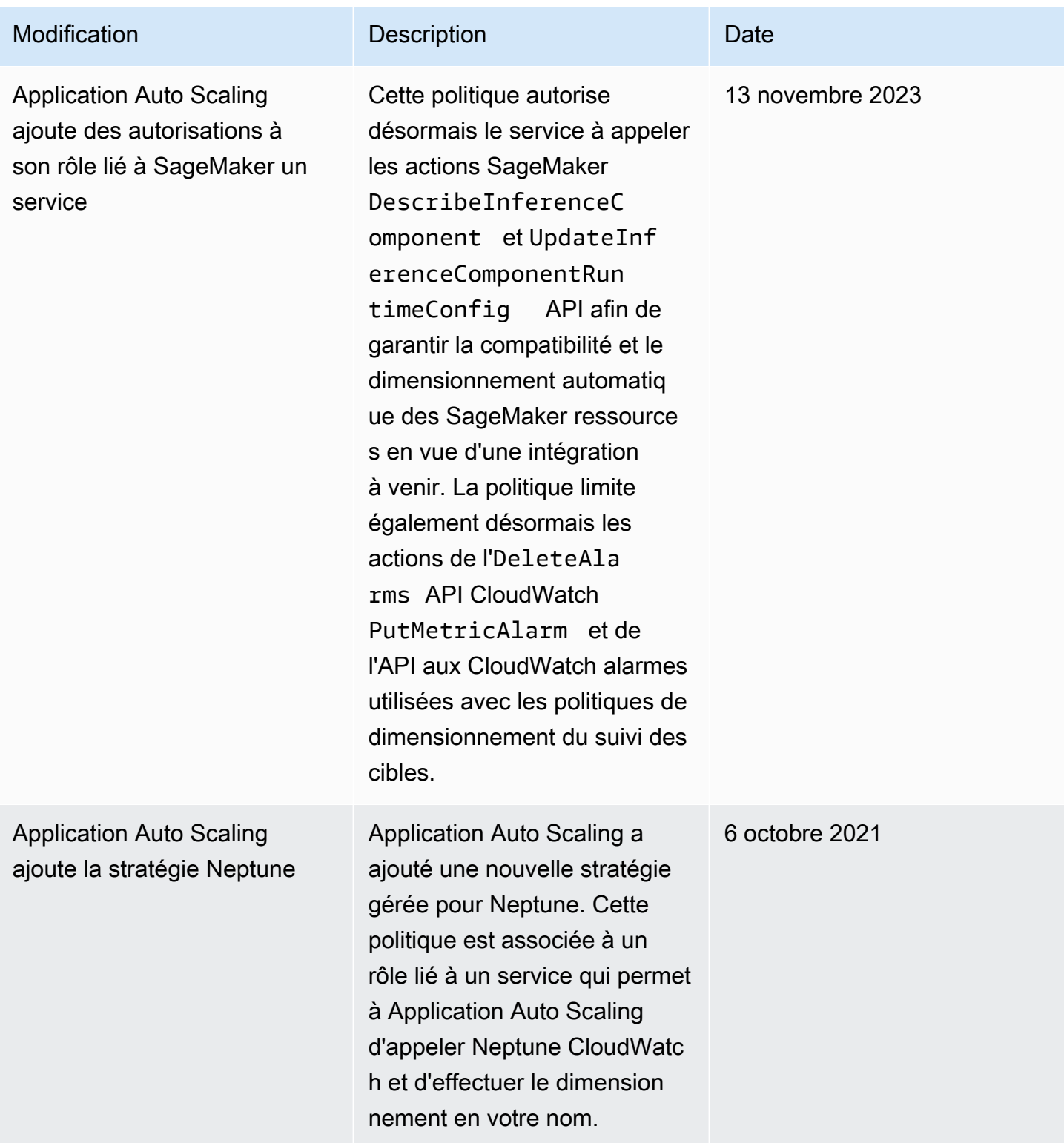

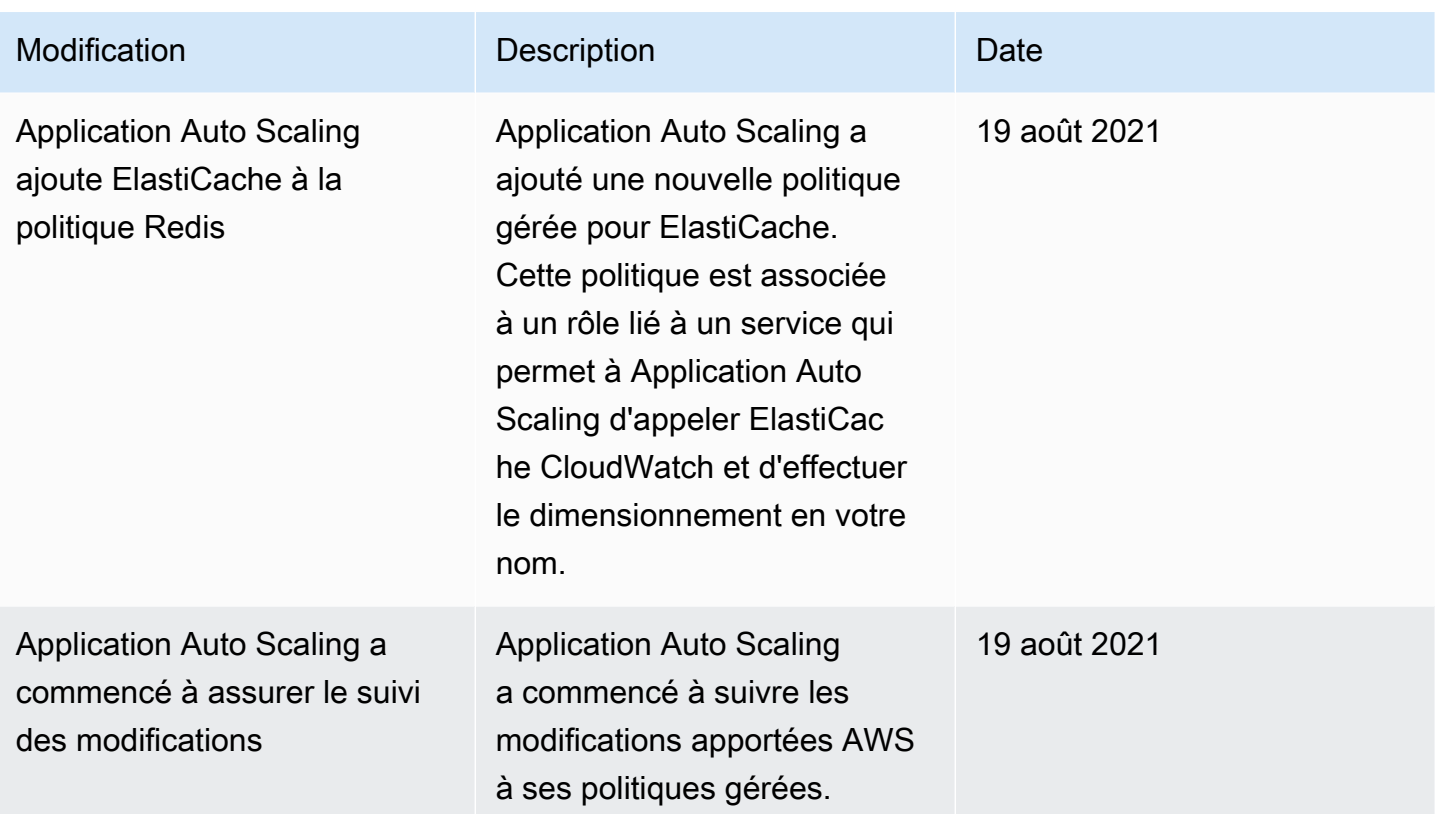

# <span id="page-192-0"></span>Rôles liés à un service pour Application Auto Scaling

Application Auto Scaling utilise des [rôles liés aux services](https://docs.aws.amazon.com/IAM/latest/UserGuide/using-service-linked-roles.html) pour obtenir les autorisations dont elle a besoin pour appeler d'autres AWS services en votre nom. Un rôle lié à un service est un type unique de rôle AWS Identity and Access Management (IAM) directement lié à un service. AWS Les rôles liés à un service constituent un moyen sécurisé de déléguer des autorisations aux AWS services, car seul le service lié peut assumer un rôle lié au service.

Pour les services qui s'intègrent à Application Auto Scaling, Application Auto Scaling crée des rôles liés à un service pour vous. Il y a un rôle lié à un service pour chaque service. Chaque rôle lié à un service approuve le principal du service précisé afin d'endosser ce rôle. Pour plus d'informations, consultez [Référence ARN de rôle lié à un service](#page-195-0).

Application Auto Scaling inclut toutes les autorisations nécessaires pour chaque rôle lié à un service. Ces autorisations gérées sont créées et gérées par Application Auto Scaling, et elles définissent les actions autorisées pour chaque type de ressource. Pour plus d'informations sur les autorisations accordées par chaque rôle, consultez [AWS politiques gérées pour Application Auto Scaling.](#page-182-0)

Table des matières

- [Autorisations requises pour créer un rôle lié à un service](#page-193-0)
- [Création de rôles liés à un service \(Automatique\)](#page-194-0)
- [Création de rôles liés à un service \(Manuel\)](#page-194-1)
- [Modification des rôles liés à un service](#page-195-1)
- [Suppression des rôles liés à un service](#page-195-2)
- [Régions prises en charge pour les rôles liés à un service pour Application Auto Scaling](#page-195-3)
- [Référence ARN de rôle lié à un service](#page-195-0)

<span id="page-193-0"></span>Autorisations requises pour créer un rôle lié à un service

Application Auto Scaling a besoin d'autorisations pour créer un rôle lié à un service la première fois qu'un de vos utilisateurs Compte AWS appelle RegisterScalableTarget pour un service donné. Application Auto Scaling crée un rôle lié à un service pour le service cible dans votre compte, si ce rôle n'existe pas déjà. Le rôle lié à un service accorde des autorisations à Application Auto Scaling, afin qu'il puisse appeler le service cible en votre nom.

Pour que la création automatique de rôle réussisse, les utilisateurs doivent avoir l'autorisation pour l'action iam:CreateServiceLinkedRole.

```
"Action": "iam:CreateServiceLinkedRole"
```
La stratégie basée sur l'identité suivante accorde l'autorisation de créer un rôle lié à un service pour le parc d'instances Spot. Vous pouvez spécifier le rôle lié à un service dans le champ Resource de la stratégie en tant qu'ARN et le principal du service pour votre rôle lié à un service en tant que condition, comme illustré. Pour connaître l'ARN pour chaque service, consultez [Référence ARN de](#page-195-0)  [rôle lié à un service](#page-195-0).

```
{ 
     "Version": "2012-10-17", 
     "Statement": [ 
\overline{\mathcal{L}} "Effect": "Allow", 
              "Action": "iam:CreateServiceLinkedRole", 
              "Resource": "arn:aws:iam::*:role/aws-service-role/ec2.application-
autoscaling.amazonaws.com/AWSServiceRoleForApplicationAutoScaling_EC2SpotFleetRequest", 
              "Condition": { 
                  "StringLike": {
```
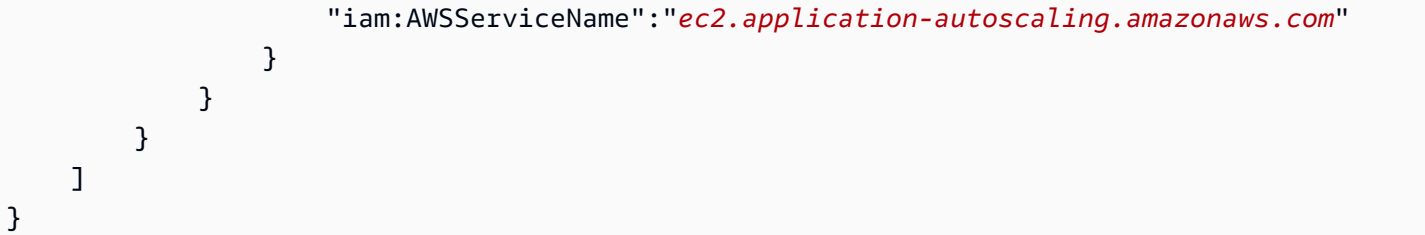

#### **a** Note

La clé de condition IAM iam:AWSServiceName précise le principal du service auquel le rôle est attaché, qui est indiqué dans cet exemple de stratégie comme *ec2.applicationautoscaling*.amazonaws.com. N'essayez pas de deviner le principal du service. Pour afficher le principal d'un service, consultez [Services AWS que vous pouvez utiliser avec](#page-13-0) [Application Auto Scaling](#page-13-0).

# <span id="page-194-0"></span>Création de rôles liés à un service (Automatique)

Vous n'avez pas besoin de créer manuellement un rôle lié à un service. Application Auto Scaling crée pour vous le rôle lié à un service approprié lorsque vous appelez RegisterScalableTarget. Par exemple, si vous définissez la fonction de mise à l'échelle automatique pour un Amazon ECS service, Application Auto Scaling crée le rôle AWSServiceRoleForApplicationAutoScaling\_ECSService.

# <span id="page-194-1"></span>Création de rôles liés à un service (Manuel)

Pour créer le rôle lié à un service, vous pouvez utiliser la console IAM ou l'API AWS CLI IAM. Pour plus d'informations, consultez [Création d'un rôle lié à un service](https://docs.aws.amazon.com/IAM/latest/UserGuide/using-service-linked-roles.html#create-service-linked-role) dans le Guide de l'utilisateur IAM.

Pour créer un rôle lié à un service (AWS CLI)

Utilisez la commande CLI [create-service-linked-role](https://docs.aws.amazon.com/cli/latest/reference/iam/create-service-linked-role.html) suivante pour créer le rôle lié à un service Application Auto Scaling. Dans la demande, précisez le nom de service « prefix ».

Pour trouver le préfixe du nom de service, reportez-vous aux informations sur le principal du service pour le rôle lié au service pour chaque service dans la section [Services AWS que vous](#page-13-0) [pouvez utiliser avec Application Auto Scaling.](#page-13-0) Le nom du service et le principal du service partagent le même préfixe. Par exemple, pour créer le rôle AWS Lambda lié à un service, utilisez. lambda.application-autoscaling.amazonaws.com

aws iam create-service-linked-role --aws-service-name *prefix*.applicationautoscaling.amazonaws.com

# <span id="page-195-1"></span>Modification des rôles liés à un service

Avec les rôles liés à un service créés par Application Auto Scaling, vous ne pouvez modifier que leurs descriptions. Pour plus d'informations, consultez [Modification d'un rôle lié à un service](https://docs.aws.amazon.com/IAM/latest/UserGuide/using-service-linked-roles.html#edit-service-linked-role) dans le Guide de l'utilisateur IAM.

#### <span id="page-195-2"></span>Suppression des rôles liés à un service

Si vous n'utilisez plus Application Auto Scaling avec un service pris en charge, nous vous recommandons de supprimer le rôle lié à un service correspondant.

Vous pouvez supprimer un rôle lié à un service uniquement après la suppression préalable des ressources AWS connexes. Cela vous évite de révoquer involontairement les autorisations Application Auto Scaling sur vos ressources. Pour plus d'informations, consultez la [documentation](https://docs.aws.amazon.com/) de la ressource scalable. Par exemple, pour supprimer un Amazon ECS service, reportez-vous à [Suppression d'un service](https://docs.aws.amazon.com/AmazonECS/latest/developerguide/delete-service.html) dans le Guide du développeur Amazon Elastic Container Service.

Vous pouvez utiliser IAM pour supprimer le rôle lié à un service. Pour plus d'informations, veuillez consulter [Suppression d½un rôle lié à un service](https://docs.aws.amazon.com/IAM/latest/UserGuide/using-service-linked-roles.html#delete-service-linked-role) dans le Guide de l'utilisateur IAM.

Une fois que vous avez supprimé un rôle lié à un service, Application Auto Scaling recrée le rôle lorsque vous appelez RegisterScalableTarget.

<span id="page-195-3"></span>Régions prises en charge pour les rôles liés à un service pour Application Auto Scaling

Application Auto Scaling prend en charge l'utilisation de rôles liés à un service dans toutes les AWS régions où le service est disponible.

#### <span id="page-195-0"></span>Référence ARN de rôle lié à un service

Le tableau suivant répertorie l'Amazon Resource Name (ARN) du rôle lié à un service pour chaque Service AWS rôle compatible avec Application Auto Scaling.

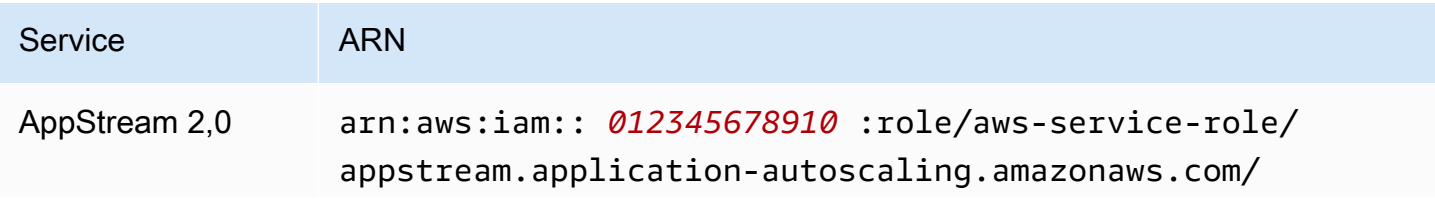

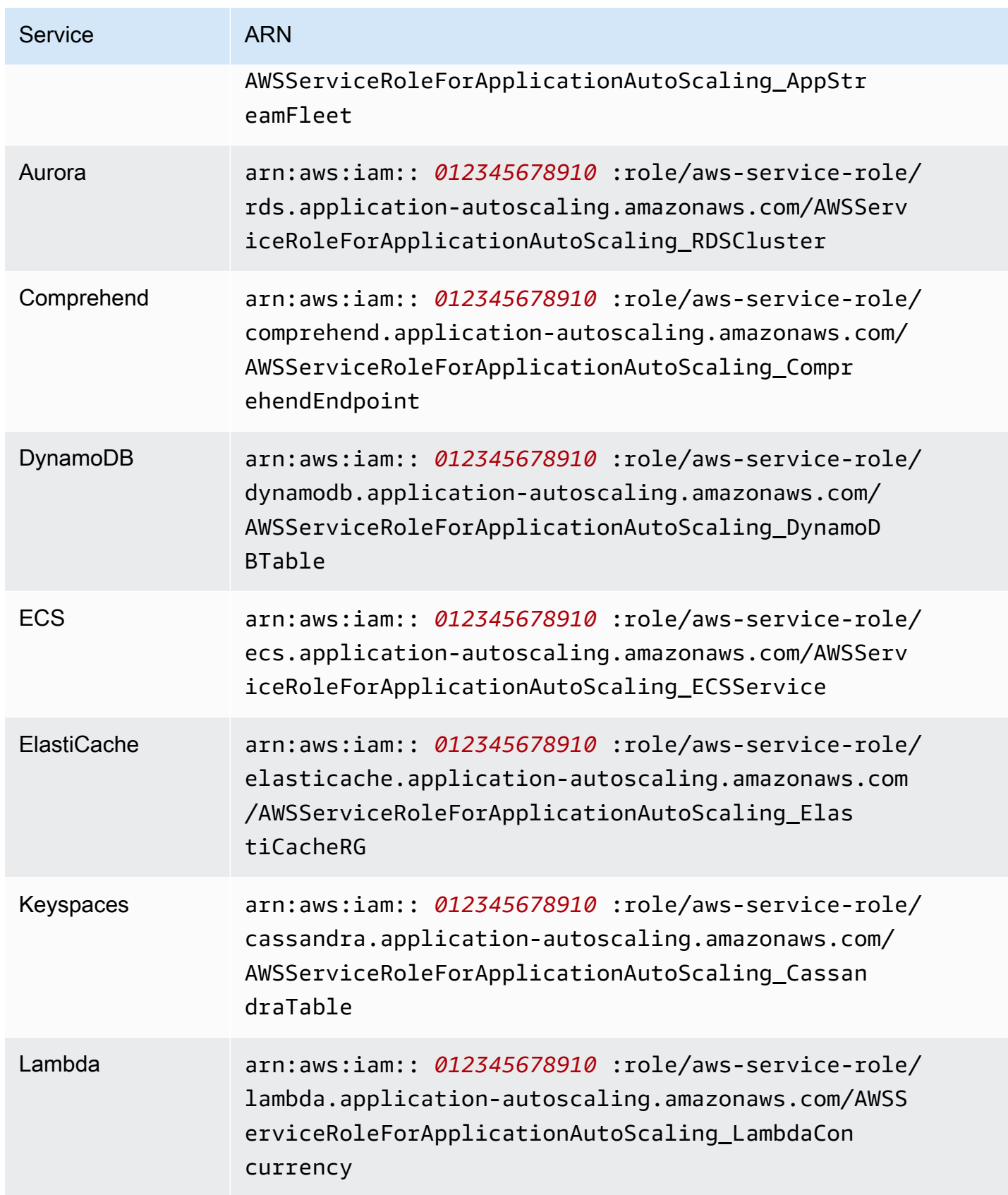

![](_page_197_Picture_133.jpeg)

# **a** Note

Vous pouvez spécifier l'ARN d'un rôle lié à un service pour la RoleARN propriété d'une [AWS::ApplicationAutoScaling::ScalableTargetr](https://docs.aws.amazon.com/AWSCloudFormation/latest/UserGuide/aws-resource-applicationautoscaling-scalabletarget.html)essource dans vos modèles de AWS CloudFormation pile, même si le rôle lié à un service spécifié n'existe pas encore. Application Auto Scaling crée automatiquement le rôle pour vous.

# <span id="page-198-1"></span>Exemples de stratégies Application Auto Scaling basées sur une identité

Par défaut, un nouvel utilisateur n' Compte AWS est pas autorisé à faire quoi que ce soit. Un administrateur IAM doit créer et assigner des politiques IAM qui accordent à une identité IAM (utilisateur ou rôle, par exemple) l'autorisation d'effectuer des actions d'API dans Application Auto Scaling.

Pour savoir comment créer une stratégie IAM à l'aide des exemples de documents de stratégie JSON suivants, consultez [Création de stratégies dans l'onglet JSON](https://docs.aws.amazon.com/IAM/latest/UserGuide/access_policies_create.html#access_policies_create-json-editor) dans le Guide de l'utilisateur IAM.

Table des matières

- [Autorisations requises pour les actions de l'API Application Auto Scaling](#page-198-0)
- [Autorisations requises pour les actions d'API sur les services cibles et CloudWatch](#page-200-0)
- [Autorisations pour travailler dans le AWS Management Console](#page-208-0)

# <span id="page-198-0"></span>Autorisations requises pour les actions de l'API Application Auto Scaling

Les stratégies suivantes accordent des autorisations pour les cas d'utilisation courants lors de l'appel de l'API Application Auto Scaling. Reportez-vous à cette section lorsque vous rédigez des stratégies basées sur l'identité. Chaque stratégie accorde l'autorisation d'effectuer tout ou partiellement les actions de l'API Application Auto Scaling. Vous devez également vous assurer que les utilisateurs finaux disposent des autorisations pour le service cible CloudWatch (voir la section suivante pour plus de détails).

La stratégie basée sur l'identité suivante accorde l'autorisation d'effectuer les actions de l'API Application Auto Scaling.

```
{ 
     "Version": "2012-10-17", 
     "Statement": [ 
          { 
               "Effect": "Allow", 
               "Action": [ 
                  "application-autoscaling:*" 
               ], 
               "Resource": "*" 
          } 
     ]
```
#### }

La stratégie basée sur l'identité suivante accorde l'autorisation d'effectuer toutes les actions de l'API Application Auto Scaling requises pour configurer les stratégies de mise à l'échelle et non pas les actions programmées.

```
{ 
     "Version": "2012-10-17", 
     "Statement": [ 
        \{ "Effect": "Allow", 
              "Action": [ 
                "application-autoscaling:RegisterScalableTarget", 
                "application-autoscaling:DescribeScalableTargets", 
                "application-autoscaling:DeregisterScalableTarget", 
                "application-autoscaling:PutScalingPolicy", 
                "application-autoscaling:DescribeScalingPolicies", 
                "application-autoscaling:DescribeScalingActivities", 
                "application-autoscaling:DeleteScalingPolicy" 
              ], 
              "Resource": "*" 
         } 
     ]
}
```
La stratégie basée sur l'identité suivante accorde l'autorisation d'effectuer toutes les actions de l'API Application Auto Scaling requises pour configurer les actions programmées et non les stratégies de mise à l'échelle.

```
{ 
     "Version": "2012-10-17", 
     "Statement": [ 
         { 
              "Effect": "Allow", 
              "Action": [ 
                "application-autoscaling:RegisterScalableTarget", 
                "application-autoscaling:DescribeScalableTargets", 
                "application-autoscaling:DeregisterScalableTarget", 
                "application-autoscaling:PutScheduledAction", 
                "application-autoscaling:DescribeScheduledActions", 
                "application-autoscaling:DescribeScalingActivities", 
                "application-autoscaling:DeleteScheduledAction"
```

```
 ], 
                        "Resource": "*" 
                } 
       \mathbf{I}}
```
<span id="page-200-0"></span>Autorisations requises pour les actions d'API sur les services cibles et CloudWatch

Pour configurer et utiliser correctement Application Auto Scaling avec le service cible, les utilisateurs finaux doivent disposer d'autorisations pour Amazon CloudWatch et pour chaque service cible pour lequel ils configureront le dimensionnement. Utilisez les politiques suivantes pour accorder les autorisations minimales requises pour travailler avec les services cibles et CloudWatch.

Table des matières

- [AppStream Flottes 2.0](#page-200-1)
- [Réplicas Aurora](#page-201-0)
- [Classification de documents et points de terminaison de module de reconnaissance d'entité](#page-202-0) [Amazon Comprehend](#page-202-0)
- [Tables DynamoDB et index secondaires globaux](#page-202-1)
- **[Services ECS](#page-203-0)**
- [ElastiCache groupes de réplication](#page-203-1)
- [Clusters Amazon EMR](#page-204-0)
- [Tables Amazon Keyspaces](#page-204-1)
- [Fonctions Lambda](#page-205-0)
- [Stockage de l'agent Amazon Managed Streaming for Apache Kafka \(MSK\)](#page-205-1)
- [Clusters Neptune](#page-206-0)
- [SageMaker points de terminaison](#page-206-1)
- [Parc d'instances Spot Amazon EC2](#page-207-0)
- [Ressources personnalisées](#page-208-1)

#### <span id="page-200-1"></span>AppStream Flottes 2.0

La politique basée sur l'identité suivante accorde des autorisations à toutes les actions AppStream 2.0 et CloudWatch API requises.

```
{ 
      "Version": "2012-10-17", 
      "Statement": [ 
          { 
               "Effect": "Allow", 
               "Action": [ 
                 "appstream:DescribeFleets", 
                 "appstream:UpdateFleet", 
                 "cloudwatch:DescribeAlarms", 
                 "cloudwatch:PutMetricAlarm", 
                 "cloudwatch:DeleteAlarms" 
               ], 
               "Resource": "*" 
          } 
     ]
}
```
#### <span id="page-201-0"></span>Réplicas Aurora

La politique basée sur l'identité suivante accorde des autorisations à toutes les actions Aurora et CloudWatch API requises.

```
{ 
     "Version": "2012-10-17", 
     "Statement": [ 
          { 
               "Effect": "Allow", 
               "Action": [ 
                 "rds:AddTagsToResource", 
                 "rds:CreateDBInstance", 
                 "rds:DeleteDBInstance", 
                 "rds:DescribeDBClusters", 
                 "rds:DescribeDBInstances", 
                 "cloudwatch:DescribeAlarms", 
                 "cloudwatch:PutMetricAlarm", 
                 "cloudwatch:DeleteAlarms" 
               ], 
               "Resource": "*" 
          } 
     ]
}
```
<span id="page-202-0"></span>Classification de documents et points de terminaison de module de reconnaissance d'entité Amazon Comprehend

La politique basée sur l'identité suivante accorde des autorisations à toutes les actions Amazon Comprehend CloudWatch et API requises.

```
{ 
     "Version": "2012-10-17", 
     "Statement": [ 
          { 
               "Effect": "Allow", 
               "Action": [ 
                  "comprehend:UpdateEndpoint", 
                  "comprehend:DescribeEndpoint", 
                  "cloudwatch:DescribeAlarms", 
                  "cloudwatch:PutMetricAlarm", 
                  "cloudwatch:DeleteAlarms" 
               ], 
               "Resource": "*" 
          } 
    \mathbf{I}}
```
<span id="page-202-1"></span>Tables DynamoDB et index secondaires globaux

La politique basée sur l'identité suivante accorde des autorisations à toutes les actions DynamoDB et CloudWatch API requises.

```
{ 
     "Version": "2012-10-17", 
     "Statement": [ 
          { 
               "Effect": "Allow", 
               "Action": [ 
                 "dynamodb:DescribeTable", 
                 "dynamodb:UpdateTable", 
                 "cloudwatch:DescribeAlarms", 
                 "cloudwatch:PutMetricAlarm", 
                 "cloudwatch:DeleteAlarms" 
               ], 
               "Resource": "*" 
          } 
     ]
```
#### }

#### <span id="page-203-0"></span>Services ECS

La politique basée sur l'identité suivante accorde des autorisations à toutes les actions ECS et CloudWatch API requises.

```
{ 
      "Version": "2012-10-17", 
      "Statement": [ 
          { 
               "Effect": "Allow", 
               "Action": [ 
                  "ecs:DescribeServices", 
                  "ecs:UpdateService", 
                  "cloudwatch:DescribeAlarms", 
                  "cloudwatch:PutMetricAlarm", 
                  "cloudwatch:DeleteAlarms" 
               ], 
               "Resource": "*" 
          } 
    \mathbf{I}}
```
#### <span id="page-203-1"></span>ElastiCache groupes de réplication

La politique basée sur l'identité suivante accorde des autorisations à toutes ElastiCache les actions CloudWatch d'API requises.

```
{ 
     "Version": "2012-10-17", 
     "Statement": [ 
          { 
              "Effect": "Allow", 
              "Action": [ 
                "elasticache:ModifyReplicationGroupShardConfiguration", 
                "elasticache:IncreaseReplicaCount", 
                "elasticache:DecreaseReplicaCount", 
                "elasticache:DescribeReplicationGroups", 
                "elasticache:DescribeCacheClusters", 
                "elasticache:DescribeCacheParameters", 
                "cloudwatch:DescribeAlarms",
```

```
 "cloudwatch:PutMetricAlarm", 
                   "cloudwatch:DeleteAlarms" 
                ], 
                 "Resource": "*" 
           } 
     \mathbf{I}}
```
<span id="page-204-0"></span>Clusters Amazon EMR

La politique basée sur l'identité suivante accorde des autorisations à toutes les actions Amazon EMR et CloudWatch API requises.

```
{ 
     "Version": "2012-10-17", 
     "Statement": [ 
          { 
               "Effect": "Allow", 
               "Action": [ 
                 "elasticmapreduce:ModifyInstanceGroups", 
                 "elasticmapreduce:ListInstanceGroups", 
                 "cloudwatch:DescribeAlarms", 
                 "cloudwatch:PutMetricAlarm", 
                 "cloudwatch:DeleteAlarms" 
               ], 
               "Resource": "*" 
          } 
    \mathbf{I}}
```
#### <span id="page-204-1"></span>Tables Amazon Keyspaces

La politique basée sur l'identité suivante accorde des autorisations à toutes les actions Amazon Keyspaces et CloudWatch API requises.

```
{ 
     "Version": "2012-10-17", 
     "Statement": [ 
          { 
               "Effect": "Allow", 
               "Action": [ 
                  "cassandra:Select",
```

```
 "cassandra:Alter", 
                 "cloudwatch:DescribeAlarms", 
                 "cloudwatch:PutMetricAlarm", 
                 "cloudwatch:DeleteAlarms" 
               ], 
               "Resource": "*" 
          } 
     ]
}
```
#### <span id="page-205-0"></span>Fonctions Lambda

La politique basée sur l'identité suivante accorde des autorisations à toutes les actions Lambda et CloudWatch API requises.

```
{ 
      "Version": "2012-10-17", 
      "Statement": [ 
         \left\{ \right. "Effect": "Allow", 
               "Action": [ 
                  "lambda:PutProvisionedConcurrencyConfig", 
                  "lambda:GetProvisionedConcurrencyConfig", 
                  "lambda:DeleteProvisionedConcurrencyConfig", 
                 "cloudwatch:DescribeAlarms", 
                 "cloudwatch:PutMetricAlarm", 
                  "cloudwatch:DeleteAlarms" 
               ], 
               "Resource": "*" 
          } 
    \mathbf{I}}
```
<span id="page-205-1"></span>Stockage de l'agent Amazon Managed Streaming for Apache Kafka (MSK)

La politique basée sur l'identité suivante accorde des autorisations à toutes les actions Amazon MSK et CloudWatch API requises.

```
{ 
      "Version": "2012-10-17", 
      "Statement": [ 
          { 
               "Effect": "Allow",
```

```
 "Action": [ 
                 "kafka:DescribeCluster", 
                 "kafka:DescribeClusterOperation", 
                 "kafka:UpdateBrokerStorage", 
                 "cloudwatch:DescribeAlarms", 
                 "cloudwatch:PutMetricAlarm", 
                 "cloudwatch:DeleteAlarms" 
              ], 
               "Resource": "*" 
          } 
     ]
}
```
#### <span id="page-206-0"></span>Clusters Neptune

La politique basée sur l'identité suivante accorde des autorisations pour toutes les actions Neptune et CloudWatch API requises.

```
{ 
     "Version": "2012-10-17", 
     "Statement": [ 
          { 
               "Effect": "Allow", 
               "Action": [ 
                 "rds:AddTagsToResource", 
                 "rds:CreateDBInstance", 
                 "rds:DescribeDBInstances", 
                 "rds:DescribeDBClusters", 
                 "rds:DescribeDBClusterParameters", 
                 "rds:DeleteDBInstance", 
                 "cloudwatch:DescribeAlarms", 
                 "cloudwatch:PutMetricAlarm", 
                 "cloudwatch:DeleteAlarms" 
              ], 
               "Resource": "*" 
          } 
     ]
}
```
#### <span id="page-206-1"></span>SageMaker points de terminaison

La politique basée sur l'identité suivante accorde des autorisations à toutes SageMaker les actions CloudWatch d'API requises.

```
{ 
     "Version": "2012-10-17", 
     "Statement": [ 
          { 
              "Effect": "Allow", 
              "Action": [ 
                 "sagemaker:DescribeEndpoint", 
                 "sagemaker:DescribeEndpointConfig", 
                 "sagemaker:DescribeInferenceComponent", 
                 "sagemaker:UpdateEndpointWeightsAndCapacities", 
                 "sagemaker:UpdateInferenceComponentRuntimeConfig", 
                 "cloudwatch:DescribeAlarms", 
                 "cloudwatch:PutMetricAlarm", 
                 "cloudwatch:DeleteAlarms" 
              ], 
              "Resource": "*" 
          } 
     ]
}
```
<span id="page-207-0"></span>Parc d'instances Spot Amazon EC2

La politique basée sur l'identité suivante accorde des autorisations à toutes les actions de Spot Fleet et CloudWatch d'API requises.

```
{ 
     "Version": "2012-10-17", 
     "Statement": [ 
          { 
               "Effect": "Allow", 
               "Action": [ 
                 "ec2:DescribeSpotFleetRequests", 
                 "ec2:ModifySpotFleetRequest", 
                 "cloudwatch:DescribeAlarms", 
                 "cloudwatch:PutMetricAlarm", 
                 "cloudwatch:DeleteAlarms" 
               ], 
               "Resource": "*" 
          } 
     ]
}
```
#### <span id="page-208-1"></span>Ressources personnalisées

La stratégie basée sur l'identité suivante accorde l'autorisation d'exécuter l'API Gateway API. Cette politique accorde également des autorisations pour toutes les CloudWatch actions requises.

```
{ 
      "Version": "2012-10-17", 
      "Statement": [ 
           { 
                "Effect": "Allow", 
               "Action": [ 
                  "execute-api:Invoke", 
                  "cloudwatch:DescribeAlarms", 
                  "cloudwatch:PutMetricAlarm", 
                  "cloudwatch:DeleteAlarms" 
               ], 
                "Resource": "*" 
           } 
     \mathbf{I}}
```
## <span id="page-208-0"></span>Autorisations pour travailler dans le AWS Management Console

Il n'existe pas de console autonome d'Application Auto Scaling. La plupart des services qui s'intègrent avec Application Auto Scaling ont des fonctions dédiées pour vous aider à configurer la mise à l'échelle avec leur console.

Dans la plupart des cas, chaque service fournit des politiques IAM AWS gérées (prédéfinies) qui définissent l'accès à sa console, y compris les autorisations relatives aux actions de l'API Application Auto Scaling. Pour de plus amples informations, reportez-vous à la documentation du service dont vous souhaitez utiliser la console.

Vous pouvez également créer vos propres stratégies IAM personnalisées afin de donner aux utilisateurs des autorisations précises pour afficher et utiliser des actions spécifiques de l'API Application Auto Scaling sur la AWS Management Console. Vous pouvez utiliser les exemples de politiques présentés dans les sections précédentes ; toutefois, ils sont conçus pour les demandes effectuées avec le AWS CLI ou un SDK. Puisque la console utilise des actions d'API supplémentaires pour ses fonctions, ces politiques peuvent ne pas fonctionner comme escompté. Par exemple, pour configurer le step scaling, les utilisateurs peuvent avoir besoin d'autorisations supplémentaires pour créer et gérer des CloudWatch alarmes.

## **G** Tip

Pour vous aider à découvrir les actions d'API requises pour exécuter des tâches sur la console, vous pouvez utiliser un service tel que AWS CloudTrail. Pour plus d'informations, consultez le [Guide de l'utilisateur AWS CloudTrail.](https://docs.aws.amazon.com/awscloudtrail/latest/userguide/cloudtrail-user-guide.html)

La stratégie basée sur l'identité suivante accorde l'autorisation de configurer des politiques de mise à l'échelle pour le parc d'instances Spot. Outre les autorisations IAM pour le parc d'instances Spot, l'utilisateur de console qui accède aux paramètres de mise à l'échelle du parc à partir de la console Amazon EC2 doit disposer des autorisations appropriées pour les services qui prennent en charge la mise à l'échelle dynamique.

```
{ 
     "Version": "2012-10-17", 
     "Statement": [ 
          { 
              "Effect": "Allow", 
              "Action": [ 
                   "application-autoscaling:*", 
                   "ec2:DescribeSpotFleetRequests", 
                   "ec2:ModifySpotFleetRequest", 
                   "cloudwatch:DeleteAlarms", 
                   "cloudwatch:DescribeAlarmHistory", 
                   "cloudwatch:DescribeAlarms", 
                   "cloudwatch:DescribeAlarmsForMetric", 
                   "cloudwatch:GetMetricStatistics", 
                   "cloudwatch:ListMetrics", 
                   "cloudwatch:PutMetricAlarm", 
                   "cloudwatch:DisableAlarmActions", 
                   "cloudwatch:EnableAlarmActions", 
                   "sns:CreateTopic", 
                   "sns:Subscribe", 
                   "sns:Get*", 
                   "sns:List*" 
              ], 
              "Resource": "*" 
          }, 
          { 
              "Effect": "Allow", 
              "Action": "iam:CreateServiceLinkedRole",
```

```
 "Resource": "arn:aws:iam::*:role/aws-service-role/ec2.application-
autoscaling.amazonaws.com/AWSServiceRoleForApplicationAutoScaling_EC2SpotFleetRequest", 
             "Condition": { 
                 "StringLike": { 
                     "iam:AWSServiceName":"ec2.application-autoscaling.amazonaws.com" 
 } 
 } 
         } 
    \mathbf{I}}
```
Cette politique permet aux utilisateurs de la console de consulter et de modifier les politiques de dimensionnement dans la console Amazon EC2, ainsi que de créer et de gérer des CloudWatch alarmes dans la CloudWatch console.

Vous pouvez ajuster les actions de l'API pour limiter l'accès des utilisateurs. Par exemple, le remplacement de application-autoscaling:\* par application-autoscaling:Describe\* signifie que l'utilisateur dispose d'un accès en lecture seule.

Vous pouvez également ajuster les CloudWatch autorisations selon les besoins pour limiter l'accès des utilisateurs aux CloudWatch fonctionnalités. Pour plus d'informations, consultez la section [Autorisations nécessaires pour la CloudWatch console](https://docs.aws.amazon.com/AmazonCloudWatch/latest/monitoring/security_iam_id-based-policy-examples.html#security_iam_id-based-policy-examples-console) dans le guide de CloudWatch l'utilisateur Amazon.

# Résolution des problèmes liés à l'accès à Application Auto Scaling

Si vous rencontrez une exception AccessDeniedException ou des difficultés similaires lors de l'utilisation d'Application Auto Scaling, consultez les informations de cette section.

Je ne suis pas autorisé à effectuer une action dans Application Auto Scaling

Si vous recevez un message AccessDeniedException lors de l'appel d'une opération d' AWS API, cela signifie que les informations d'identification AWS Identity and Access Management (IAM) que vous utilisez ne disposent pas des autorisations requises pour effectuer cet appel.

L'exemple d'erreur suivant se produit lorsque l'utilisateur mateojackson tente d'afficher les détails d'une cible évolutive, mais ne dispose pas de l'autorisation applicationautoscaling:DescribeScalableTargets.

An error occurred (AccessDeniedException) when calling the DescribeScalableTargets operation: User: arn:aws:iam::123456789012:user/mateojackson is not authorized to perform: application-autoscaling:DescribeScalableTargets

Si vous recevez cette erreur ou des erreurs similaires, vous devez contacter votre administrateur pour obtenir de l'aide.

L'administrateur de votre compte devra s'assurer que vous êtes autorisé à accéder à toutes les actions d'API utilisées par Application Auto Scaling pour accéder aux ressources du service cible et CloudWatch. Les autorisations requises sont différentes selon les ressources avec lesquelles vous travaillez. Application Auto Scaling nécessite également l'autorisation pour créer un rôle lié à un service la première fois qu'un utilisateur configure la mise à l'échelle pour une ressource donnée.

Je suis un administrateur et ma stratégie IAM a renvoyé une erreur ou ne fonctionne pas comme prévu

Outre les actions Application Auto Scaling, vos politiques IAM doivent accorder des autorisations pour appeler le service cible et CloudWatch. Si un utilisateur ou une application ne dispose pas de ces autorisations supplémentaires, son accès peut être refusé de façon inattendue. Pour écrire des politiques IAM pour les utilisateurs et les applications dans vos comptes, consultez les informations dans [Exemples de stratégies Application Auto Scaling basées sur une identité.](#page-198-1)

Pour plus d'informations sur la façon dont la validation est effectuée, consultez [Validation des](#page-211-0) [autorisations pour les appels d'API Application Auto Scaling sur les ressources cibles.](#page-211-0)

Notez que certains problèmes d'autorisation peuvent également être dus à un problème de création des rôles liés à un service utilisés par Application Auto Scaling. Pour plus d'informations sur la création de ces rôles liés à un service, consultez [Rôles liés à un service pour Application Auto](#page-192-0)  [Scaling](#page-192-0).

# <span id="page-211-0"></span>Validation des autorisations pour les appels d'API Application Auto Scaling sur les ressources cibles

Pour envoyer des demandes autorisées aux actions de l'API Application Auto Scaling, l'appelant de l'API doit être autorisé à accéder aux AWS ressources dans le service cible et dans CloudWatch. Application Auto Scaling valide les autorisations pour les demandes associées à la fois au service cible et CloudWatch avant de traiter la demande. Pour ce faire, nous émettons une série d'appels pour valider les autorisations IAM sur les ressources cibles. Lorsqu'une réponse est renvoyée, elle est lue par Application Auto Scaling. Si les autorisations IAM n'autorisent pas une action donnée,

Application Auto Scaling échoue la demande et renvoie une erreur à l'utilisateur contenant des informations sur l'autorisation manquante. Cela garantit que la configuration de mise à l'échelle que l'utilisateur souhaite déployer fonctionne comme prévu et qu'une erreur utile est renvoyée en cas d'échec de la demande.

À titre d'exemple de la manière dont cela fonctionne, les informations suivantes fournissent des détails sur la manière dont Application Auto Scaling effectue les validations d'autorisations avec Aurora et CloudWatch.

Lorsqu'un utilisateur appelle l'API RegisterScalableTarget contre un cluster de base de données Aurora, Application Auto Scaling effectue tous les contrôles suivants pour vérifier que l'utilisateur dispose des autorisations requises (en gras).

- rds:CreateDBInstance : Pour déterminer si l'utilisateur dispose de cette autorisation, nous envoyons une demande à l'opération API CreateDBInstance, en tentant de créer une instance de base de données avec des paramètres non valides (ID d'instance vide) dans le cluster de base de données Aurora que l'utilisateur a précisé. Pour un utilisateur autorisé, l'API renvoie une réponse avec un code d'erreur InvalidParameterValue après avoir vérifié la demande. Cependant, pour un utilisateur non autorisé, nous obtenons une erreur AccessDenied et nous faisons échouer la demande d'Application Auto Scaling avec une erreur ValidationException pour l'utilisateur qui énumère les autorisations manquantes.
- rds:DeleteDBInstance : Nous envoyons un ID d'instance vide à l'opération API DeleteDBInstance. Pour un utilisateur autorisé, cette demande aboutit à une erreur InvalidParameterValue. Pour un utilisateur non autorisé, le résultat est AccessDenied et une exception de validation est envoyée à l'utilisateur (même traitement que celui décrit dans le premier point).
- rds : AddTags ToResource : Étant donné que l'opération d'AddTagsToResourceAPI nécessite un nom de ressource Amazon (ARN), il est nécessaire de spécifier une ressource « fictive » en utilisant un identifiant de compte (12345) et un identifiant d'instance fictif (aucune base de données existante) non valides pour créer l'ARN (). arn:aws:rds:useast-1:12345:db:non-existing-db Pour un utilisateur autorisé, cette demande aboutit à une erreur InvalidParameterValue. Pour un utilisateur non autorisé, le résultat est AccessDenied et une exception de validation est envoyée à l'utilisateur.
- rds:DescribeDBCluster : Nous décrivons le nom du cluster pour la ressource enregistrée pour la mise à l'échelle automatique. Pour un utilisateur autorisé, nous obtenons un résultat de description valide. Pour un utilisateur non autorisé, le résultat est AccessDenied et une exception de validation est envoyée à l'utilisateur.
- rds:DescribeDBInstance. Nous appelons l'API DescribeDBInstance avec un filtre dbcluster-id qui filtre sur le nom du cluster qui a été fourni par l'utilisateur pour enregistrer la cible évolutive. Pour un utilisateur autorisé, nous sommes autorisés à décrire toutes les instances de la base de données dans le cluster de bases de données. Pour un utilisateur non autorisé, cet appel aboutit à AccessDenied et envoie une exception de validation à l'utilisateur.
- cloudwatch : PutMetric Alarme : nous appelons l'PutMetricAlarmAPI sans aucun paramètre. Parce que le nom de l'alarme est manquant, la demande aboutit à ValidationError pour un utilisateur autorisé. Pour un utilisateur non autorisé, le résultat est AccessDenied et une exception de validation est envoyée à l'utilisateur.
- cloudwatch : DescribeAlarms : Nous appelons l'DescribeAlarmsAPI avec la valeur maximale du nombre d'enregistrements fixée à 1. Pour un utilisateur autorisé, nous attendons des informations sur une alarme dans la réponse. Pour un utilisateur non autorisé, cet appel aboutit à AccessDenied et envoie une exception de validation à l'utilisateur.
- cloudwatch : DeleteAlarms : Comme PutMetricAlarm ci-dessus, nous ne fournissons aucun paramètre à DeleteAlarms demander. Comme il manque un nom d'alarme dans la demande, cet appel échoue avec ValidationError pour un utilisateur autorisé. Pour un utilisateur non autorisé, le résultat est AccessDenied et une exception de validation est envoyée à l'utilisateur.

Chaque fois que l'une de ces exceptions de validation se produit, elle est enregistrée. Vous pouvez prendre des mesures pour identifier manuellement les appels qui ont échoué à la validation en utilisant AWS CloudTrail. Pour plus d'informations, consultez le [Guide de l'utilisateur AWS CloudTrail](https://docs.aws.amazon.com/awscloudtrail/latest/userguide/cloudtrail-user-guide.html).

#### **a** Note

Si vous recevez des alertes concernant des événements Application Auto Scaling en utilisant CloudTrail, ces alertes incluront les appels d'Application Auto Scaling pour valider les autorisations des utilisateurs par défaut. Pour filtrer ces alertes, utilisez le champ invokedBy, qui contiendra application-autoscaling.amazonaws.com pour ces vérifications de validation.

# Accédez à Application Auto Scaling à l'aide des points de terminaison VPC de l'interface

Vous pouvez l'utiliser AWS PrivateLink pour créer une connexion privée entre votre VPC et Application Auto Scaling. Vous pouvez accéder à Application Auto Scaling comme si elle se trouvait dans votre VPC, sans utiliser de passerelle Internet, de périphérique NAT, de connexion VPN ou AWS Direct Connect de connexion. Les instances de votre VPC n'ont pas besoin d'adresses IP publiques pour accéder à Application Auto Scaling.

Vous établissez cette connexion privée en créant un point de terminaison d'interface optimisé par AWS PrivateLink. Nous créons une interface réseau de point de terminaison dans chaque sousréseau que vous activez pour le point de terminaison d'interface. Il s'agit d'interfaces réseau gérées par les demandeurs qui servent de point d'entrée pour le trafic destiné à Application Auto Scaling.

Pour plus d'informations, consultez la section [Accès Services AWS par AWS PrivateLink le biais](https://docs.aws.amazon.com/vpc/latest/privatelink/privatelink-access-aws-services.html) du AWS PrivateLink guide.

Table des matières

- [Création d'un point de terminaison d'un VPC d'interface](#page-214-0)
- [Création d'une stratégie de point de terminaison de VPC](#page-214-1)

# <span id="page-214-0"></span>Création d'un point de terminaison d'un VPC d'interface

Création d'un point de terminaison pour Application Auto Scaling à l'aide du nom de service suivant :

com.amazonaws.*region*.application-autoscaling

Pour plus d'informations, consultez la section [Accès à un AWS service à l'aide d'un point de](https://docs.aws.amazon.com/vpc/latest/privatelink/create-interface-endpoint.html)  [terminaison VPC d'interface](https://docs.aws.amazon.com/vpc/latest/privatelink/create-interface-endpoint.html) dans le AWS PrivateLink Guide.

Vous n'avez pas besoin de modifier les autres paramètres. Application Auto Scaling appelle d'autres AWS services en utilisant soit des points de terminaison de service, soit des points de terminaison VPC d'interface privée, selon ceux utilisés.

# <span id="page-214-1"></span>Création d'une stratégie de point de terminaison de VPC

Vous pouvez attacher une stratégie à votre point de terminaison de VPC pour contrôler l'accès à l'API Application Auto Scaling. La stratégie précise :

- Le principal qui peut exécuter des actions.
- Les actions qui peuvent être effectuées.
- La ressource sur laquelle les actions peuvent être effectuées.

L'exemple suivant montre une politique de point de terminaison de VPC qui refuse à tout le monde l'autorisation de supprimer une politique de dimensionnement via le point de terminaison. L'exemple de politique accorde également à tout le monde l'autorisation d'effectuer toutes les autres actions.

```
{ 
    "Statement": [ 
          { 
               "Action": "*", 
               "Effect": "Allow", 
               "Resource": "*", 
               "Principal": "*" 
          }, 
          { 
               "Action": "application-autoscaling:DeleteScalingPolicy", 
               "Effect": "Deny", 
               "Resource": "*", 
               "Principal": "*" 
          } 
      ]
}
```
Pour de plus amples informations, veuillez consulter la rubrique [Politiques de point de terminaison](https://docs.aws.amazon.com/vpc/latest/privatelink/vpc-endpoints-access.html#vpc-endpoint-policies)  [d'un VPC](https://docs.aws.amazon.com/vpc/latest/privatelink/vpc-endpoints-access.html#vpc-endpoint-policies) dans le Guide AWS PrivateLink .

# Résilience dans Application Auto Scaling

L'infrastructure AWS mondiale est construite autour des AWS régions et des zones de disponibilité.

AWS Les régions fournissent plusieurs zones de disponibilité physiquement séparées et isolées, connectées par un réseau à faible latence, à haut débit et hautement redondant.

Avec les zones de disponibilité, vous pouvez concevoir et exploiter des applications et des bases de données qui basculent automatiquement d'une zone à l'autre sans interruption. Les zones de disponibilité sont davantage disponibles, tolérantes aux pannes et ont une plus grande capacité de mise à l'échelle que les infrastructures traditionnelles à un ou plusieurs centres de données.
Pour plus d'informations sur AWS les régions et les zones de disponibilité, consultez la section [Infrastructure AWS globale](https://aws.amazon.com/about-aws/global-infrastructure/).

## Sécurité de l'infrastructure dans Application Auto Scaling

En tant que service géré, Application Auto Scaling est protégé par la sécurité du réseau AWS mondial. Pour plus d'informations sur les services AWS de sécurité et sur la manière dont AWS l'infrastructure est protégée, consultez la section [Sécurité du AWS cloud.](https://aws.amazon.com/security/) Pour concevoir votre AWS environnement en utilisant les meilleures pratiques en matière de sécurité de l'infrastructure, consultez la section [Protection de l'infrastructure](https://docs.aws.amazon.com/wellarchitected/latest/security-pillar/infrastructure-protection.html) dans le cadre AWS bien architecturé du pilier de sécurité.

Vous utilisez des appels d'API AWS publiés pour accéder à Application Auto Scaling via le réseau. Les clients doivent prendre en charge les éléments suivants :

- Protocole TLS (Transport Layer Security). Nous exigeons TLS 1.2 et recommandons TLS 1.3.
- Ses suites de chiffrement PFS (Perfect Forward Secrecy) comme DHE (Ephemeral Diffie-Hellman) ou ECDHE (Elliptic Curve Ephemeral Diffie-Hellman). La plupart des systèmes modernes tels que Java 7 et les versions ultérieures prennent en charge ces modes.

En outre, les demandes doivent être signées à l'aide d'un ID de clé d'accès et d'une clé d'accès secrète associée à un principal IAM. Vous pouvez également utiliser [AWS Security Token Service](https://docs.aws.amazon.com/STS/latest/APIReference/Welcome.html) (AWS STS) pour générer des informations d'identification de sécurité temporaires et signer les demandes.

## Validation de la conformité pour Application Auto Scaling

Pour savoir si un [programme Services AWS de conformité Service AWS s'inscrit dans le champ](https://aws.amazon.com/compliance/services-in-scope/) [d'application de programmes de conformité](https://aws.amazon.com/compliance/services-in-scope/) spécifiques, consultez Services AWS la section de conformité et sélectionnez le programme de conformité qui vous intéresse. Pour des informations générales, voir Programmes de [AWS conformité Programmes AWS](https://aws.amazon.com/compliance/programs/) de .

Vous pouvez télécharger des rapports d'audit tiers à l'aide de AWS Artifact. Pour plus d'informations, voir [Téléchargement de rapports dans AWS Artifact](https://docs.aws.amazon.com/artifact/latest/ug/downloading-documents.html) .

Votre responsabilité en matière de conformité lors de l'utilisation Services AWS est déterminée par la sensibilité de vos données, les objectifs de conformité de votre entreprise et les lois et

réglementations applicables. AWS fournit les ressources suivantes pour faciliter la mise en conformité :

- [Guides de démarrage rapide sur la sécurité et la conformité](https://aws.amazon.com/quickstart/?awsf.filter-tech-category=tech-category%23security-identity-compliance) : ces guides de déploiement abordent les considérations architecturales et indiquent les étapes à suivre pour déployer des environnements de base axés sur AWS la sécurité et la conformité.
- [Architecture axée sur la sécurité et la conformité HIPAA sur Amazon Web Services](https://docs.aws.amazon.com/whitepapers/latest/architecting-hipaa-security-and-compliance-on-aws/welcome.html) : ce livre blanc décrit comment les entreprises peuvent créer des applications AWS conformes à la loi HIPAA.

**a** Note

Tous ne Services AWS sont pas éligibles à la loi HIPAA. Pour plus d'informations, consultez le [HIPAA Eligible Services Reference.](https://aws.amazon.com/compliance/hipaa-eligible-services-reference/)

- AWS Ressources de <https://aws.amazon.com/compliance/resources/>de conformité Cette collection de classeurs et de guides peut s'appliquer à votre secteur d'activité et à votre région.
- [AWS Guides de conformité destinés aux clients](https://d1.awsstatic.com/whitepapers/compliance/AWS_Customer_Compliance_Guides.pdf)  Comprenez le modèle de responsabilité partagée sous l'angle de la conformité. Les guides résument les meilleures pratiques en matière de sécurisation Services AWS et décrivent les directives relatives aux contrôles de sécurité dans de nombreux cadres (notamment le National Institute of Standards and Technology (NIST), le Payment Card Industry Security Standards Council (PCI) et l'Organisation internationale de normalisation (ISO)).
- [Évaluation des ressources à l'aide des règles](https://docs.aws.amazon.com/config/latest/developerguide/evaluate-config.html) du guide du AWS Config développeur : le AWS Config service évalue dans quelle mesure les configurations de vos ressources sont conformes aux pratiques internes, aux directives du secteur et aux réglementations.
- [AWS Security Hub](https://docs.aws.amazon.com/securityhub/latest/userguide/what-is-securityhub.html) Cela Service AWS fournit une vue complète de votre état de sécurité interne AWS. Security Hub utilise des contrôles de sécurité pour évaluer vos ressources AWS et vérifier votre conformité par rapport aux normes et aux bonnes pratiques du secteur de la sécurité. Pour obtenir la liste des services et des contrôles pris en charge, consultez [Référence des contrôles](https://docs.aws.amazon.com/securityhub/latest/userguide/securityhub-controls-reference.html)  [Security Hub.](https://docs.aws.amazon.com/securityhub/latest/userguide/securityhub-controls-reference.html)
- [Amazon GuardDuty](https://docs.aws.amazon.com/guardduty/latest/ug/what-is-guardduty.html) Cela Service AWS détecte les menaces potentielles qui pèsent sur vos charges de travail Comptes AWS, vos conteneurs et vos données en surveillant votre environnement pour détecter toute activité suspecte et malveillante. GuardDuty peut vous aider à répondre à diverses exigences de conformité, telles que la norme PCI DSS, en répondant aux exigences de détection des intrusions imposées par certains cadres de conformité.

• [AWS Audit Manager—](https://docs.aws.amazon.com/audit-manager/latest/userguide/what-is.html) Cela vous Service AWS permet d'auditer en permanence votre AWS utilisation afin de simplifier la gestion des risques et la conformité aux réglementations et aux normes du secteur.

## Quotas pour Application Auto Scaling

Vous Compte AWS disposez de quotas par défaut, anciennement appelés limites, pour chacun d'entre eux Service AWS. Sauf indication contraire, chaque quota est spécifique à la région. Vous pouvez demander des augmentations pour certains quotas, et d'autres quotas ne peuvent pas être augmentés.

Pour afficher les quotas pour Application Auto Scaling, ouvrez la [console Service Quotas](https://console.aws.amazon.com/servicequotas/home). Dans le panneau de navigation, choisissez AWS services (services) et sélectionnez Application Auto Scaling.

Pour demander une augmentation de quota, consultez [Demander une augmentation de quota](https://docs.aws.amazon.com/servicequotas/latest/userguide/request-quota-increase.html) dans le Guide de l'utilisateur de Service Quotas.

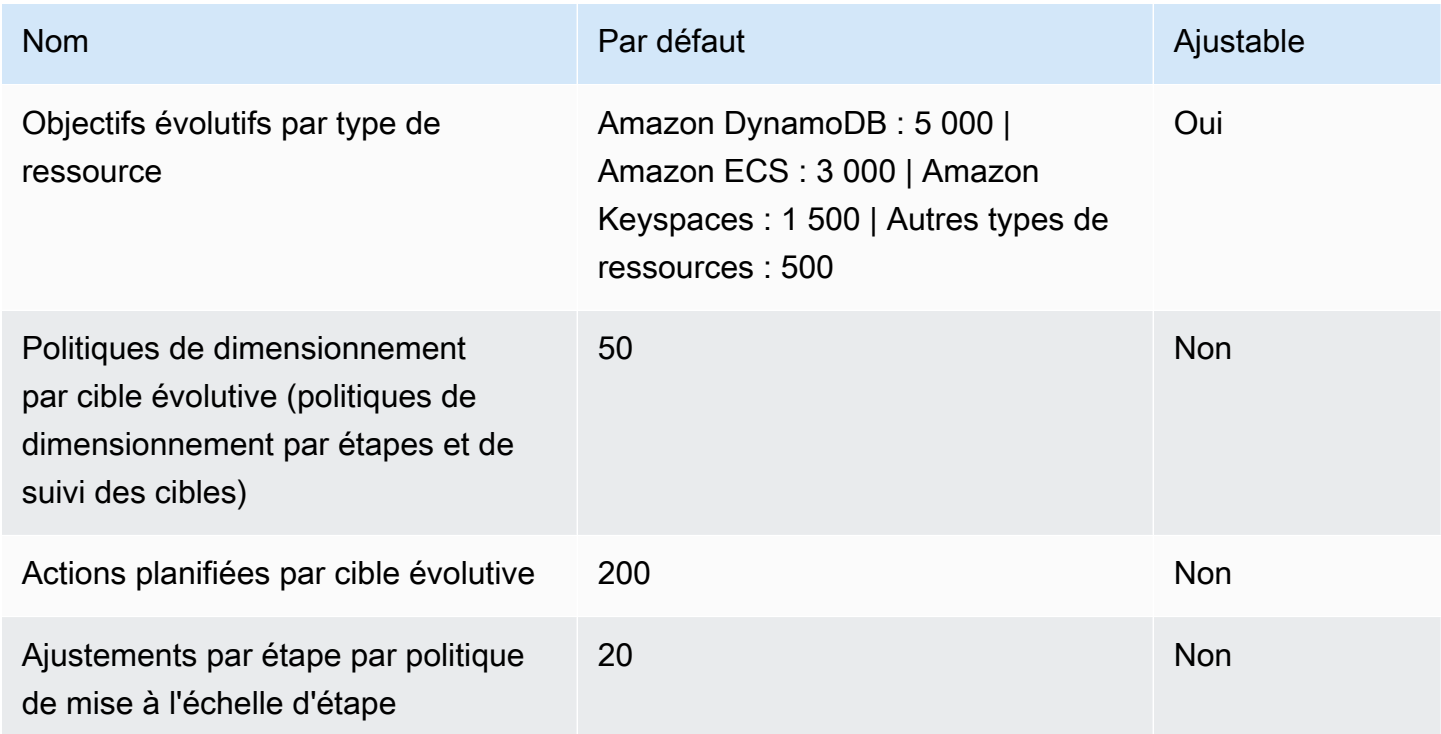

Vous Compte AWS disposez des quotas suivants liés à Application Auto Scaling.

Gardez à l'esprit les quotas de service lorsque vous mettez à l'échelle vos charges de travail. Par exemple, lorsque vous atteignez le nombre maximal d'unités de capacité autorisé par un service, la montée en puissance cesse. Si la demande chute et que la capacité actuelle diminue, Application Auto Scaling peut réaliser à nouveau une montée en puissance. Pour éviter d'atteindre à nouveau cette limite de capacité, vous pouvez demander une augmentation. Chaque service a ses propres

quotas par défaut pour la capacité maximale de la ressource. Pour plus d'informations sur les quotas par défaut pour les autres services Amazon Web Services, consultez [Service endpoints and quotas](https://docs.aws.amazon.com/general/latest/gr/aws-service-information.html) (Points de terminaison et quotas de service) dans le Référence générale d'Amazon Web Services.

## <span id="page-221-0"></span>Historique du document pour Application Auto Scaling

Le tableau ci-dessous décrit les ajouts majeurs à la documentation Application Auto Scaling depuis janvier 2018. Pour recevoir les notifications sur les mises à jour de cette documentation, vous pouvez vous abonner au Flux RSS.

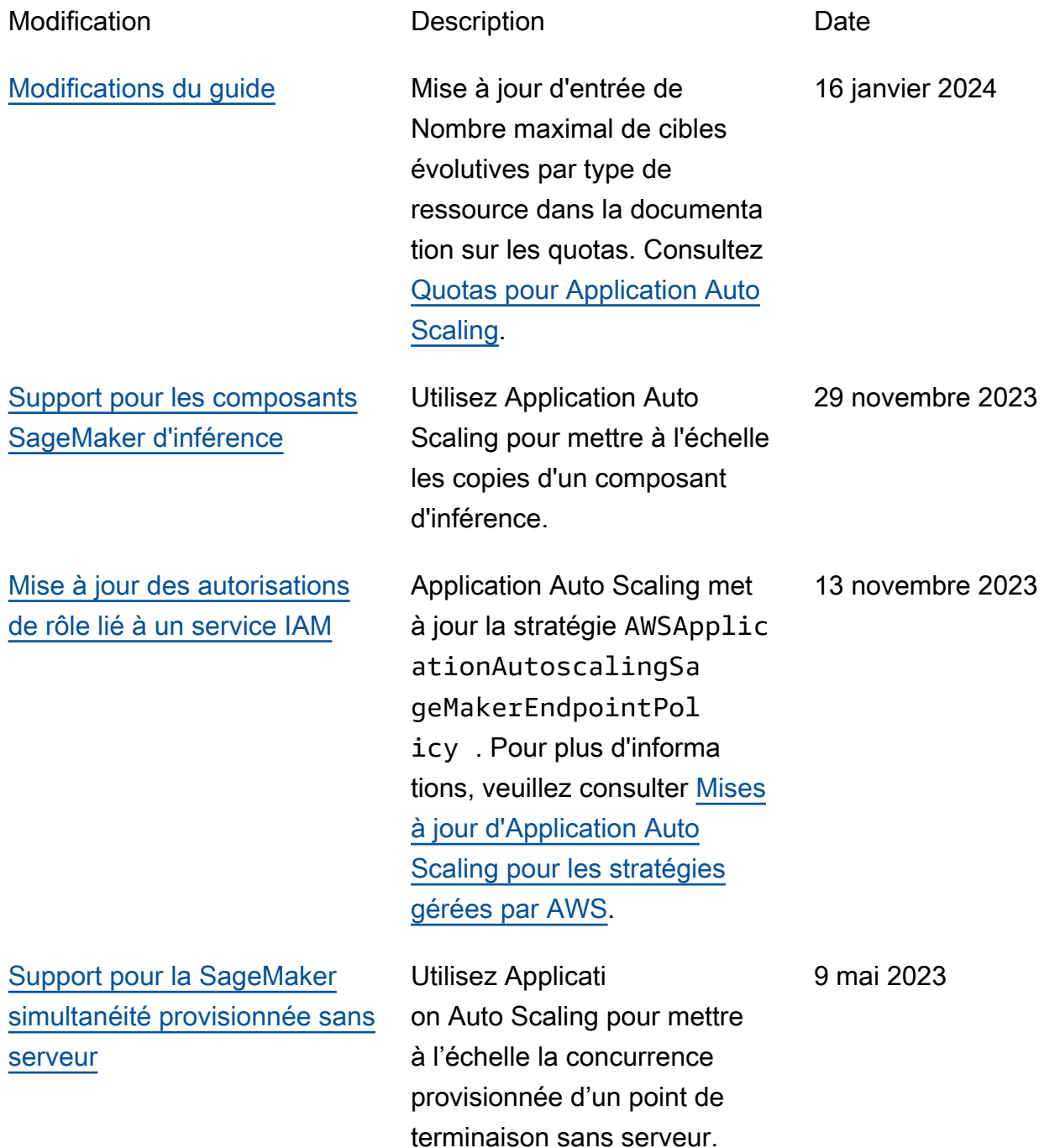

[Classez vos cibles évolutives](#page-221-0) [à l'aide de balises](#page-221-0)

[Support pour les mathémati](#page-221-0) [ques CloudWatch métriques](#page-221-0) Vous pouvez maintenant attribuer des métadonnées à vos cibles évolutives d'Applica tion Auto Scaling sous forme de balises. Consultez [Prise](https://docs.aws.amazon.com/autoscaling/application/userguide/resource-tagging-support.html) [en charge du balisage pour](https://docs.aws.amazon.com/autoscaling/application/userguide/resource-tagging-support.html)  [Application Auto Scaling.](https://docs.aws.amazon.com/autoscaling/application/userguide/resource-tagging-support.html)

Vous pouvez désormais utiliser une expression mathématique appliquée à une métrique lorsque vous créez des politiques de dimension nement de suivi des cibles. Avec les mathématiques métriques, vous pouvez interroger plusieurs CloudWatc h métriques et utiliser des expressions mathématiques pour créer de nouvelles séries chronologiques basées sur ces métriques. Consultez [Créer une stratégie de mise](https://docs.aws.amazon.com/autoscaling/application/userguide/application-auto-scaling-target-tracking-metric-math.html) [à l'échelle du suivi des cibles](https://docs.aws.amazon.com/autoscaling/application/userguide/application-auto-scaling-target-tracking-metric-math.html) [pour Application Auto Scaling](https://docs.aws.amazon.com/autoscaling/application/userguide/application-auto-scaling-target-tracking-metric-math.html) [à l'aide d'une expression](https://docs.aws.amazon.com/autoscaling/application/userguide/application-auto-scaling-target-tracking-metric-math.html)  [mathématique appliquée à une](https://docs.aws.amazon.com/autoscaling/application/userguide/application-auto-scaling-target-tracking-metric-math.html) [métrique](https://docs.aws.amazon.com/autoscaling/application/userguide/application-auto-scaling-target-tracking-metric-math.html).

20 mars 2023

14 mars 2023

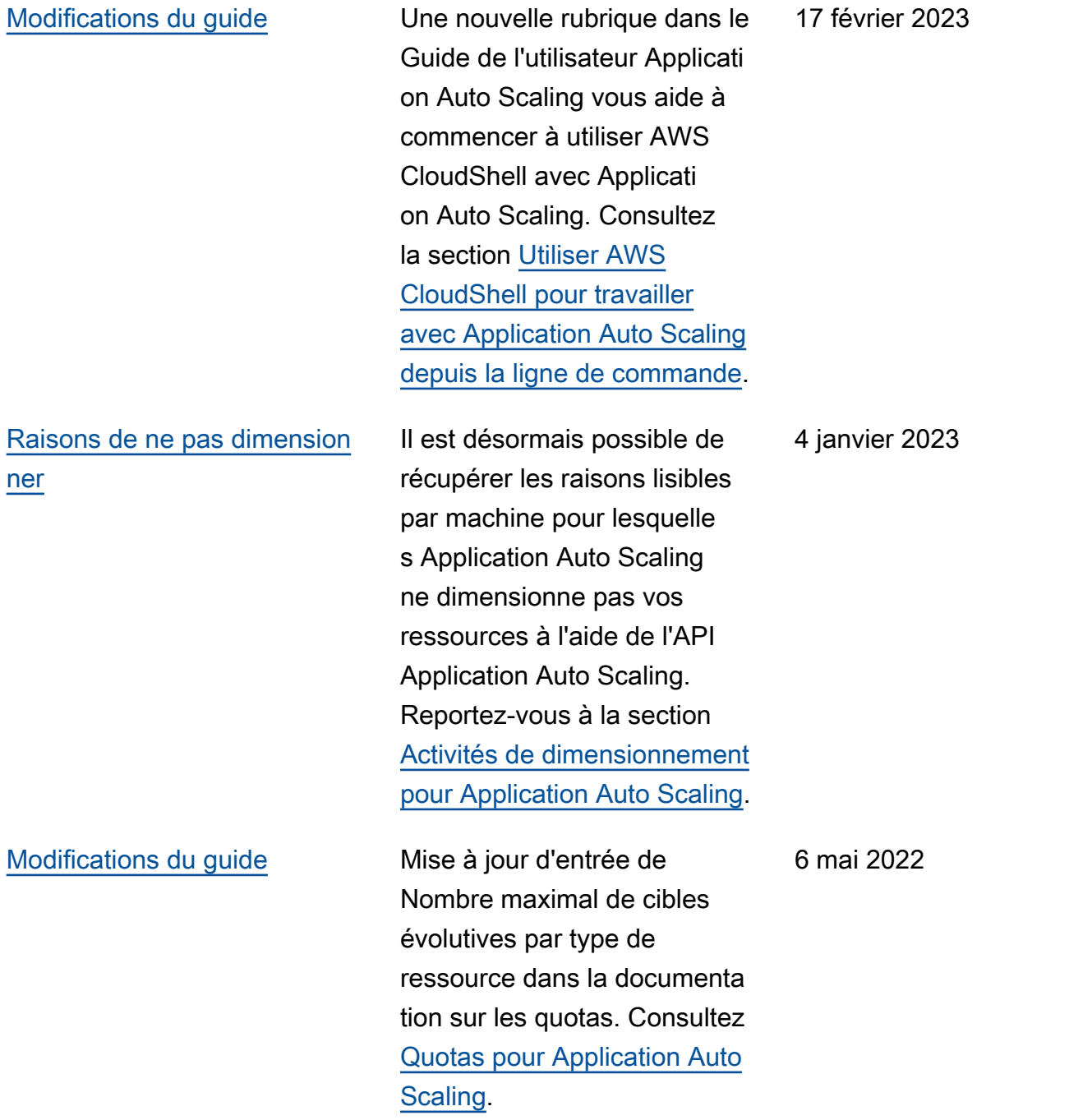

[Ajout de prise en charge des](#page-221-0) [clusters Amazon Neptune](#page-221-0)

[Application Auto Scaling](#page-221-0) [signale désormais les](#page-221-0) [modifications apportées à ses](#page-221-0) [politiques AWS gérées](#page-221-0)

Utilisez Application Auto Scaling pour dimensionner le nombre de réplicas dans un cluster de bases de données Amazon Neptune DB. Pour de plus amples informations, veuillez consulter[Amazon](https://docs.aws.amazon.com/autoscaling/application/userguide/services-that-can-integrate-neptune.html)  [Neptune et Application Auto](https://docs.aws.amazon.com/autoscaling/application/userguide/services-that-can-integrate-neptune.html) [Scaling.](https://docs.aws.amazon.com/autoscaling/application/userguide/services-that-can-integrate-neptune.html) La rubrique [Mises à](https://docs.aws.amazon.com/autoscaling/application/userguide/security-iam-awsmanpol.html#policy-updates)  [jour 'Application Auto Scaling](https://docs.aws.amazon.com/autoscaling/application/userguide/security-iam-awsmanpol.html#policy-updates)  [au profit des stratégies gérées](https://docs.aws.amazon.com/autoscaling/application/userguide/security-iam-awsmanpol.html#policy-updates)  [par AWS](https://docs.aws.amazon.com/autoscaling/application/userguide/security-iam-awsmanpol.html#policy-updates) a été mis à jour pour répertorier une nouvelle stratégie gérée pour l'intégra tion à Neptune.

À compter du 19 août 2021, les modifications apportées aux politiques gérées sont signalées dans la rubrique [Application Auto Scaling :](https://docs.aws.amazon.com/autoscaling/application/userguide/security-iam-awsmanpol.html#policy-updates) [mises à jour des politiques](https://docs.aws.amazon.com/autoscaling/application/userguide/security-iam-awsmanpol.html#policy-updates)  [AWS gérées.](https://docs.aws.amazon.com/autoscaling/application/userguide/security-iam-awsmanpol.html#policy-updates) La première modification répertoriée est l'ajout des autorisations nécessaires ElastiCache pour Redis.

6 octobre 2021

19 août 2021

217

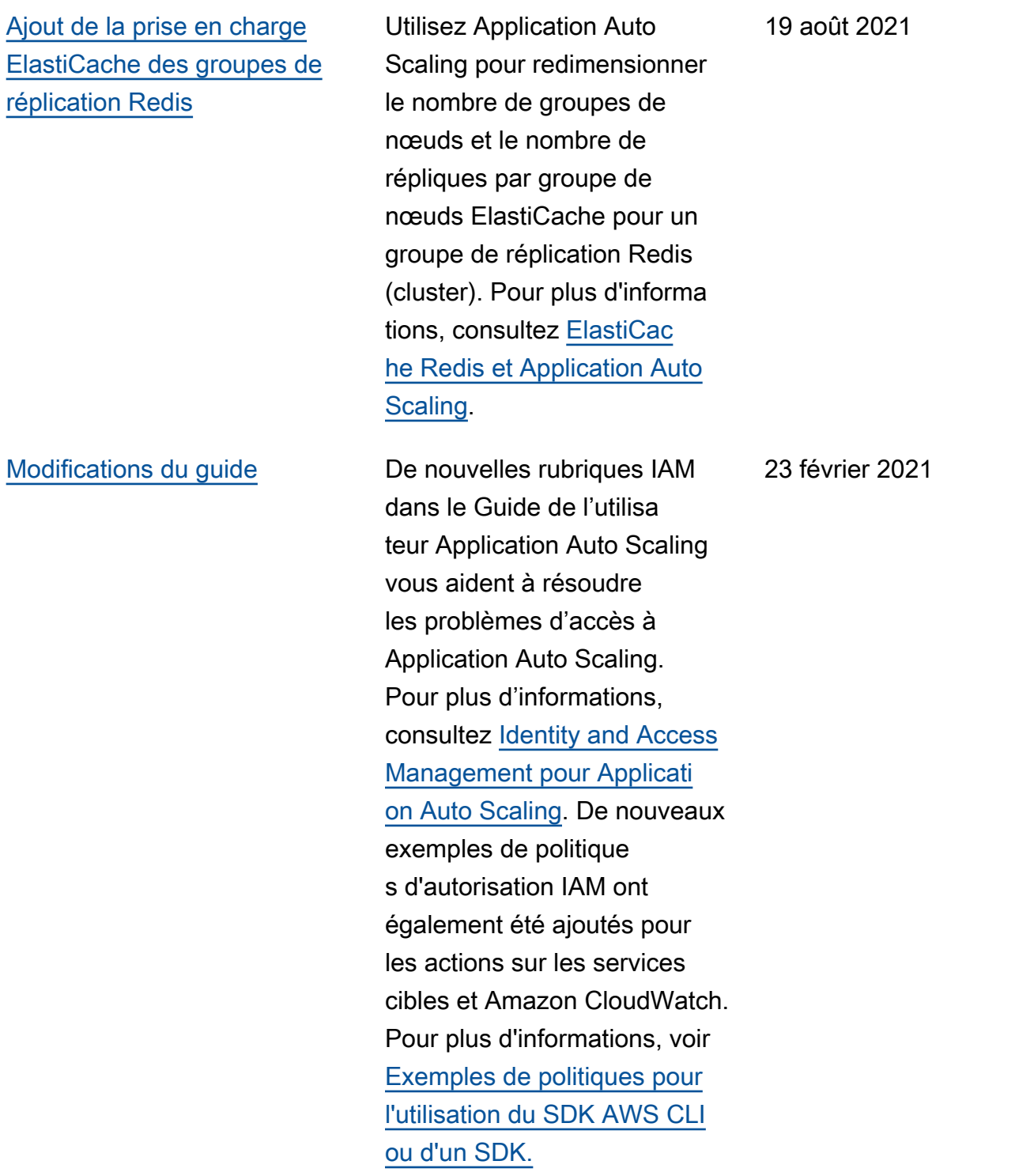

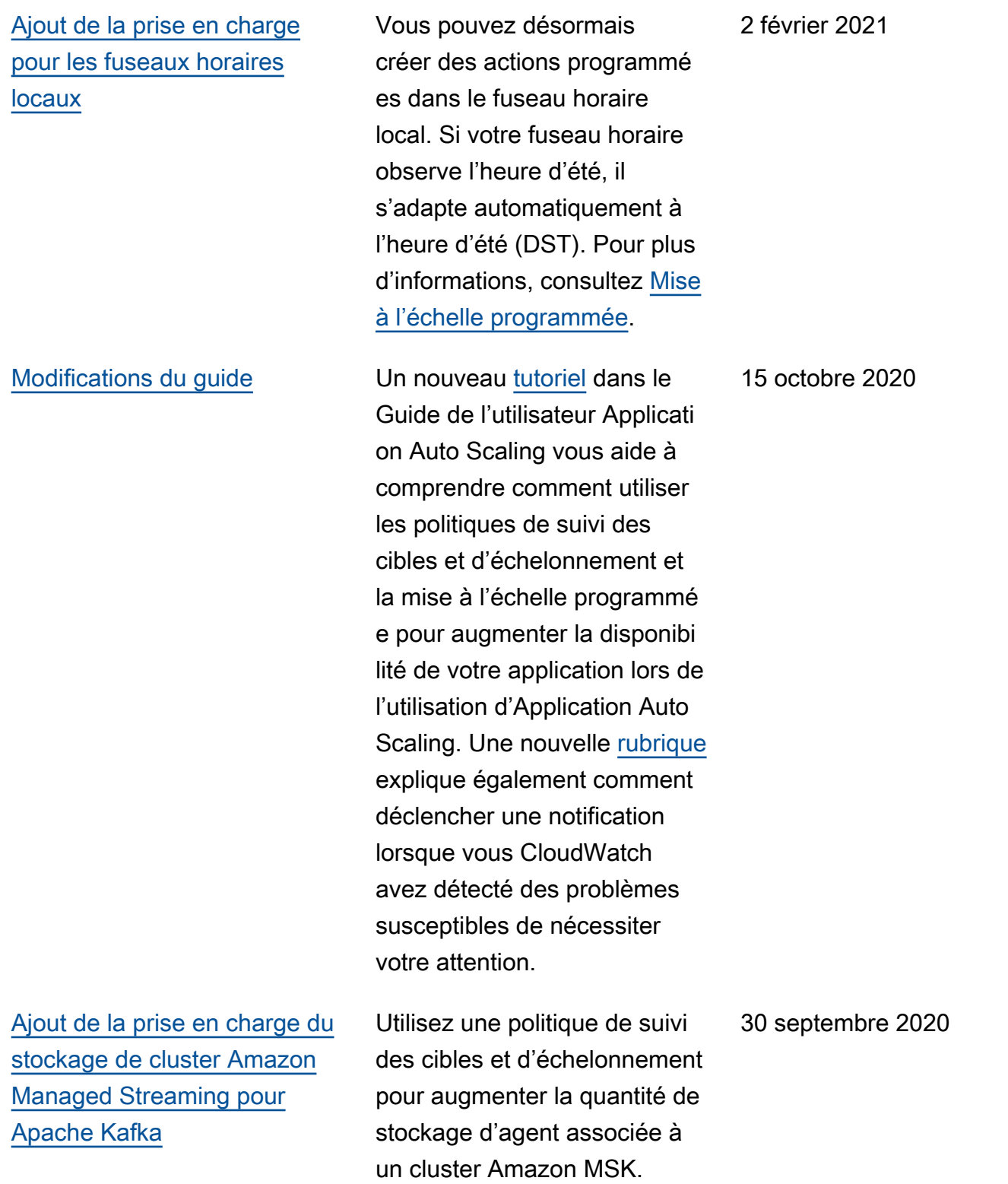

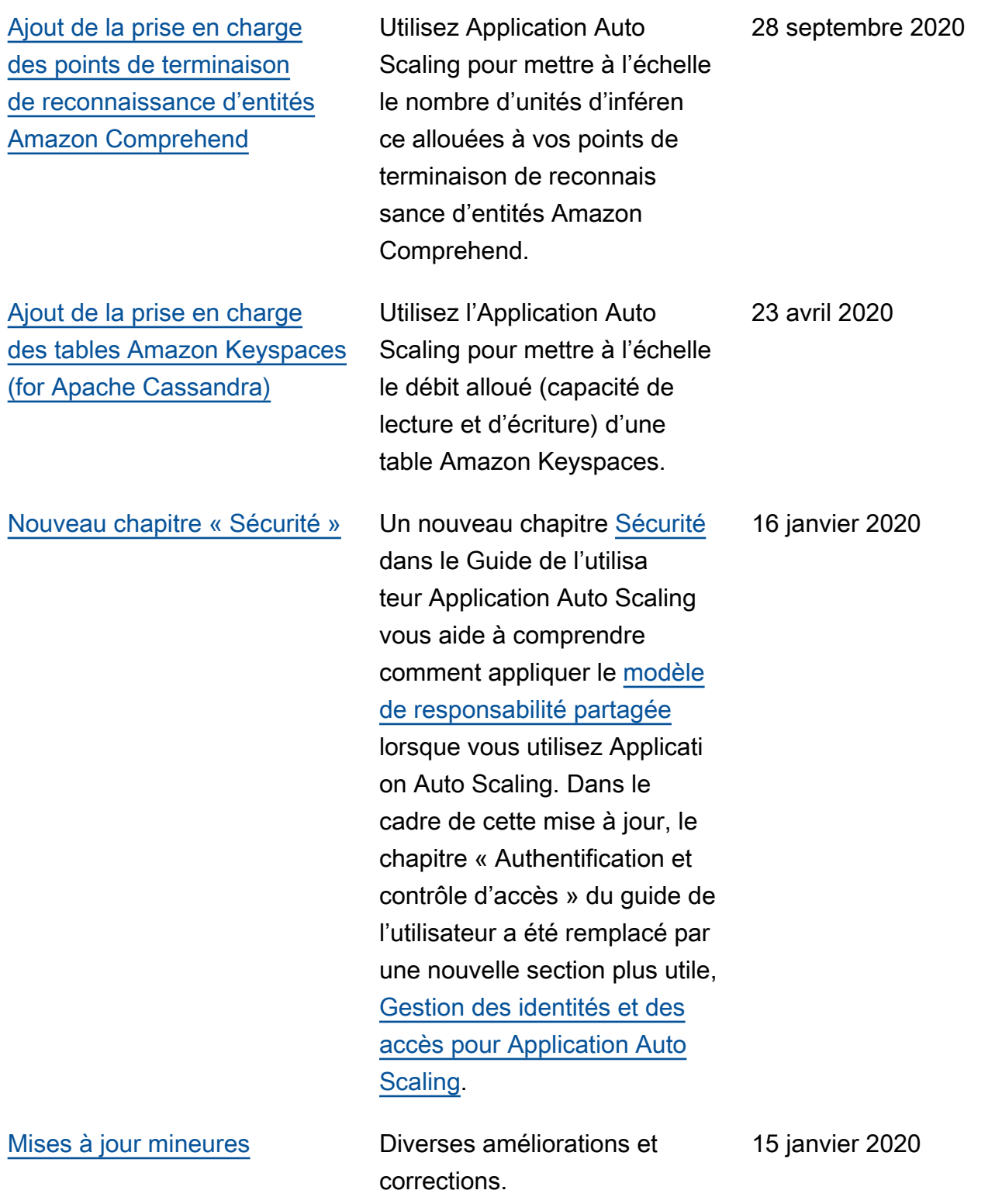

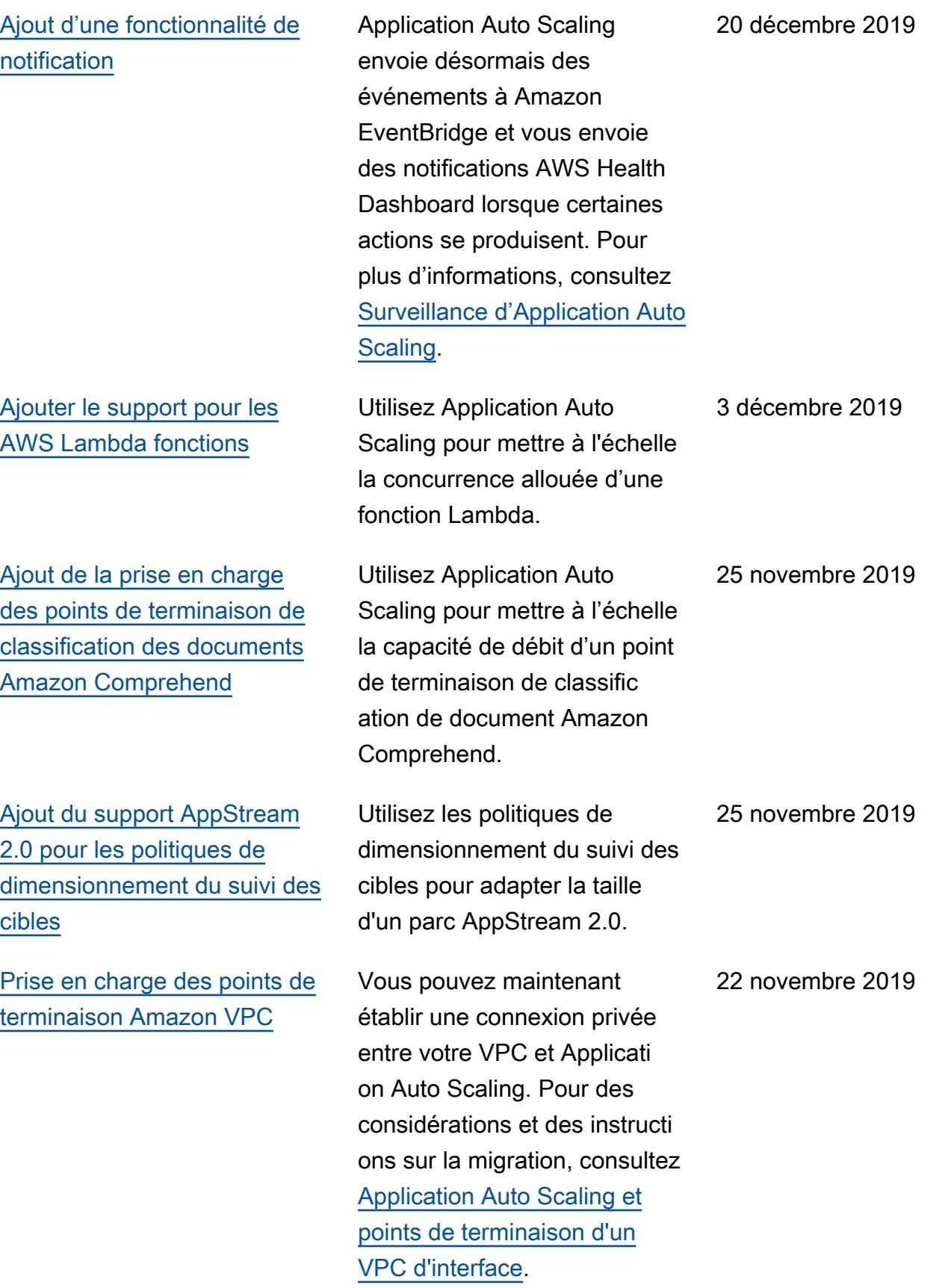

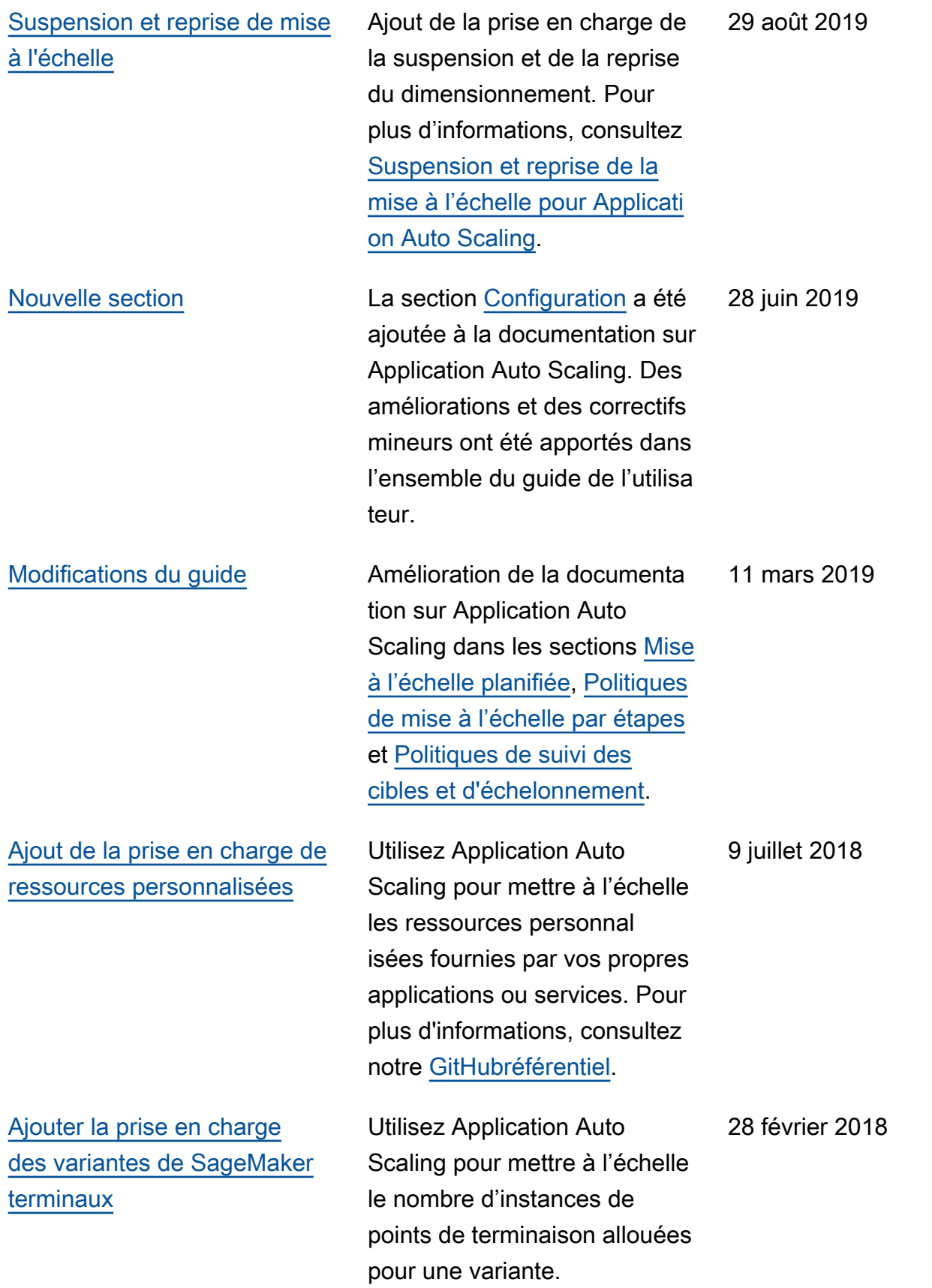

Le tableau suivant décrit les modifications importantes apportées à la documentation Application Auto Scaling avant janvier 2018.

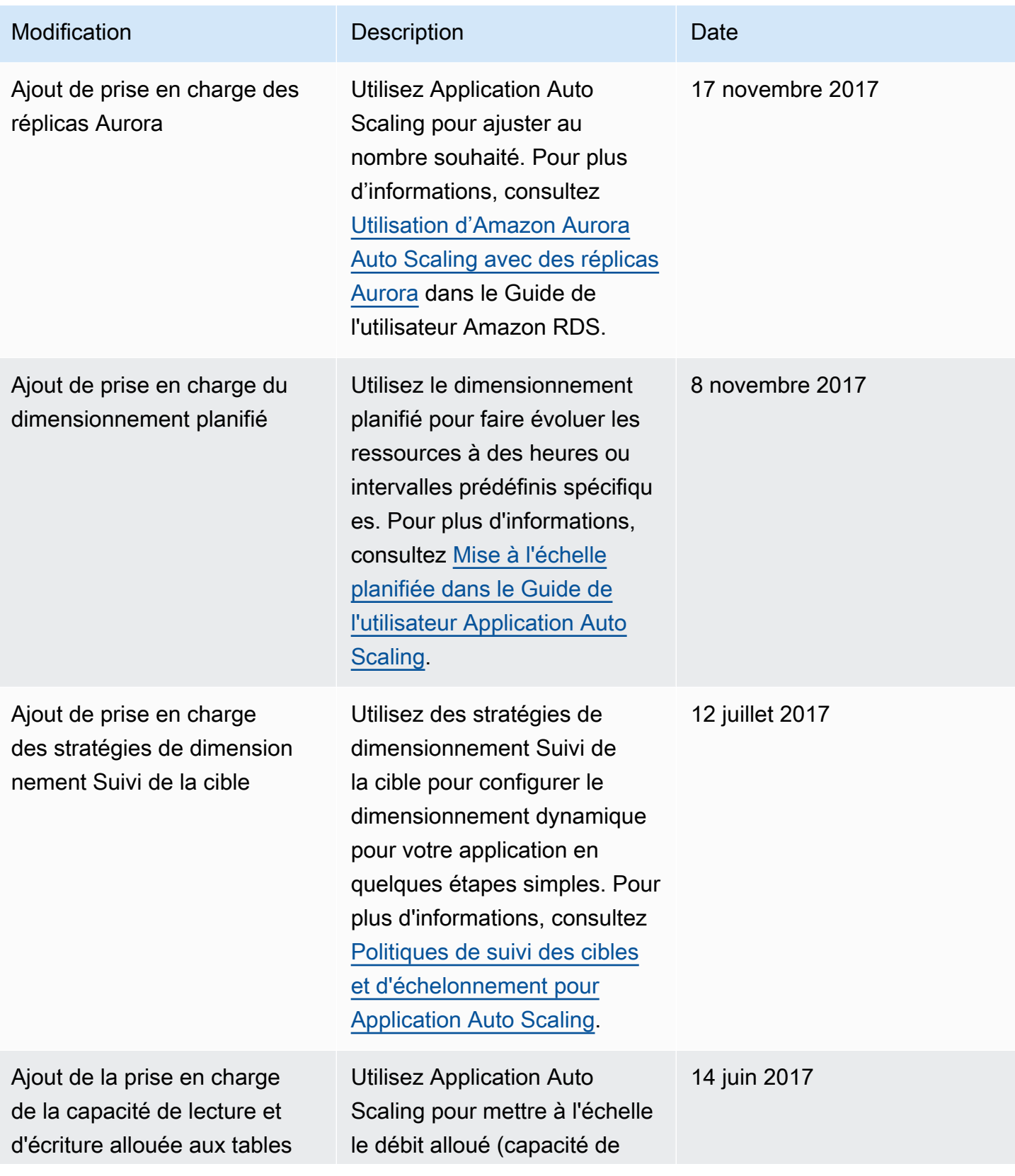

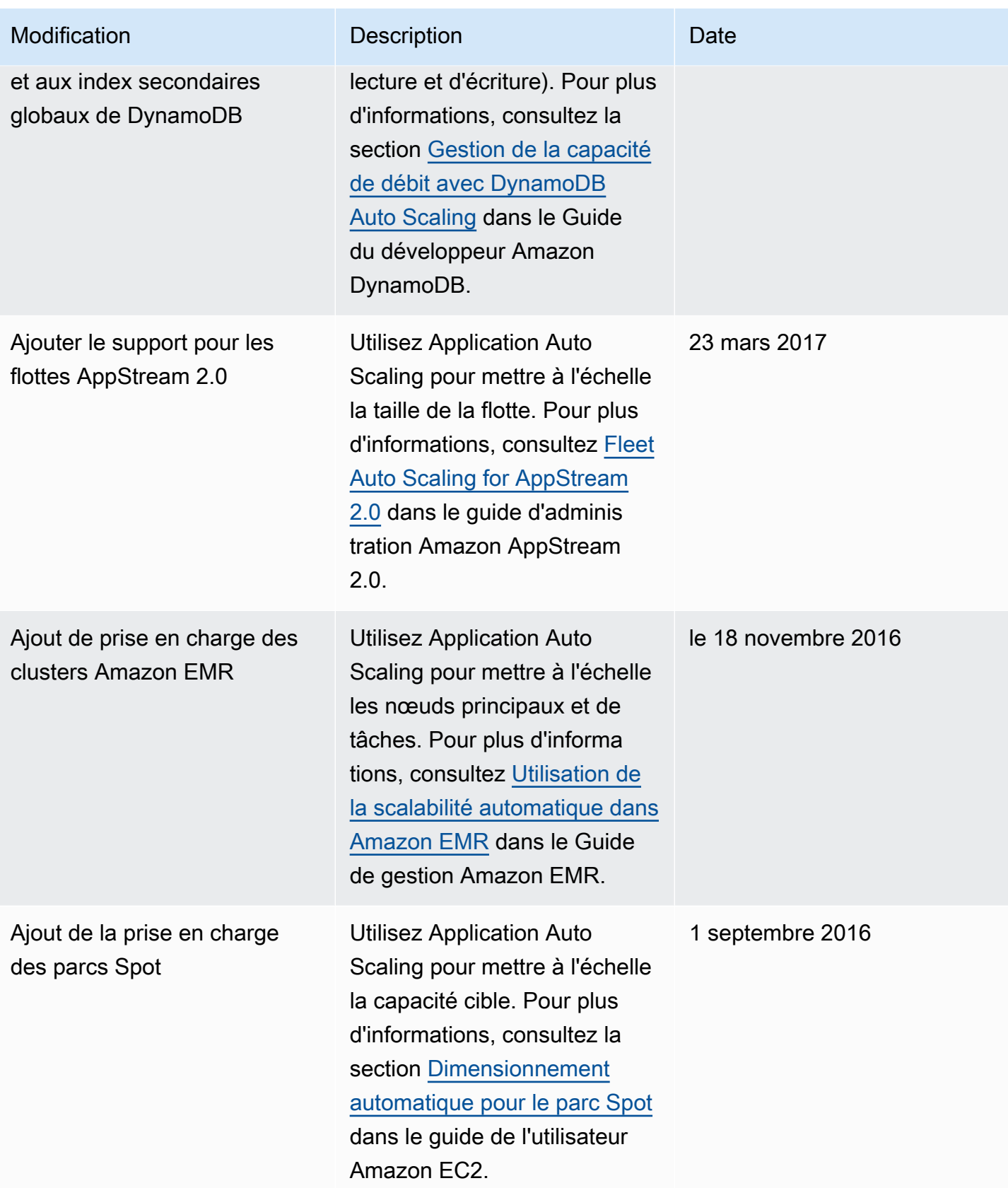

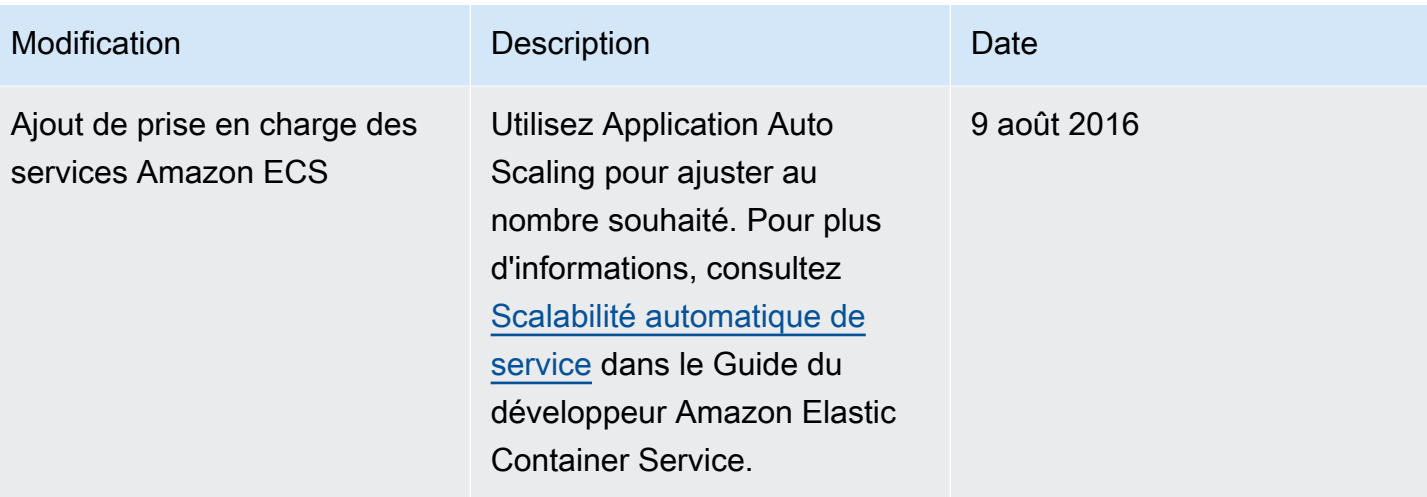

Les traductions sont fournies par des outils de traduction automatique. En cas de conflit entre le contenu d'une traduction et celui de la version originale en anglais, la version anglaise prévaudra.